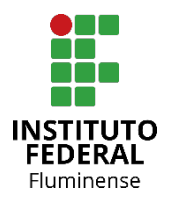

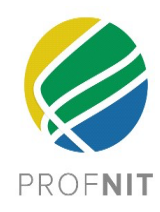

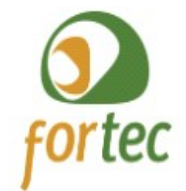

## **INSTITUTO FEDERAL FLUMINENSE**

**Programa de Pós-Graduação em Propriedade Intelectual e Transferência de Tecnologia para a Inovação - PROFNIT**

# **MAYCON BARRETO LOPES**

# **GESTÃO VISUAL DE PROJETOS PARA ESCRITÓRIOS DE ADVOCACIA COM LAWSUIT VISUAL MANAGEMENT E SUIT MODEL CANVAS**

**Campos dos Goytacazes – RJ 2022**

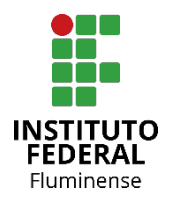

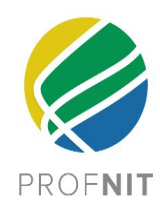

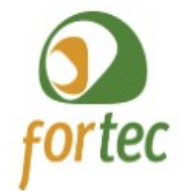

# **INSTITUTO FEDERAL FLUMINENSE Programa de Pós-Graduação em Propriedade Intelectual e Transferência de Tecnologia**

**para a Inovação - PROFNIT**

# **MAYCON BARRETO LOPES**

# **GESTÃO VISUAL DE PROJETOS PARA ESCRITÓRIOS DE ADVOCACIA COM LAWSUIT VISUAL MANAGEMENT E SUIT MODEL CANVAS**

Trabalho apresentado como requisito de aprovação no programa de Mestrado Profissional em Propriedade Intelectual e Transferência de Tecnologia para a Inovação do PROFNIT, polo Instituto Federal Fluminense.

Orientadora: Prof.ª Dr.ª Simone Vasconcelos Silva.

**Campos dos Goytacazes – RJ 2022**

# **INSTITUTO FEDERAL FLUMINENSE Programa de Pós-Graduação em Propriedade Intelectual e Transferência de Tecnologia para a Inovação - PROFNIT**

## **MAYCON BARRETO LOPES**

# **GESTÃO VISUAL DE PROJETOS PARA ESCRITÓRIOS DE ADVOCACIA COM LAWSUIT VISUAL MANAGEMENT E SUIT MODEL CANVAS**

Dissertação de mestrado apresentada ao programa de mestrado profissional em Propriedade Intelectual e Transferência de Tecnologia para a Inovação – PROFNIT, polo do Instituto Federal Fluminense, como parte dos requisitos necess ários à obtenção do título de Mestre em Propriedade Intelectual e Transferência de Tecnologia para Inovação.

Aprovado em 05 de agosto de 2022.

Banca examinadora: Simone Vasconcelos Silva Doutora em Computação – IFF (Orientadora) Augusto Eduardo Miranda Pinto Doutor em Direito da Cidade – IFF Allan Edgard Silva Freitas Doutor em Ciência da Computação – IFBA Dr. Frank Pavan de Souza Doutor em Engenharia Civil - UCAM

Dedico este trabalho à minha amada esposa, sem a qual este fruto certamente não seria colhido. A você, meu eterno amor. *Animae duae, animus unus.*

### **AGRADECIMENTOS**

Glória a Deus, Todo Poderoso. A ele toda minha gratidão.

Agradeço ainda à minha família, refúgio seguro e fonte de inspiração e força.

Em especial, agradeço a minha orientadora Simone Vasconcelos Silva, que desde o início compreendeu com maestria as necessidades desta pesquisa, direcionando-a com zelo, profundo conhecimento de causa e impressionante espírito de parceria.

#### **RESUMO**

O desempenho da atividade profissional no ramo da advocacia está repleto de desafios, no que se destaca a forte concorrência em razão inclusive da quantidade de profissionais disponíveis no cenário pátrio, razão pela qual lançar mão de recursos tecnológicos e métodos de gestão que promovam eficiência e eficácia nos resultados torna-se cada vez mais relevante para sobressairse. Este trabalho tem como objetivo elaborar um modelo de gestão de projetos para escritório de advocacia, com base em métodos visuais de gestão de projetos, entregando um protótipo funcional, implementado em um sistema informatizado online, trazendo inovações nos processos internos de um escritório de advocacia real por meio de artefatos de gestão que podem ser replicados também em outros escritórios. Para tanto, a metodologia de pesquisa adotada incluiu a revisão bibliográfica e estudo prospectivo para apuração do estado da arte e da técnica; as etapas produtivas do trabalho foram norteadas a todo momento pelas técnicas de *Design Research*. São propostos dois modelos de gestão visual de projetos para escritórios de advocacia, denominados *Lawsuit Visual Management* (LVM) e *Suit Model Canvas* (SMC). O SMC, que é um modelo visual híbrido para planejamento de novos casos jurídicos, foi validado por 39 profissionais com larga experiência na advocacia, obtendo-se como principal resultado o fato de que 97% dos participantes utilizariam o modelo em seus casos jurídicos. Um artigo científico com estes restados foi publicado em periódico com classificação Qualis/A4 e uma aplicação online (*software*) foi desenvolvido implementado o SMC, sendo estes relevantes produtos desta pesquisa, que também teve como resultado a produção de um *e-book* voltado a advogados autônomos e escritórios de advocacia que queiram aprender a implementar o modelo LVM proposto, utilizando-se de ferramentas gratuitas já disponíveis no mercado. Por fim, os processos do LVM foram mapeados e representados em diagramas seguindo a notação BPMN, sendo estes utilizados para levantamento de requisitos de *software* para produção futura de programa de computador específico para implementação do LVM.

#### **ABSTRACT**

The professional performance in the field of law is fraught with challenges, like the strong competition that stands out due to the number of professionals available, which is why resorting to technological resources and management methods that promote efficiency and effectiveness in the results becomes increasingly relevant to stand out. This research aims to develop a project management model for a law firm, based on visual methods of project management, delivering a functional prototype, implemented in an online system, bringing innovations to the internal processes of a real law firm through management artifacts that can also be replicated in other firms. To do that, the research methodology adopted included a bibliographic review and a and prospective study to determine the state of the art and technique; the productive stages of the work were guided at all times by Design Research techniques. Two visual project management models are proposed for law firms, called Lawsuit Visual Management (LVM) and Suit Model Canvas (SMC). The SMC, which is a hybrid visual model for planning new legal cases, was validated by 39 professionals with extensive experience as lawyers, with the main result being that 97% of the participants would use the model in their legal cases. A paper with these remains was published in a journal with Qualis/A4 classification and an online application (software) was developed implementing the SMC, these being relevant products of this research, which also resulted in the production of an e-book aimed at self-employed lawyers and law firms that want to learn how to implement the proposed LVM model, using free tools already available. Finally, the LVM processes were mapped and represented in diagrams following the BPMN notation, which were used to survey software requirements for future production of a specific computer program for the LVM development.

# **SUMÁRIO**

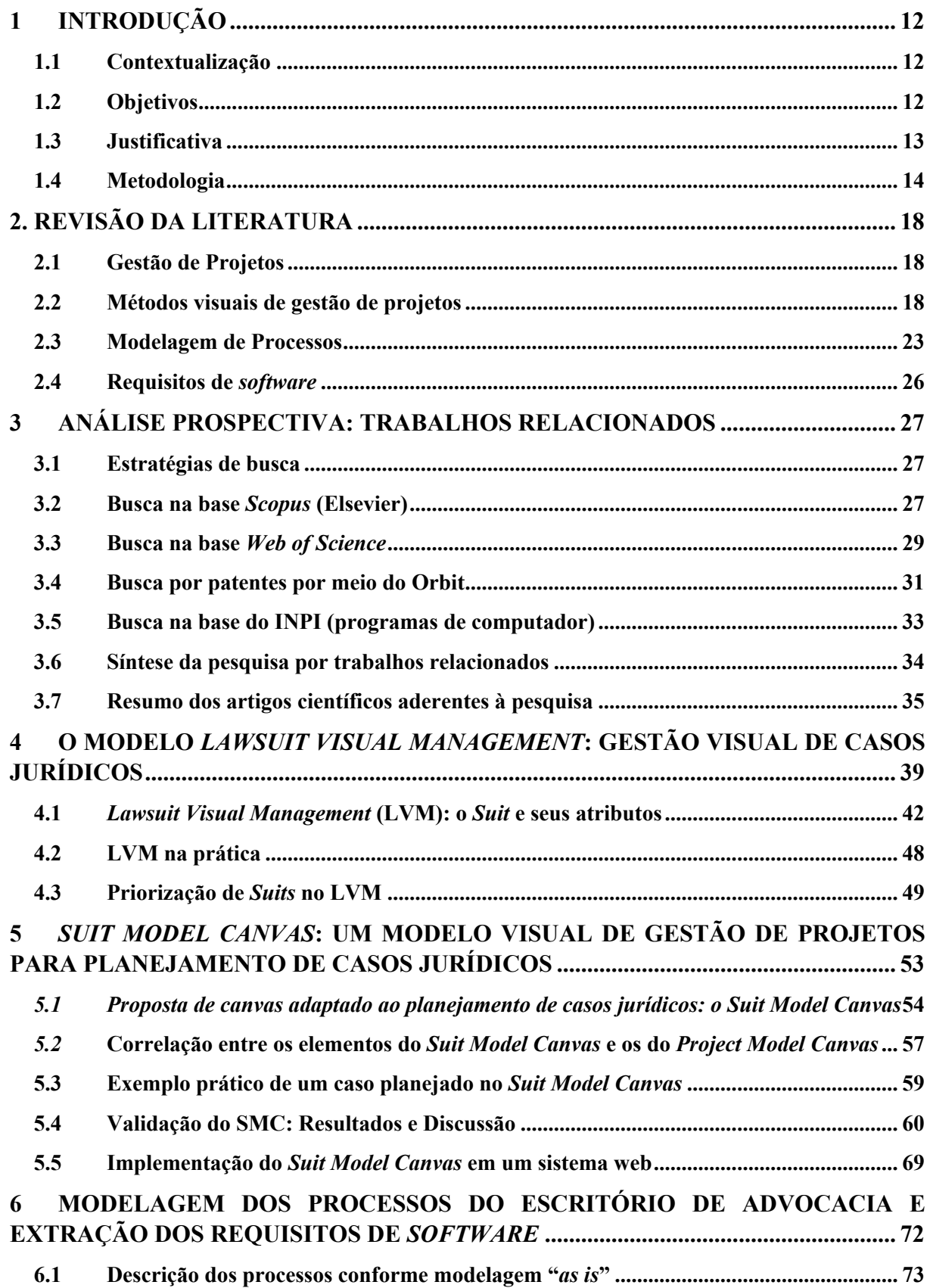

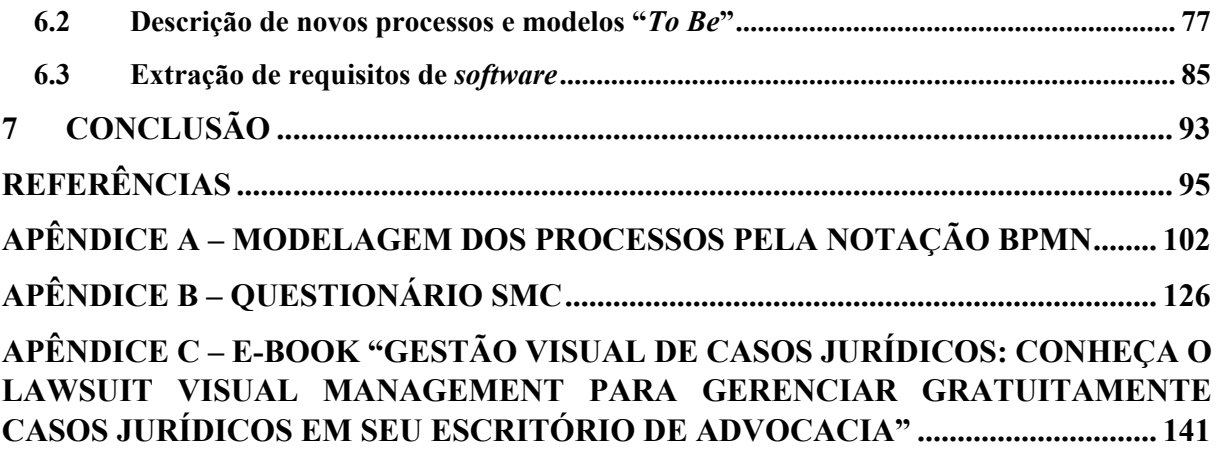

# **ÍNDICE DE FIGURAS**

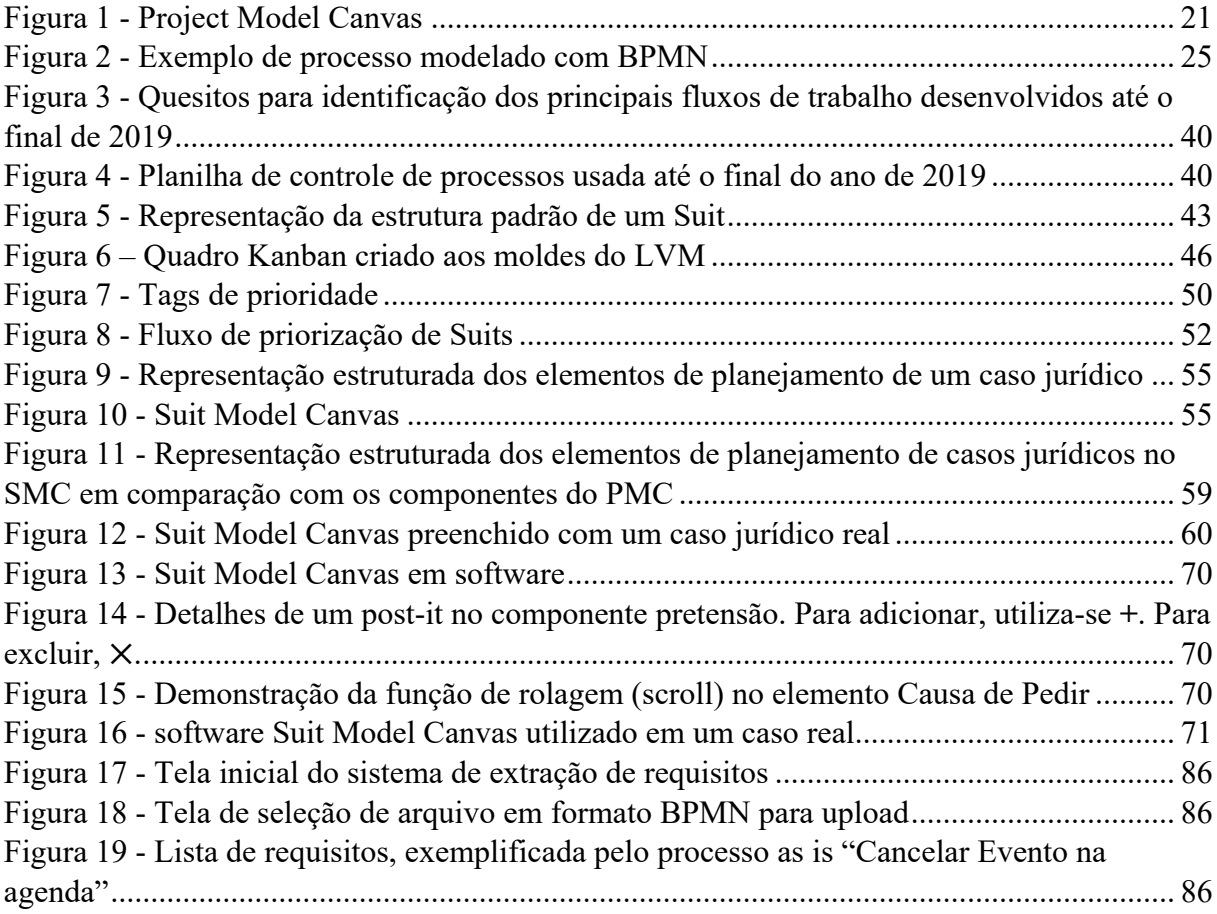

# **ÍNDICE DE TABELAS**

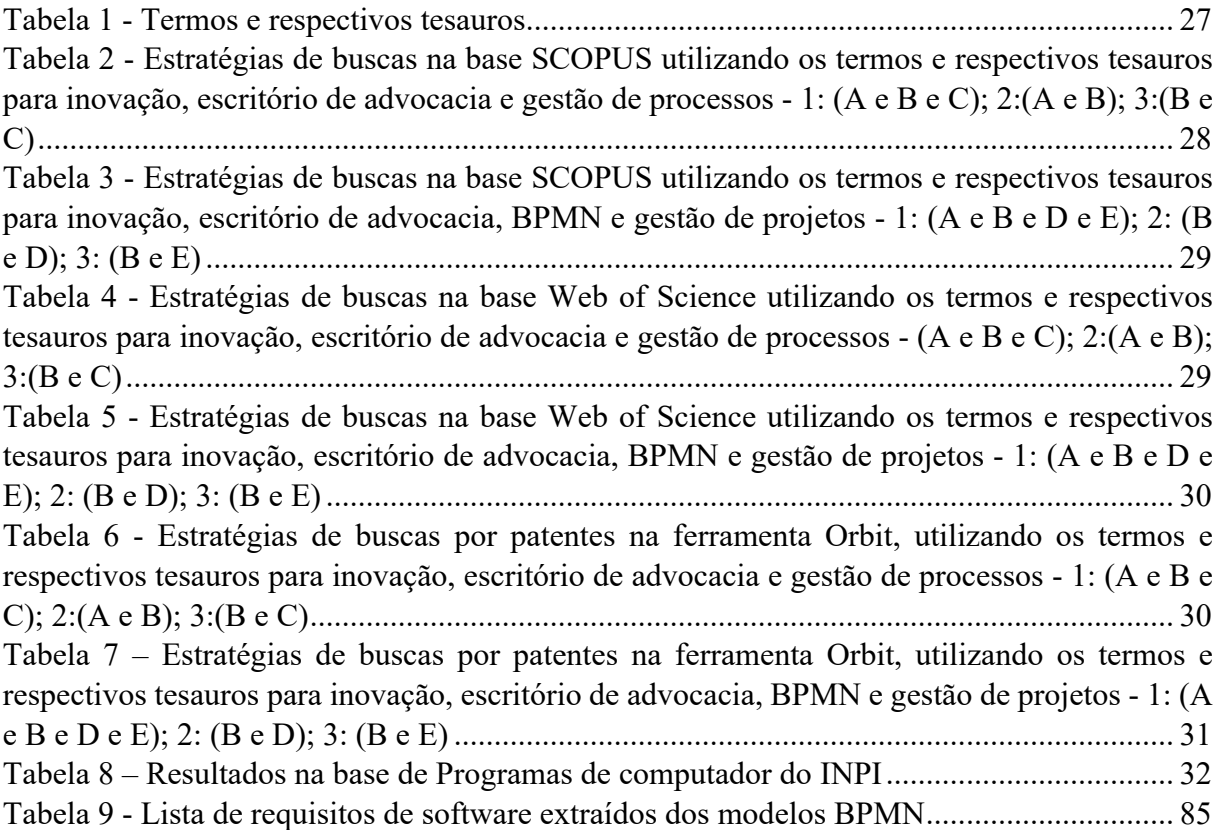

### **1 INTRODUÇÃO**

#### **1.1 Contextualização**

Segundo dados oficiais do INEP (2019), existem no Brasil 1.574 cursos presenciais de graduação em Direito e mais 38 à distância; sendo que o número total de alunos cursando Direito é de 842.727, que representam potenciais novos operadores do Direito, dentre os quais muitos serão advogados, não obstante já existem atualmente 1.283.811 (um milhão, duzentos e oitenta e três mil e oitocentos e onze) advogados cadastrados regularmente, conforme dados oficiais da Ordem dos Advogados do Brasil (OAB, 2022). Esses números retratam uma acirrada concorrência, pois revelam que o mercado jurídico está cada vez mais competitivo. Não por menos, o então Presidente da Ordem dos Advogados do Brasil, em outubro de 2019, declarou que em 05 anos esse mercado profissional estaria saturado (VALOR ECONÔMICO, 2019).

Neste cenário de alta competitividade, é essencial que o advogado esteja bem equipado, com ferramental adequado à prestação de serviços, capaz de não apenas simplificar e promover alto nível de organização das atividades, mas também de promover redução de custos e otimização do tempo, por meio de processos enxutos que guiam o profissional desde as entrevistas preliminares com seus clientes, passando pela entrega do produto jurídico contratado e o acompanhamento processual até a conclusão do caso.

Neste contexto, observando os processos produtivos de um caso concreto em um escritório de advocacia modelo, a pesquisa tratará de inovações de processo, uma das possíveis espécies de inovação que é focada no aumento da produtividade (OCDE, 2006).

#### **1.2 Objetivos**

O objetivo geral desta pesquisa foi elaborar um modelo de gestão de projetos para escritório de advocacia, com base em métodos visuais de gestão de projetos, entregando um protótipo funcional, implementado em um sistema informatizado *online.* Tal modelo aborda processos produtivos inovadores, aplicando um método visual para a gestão de projetos e extraindo requisitos de *software* a partir da modelagem dos processos. Com isso, o modelo proporcionará a implementação de um protótipo capaz de automatizar a gestão para o escritório modelo, a fim de elevar a sua competitividade no mercado jurídico.

O objetivo geral pode ser dividido nos seguintes objetivos específicos:

§ Criação de artefatos de gestão: (i) criação de processos e fluxos de trabalho adaptados à realidade da advocacia, construindo-se um modelo de gestão que possa ser implementado em ferramentas de quadros Kanban para uso diário em um escritório de advocacia real. (ii) modelagem dos processos, utilizando notação própria denominada *Business Process Model and Notation* (BPMN); e (iii) Modelo visual para fase de planejamento de casos jurídicos, aplicando-se técnicas de gestão de projetos;

§ Criação de artefatos de software: (i) extração dos requisitos a partir da modelagem dos processos necessários ao desenvolvimento do protótipo proposto; e (ii) protótipo do modelo visual de gestão de projetos.

## **1.3 Justificativa**

É notória a farta literatura disponível sobre Gerência de Projetos, mas no que diz respeito a aplicação deste conhecimento para gerenciar a produtividade de escritórios de advocacia, esta pesquisa indica escassez de produção científica, como melhor se verifica nos resultados das estratégias de busca abaixo expostos, realizados nas bases SCOPUS, WEB OF SCIENCE, bem como nas bases acessíveis pelo sistema ORBIT, e na base de dados do INPI para programas de computador*.* Este fato revela existir um vácuo de conhecimento a ser explorado na intercessão entre as disciplinas provenientes da Gestão de Projetos e de Processos e o mercado produtivo jurídico, aqui retratado pela realidade de um escritório de advocacia.

Além disso, diversos autores concluem que a advocacia está à beira de uma grande ruptura em razão do constante avanço da tecnologia e da inovação, como se verifica nas obras de Lacity e Willcocks (2016); de Waye, Verreynne e Knowler (2018); de Li (2019); de Ireland de Hongdao *et al*. (2019); e Hockley (2020). Outros pesquisadores afirmam que a tecnologia já tem impactado o cotidiano de escritórios de advocacia, como se verifica nos trabalhos de Chang e Walter (2015), de Kembery (2016), de Hodson (2019) e de Kronblad (2020).

Pode-se citar alguns programas de computador conhecidos da área jurídica que tratam de gestão de processos jurídicos, como é o caso da Ordem dos Advogados do Brasil que disponibiliza gratuitamente aos advogados um sistema eletrônico para acompanhamento de publicações de intimações judiciais, conhecido como Recorte Digital, o qual realiza, de forma automatizada, pesquisas diárias nas fontes oficiais em que conste o nome do usuário (advogado). Quando o sistema encontra alguma publicação dirigida ao usuário, disponibiliza a mesma no "histórico de publicações", além de encaminhá-las por e-mail (OAB, 2021).

O sistema *Lawyer Eleven* (ALKASOFT, 2021), por sua vez, além do acompanhamento de publicações judiciais, permite gerir uma carteira de clientes por meio de cadastro de contatos, administrar agendas e prazos, criar e delegar tarefas e gerar relatórios dos resultados de ações. Possui ainda um subsistema de *TimeSheet* para cronometrar atividades. O sistema é alocado em nuvem e acessível via dispositivos mobile. Recursos muito similares são disponibilizados também pelos *softwares* Astrea (AURUM, 2021) e LegalOne (GRUPO FOUR, 2021).

Já o programa de gestão de escritórios de advocacia desenvolvido por ProJuris (2021) possui os mesmos recursos descritos anteriormente, com o diferencial de possuir um módulo de inteligência artificial que promete realizar preenchimento de peças jurídicas e documentos automaticamente, otimizando-se tempo e reduzindo-se erros.

O que todos esses sistemas citados possuem em comum são as ferramentas para gestão interna do escritório de advocacia, voltadas especialmente para gerenciar os processos jurídicos, os prazos e a carteira de clientes. Não se constatou de forma clara, contudo, a implementação de técnicas ágeis, visuais e colaborativas, com base nas práticas de Gestão de Projetos voltadas à realidade da advocacia.

É importante destacar que o resultado desta pesquisa não se resume a uma ferramenta para gestão de processos judiciais. Trata-se de um modelo de gestão de projetos, que engloba também a gestão de processos judiciais e que poderá ser implementado nas mais diversas ferramentas, sejam as já existentes, sejam as que forem criadas especificamente para atender a este modelo.

Esta pesquisa demonstrará, de forma inovadora, ser perfeitamente viável a utilização de técnicas provenientes da Gestão de Projetos para criação de um modelo para escritórios de advocacia que possa ser implementado por *software* (inclusive de forma gratuita) e que se utilize de técnicas ágeis, visuais e colaborativas, o que é ideal para o jovem advogado autônomo, que ingressa no mercado com conhecimento técnico da área, mas pouco ou nenhum conhecimento sobre como aplicar a sua técnica de forma eficiente e organizada, bem como para pequenos ou médios escritórios de advocacia que não querem, ou não podem, investir nas caríssimas ferramentas existentes.

### **1.4 Metodologia**

A pesquisa iniciou-se pela revisão bibliográfica, a fim de apresentar um referencial teórico sobre as diferentes áreas que integram o presente trabalho, bem como uma análise prospectiva para apurar a produção científica e eventuais sistemas já existentes e correlatos ao tema, sobremaneira no que diz respeito a métodos inovadores e/ou aplicação de técnicas de gestão de projetos em escritórios de advocacia.

Todas as etapas metodológicas foram desenvolvidas utilizando-se da *Design Science Research*, técnica que envolve construção e avaliação de novos artefatos, por meio de processos criativos (COSTA e SILVA, 2014). Para Machado et al. (2013, p. 6), tal técnica é caracterizada "como um processo contínuo, com erros e acertos e ajustes ao longo de todo o processo". O pesquisador participa ativamente tanto na identificação do problema, quanto na proposição do projeto para melhor solução, conforme Freitas Junior et al. (2015) e Iivari e Venable (2009).

De acordo com os trabalhos de Takeda et al. (1990), o *Design Science Research* é composto por cinco etapas principais, iniciando-se pela (i) conscientização, na qual o pesquisador percebe o problema, dando início ao processo de investigação, seguida da etapa de (ii) sugestão para então chegar à etapa de (iii) desenvolvimento do artefato. Após, inicia-se a etapa de (iv) avaliação do artefato, para enfim chegar-se à (v) conclusão, com a efetiva produção de algo novo.

Peffers et al. (2008) adota modelo similar em sua definição do *Design Science Research*, com ligeiras alterações na nomenclatura de cada etapa do método, informando que este seria composto primeiramente pela (i) identificação do problema, seguida então da (ii) definição dos resultados esperados, o que conduziria ao (iii) projeto e desenvolvimento do artefato. Após, esta etapa criativa, o passo seguinte seria a (iv) demonstração, seguida da (v) avaliação, para fins de testes de acordo com condições de validação, e por fim a (vi) comunicação dos resultados. A Figura 3 sintetiza as etapas do *Design Research*, de acordo com o trabalho de Takeda et al. (1990) e de Peffers et al. (2008).

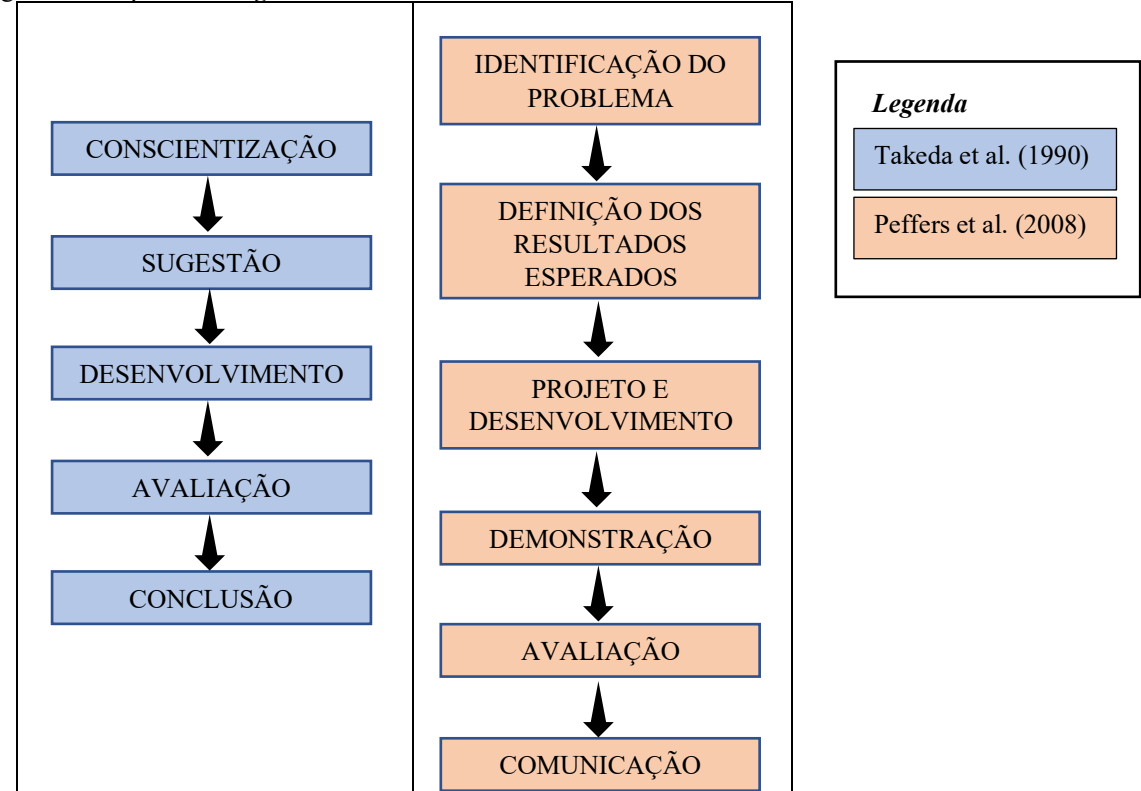

Figura 3 – Etapas do *Design Science Research*

Fonte: adaptado de Takeda et al. (1990) e de Peffers et al. (2008).

A metodologia de pesquisa deste trabalho segue o modelo de Peffers *et al.* (2008) e encontra-se dividida nas seguintes etapas:

- Etapa 1. Identificação do Problema e Definição dos Resultados Esperados para tal foi realizada uma Revisão Bibliográfica que aborda os conceitos relevantes relacionados ao tema deste trabalho, assim como um mapeamento dos trabalhos relacionados;
- Etapa 2. Projeto e Desenvolvimento:

– Criação de um modelo visual e colaborativo de gestão de projetos para melhor atender às necessidades do escritório modelo com suporte em metodologias ágeis, substituindo-se gestão precária. Para tanto, foi preciso atentar-se aos seguintes quesitos fixados como ponto de partida:

- *i. Quais são as rotinas e os processos produtivos já desenvolvidos pelos advogados no escritório modelo?*
- *ii. Existe padronização nos processos produtivos entre os diferentes profissionais que atuam no escritório modelo?*
- *iii. Há unicidade e coerência entre as ferramentas e os processos produtivos utilizados ou cada profissional do escritório modelo desenvolve as atividades de sua própria maneira?*
- *iv. Como se dá a delegação de tarefas entre os membros do escritório ou os trabalhos colaborativos?*
- *v. Como é realizado o controle dos prazos e a gestão individual das tarefas?*
- *vi. Como os profissionais organizam seus eventos e gerenciam seu tempo produtivo?*
- *vii. Existe uma base de conhecimento unificada para busca e recuperação de informação? Se sim, como é realizada esta atividade?*
- *viii. Existe uma sistemática definida para reutilização de trabalhos desenvolvidos no passado? Se sim, como é realizada esta atividade?*
	- *ix. Existe redundância nos processos produtivos identificados (atividades em excesso, ou seja, desperdícios)? Se sim, quais são estas atividades?*
	- *x. Quais processos produtivos podem ser automatizados?*

– Elaboração de uma cartilha em formato *e-book* contendo um passo-a-passo didático sobre como outros escritórios de advocacia podem implementar em suas práticas o modelo de gestão visual e colaborativo criado;

– Elaboração de artefato de gestão específico para etapa de planejamento de casos jurídicos*,* utilizando-se de conceitos e técnicas de gestão de projetos e métodos visuais;

– Desenvolvimento de um *software* capaz de implementar o modelo visual de planejamento de casos jurídicos;

– Modelagem dos processos do escritório modelo utilizando a notação BPMN: para tanto, se faz necessário identificar o estado atual do escritório modelo (estudo de caso) no que diz respeito aos seus processos internos;

– Extração de requisitos de *software* a partir dos modelos BPMN.

- Etapa 3. Demonstração e Avaliação: Demonstração do uso do modelo de gestão em cenários reais, assim como a validação do modelo de planejamento com especialistas relacionados à área jurídica e à de gestão de projetos;
- Etapa 4. Comunicação: Publicação dos resultados por meio de artigo e registro do *software* desenvolvido junto ao INPI.

Nos próximos capítulos, serão apresentados em detalhes cada uma das etapas metodológicas e seus resultados, iniciando-se pela revisão da literatura pertinente, seguida da análise prospectiva realizada em busca de trabalhos correlatos, tanto em bases científicoacadêmicos, como em bases técnicas de propriedade intelectual voltadas ao mercado. Após, aprofundar-se-á nos modelos de gestão, modelagem dos processos e demais frutos desta pesquisa.

#### **2. REVISÃO DA LITERATURA**

A revisão da literatura apresenta os conceitos básicos dos temas relacionais ao trabalho, ou seja, gestão de projetos, métodos visuais de gestão, modelagem de processos e requisitos de software.

#### **2.1 Gestão de Projetos**

Gerenciar um projeto significa planejar e administrar as atividades e os recursos necessários para alcançar um resultado desejado (SOUZA JR., 2020b), sendo o tempo um fator crítico (SOUZA JR., 2020a).

O instituto internacional conhecido como PMI (*Project Management Institute*) desenvolveu um guia de boas práticas para gerenciamento de projetos denominado PMBOK, acrônimo de *Project Management Body of Knowledge*. Esse documento traz um padrão para gerenciamento de projetos formado a partir de *"conceitos de consenso, abertura, devido processo legal e equilíbrio"* (PMI, 2017).

De acordo com o PMI (2017), o Guia PMBOK propõe dez áreas a serem observadas na gestão de projetos, sendo elas a integração do projeto, seu escopo, o cronograma, os custos, a qualidade, os recursos, as comunicações, os riscos associados, as aquisições necessárias e por fim as partes interessadas do projeto. E para efetivamente executar um bom gerenciamento de projetos nessas dez áreas, o guia organiza os processos em 05 grupos: o primeiro contém processos de iniciação, o segundo de planejamento, o terceiro grupo trata dos processos de execução, depois o quarto grupo se encarrega do monitoramento e controle e por fim o quinto grupo lida com os processos de encerramento do projeto.

O PMBOK define um total de 48 processos a serem executados, destes 24 processos compõem o grupo de processos de planejamento. Segundo Pinheiro *et al.* (2016), para as organizações efetivamente cumprirem, a cada projeto, o padrão tal como é posto por este Guia, além de desafiador, pode ser exageradamente burocrático e pouco eficiente, a depender do caso concreto e do tamanho do projeto.

Por esta razão, a fim de simplificar o planejamento, surgiram métodos visuais para gerenciamento de projetos, ferramentas para desburocratizar os processos dessa importante etapa, ao mesmo tempo em que se mantém bons níveis de gerenciamento.

### **2.2 Métodos visuais de gestão de projetos**

Os métodos visuais de gestão de projetos são capazes de estimular a melhoria contínua e aumentar a eficiência dos projetos e processos, como apontaram Jaca *et al.* (2014) ao analisarem diversos estudos, por meio de uma revisão da literatura, identificando os benefícios em relação ao uso de elementos visuais no gerenciamento. O uso de métodos visuais na gestão traz relevantes benefícios como extração do máximo de informação a partir de um grande volume de dados, de forma rápida, clara e precisa; melhoria no planejamento, sequenciamento e nas interdependências das etapas; maior eficiência no alcance de metas e objetivos do projeto (DUSSE *et al*., 2016).

Barbosa *et al*. (2018) realizaram uma pesquisa para analisar a influência dos métodos visuais e da visualização da informação nos fatores de gestão. A amostra foi composta por 359 discentes de Programas de Pós-Graduação em Gerenciamento de Projetos no Brasil, dos quais 70% possuíam experiência profissional de mais de cinco anos na área de gestão. Por meio dos resultados obtidos, concluiu-se que a utilização dos métodos visuais gerou benefícios para a gestão, além de proporcionar melhorias no desempenho, nas demandas e na comunicação.

O canvas é um dos métodos visuais utilizados para gestão de projetos, no qual as informações são inseridas por meio de *post its* e organizadas de forma visual em um quadro (Finocchio Jr., 2013), podendo ocorrer de forma manual ou por meio de ferramentas digitais. Pode-se citar alguns métodos visuais para gestão de projetos que utilizam canvas, tais como: *The Project Square* (DANNENHAUER et al., 2012); *The Project Canvas* (KALBACH, 2012); *Project Model Canvas* (FINOCCHIO JR., 2013); *OpenPM Canvas* (SCHLOSS, 2014); Project Canvas (OLESEN e SIMON, 2016); e *Overthefence Project Canvas* (HABERMANN e SCHMIDT, 2016).

#### **2.2.1** *Project Model Canvas*

Dentre os diversos métodos visuais para gerenciamento de projetos, um em especial recebeu grande destaque no Brasil: o *Project Model Canvas* (FINOCCHIO JR., 2013). Tal método possui particularidades que contribuíram para sua popularização, como ter sido criado por pesquisador brasileiro, especialista em gerenciamento de projetos, e utilizar a junção de características modernas de gerenciamento de projetos (ágil, visual e dinâmica) com neurociências, conforme evidencia o autor Finocchio Jr. (2013). Em verdade, diversos trabalhos envolvendo métodos visuais para gestão de projetos derivaram diretamente do *Project Model Canvas* (PMC), como é o caso de Veras (2016), Nogueira (2018), Ferronato (2019) e Cruz et al. (2020).

O PMC se propõe a substituir uma grande quantidade de texto por uma simples tabela gráfica que sintetiza os elementos essenciais para o planejamento do projeto, servindo tanto como documento único do projeto com o qual os membros da equipe podem interagir constantemente, como também, caso necessário, como uma espécie de protótipo do plano de projetos para os que desejarem implementar os métodos mais tradicionais posteriormente (FINOCCHIO JR., 2016b).

A ideia original do método se baseia no canvas (uma "tela" onde as informações são inseridas), o qual é disponibilizado em uma folha A1, sendo os quadros preenchidos com adesivos (*post its)* que podem ser substituídos conforme o desenvolvimento do projeto (FINOCCHIO JR., 2013). Nada impede, no entanto, que ao invés de se utilizar de papel, de caneta e de *post its*, utilizem-se de ferramentas digitais. Segundo o autor, a simplicidade do modelo faz com que sejam dispensados formulários e outros documentos presentes em técnicas mais tradicionais na gestão de projetos, proporcionando aos usuários uma forma ágil, visual e dinâmica de realizar o plano.

Extrai-se dos ensinamentos do citado autor, que seu modelo possui os chamados componentes, cada qual representa uma etapa específica do planejamento. Estes componentes foram agrupados em blocos, os quais possuem sempre uma pergunta fundamental, podendo ser ela: Por quê? (corresponde ao bloco de componentes que busca responder a real motivação do projeto); O quê? (bloco de componentes que se ocupam em responder o que o projeto irá produzir); Quem? (pergunta atrelada ao bloco cujos componentes especificam quem participa do projeto, seja trabalhando nele, contribuindo minimamente ou sendo importante de alguma maneira para o planejamento); Como? (bloco de componentes que respondem como o projeto será realizado); e Quando? Quanto? (bloco que se refere aos prazos e custos do projeto).

Assim, a partir do *Project Model Canvas*, o plano de projetos é materializado de forma simples, pensado desde o início de maneira objetiva. Segundo Finocchio Jr. (2016a), o plano de projetos deve começar simples, com uma lógica que faça sentido aos interessados. O autor aponta ainda que o seu método responde às questões essenciais trazidas pelo PMBOK, sintetizando-as da seguinte forma: (i) Por que o projeto gera valor para organização, para sociedade e para o planeta?; (ii) Quais produtos/serviços/resultados o projeto está entregando? E quais características diferenciadas do produto atendem às necessidades do cliente do projeto?; (iii) Quem da organização dedicará seu tempo ao projeto e por quanto tempo? Com quais órgãos do mundo externo ao projeto teremos que lidar?; (iv) Como o trabalho deve ser feito com foco em resultado por cada membro da equipe e em quais condições esse trabalho pode e deve ser feito?; (v) Quando será concluído e Quanto custará considerando os principais riscos? A Figura 1 mostra o modelo visual do *Project Model Canvas* e na sequência os elementos de tal modelo serão expostos de acordo com a obra do próprio citado autor*.*

Figura 1 - *Project Model Canvas*

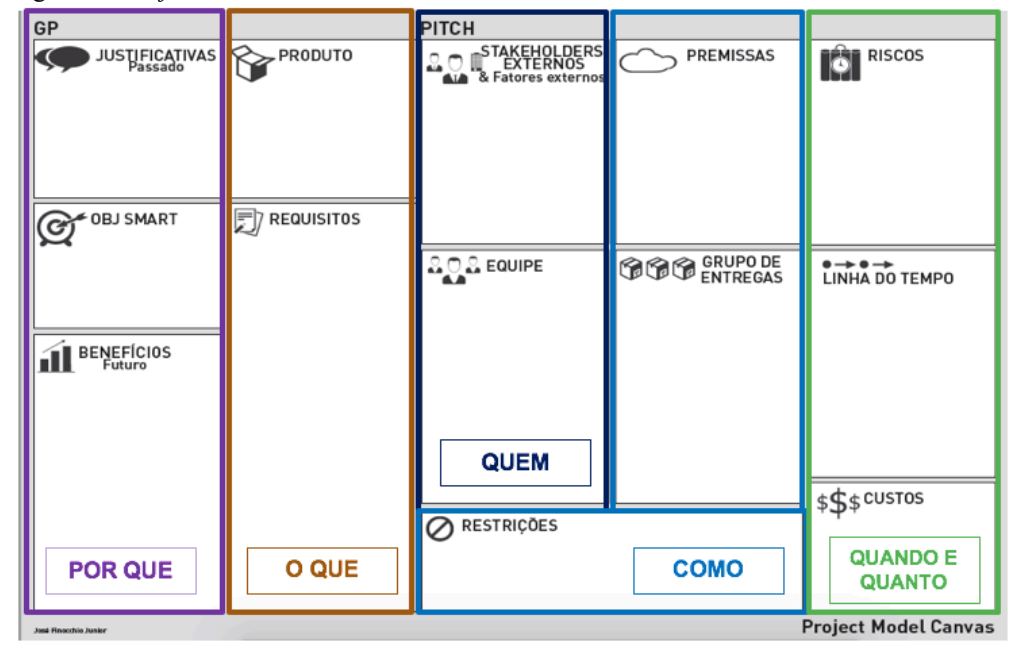

Fonte: Adaptado de Finocchio Jr. (2013)

Com base em Finocchio Jr. (2013), é possível afirmar que no bloco "Por quê?", em seu componente "Justificativa", devem ser apontados os problemas e as demandas existentes, revelando a importância do projeto. No componente "Objetivos SMART", devem ser listados os objetivos definidos em função da resolução dos problemas e das demandas. Cada objetivo deve ser específico, mensurável, alcançável, realista e delimitado temporalmente (do inglês SMART - *Specific, Measurable, Attainable, Realistic, Timely*). Por sua vez, os benefícios representam o retorno após a consumação bem-sucedida do projeto. Devem estar conectados às justificativas e aos objetivos.

Já no bloco "O quê?", tem-se que o componente "produto" representa o produto propriamente dito ou o serviço que será entregue ao cliente no final do projeto. Quanto aos "Requisitos", são os elementos responsáveis por delimitar as características principais do produto, sendo importante que este último se comunique com os requisitos listados, os quaissão apresentados pelo cliente e devem sintetizar a expectativa do mesmo com o produto.

Na sequência, tem-se o bloco "Quem?", cujo primeiro componente são os "*stakeholders*", ou seja, todas as pessoas (físicas ou jurídicas) que afetam ou são afetadas pelo projeto, sejam elas internas ou externas ao projeto (neste último caso, tem-se o exemplo do cliente - quem recebe o produto ao final - e o patrocinador do projeto - quem efetivamente fornece os recursos necessários). Verifica-se ainda o componente "Fatores externos", onde são identificados os elementos que devem ser monitorados, pois podem influenciar no projeto,

como economia, clima, tecnologia, recursos, leis e normas etc. Por fim, tem-se o componente "Equipe", que retrata as pessoas que possuem papel produtivo no projeto.

O quarto bloco de componentes é o "Como?". Nele, as "Premissas" dizem respeito às suposições tidas como verdadeiras e que condicionam o sucesso do projeto. As premissas estão fora do controle do gerente de projetos e são definidas com participação dos stakeholders. Se as premissas não se mostrarem verdadeiras, o projeto possivelmente não será bem-sucedido; Tem-se ainda o componente "Grupos de entregas", que são as várias etapas (ou subprojetos) que após serem integradas resultarão no todo planejado. Sendo o último componente deste bloco, as "Restrições" correspondem aos limites impostos aos membros da equipe para execução de suas atividades. Esses limites podem advir de *stakeholders*, do próprio projeto, da própria equipe, de agentes externos etc.

No último bloco, "Quando e Quanto?", os "Riscos" dizem respeito à toda condição incerta que pode afetar negativamente o alcance dos objetivos. Após identificados, eles devem ser monitorados e gerenciados. Já o componente "Linha do tempo", é onde são definidas as datas das entregas. O componente "Custos", como o nome sugere, representa os recursos financeiros necessários aos grupos de entrega e, ao final, necessários ao projeto em si.

Observando as críticas que vinham sendo feitas aos modelos tradicionais de gerenciamento de projetos e o surgimento de modelos visuais como alternativas*,* Veras (2016), tomou por base a sistematização proposta no *Project Model Canvas* para elaborar um modelo que possibilitasse o gerenciamento de todo o ciclo de vida do projeto, por isso o denominou de *Life Cycle Canvas*. Diferente, do modelo visual que lhe serviu de base, cujo foco está na fase de planejamento, o *Life Cycle Canvas* foi elaborado no intuito de ser utilizado para conceber, planejar, executar, monitorar e controlar, bem como encerrar um projeto. A eficácia deste modelo foi avaliada posteriormente por meio de uma pesquisa-ação promovida por Medeiros, Araújo e Oliveira (2018), constatando-se a sua aderência à gestão do ciclo de vida do projeto.

Nogueira (2018), por sua vez, elaborou um canvas visual e interativo, sendo um modelo híbrido de gestão de projetos, integrando métodos com um guia de boas práticas, tendo por base o *Project Model Canvas*. O modelo desenvolvido pela autora foi denominado de *Project Integration Canvas* e sua proposta se caracteriza por ir além da fase de planejamento, possibilitando também acompanhar a execução do projeto no próprio canvas, por meio de hibridismo, no que se destaca a combinação com Kanban, já que as entregas são subdividas em fases: tarefas pendentes, em andamento, em avaliação, concluídas. A autora demonstra que também ocorrem utilização híbrida de técnicas provenientes do Scrum, PMBOK e, evidentemente, *Project Model Canvas*.

Ferronato (2019) desenvolveu um modelo de canvas para o planejamento de safras no setor do agronegócio. Para tanto, a autora identificou e mapeou as etapas existentes na produção das safras utilizando informações sobre as unidades produtivas. Após, obteve, por meio de questionário submetido a produtores agrícolas, respostas sobre necessidades e ferramentas utilizadas no planejamento. Como resultado, desenvolveu um canvas para o agronegócio, contendo os seguintes elementos: O QUE: cultura, semente, metas; QUEM: equipe interna, terceirizados; COMO: monitoramento e técnicas, manejo e aplicações, maquinários, etapas; QUANDO E QUANTO: seguro e financiamento, custos. Finalmente, submeteu o modelo à validação de profissionais da área.

Retomando o trabalho desenvolvido por Veras (2016), Cruz et al. (2020) inspiraram-se nos modelos canvas, sobremaneira no *Life Cycle Canvas,* para elaborarem um *framework* que utiliza um modelo visual próprio combinado com técnicas tradicionais de gerenciamento, voltado para compras públicas. Este trabalho foi desenvolvido por meio de um estudo de caso junto a uma equipe de planejamento de compras em uma Instituição Federal de Ensino Superior (IFES). Esse trabalho foi relevante para demonstrar a aplicabilidade no uso de modelos canvas para gerenciamento de projetos também no setor público.

#### **2.3 Modelagem de Processos**

O gerenciamento de processos de negócio, *Business Process Management* (BPM), relaciona um conjunto de métodos, técnicas e ferramentas para dar suporte ao *design*, à execução, ao controle e à análise de processos de negócios operacionais (VAISMAN, 2013). Esta metodologia exige uma participação ativa de todas as partes envolvidas, evidenciando as atividades realizadas e auxiliando no desenvolvimento de habilidades. Dessa forma, é capaz de favorecer melhorias contínuas de desempenho dos processos, principalmente aqueles que impactam diretamente na satisfação dos clientes e *stakeholders* (CARVALHO; PALADINI, 2012).

Para a melhoria dos processos de negócio das organizações são necessárias mudanças no funcionamento e na estrutura de uma organização. É necessário adotar o gerenciamento de processos de negócio (BPM) para potencializar as chances de as organizações serem bemsucedida e competitivas. Além disso, o BPM também é capaz de fornecer um melhor cumprimento dos conceitos de coerência, transparência e eficácia em suas atividades (KAHLOUN; GHANNOUCHI, 2018).

O ciclo básico de vida da gestão de processos inicia-se com a modelagem do processo atual (*as is*), que pode ser feita através de reuniões com *stakeholders* e outros responsáveis por etapas dentro do processo a ser analisado. Logo após, faz-se a aplicação das ferramentas da qualidade com o intuito de obter melhorias neste processo. Por fim, é feita a modelagem do processo futuro (*to be*), indicando todos os pontos otimizados do mesmo (ABPMP, 2020).

Existem diversas linguagens gráficas de modelagem de processos desenvolvidas para auxiliar as organizações na documentação dos mesmos. Tais linguagens podem variar desde simples fluxogramas a linguagens mais avançadas, contendo informações suficientes para simulação e execução do processo. Dentre elas, a notação mais utilizada atualmente é a *Business Process Model and Notation* (BPMN), mantida e controlada pela *Object Management Group* (OMG) (RECKER, 2010). Esta notação é considerada uma das representações gráficas mais importantes no âmbito de análise de domínio e design de sistemas de padrão elevado (BANAEIANJAHROMI et al., 2014).

A notação BPMN apresenta um conjunto de símbolos, com o objetivo de descrever relações nitidamente definidas, tais como ordem de precedência e fluxo de atividades. Esta notação é composta por raias que dividem o modelo em linhas paralelas, sendo que cada uma delas representa um ator participante do processo. O fluxo de trabalho é orientado de atividade em atividade, relacionando o ator responsável a cada uma. Os modelos BPMN apresentam como principal vantagem, além de serem os mais utilizados e difundidos em diversas situações, a versatilidade para apresentar várias situações de um processo (ABPMP, 2020).

BPMN é uma notação amplamente conhecida para modelagem de processos. Como bem apontam Tomaskova e Tirkolaee (2021), em um primeiro momento, pode-se pensar que a BPMN seja uma simples representação em fluxograma, mas em verdade esta forma de modelar processos provê ferramentas sofisticadas para descrever processos e simular comportamentos, além de possibilitar exportação em linguagem de máquina, para fins de sistematização e automatização, como destacam Ramos-Merino et al. (2019).

Na modelagem de processos com BPMN, são utilizados elementos gráficos padrões, os quais, conforme lecionam Tomaskova e Tirkolaee (2021), podem ser separados em quatro classes básicas: artefatos, elementos de fluxo, elementos de conexão e piscinas e raias.

Os objetos que representam eventos, atividades e *gateways* são exemplos de elementos de fluxo. Já os elementos de conexão, como o fluxo sequencial, o fluxo de mensagens e a associação, objetivam interligar os demais elementos, estando todos os elementos distribuídos e organizados em piscinas que são subdividas em raias.

A Figura 2 a seguir é um exemplo de um processo simples modelado com BPMN. Neste caso, o processo denominado "Pré-criar *Suit*", o qual faz parte do objeto desta pesquisa, sendo um dos processos modelados, traz os principais elementos da notação. A piscina, representada pelo retângulo externo, recebeu o nome do próprio processo modelado. Dentro da piscina, temse a raia, que recebeu o nome dos atores que participam desse processo. Na sequência, tem-se o círculo esverdeado, que é o evento de início, representando onde o processo começa. A seta que liga o evento de início ao próximo elemento é um objeto de fluxo, neste caso fluxo sequencial. Tem-se então os retângulos azulados que representam as tarefas.

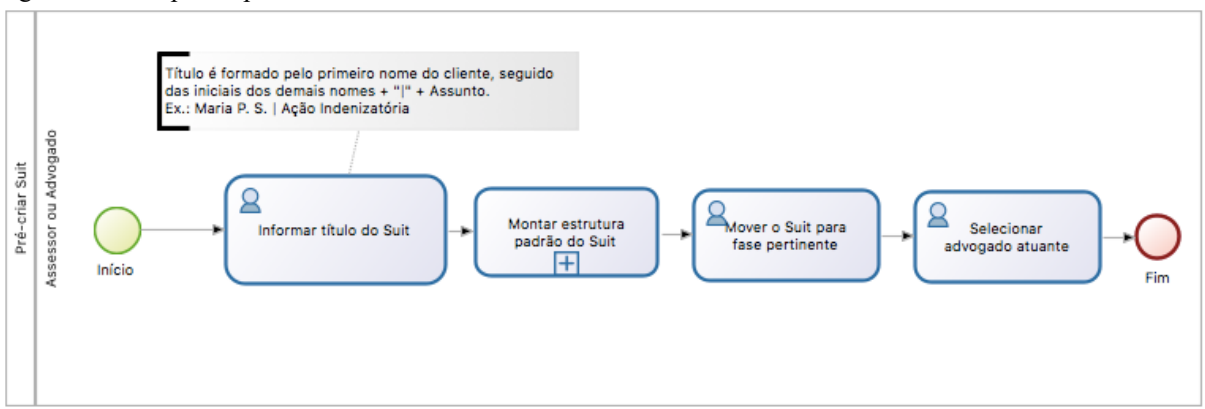

Figura 2 - Exemplo de processo modelado com BPMN

Fonte: elaboração própria.

Acima da primeira tarefa, denominada "Informar título do *Suit*", tem-se um elemento descritivo de comentário, cujo objetivo é detalhar algum elemento e facilitar sua compreensão, não sendo de uso obrigatório. Verifica-se que o comentário está conectado à tarefa por um outro elemento de fluxo, neste caso uma associação (linha pontilhada). Ainda observando a tarefa "Informar título do *Suit*", tem-se que deverá ser executada por um usuário, como indica o ícone que representa uma pessoa no canto superior esquerdo. O mesmo é verdade para as tarefas "Mover o *Suit* para fase pertinente" e "Selecionar advogado atuante".

A tarefa "Montar estrutura padrão do *Suit*" é um subprocesso, representado pelo símbolo em cruz. Significa que há uma modelagem suplementar que representa essa tarefa, com seus próprios elementos de fluxo, de conexão, raias e artefatos.

Uma forma de se otimizar processos é através da automatização dos mesmos por meio de *softwares*, gerando benefícios como sistemas customizados, inovadores e abrangentes. Para a elaboração eficiente de um sistema, é importante ter ciência e documentar todos os requisitos necessários, tendo em vista a necessidade do cliente e dos usuários. O principal fator que influencia nesse processo é a comunicação entre as partes envolvidas (POHL; RUPP, 2015). Sendo assim, a modelagem de processos de negócio pode ser utilizada como principal ferramenta na elucidação de requisitos, pois permite uma comunicação mais clara e um melhor entendimento dos interesses dos *stakeholders* (NICOLÁS; TOVAL, 2009).

#### **2.4 Requisitos de** *software*

A partir das definições trazidas pelo IEEE (1990), é possível afirmar que a análise de requisitos de *software* envolve um processo de estudo das necessidades do usuário que resultará nas condições necessárias para que um sistema de *software* alcance um determinado objetivo fixado previamente, como um padrão ou um contrato. Trata-se de um processo de especificação que é alcançado a partir de descobertas, refinamentos e modelagens (PRESSMAN, 2016).

Na obra de Sommerville (2010), tem-se a classificação dos requisitos de *software* como requisitos funcionais e requisitos não-funcionais. Os primeiros são os que definem a forma como o *software* deverá se comportar (*outputs*) a partir de determinadas entradas (*inputs*), isto é, quais são as funcionalidades específicas do *software.* O autor ressalta que os requisitos funcionais podem também servir ao propósito de especificar o que o sistema não deve fazer. Já os requisitos não-funcionais se diferenciam por, normalmente, aplicarem-se ao sistema como um todo e não a uma característica específica. Tratam-se de restrições impostas ao sistema, sejam restrições decorrentes de prazos (o que o autor chama de *timing*), de normas ou restrições do próprio processo de desenvolvimento.

Pode-se afirmar que Pressman (2016) e Sommerville (2010) estabelecem que os requisitos de *software* são os elementos que determinam as características e os serviços de um determinado sistema, incluindo as suas funcionalidades, que precisarão ser observados para garantir que o desenvolvimento de um determinado *software* entregue corretamente o que dele se espera.

#### **3 ANÁLISE PROSPECTIVA: TRABALHOS RELACIONADOS**

A investigação dos trabalhos relacionados foi realizada em renomadas bases científicas, destacando-se a base *Scopus* e *Web of Science.* Além dessas bases, utilizou-se o sistema Orbit da Questel (ORBIT, 2021), por ser um *software* com acesso a várias bases de patentes por todo o mundo, além de possuir ferramental próprio para coleta e análise de dados, bem como exportação dos dados capturados. Utilizou-se, por fim, da base do INPI para programas de computador.

### **3.1 Estratégias de busca**

As estratégias de busca de artigos científicos nas bases *Scopus* e *Web of Science* foi implementada com uso dos seguintes termos: inovação, escritório de advocacia, gestão de processos, BPMN, gestão de projetos. Foram utilizados conectores *booleanos* para implementar a estratégia. Como filtro temporal, determinou-se que seriam escolhidos apenas artigos publicados nos últimos 07 anos, tendo em vista que o tema de pesquisa guarda íntima correlação com tecnologia, *software* e técnicas de gestão, os quais sofrem rápida alteração com o avançar dos anos. Ademais, foram aceitos apenas resultados em inglês ou português. A Tabela 1 apresenta os termos e tesauros utilizados na estratégia de busca de trabalhos relacionados.

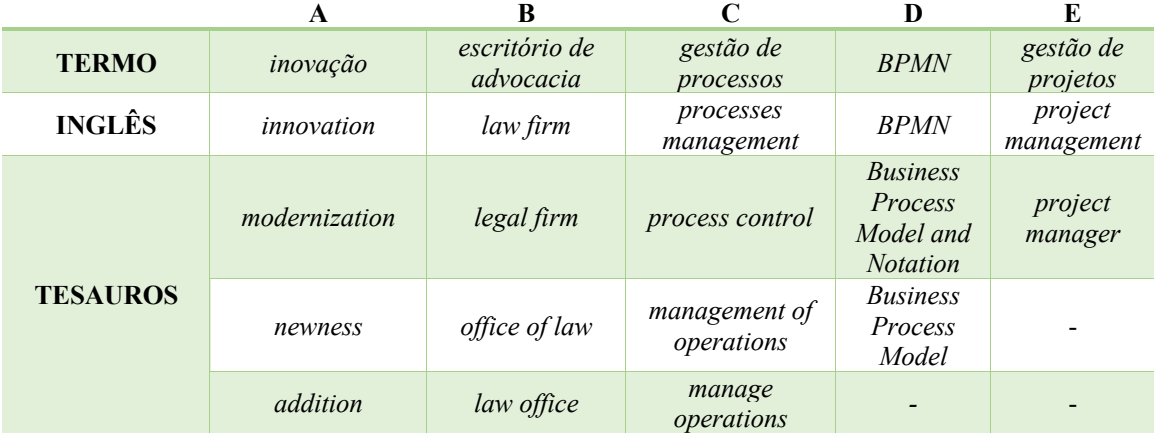

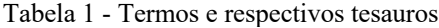

Fonte: elaboração própria.

## **3.2 Busca na base** *Scopus* **(Elsevier)**

A busca pelos trabalhos relacionados na base *Scopus* foi realizada em etapas. Primeiro, utilizou-se os tesauros relacionados aos termos (i) inovação, (ii) escritório de advocacia e (iii) gestão de processos, interligados por conectores *booleanos*. Nesta estratégia, não foram encontrados trabalhos relacionados. Em um segundo passo, repetiu-se então a estratégia, alterando-se, no entanto, os tesauros para àqueles relacionados aos termos (i) inovação e (ii)

escritório de advocacia, apenas. Desta forma, foram encontrados 73 resultados. Em uma terceira busca, a mesma estratégia foi utilizada, alterando-se os tesauros para àqueles relacionados aos termos (i) escritório de advocacia e (ii) gestão de processos, encontrando-se 03 resultados.

Procedeu-se então à análise dos títulos e resumos dos referidos trabalhos identificados, a fim de verificar sua aderência à pesquisa em questão. Dos 73 resultados encontrados na segunda etapa, 20 foram julgados como pertinentes aos objetivos desta pesquisa. Quanto aos outros 03 resultados identificados na terceira etapa da estratégia de busca na base SCOPUS, após análise de título e resumo, conclui-se que nenhum deles possui aderência a esta pesquisa, logo foram descartados. A Tabela 2 sumariza a pesquisa acima descrita.

Tabela 2 - Estratégias de buscas na base SCOPUS utilizando os termos e respectivos tesauros para inovação, escritório de advocacia e gestão de processos - 1: (A e B e C); 2:(A e B); 3:(B e C)

| $N^{\circ}$    | <b>PARÂMETROS</b>                                                                                                    | <b>RESULTADOS</b> | <b>ALGUMA</b><br><b>ADERÊNCIA?</b> | <b>TÍTULO E</b><br><b>RESUMO</b><br><b>ADERENTES?</b> |
|----------------|----------------------------------------------------------------------------------------------------|-------------------|------------------------------------|-------------------------------------------------------|
|                | inovação $E$ escritório de advocacia $E$ gestão de<br>processos                                                                                                    |                   |                                    |                                                       |
|                | (innovation $OR$ modernization $OR$ newness $OR$<br>addition) AND ("law firm" OR "legal firm" OR<br>"office of law" OR "law office") AND ("processes<br>management" OR "processes control" OR<br>"management of operations" $OR$ "manage<br><i>operations"</i> ) | $\theta$          | NÃO                                |                                                       |
| $\overline{2}$ | inovação <b>E</b> escritório de advocacia<br>(innovation $OR$ modernization $OR$ newness $OR$<br>addition) AND ("law firm" OR "legal firm" OR<br>"office of law" $OR$ "law office")                                                                              | 73                | <b>SIM</b>                         | <b>20</b>                                             |
| 3              | escritório de advocacia E gestão de processos<br>("law firm" OR "legal firm" OR "office of law" OR<br>"law office") AND ("processes management" OR<br>"processes control" $OR$ "management<br>of<br>operations" OR "manage operations")                          | 3                 | $N\tilde{A}O$                      |                                                       |

Fonte: elaboração própria.

A fim de identificar produções científicas especificamente relacionadas à utilização de gestão de projetos e BPMN em escritórios de advocacia, três novas etapas de pesquisa foram realizadas na base *Scopus*. Na primeira, foram utilizados os tesauros dos termos (i) inovação, (ii) escritório de advocacia, (iii) BPMN e (iv) gestão de projetos. Nenhum resultado foi obtido. Na segunda etapa, utilizou-se os tesauros dos termos (i) escritório de advocacia e (ii) BPMN, mas igualmente, não foram obtidos resultados. Na terceira etapa, os tesauros escolhidos foram os relacionados aos termos (i) escritório de advocacia e (ii) gestão de projetos. Nesta estratégia, 14 trabalhos científicos foram listados.

Repetiu-se então análise de títulos e resumos para verificação da aderência dos trabalhos encontrados à pesquisa proposta, chegando-se ao resultado de 03 trabalhos pertinentes. A *Tabela 3* sumariza a pesquisa acima descrita.

Tabela 3 - Estratégias de buscas na base SCOPUS utilizando os termos e respectivos tesauros para inovação, escritório de advocacia, BPMN e gestão de projetos - 1: (A e B e D e E); 2: (B e D); 3: (B e E)

| $N^{\text{o}}$ | <b>PARÂMETROS</b>                                                                                                    | <b>RESULTADOS</b> | <b>ALGUMA</b><br><b>ADERÊNCIA?</b> | TÍTULO E<br><b>RESUMO</b><br><b>ADERENTES?</b> |
|----------------|----------------------------------------------------------------------------------------------------|-------------------|------------------------------------|------------------------------------------------|
| 1              | inovação <b>E</b> escritório de advocacia <b>E</b> BPMN <b>E</b><br>gestão de projetos                                                                                                    |                   |                                    |                                                |
|                | (innovation $OR$ modernization $OR$ newness $OR$<br>addition ) $AND$ ("law firm" $OR$ "legal firm" $OR$<br>"office of law" OR "law office") $AND$ (bpmn OR<br>"Business Process Model") AND ("project<br>management" OR "project manager") |                   | NÃO                                |                                                |
| $\mathbf{2}$   | escritório de advocacia E BPMN<br>("law firm" $OR$ "legal firm" $OR$ "office of law" $OR$<br>"law office") AND (bpmn OR "Business Process<br>Model")                                                                                       |                   | NÃO                                |                                                |
| 3              | escritório de advocacia $E$ gestão de projetos<br>("law firm" $OR$ "legal firm" $OR$ "office of law" $OR$<br>"law office") $AND$ ("project management" $OR$<br>"project manager")                                                          | 14                | <b>SIM</b>                         | 3                                              |

Fonte: elaboração própria.

## **3.3 Busca na base** *Web of Science*

*Os mesmos procedimentos acima detalhados foram repetidos na base* Web of Science*. A* Tabela 4 *e a* 

#### *Tabela 5* abaixo sumarizam as buscas realizadas nesta base.

Tabela 4 - Estratégias de buscas na base Web of Science utilizando os termos e respectivos tesauros para inovação, escritório de advocacia e gestão de processos - (A e B e C); 2:(A e B); 3:(B e C)

| $N^{\circ}$    | <b>PARAMETROS</b>                                                                                                    | <b>RESULTADOS</b> | <b>ALGUMA</b><br>ADERÊNCIA? | TITH O E<br><b>RESUMO</b><br><b>ADERENTES?</b> |
|----------------|----------------------------------------------------------------------------------------------------|-------------------|-----------------------------|------------------------------------------------|
| 1              | inovação $E$ escritório de advocacia $E$ gestão de<br>processos<br>$AB = ($ (innovation <b>OR</b> modernization <b>OR</b> newness<br><b>OR</b> addition) AND ("law firm" OR "legal firm" OR<br>"office of law" OR "law office") AND ("processes<br>management" OR "processes control" OR<br>"management of operations" $OR$ "manage<br><i>operations")</i> | <sup>0</sup>      | $N\tilde{A}O$               |                                                |
| $\overline{2}$ | inovação <b>E</b> escritório de advocacia<br>$AB = (innovation \textbf{OR}$ modernization OR newness<br><b>OR</b> addition) AND ("law firm" <b>OR</b> "legal firm" <b>OR</b><br>"office of law" <b>OR</b> "law office"))                                                                                                    | 23                | <b>SIM</b>                  | 06                                             |
| $\mathbf{3}$   | escritório de advocacia $E$ gestão de processos<br>$AB =$ ("law firm" OR "legal firm" OR "office of law"<br>OR "law office") AND ("processes management"<br><b>OR</b> "processes control" <b>OR</b> "management of<br>operations" OR "manage operations"))                                                                                                 | $\theta$          | $N\tilde{A}O$               |                                                |

Fonte: elaboração própria.

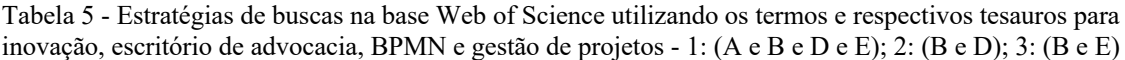

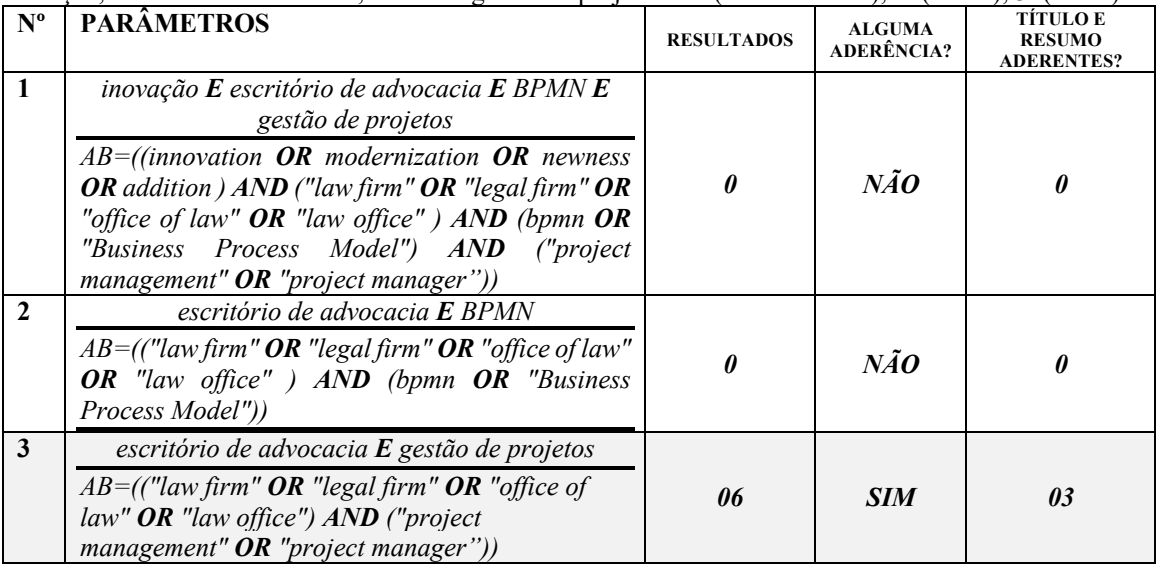

Fonte: elaboração própria.

# **3.4 Busca por patentes por meio do Orbit**

*Repetiram-se então os mesmos procedimentos, desta vez na ferramenta Orbit, que possibilita busca de patentes em diversas bases internacionais. A* Tabela 6 *e a* 

## *Tabela 7* a seguir demonstram de forma resumida as buscas realizadas.

Tabela 6 - Estratégias de buscas por patentes na ferramenta Orbit, utilizando os termos e respectivos tesauros para inovação, escritório de advocacia e gestão de processos - 1: (A e B e C); 2:(A e B); 3:(B e C)

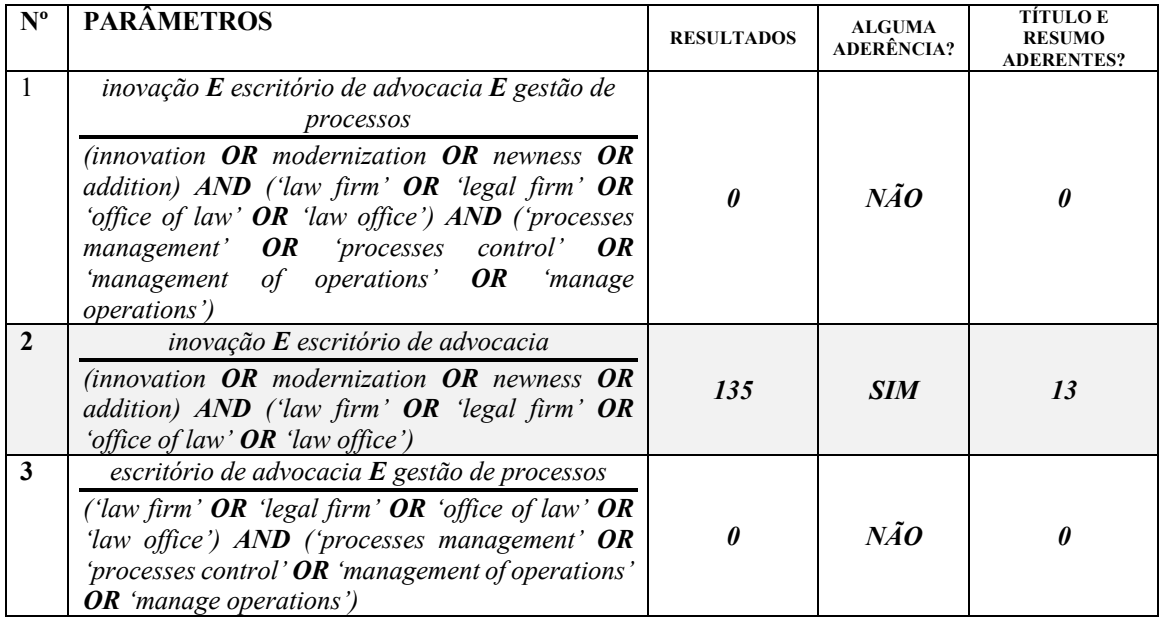

Fonte: elaboração própria.

| $N^{\rm o}$  | <b>PARÂMETROS</b>                                                                                                    | <b>RESULTADOS</b> | <b>ALGUMA</b><br>ADERÊNCIA? | TÍTULO E<br><b>RESUMO</b><br><b>ADERENTES?</b> |
|--------------|----------------------------------------------------------------------------------------------------|-------------------|-----------------------------|------------------------------------------------|
| 1            | inovação E escritório de advocacia E BPMN E<br>gestão de projetos<br>(innovation $OR$ modernization $OR$ newness $OR$<br>addition ) $AND$ ('law firm' $OR$ 'legal firm' $OR$<br>'office of law' OR 'law office' ) $AND$ (bpmn OR<br>'Business Process Model') AND ('project<br>management' $OR$ 'project manager') |                   | $N\tilde{A}$ O              | <sub>0</sub>                                   |
| $\mathbf{2}$ | escritório de advocacia <b>E</b> BPMN<br>('law firm' $OR$ 'legal firm' $OR$ 'office of law' $OR$<br>'law office') AND (bpmn OR 'Business Process<br>Model')                                                                                                    |                   | $N\tilde{A}$ O              | 0                                              |
| 3            | escritório de advocacia $E$ gestão de projetos<br>('law firm' $OR$ 'legal firm' $OR$ 'office of law' $OR$<br>'law office') $AND$ ('project management' $OR$<br>'project manager')                                                                                                    |                   | $N\tilde{A}$ O              |                                                |

Tabela 7 – Estratégias de buscas por patentes na ferramenta Orbit, utilizando os termos e respectivos tesauros para inovação, escritório de advocacia, BPMN e gestão de projetos - 1: (A e B e D e E); 2: (B e D); 3: (B e E)

Fonte: elaboração própria.

### **3.5 Busca na base do INPI (programas de computador)**

A busca na base de programas de computador do INPI foi realizada utilizando-se as seguintes palavras-chaves: escritório, advocacia, advogado, justiça, lei, projetos, canvas. Obteve-se um total de 146 resultados. Contudo, como não é possível por esta base de dados ter acesso aos detalhes do registro de depósito do *software*, tais como descrição do mesmo, aplicabilidade, objetivos etc., mas tão somente ao número do pedido, título do programa de computador e certificado de concessão de registro (quando existente), a utilização desta base de dados, para os fins desta pesquisa, torna-se genérica, não havendo precisão, por exemplo, sobre análise de aderência de um determinado programa de computador identificado em relação ao objeto de pesquisa deste trabalho.

Ainda assim, pela análise do título dos 146 programas de computador identificados na base do INPI, de maneira ainda que superficial, identificou-se 09 resultados que de alguma forma estão relacionados à escritórios de advocacia, mas pode-se dizer que nenhum destes resultados parece contemplar o objeto desta pesquisa, pois se resumem a atender a gestão dos processos judiciais ou a gerenciar a carteira de clientes/processos. Não se identificou nenhum programa registrado que faça o que este trabalho propõe: um *software* que implemente técnicas de gestão de projetos, com modelos visuais e colaborativos, voltado aos casos jurídicos de um escritório de advocacia. A *Tabela 8* a seguir traz a lista dos resultados identificados na base do INPI, no que diz respeito a programas de computador voltados a escritórios de advocacia.

| $N^{\text{o}}$          | Pedido              | Data do<br>depósito | <b>Título</b>                                                                                                    |
|-------------------------|---------------------|---------------------|----------------------------------------------------------------------------------------------------|
| 1                       | BR 51 2021 000023 4 | 10/01/2021          | Cliente-Proc: fornecimento do aplicativo do escritório de<br>advocacia para o cliente ter acesso as movimentações<br>processuais e copia de documentos. |
| $\mathbf{2}$            | BR 51 2019 000461 2 | 17/03/2019          | Ferramenta de recuperação automática de dados públicos dos<br>sistemas CRETA da Justiça Federal da 5a Região                                            |
| 3                       | BR 51 2018 000759 7 | 18/05/2018          | Sistema de gestão de escritório de advocacia, geração de<br>processos judiciais, controle de publicações do tribunal de<br>justiça e cálculos judiciais |
| $\overline{\mathbf{4}}$ | BR 51 2014 001361 8 | 14/11/2014          | SCPEA - Sistema de controle processual para escritórios de<br>advocacia                                                                                 |
| 5                       | BR 51 2014 000913 0 | 18/08/2014          | Gerência de escritório compartilhado                                                                                                    |
| 6                       | 13439-1             | 16/07/2012          | Gestão avançada de escritórios de advocacia e procuradorias                                                                                             |
| 7                       | 11770-4             | 13/04/2011          | LIDJURIS GESTÃO DE DEPARTAMENTOS JURÍDICOS<br>E ESCRITÓRIOS DE ADVOCACIA                                                                                |
| 8                       | 10542-0             | 10/03/2010          | EVIRC - ESCRITÓRIO VIRTUAL COLABORATIVO                                                                                                    |
| 9                       | 01746-1             | 24/04/1997          | SAAT - SISTEMA AUXILIAR DO ADVOGADO<br><b>TRABALHISTA</b>                                                                                               |

Tabela 8 – Resultados na base de Programas de computador do INPI

Fonte: elaboração própria.

### **3.6 Síntese da pesquisa por trabalhos relacionados**

Inicialmente, as estratégias de busca revelaram um total de 119 trabalhos científicos e 135 documentos de patentes. Da análise do título e do resumo de cada um desses resultados, constatou-se um total de 32 artigos científicos e 13 documentos de patentes relacionados ao tema da pesquisa, o que totaliza 45 resultados aderentes.

Desses 45 resultados, foram identificados 02 trabalhos científicos duplicados, sendo as réplicas removidas. Ademais, 11 textos não estavam disponíveis na base *Scopus* ou nas bases por ele indicadas, e igualmente outros 02 textos não estavam disponíveis na base *Web of Science*, sendo então desconsiderados. Portanto, 30 trabalhos seguiram para a próxima etapa: análise integral do texto.

Nesta etapa, constatou-se que nenhum trabalho trata especificamente de mapeamento de processos de um escritório de advocacia com utilização de notações, como a BPMN com propósito de otimizar processos produtivos em escritórios jurídicos. Também se verificou escassez de artigos que tratem de gestão de projetos em escritório de advocacia, o que demonstra que esta pesquisa é dotada de ineditismo naquilo que se propõe. Segue abaixo o resumo dos pontos principais abordados nos trabalhos relacionados.

#### **3.7 Resumo dos artigos científicos aderentes à pesquisa**

Da análise dos resumos dos artigos, é possível classificá-los da seguinte forma: *(i)* pesquisas que tratam de modelos organizacionais para gestão competitiva de escritórios de advocacia; *(ii)* pesquisas que tratam do impacto das tecnologias nos escritórios de advocacia; *(iii)* pesquisas que tratam da ruptura com um modelo antigo de advocacia, provocada pelo avanço da inovação e da tecnologia; e *(iv)* pesquisas que tratam da gestão de conhecimento em escritórios de advocacia.

# *3.7.1 Pesquisas que tratam de modelos organizacionais para gestão competitiva de escritórios de advocacia*

Pinnington e Sandberg (2014), examinaram as carreiras de 29 advogados em um grande escritório de advocacia em um intervalo de 05 anos, identificando quatro regimes de competência diferentes: técnicos, gerentes de projeto, analistas competitivos e estrategistas globais. Os autores demonstram como essas competências influenciam o avanço ou a estagnação na mobilidade social dos funcionários.

O trabalho de Wilkins (2015), tratou de um modelo "anglo-americano" de escritórios de advocacia, que segundo o autor espalhou-se pelos principais centros comerciais do mundo. Contudo, o autor demonstra que esse modelo estaria sob pressão de clientes que com o passar do tempo passaram a exigir cada vez mais resultado com menos custos. Nesse sentido, o trabalho analisa modelos alternativos que oferecem serviços jurídicos utilizando tecnologia, gerenciamento de projetos e outras especialidades profissionais.

Caulliraux *et al.* (2020) desenvolveram um trabalho que teve como objetivo principal a otimização dos processos organizacionais de um escritório de advocacia, investigando a relação entre *Design Thinking*, *Lean Thinking* e Gestão de Processos nos resultados do escritório.

Bibi *et al.* (2020) avaliam os efeitos do clima inovador em um escritório, em relação ao aprendizado organizacional e ao comportamento inovador dos funcionários, considerando ainda as consequências para a competitividade. Os autores analisaram dados de 408 escritórios de advocacia chineses em seu trabalho, concluindo que o clima inovador nos escritórios tem relação positiva significativa com o aprendizado organizacional e o comportamento inovador dos funcionários, resultando em aumento na competitividade do escritório.

Também explorando o tema de mudança organizacional, tem-se o trabalho de Clegg, Balthu e Morris (2020), que explica como foi promovida a mudança organizacional em um escritório de advocacia de médio porte no Reino Unido.

#### *3.7.2 Pesquisas que tratam do impacto das tecnologias nos escritórios de advocacia*

Chang e Walter (2015) desenvolveram um trabalho que, embora não se aplique somente a escritórios de advocacia, revela-se de suma importância para tais organizações que cada vez mais buscam estar inseridas no mercado digital. Em tal pesquisa, os autores examinam a relação entre as organizações que produzem legalmente bens de informação e os disponibilizam em formato digital, em comparação com os sites de hospedagem que indexam links P2P e possibilitam facilmente disseminação de bens digitais pela pirataria. Os autores propuseram um *framework* que avalia as condições em que a lucratividade destas organizações é afetada pela presença de redes P2P.

Kembery (2016) trata do crescimento das equipes jurídicas internas (*in-house*) em grandes escritórios de advocacia muito bem-sucedidos (*Big-Law*), considerando o futuro dessas equipes internas à luz das possíveis implicações geradas pela inovação tecnológica no quadro de pessoal e no trabalho. Em sua análise, o autor conclui que embora a tecnologia esteja avançando em largos passos, os grandes escritórios continuarão precisando de seus conselheiros e equipes jurídicas internas para tomada de decisões importantes que envolvem técnica, intuição e habilidade, por serem estas características humanas.

Também analisando os impactos da digitalização, Hodson (2019), analisando especificamente a seara do Direito de Família, pontua o aumento da digitalização nos sistemas de justiça em todo o mundo, investigando os benefícios decorrentes, o impacto na prática profissional, as preocupações para aqueles que podem estar em desvantagem digital e até que ponto a própria justiça poderia se tornar digital, concluindo que embora as inovações tecnológicas provoquem mudanças na forma de prestar os serviços e atender as expectativas dos clientes, os objetivos e pretensões do advogados que atuam no Direito de Família não serão alterados, ressaltando ainda que a tecnologia desejada é aquela que evita que famílias tenham que passar por processos jurídicos.

Kronblad (2020), por sua vez, investiga o impacto do processo de digitalização no setor jurídico analisando a realidade deste setor na Suécia, demonstrando como as novas práticas surgidas da digitalização estriam desafiando as práticas comuns. A pesquisa do autor demonstra que "pioneiros digitais", escritórios com forte atuação digital e tecnológica, têm se tornado ameaça ao que chama de "lógica dominante" nos escritórios de advocacia mais tradicionais, de forma que tais pioneiros estariam trazendo inovações em termos de entrega de serviços jurídicos, modelos de negócios e práticas.
# *3.7.3 Pesquisas que tratam da ruptura com um modelo antigo de advocacia, provocada pelo avanço da inovação e da tecnologia*

Lacity e Willcocks (2016) incentivam alunos a debater sobre como a profissão jurídica pode se adaptar às forças disruptivas causadas pela globalização e pela inovação tecnológica. O trabalho expõe o caso de um escritório do Reino Unido, detalhando como ocorreu a modificação completa na forma da prestação de serviços jurídicos, chamado de escritório de advocacia da 'nova era'.

Segundo Waye, Verreynne e Knowler (2018), os avanços em tecnologia e as novas práticas de negócios desafiarão o futuro da profissão jurídica nas próximas décadas. Com foco na profissão jurídica australiana, este artigo explora a natureza desses desafios e investiga como os escritórios de advocacia da Austrália estão respondendo a eles, verificando as áreas nas quais os referidos escritórios profissionais estão inovando e os resultados de sua inovação.

Hongdao *et al.* (2019) afirmam que as tecnologias jurídicas são cruciais para a competição no mercado. O trabalho destaca a superioridade competitiva dos serviços jurídicos baseados no conceito de tecnologias disruptivas inovadoras, identificando as tendências na evolução do mercado de tecnologia jurídica.

Não é diferente na China. Segundo Li (2019), a profissão jurídica está passando por grandes mudanças. O autor identifica inovações e modelos de negócios alternativos na profissão jurídica da China, citando os portais de serviços jurídicos online, os quais, explica, por não se enquadrarem como escritórios de advocacia, não estariam sujeitos às regras de exclusividade a advogados na prestação de serviços jurídicos, gerando concorrência aos modelos tradicionais. Por isso, segundo o autor, a China deveria rever as fortes regulamentações restritivas aplicáveis aos escritórios de advocacia, tendendo para uma modelo mais liberal, considerando que na prática já se verificam modelos de negócios que perpassam por tais restrições.

Ireland e Hockley (2020) afirmam que a prestação de serviços jurídicos profissionais está à beira de uma grande ruptura; e esta mudança decorre da adoção de tecnologia mais sofisticada por escritórios de advocacia e tribunais. Os autores ressaltam que a tecnologia atual já substitui horas de serviços antes feitos por advogados. Com base nessas colocações, propõem a inclusão da disciplina tecnologia jurídica no currículo de graduação em Direito.

### *3.7.4 Pesquisas que tratam da gestão de conhecimento em escritórios de advocacia*

Tratando de gestão do conhecimento em escritórios de advocacia, cita-se o trabalho de Bradbury, Beaumont e Barlow (2016), que revela como estão surgindo novas oportunidades para profissionais que gerenciam conhecimento, mas também para desenvolvedores que criam sistemas e aplicativos para tanto. Deve-se citar ainda Ward (2006), que tratou da gestão de conhecimento em um escritório de advocacia, utilizando para tanto *wikis* internas como ferramenta de trabalho colaborativo ou gerenciamento de projetos.

Russell (2017) propõe um modelo de medição, mas alerta que "os benefícios da gestão de conhecimento geralmente são intangíveis e a maneira como a gestão de conhecimento afeta os tangíveis pode ser complexa". Em outro artigo, o mesmo autor apresenta um guia de nível básico para a gestão do conhecimento do setor jurídico para profissionais da informação de escritórios de advocacia (RUSSELL, 2016).

Por sua vez, Dunstan Speight, então presidente da BIALL, uma associação irlandesabritânica de biblioteca jurídica, apresentou os desafios e oportunidades atuais que a sua associação enfrenta. Ela atua no mercado de bibliotecas jurídicas e o seu trabalho (SPEIGHT, 2019) lança luz sobre os problemas enfrentados pelos três principais tipos de serviços de informação: acadêmico, escritório de advocacia e órgãos profissionais.

# **4 O MODELO** *LAWSUIT VISUAL MANAGEMENT***: GESTÃO VISUAL DE CASOS JURÍDICOS**

A prospecção realizada demonstrou que diversos mecanismos tecnológicos e de melhorias em gestão e processos internos nos escritórios de advocacia vêm sendo adotados em diferentes partes do mundo, gerando transformação pela inovação, melhorando a competitividade, o resultado financeiro e a qualidade nos serviços prestados, causando profunda transformação na prestação dos serviços jurídicos e no relacionamento com os clientes. No intuito de promover inovação prática pela melhoria na gestão de processos internos e utilização de ferramentas tecnológicas na realidade da advocacia, este trabalho tomou como modelo um escritório de advocacia real, denominado Castro Advogados, localizado na cidade de Campos dos Goytacazes/RJ.

Referido escritório possui uma assistente jurídica e cinco advogados, sendo três deles permanentes e dois que trabalham em parcerias. Até o final de 2019, os processos internos (fluxos de trabalho) de tal escritório não possuíam uma sistematização bem definida, com uso de diversas ferramentas esparsas, como planilhas eletrônicas com a relação de processos, ferramentas de e-mail e mensagens eletrônicas (*WhatsApp*) para comunicação entre os membros, cada advogado utilizava ou agenda em papel ou agenda eletrônica pessoal para organizar seus compromissos, blocos de anotações pessoais (*post-its* em mesa ou cadernos) etc.

No início de 2020, visando promover melhorias internas nos fluxos de trabalho do escritório, realizou-se uma simples análise dos principais processos produtivos, com base em quesitos formulados, sintetizados na Figura 3.

Depreende-se que as principais rotinas/processos até então existentes compreendiam o atendimento ao cliente em consultas e reuniões, sem qualquer padronização, a pesquisa (estudo de casos, análises de jurisprudências etc) e a produção jurídica, que se dava essencialmente pela experiência subjetiva do advogado, sem etapas estruturadas, delegação de tarefas muitas vezes verbalmente (sem registro de tal delegação), outras por meio de mensageiros como *WhatsApp* ou *e-mail*, não sendo incomum esquecimentos ou dificuldades em acompanhar a execução das tarefas, além de outras atividades como despachos e/ou diligências realizados em outros órgãos ou entidades. O controle dos prazos internos essencialmente se dava por planilhas eletrônicas individuais, feitas no Microsoft Excel, contendo a relação de processos.

Figura 3 - Quesitos para identificação dos principais fluxos de trabalho desenvolvidos até o final de 2019

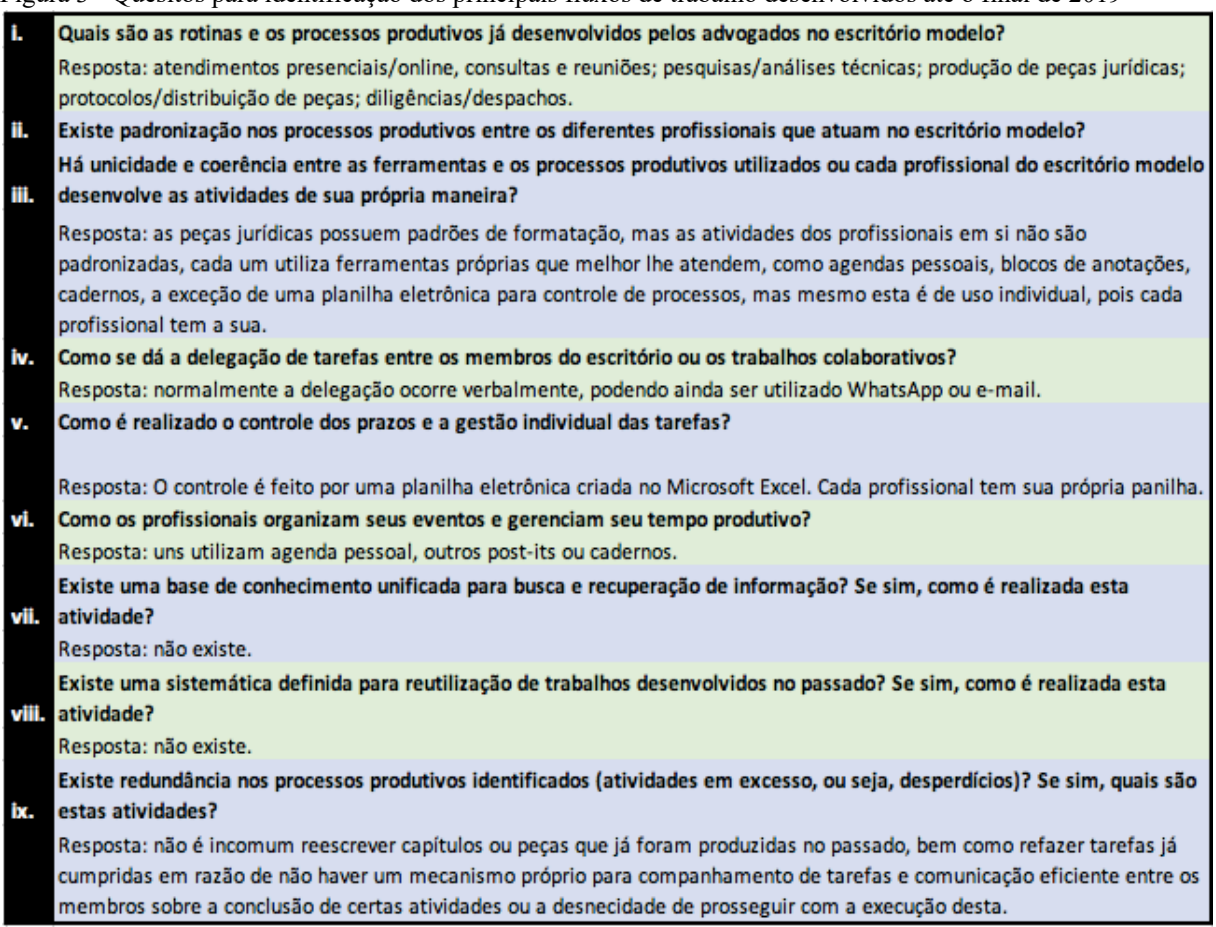

Fonte: elaboração própria

A Figura 4 demonstra um exemplo de planilha de controle processual que vinha sendo

utilizada.

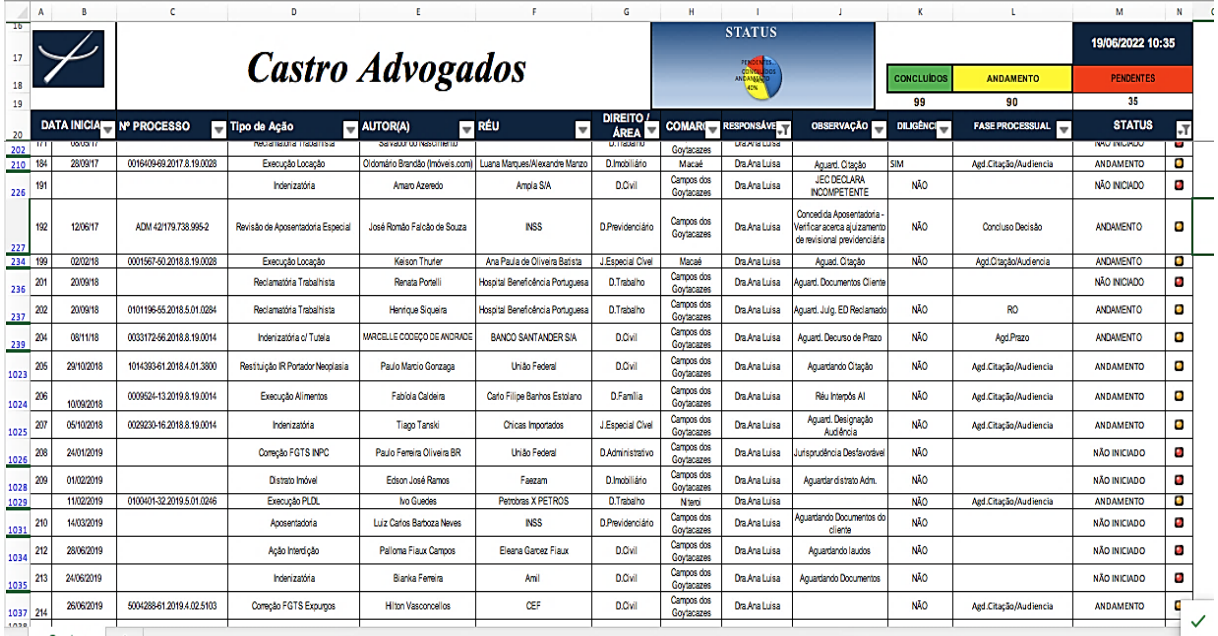

Figura 4 - Planilha de controle de processos usada até o final do ano de 2019

Fonte: elaboração própria

Cada profissional possuía sua própria planilha, não sendo possível que um advogado tivesse acesso aos processos de outro membro do escritório a não ser abrindo a planilha daquele profissional. Os registros eram essencialmente manuais e os campos pouco personalizáveis, apresentando sérias limitações para gestão, como por exemplo a impossibilidade de registrar com eficiência o histórico de atividades desenvolvidas dentro de um determinado caso jurídico. A gestão de prazos também não era eficiente, já que as datas eram preenchidas manualmente sem qualquer apelo visual.

Os controles existentes não permitiam ao advogado priorizar suas tarefas, de forma que ao iniciar o expediente, não havia clareza da ordem em que as atividades deveriam ser desenvolvidas, podendo contribuir para perda de tempo e até mesmo de prazos. Os controles até então existentes também não promoviam recursos para recuperação rápida de informação, elaboração de bases de conhecimento dos casos concretos e reutilização de trabalhos desenvolvidos no passado.

A partir desta análise, foram implementados novos fluxos de trabalho e gestão com base em ferramentas visuais de gestão de projetos, chegando-se a um protótipo que foi implementado no sistema Trello (ATLASSIAN, 2022), com início da implantação em 2020 e em uso desde então, substituindo planilhas eletrônicas, blocos de anotações, agenda em papel, e outros métodos descentralizados e não muito eficazes de gestão.

O Trello é uma ferramenta *online,* gratuita, que permite implementar modelos de gestão visual de projetos, utilizando-se de conceitos de métodos ágeis para gestão, como o método *Kanban*.

*Kanban* é uma palavra japonesa formada por dois ideogramas, sendo que o primeiro deles (看) tem o significado de assistir/ver, enquanto que o segundo (板) significa quadro (AHLSTRÖM, K.; AHLSTRÖM, M.; e PLUMMER, 2022). Assim, a palavra *Kanban* traz eu seu significado uma espécie de quadro visual e é exatamente este o conceito por detrás deste método ágil de gestão de projetos.

Os métodos ágeis de gestão de projetos, como é o caso do *Kanban*, são largamente utilizados na área de desenvolvimento de *softwares*, onde as atividades em geral são intangíveis, possibilitando, entre outras coisas, materializar de forma visual o trabalho que cada componente da equipe está desenvolvendo. Existem diversos métodos ágeis para gestão de projetos com larga aplicabilidade prática, como é o caso do Scrum, XP e Agile, como explica Boeg (2012), mas o Kanban, prossegue o autor, oferece recursos menos prescritivos do que outros métodos ágeis, focando no fluxo de tarefas e no contexto.

O modelo de gestão aqui proposto, denominado *Lawsuit Visual Management* (LVM), criado especificamente para gestão de casos jurídicos, visa possibilitar justamente uma gestão visual de processos, tendo sido implementado, no caso do escritório de advocacia Castro Advogados, no sistema Trello. A partir dessa implementação, foi criado um *e-book* que demonstra passo-a-passo como tal modelo pode ser implementado em qualquer outro escritório de advocacia que deseje seguir os mesmos passos do LVM. O *e-book* em questão foi intitulado "Gestão Visual de Casos Jurídicos: conheça o *Lawsuit Visual Management* para gerenciar gratuitamente casos jurídicos em seu escritório de advocacia" (Apêndice C) e traz outros detalhes sobre *Kanban* e métodos ágeis, bem como algumas outras opções de ferramentas similares ao Trello nas quais o modelo também pode ser implementado, além de, evidentemente, apresentar em detalhes o LVM adaptado ao Trello.

A seção a seguir tratará especificamente do que é o LVM e dos seus conceitos essenciais, deixando-se para o leitor a opção de consultar o Apêndice C para constatar como implementar tal modelo na prática jurídica, adaptando-o ao Trello, a exemplo do que foi feito no escritório de advocacia Castro Advogados, ou adaptando-o a outra ferramenta similar que prefira.

### **4.1** *Lawsuit Visual Management* **(LVM): o** *Suit* **e seus atributos**

O *Lawsuit Visual Mangement* foi pensado para ser um modelo de gestão, e não uma ferramenta concreta, isto é, um *software*, e é por isso que embora neste trabalho ele tenha sido implementado no Trello, seria perfeitamente possível fazê-lo em qualquer outra ferramenta que seja capaz de criar quadros Kanban.

O LVM é composto por elementos denominados *Suits*, os quais representam os casos jurídicos do escritório. Cada *Suit* possui 09 atributos principais que são: (1) nome; (2) descrição ou *Suit Model Canvas* (SMC); (3) eventos; (4) *tag* de prioridade; (5) histórico; (6) pilha; (7) links externos (URL); (8) membros; e (9) listas de tarefas (*checklists*), sendo o sexto e nono atributos, isto é, pilha e listas de tarefas (*checklists*), são compostos pelos seguintes elementos: "0. Em espera"; "1. Organização"; "2. Estudo"; "3. Produção"; "4. Revisão"; "5. Distribuição"; "6. Comunicação"; "7. Despacho/Diligência". A *Figura 5* a seguir representa a estrutura de um *Suit*.

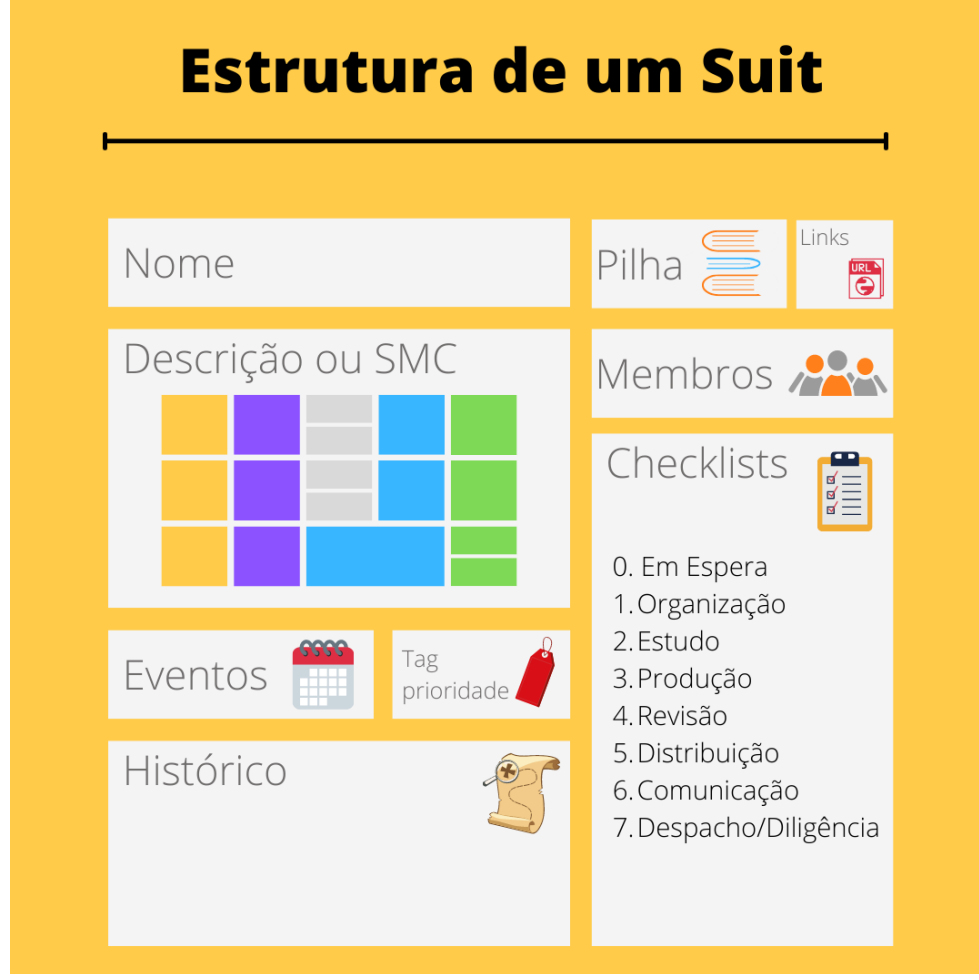

Figura 5 - Representação da estrutura padrão de um Suit

Fonte: Elaboração própria.

#### *4.1.1 Atributo Nome*

Para fins de padronização, este trabalho propõe que o nome do *Suit* seja composto pelo primeiro nome do cliente, seguido de [iniciais dos demais nomes] + "|" + [assunto], por exemplo: "Maria P. S. | Ação Indenizatória". Havendo número de processo jurídico ou administrativo, este deve preceder ao nome do cliente. Por exemplo: "0016599- 99.9999.8.19.0000. Maria P. S. | Ação Indenizatória". Evidentemente que este padrão é uma sugestão que foi bem aceita no escritório Castro Advogados e desde então vem sendo utilizada. Nada impede, no entanto, que outros escritórios adotem seus próprios padrões. O importante é ser coerente com o padrão que for escolhido, a fim de que os *Suits* fiquem organizados, de fácil identificação, evitando-se que cada membro do escritório nomeie os casos de forma diferente, o que potencialmente geraria confusão, prejudicando a gestão visual que é o objetivo na implementação do LVM.

#### *4.1.2 Atributo Descrição ou Suit Model Canvas (SMC)*

Este atributo contêm uma descrição do *Suit*, que pode ser puramente textual ou pode ser combinada com elementos visuais, neste último caso pelo uso do *Suit Model Canvas* (LOPES e SILVA, 2021), que é uma ferramenta visual para planejamento de casos jurídicos, fruto desta pesquisa, e que será detalhada em capítulo próprio. Sendo puramente textual, sugere-se que a descrição contenha ao menos uma síntese dos fatos e dos pedidos.

Deve-se ter em mente que conforme cresce o escritório de advocacia e aumentam os números de casos simultâneos, maior é a necessidade de ter mecanismos que possibilitam recuperar informações e relembrar rapidamente dos casos, razão pela qual uma descrição sucinta, mas assertiva torna-se um meio eficiente de se alcançar este resultado. O *Suit Model Canvas*, como logo se verá, é uma valiosa ferramenta para tanto.

Somado ao atributo "histórico" que será detalhado a diante, o preenchimento do atributo descrição ou do SMC, providencia aos profissionais preciosa documentação interna sobre o caso.

#### *4.1.3 Atributo Eventos*

O atributo "eventos" é utilizado para agendar compromissos relacionados àquele *Suit,* tais como audiências, prazos de entregas processuais, consultas e reuniões com o cliente ou terceiros, dentre outros. Portanto, este atributo funciona como um calendário/agenda.

#### *4.1.4 Atributo Tag de Prioridade*

A *tag* de prioridade serve ao propósito de facilitar visualmente a organização da ordem em que os *Suits* precirão ser tratados dentro de uma determinada pilha (que serão especificadas mais a diante). O LVM adota apenas três *tags* de prioridade: "sem prazo", "prazo eminente" e "prazo aberto".

A primeira delas recebe a cor azul e indica que aquele determinado *Suit*, atualmente, não possui prazo processual em aberto. Já a *tag* "prazo eminente" recebe a cor amarela e será utilizada para indicar um *Suit* cuja intimação/citação já se sabe existir, mas cujo prazo de resposta ainda não teve início. Por fim, a *tag* de prioridade "prazo aberto" recebe a cor vermelha e indica que aquele *Suit* possui prazo processual já em curso.

### *4.1.5 Atributo Histórico*

O histórico do *Suit* serve ao LVM como uma verdadeira base de conhecimento daquele caso concreto. Neste atributo, os profissionais podem descrever em detalhes as atividades desenvolvidas naquele caso ao longo do tempo. Alimentando-se cuidadosamente este atributo com informações pertinentes das conclusões e descobertas sobre o caso, bem como com as informações resultantes das interações com o cliente e com terceiros, os profissionais terão sempre à sua disposição um local seguro para recuperar informações, relembrar as causas de certas decisões estratégicas, reencontrar jurisprudência específicas que foram utilizadas, etc. Com o preenchimento correto deste atributo, cada *Suit* passa a ter um enorme potencial de se tornar uma base importante de conhecimento reutilizável.

O histórico também serve ao propósito de despachos internos para delegação de atividades. Por exemplo, se um advogado delega uma determinada tarefa a um estagiário ou assistente que esteja atuando naquele caso, poderá melhor detalhar o que se espera desta atividade no histórico do *Suit*, comentando a tarefa respectiva.

#### *4.1.6 Atributo Pilha*

O atributo "pilha" indica em que momento na linha de produção encontra-se aquele *Suit*, ou seja, em que fase de sua vida útil ele está. Recebe o nome de pilha, pois os *Suits* ficarão de fato empilhados uns sobre os outros naquela determinada fase; uma referência à época de processos em papel organizados em estantes ou armários. Neste modelo de gestão proposto no LVM, os *Suits* podem navegar por 10 pilhas diferentes, sendo 02 pilhas assessórias, ou não produtivas, e 08 pilhas principais, que são produtivas.

As 02 pilhas assessórias são: "Não iniciados" e "Concluídos", as quais indicam, respectivamente, (i) que aquele caso ainda não teve início; (ii) que sua execução já se exauriu. Já as pilhas principais do *Suit* são "0. Em espera"; "1. Organização"; "2. Estudo"; "3. Produção"; "4. Revisão"; "5. Distribuição"; "6. Comunicação"; "7. Despacho/Diligência".

As pilhas principais, portanto, recebem os mesmos nomes das listas de tarefas (*checklists*) que compõem cada *Suit*. Desta forma, um *Suit* que esteja na pilha "3. Produção", por exemplo, terá necessariamente tarefas a serem executados enumeradas na lista "3. Produção". Quando as tarefas desta lista forem concluídas, o *Suit* poderá ser movido para outra pilha, suponhamos "5. Distribuição", com uma tarefa na respectiva lista. Portanto, não necessariamente o *Suit* navega por suas pilhas de forma linear, podendo saltar entre elas, retroceder e avançar livremente, de acordo com a execução do caso concreto. A *Figura 6* a seguir representa um quadro *Kanban* construído sobre os moldes do LVM, com as suas 10 pilhas:

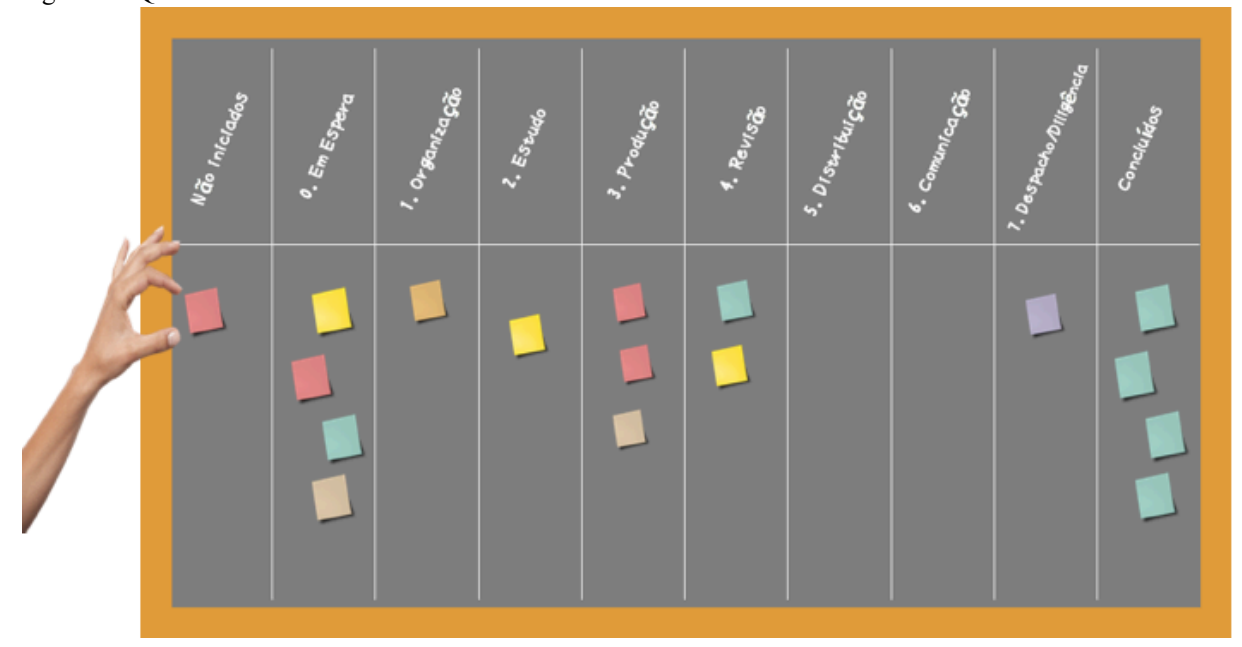

Figura 6 – Quadro Kanban criado aos moldes do LVM

Fonte: Elaboração própria.

A pilha "0. Em Espera" indica que não há, momentaneamente, por parte do escritório de advocacia, tarefas relacionadas àquele *Suit* ou ao menos indicam que as tarefas que existem estão pendentes aguardando um retorno externo. Diz-se momentaneamente, pois se não houver mais quaisquer afazeres de forma definitiva, então o *Suit* deve ser levado para a pilha não produtiva "Concluídos". Ficarão na pilha "0. Em Espera", por exemplo, os *Suits* que estiverem aguardando sentença, os que estão dependendo da entrega de documentos por parte do cliente ou de terceiros, os que estão aguardando por manifestação da parte contrária etc.

A pilha "1. Organização" diz respeito ao tratamento interno do *Suit*, como a criação de diretórios na rede interna do escritório para armazenamento dos arquivos relacionados ao caso, digitalizações de documentos, conversões de formatos para PDF a fim de serem juntados em sistemas eletrônicos de peticionamento, recuperação de arquivos perdidos ou *backups* de arquivos etc.

Um *Suit* vai para pilha "2. Em Estudo" quando as atividades relacionadas à análise do caso serão desenvolvidas, como acontece com as análises de jurisprudências, avaliação das provas e demais documentos trazidos pelo cliente, análise de doutrinas sobre a matéria, leitura de processos já em curso etc.

A pilha "3. Produção" é a que guarda a mais íntima relação com as atividades principais do advogado, isto é, elaboração de peças jurídicas pertinentes àquele *Suit*. Neste modelo de gestão proposto, quanto mais focados nesta fase estiverem as tarefas do advogado, melhor será para a produtividade do escritório. As tarefas das demais pilhas podem mais facilmente serem delegadas para assistentes e/ou estagiários.

Na fase "4. Revisão", o *Suit* passará por alguma atividade de controle de qualidade. Esta pilha indica, normalmente, que há peças jurídicas a serem revisadas por algum profissional. É o caso, por exemplo, de haver mais de um advogado do escritório atuando no mesmo *Suit*, em que um desses profissionais produzirá a peça jurídica e o outro revisará, acrescentando informações, removendo-as ou sugerindo alterações. É o caso também em que o mesmo profissional que desenvolveu a peça jurídica queira revisá-la em momento posterior antes de prosseguir.

Um *Suit* que esteja na pilha "5. Distribuição" possuirá afazeres relacionados à protocolização de peças jurídicas. Significa que a peça já foi produzida e revisada, estando apta a ser protocolada no respectivo sistema de peticionamento eletrônico ou, se for o caso, apta ao protocolo físico (em papel), nos casos em que ainda não há sistema eletrônico de distribuição.

Na pilha "6. Comunicação", o *Suit* estará com tarefas a serem cumpridas que digam respeito ao diálogo com outras pessoas. São as consultas e reuniões que visam tratar daquele caso ou os comunicados aos interessados sobre determinada decisão judicial, por exemplo, entre outras situações de mesma natureza.

Por fim, a pilha "7. Despacho/Diligência" indicará que há tarefas externas a serem executadas, como ir a cartórios notariais ou outras instituições, despachar com o magistrado ou seus assessores ou ainda com a serventia judicial etc.

Como o LVM utiliza uma gestão por pilhas, organizando os *Suits* de acordo com a fase atual que se encontram no escritório de advocacia, torna-se possível, de forma visual, rapidamente identificar a natureza da atividade atual e das próximas atividades de cada *Suit*, julgando-se pela pilha em que este se encontra.

#### *4.1.7 Atributo Links Externos (URL)*

Neste atributo, poderão ser anexados links externos relevantes ao *Suit*, como o link para o respectivo processo eletrônico, para jurisprudências relevantes, matérias em sites/jornais/revistas utilizados no caso, resultados de pesquisas na internet, links para audiências e/ou reuniões por videoconferência etc.

#### *4.1.8 Atributo Membros*

No atributo "membros" do *Suit* são indicados os profissionais do escritório que estão atuando naquele caso, como advogados, assessores e estagiários, entre outros, além de ser um importante elemento para implementação da função de delegação de tarefas.

#### *4.1.9 Atributo Listas de Tarefas*

Cada *Suit* possui 08 listas de tarefas que recebem os mesmos nomes das 08 pilhas produtivas acima descritas, isto é: "0. Em espera"; "1. Organização"; "2. Estudo"; "3. Produção"; "4. Revisão"; "5. Distribuição"; "6. Comunicação"; "7. Despacho/Diligência".

Um *Suit* que esteja posicionado na pilha "3. Produção", certamente possuirá tarefas relacionadas a esta fase; sendo esta afirmativa verdadeira para qualquer outra pilha em que o *Suit* esteja posicionado. É exatamente por isso que as listas de tarefas recebem os mesmos nomes das pilhas, para com elas manter coerência. Assim, retomando o *Suit* que estaria na fase "3. Produção", dentre as várias tarefas correspondentes possíveis, ter-se-ia, por exemplo, a tarefa "Elaborar petição inicial", cadastrada justamente na lista de tarefas "3. Produção".

## **4.2 LVM na prática**

Embora o *Lawsuit Visual Management* contenha muitos elementos, como é um modelo essencialmente visual e bem estruturado, e ainda por ter sido crido especificamente para escritórios de advocacia, é de fácil compreensão e utilização pelos advogados e demais profissionais que atuem em escritórios jurídicos.

Tome-se, por exemplo, um novo caso jurídico que surja em razão de uma nova consulta a ser realizada em momento futuro. Neste caso, um novo *Suit* será criado com o nome do cliente e assunto da consulta, devendo ser movido para pilha "6. Comunicação". Uma nova tarefa pode ser criada no *checklist* "6. Comunicação", como exemplo "6.1. Realizar consulta inicial", atribuindo-se esta tarefa ao advogado responsável pela consulta. O atributo "evento" do *Suit* poderá ser preenchido com data e hora da consulta.

No dia da consulta com o cliente, o advogado poderá abrir aquele *Suit* e preencher o atributo descrição ou o *Suit Model Canvas*, como melhor lhe aprouver, para iniciar a documentação do caso jurídico em questão. Ao final da consulta, supondo-se ser preciso que o cliente traga novos documentos que lhe foram requeridos, poderá o advogado incluir uma tarefa no *checklist* "0. Em Espera", como exemplo "0.1. Aguardando cliente trazer os documentos requeridos na consulta", e mover o *Suit* para a pilha de mesmo nome da *checklist*, isto é, "0. Em Espera".

Suponha-se, no entanto, que o advogado queira já iniciar o estudo de jurisprudência daquele caso concreto. Sendo assim, poderá criar a tarefa "2.1. Analisar jurisprudência aplicável" na *checklist* "2. Estudo", movendo o *Suit* para a pilha correspondente, da qual somente sairá após a conclusão da tarefa em questão. Enquanto realiza suas pesquisas, o advogado pode preencher o atributo histórico do *Suit*, bem como poderá incluir os *links* das jurisprudências que identificar como relevantes, o que facilitará a recuperação de tais dados tanto por ele próprio quanto por outros profissionais do escritório que eventualmente consultem aquele *Suit*. Concluída a pesquisa e não tendo outras tarefas a serem desenvolvidas, pois o andamento do caso depende dos documentos requeridos ao cliente e ainda não entregues, o Suit poderá ser então movido para a pilha "0. Em Espera", onde já existe uma tarefa cadastrada referente aos documentos.

Com a chegada dos documentos, o advogado poderia, por exemplo, mover o *Suit* para pilha "1. Organização" e criar a tarefa "1.1. Digitalizar os documentos e organizá-los no diretório de rede" à respectiva *checklist* de mesmo nome ("1. Organização"), atribuindo tal tarefa a um(a) assistente responsável por executá-la. Ao concluir tal tarefa, o(a) assistente poderá, por exemplo, criar uma nova tarefa "2.1. Avaliar se a documentação digitalizada é suficiente para petição" na *checklist* "2. Estudo", atribuindo tal tarefa ao advogado responsável e movendo o *Suit* para a pilha de mesmo nome, ou seja, a pilha dos *Suits* que estão em estudo. E assim sucessivamente, os fluxos vão sendo gerados e as comunicações entre os membros do escritório sendo executadas em um só lugar, com tudo sendo documentado no próprio *Suit*, ao longo de toda a sua vida útil.

Como dito em outra oportunidade, o *e-book* "Gestão Visual de Casos Jurídicos: conheça o *Lawsuit Visual Management* para gerenciar gratuitamente casos jurídicos em seu escritório de advocacia" (Apêndice C) traz detalhes do LVM, demonstrando de forma muito didática como implementar tal modelo na prática. O livro foi elaborado tendo-se em mente jovens advogados em início de carreira ou pequenos e médios escritórios de advocacia que queiram melhorar sua gestão interna, utilizando-se soluções tecnológicas gratuitas, como é o caso do Trello. Por isso, no livro há mais detalhes sobre como usar o modelo na prática cotidiana, inclusive com ilustrações e exemplos.

## **4.3 Priorização de** *Suits* **no LVM**

No LVM, os *Suits* devem ser marcados com *tags* de prioridade que são utilizadas pelos profissionais para visualmente identificar quais casos devem ser tratados antes de outros, evitando-se perda de prazos processuais e auxiliando no gerenciamento de expectativas dos

clientes ao passo que suas demandas não ficam esquecidas. A lógica de priorização segue quatro pilares: data de entrega; etiqueta do *Suit*; posição da pilha no LVM; posição do *Suit* na pilha.

### **4.3.1** *Priorização de acordo com a data de entrega*

Se um *Suit* contiver em seu atributo "evento" uma data de entrega para alguma tarefa, este será o elemento de maior prioridade e que primeiramente deverá ser observado pelo profissional. São exemplos de eventos que representariam datas de entregas importantes: prazos processuais, audiências, reuniões com clientes, compromisso assumido em responder uma determinada demanda de cliente até certa data (gerenciamento de expectativas), entre outros.

### *4.3.2 Priorização de acordo com a tag do Suit*

O segundo elemento a ser observado na priorização de *Suits* é a sua *tag*, ou seja, sua etiqueta de prioridade. O LVM adota três *tags* possíveis, sendo uma na cor azul, que representa um *Suit* sem prazo aberto; uma *tag* na cor amarela, representando *Suit* com prazo eminente, e uma *tag* vermelha, que representa *Suit* com prazo aberto. A

Figura *7* a seguir demonstra as três *tags* de prioridade e o relacionamento entre elas.

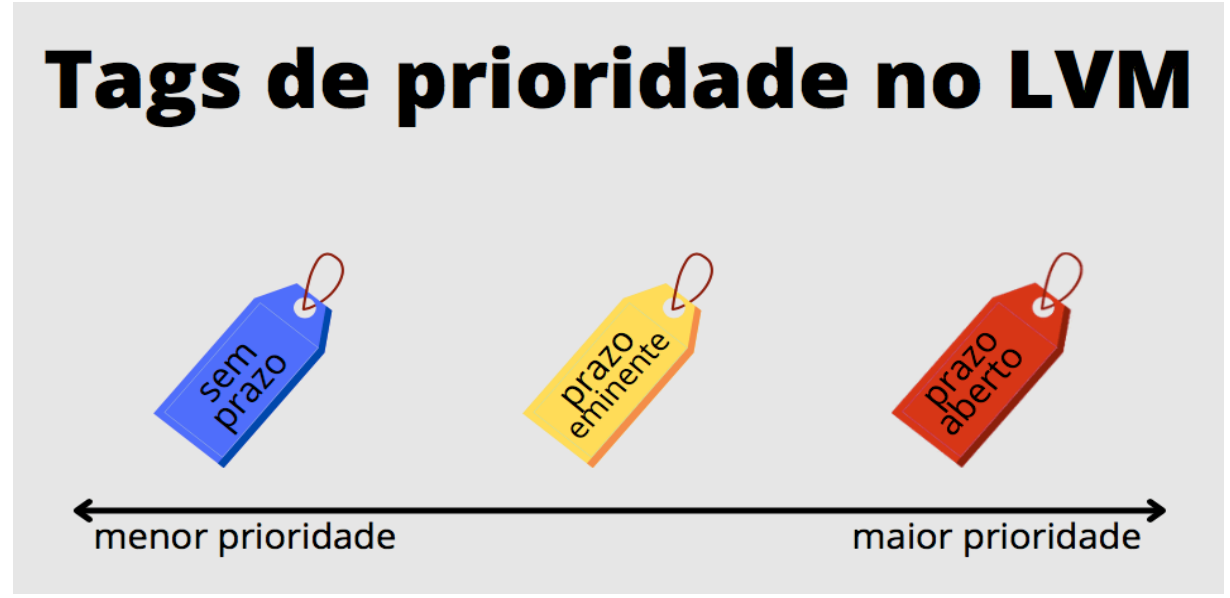

Figura 7 - *Tags* de prioridade

Fonte: Elaboração própria

A *tag* azul representa os *Suits* de menor prioridade em relação as outras duas *tags*. Significa, como o nome desta *tag* sugere, que não há qualquer prazo em curso, nem perspectiva para que ocorra abertura de prazo nos próximos dias. É o caso de *Suits* que estão aguardando o cliente trazer algum documento para que o estudo do caso tenha início, por exemplo. Neste

exemplo, não há sequer processo judicial em curso. É o caso, também, de processuais judiciais que estão apenas aguardando sentença, não havendo nada a ser feito pelo escritório de advocacia.

A *tag* amarela é utilizada nos casos em que se sabe que muito em breve um prazo processual será aberto. Ocorre com muita frequência quando é prolatada alguma decisão judicial requerendo manifestação da parte, mas o cartório ainda não realizou a intimação. Ou seja, sabe-se que o próximo passo será a intimação para apresentar a manifestação, mas esta ainda não aconteceu.

Por fim, a etiqueta de maior prioridade é a vermelha. Neste caso, existe prazo processual em curso. Neste modelo de gestão proposto, sugere-se que sempre que um *Suit* possuir data de entrega definida, possua também uma etiqueta vermelha.

#### *4.3.3 Priorização de acordo com a posição da pilha no LVM*

Como já exposto, o LVM adota oito pilhas produtivas que são 0. Em espera; 1. Organização; 2. Estudo; 3. Produção; 4. Revisão; 5. Distribuição; 6. Comunicação; 7. Despacho/Diligência. Os números na frente de cada pilha representam a sua posição no modelo, mas também o seu grau de prioridade, ou seja, quanto maior o número, maior a prioridade daquela pilha. Assim, sugere-se ao profissional para que desenvolva suas atividades diárias observando primeiramente os *Suits* em 7. Despacho/Diligência, executando as tarefas ali existentes, para então seguir para os *Suits* em 6. Comunicação, seguido de 5. Distribuição e assim sucessivamente até 0. Em espera.

#### *4.3.4 Priorização de acordo com a posição do Suit na pilha*

Quanto mais próximo do topo da pilha, maior será a prioridade do *Suit*. Desta forma, visualmente se verifica que, numa mesma pilha, o *Suit* do topo é o que deve ser tratado primeiro, enquanto que o da base da pilha é o de menor prioridade.

#### *4.3.5 A utilização das regras de priorização na prática*

As regras acima expostas garantem um sistema de desempate em caso de *Suits* com a mesma etiqueta de prioridade, tanto em uma mesma pilha, quanto em pilhas diferentes. Além disso, a sistemática permite ao profissional, de forma visual e rápida, identificar qual é a sua atividade atual e qual seria a sua próxima atividade, organizando-se o fluxo de trabalho. No LVM, o advogado realiza suas atividades diárias observando um mesmo algoritmo, melhor representando na Figura 8 abaixo, seguindo os passos 1, 2 e 3 do ciclo:

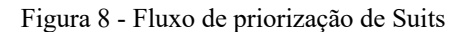

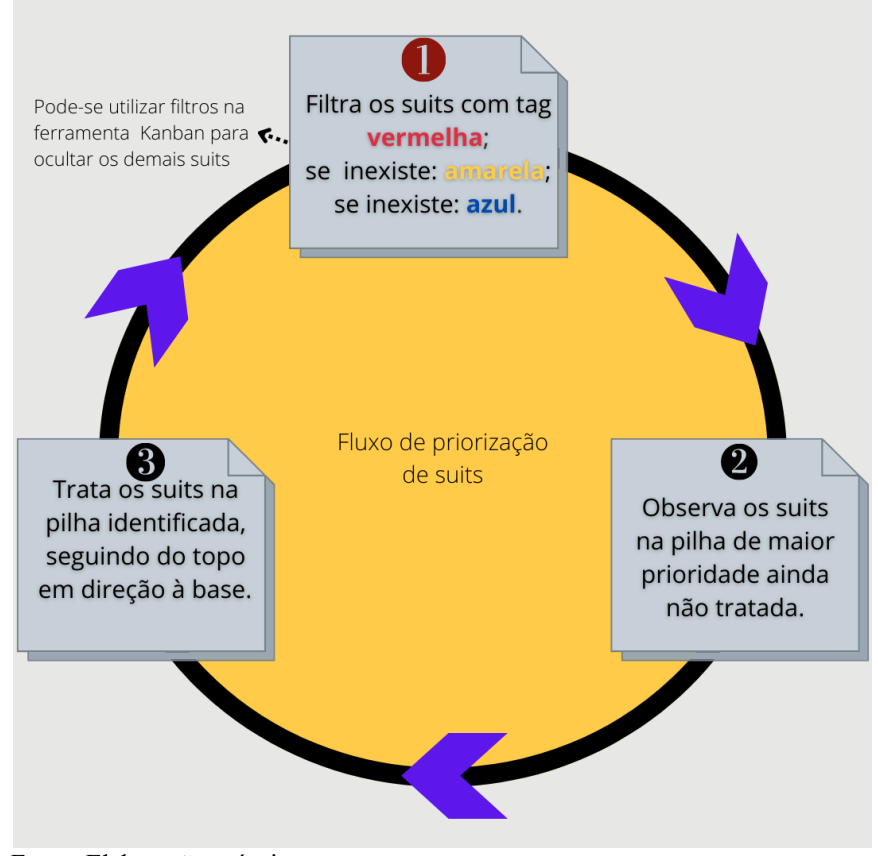

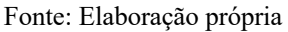

Deve-se notar ainda que o profissional poderá mover os *Suits* para cima ou para baixo na mesma pilha, ou movê-los para pilha diversa de acordo com a próxima tarefa a ser realizada, alterando assim, de forma visual, a prioridade deste *Suit*, o que influenciará em seu fluxo de trabalho.

# **5** *SUIT MODEL CANVAS***: UM MODELO VISUAL DE GESTÃO DE PROJETOS PARA PLANEJAMENTO DE CASOS JURÍDICOS**

Já nas primeiras versões do LVM, notou-se a necessidade de criar uma sistemática para a fase de planejamento de novos casos jurídicos, utilizando-se de práticas já consolidadas na gestão de projetos. Com isto em mente, a pesquisa avançou para elaboração de um modelo visual de gestão de projetos que possibilitasse realizar de forma eficiente a etapa de planejamento. Seguindo-se o *Design Science Research*, principalmente na perspectiva de Peffers et al. (2008), este trabalho gerou um artefato consistente em um método visual para planejamento de casos jurídicos denominado de *Suit Model Canvas*, culminando na publicação em revista Qualis A4 do artigo científico "*Suit Model Canvas*: modelo visual de gestão de projetos para escritórios de advocacia", conforme apresentado por Lopes e Silva (2021).

A criação de tal artefato compreendeu inicialmente a etapa de revisão bibliográfica, a fim de apurar a produção científica já existente e correlata ao tema, sobremaneira no que diz respeito ao uso de modelos visuais baseado em canvas para gerenciamento de projetos, assim como as adaptações de modelos canvas já existentes para aplicabilidade em searas específicas, no que se incluem os trabalhos já citados de Veras (2016), Nogueira (2018), Ferronato (2019) e Cruz et al. (2020).

Após, as seguintes etapas metodológicas foram observadas: análise detalhada do *Project Model Canvas*; mapeamento dos elementos essenciais ao planejamento de casos jurídicos; elaboração do modelo visual próprio; aplicação do modelo proposto em um caso real; validação do modelo com advogados atuantes.

Para referida validação, um formulário (Apêndice B) constituído por onze questões objetivas e uma questão subjetiva foi elaborado e distribuído para diversos operadores do Direito, todos advogados, com diferentes tempos de experiência, a fim de que o *Suit Model Canvas* pudesse ser avaliado e validado. A plataforma utilizada para criação e disponibilização do questionário de validação ao público alvo foi o *Google Forms*. As respostas foram coletadas entre os dias 19/04/2021 e 30/04/2021, obtendo-se um total de 39 respondentes.

Com exceção da primeira questão que teve por objetivo identificar o tempo de experiência do advogado respondente (menos de 03 anos; ou entre 03 e 05 anos; ou entre 06 e 10 anos; ou acima de 10 anos), as demais questões objetivas poderiam ser respondidas selecionando apenas uma das seguintes alternativas: "a. Concordo totalmente"; "b. Mais concordo do que discordo"; "c. Mais discordo do que concordo"; "d. Discordo totalmente".

As respostas com as alternativas "a" e "b" foram interpretadas como aderentes ao modelo proposto, indicando um resultado positivo para validação daquela questão em específico. Por outro lado, as alternativas "c" e "d" indicam um resultado negativo para validação da questão, significando refutação. Assim, assumiu-se validada a assertiva que apurou o índice de refutação igual ou inferior a 15%.

A última questão constante no formulário de validação foi subjetiva, a fim de que o participante tivesse a oportunidade de expor suas considerações sobre a proposta de forma aberta.

# *5.1 Proposta de canvas adaptado ao planejamento de casos jurídicos: o Suit Model Canvas*

A partir do modelo criado por Finnochio Jr. (2013), esta etapa da pesquisa buscou desenvolver para a seara jurídica um modelo visual capaz de aplicar as mesmas técnicas de gestão de projetos aos planejamentos de casos jurídicos (*Suit* - no inglês), reservando-se os princípios originais do *Project Model Canvas*: praticidade e simplicidade, desburocratização, clareza e objetividade.

Conforme se demonstra em Lopes e Silva (2021), de início fez-se necessário mapear os elementos indispensáveis ao bom planejamento de casos jurídicos para correta identificação da demanda e suas particularidades, como as partes do processo, os possíveis terceiros interessados, o órgão público competente para julgamento, os riscos de eventual sucumbência, os honorários advocatícios que serão praticados, assim como as custas e taxas judiciárias, quando existentes, entre outros elementos. O resultado deste mapeamento encontra-se sintetizado na Figura 9.

Após a identificação dos elementos essenciais ao planejamento, foi possível construir o modelo visual, chamado de *Suit Model Canvas*, com as devidas adaptações a fim de enquadrar os elementos originais pensados por Finnochio Jr. (2013) ao linguajar técnico, à dinâmica e à realidade prática dos operadores do Direito em um escritório de advocacia, como detalhado em Lopes e Silva (2021), onde se evidencia, pelos mesmos motivos, a necessidade de inversão na posição das duas primeiras colunas do modelo original. Enquanto o *Project Model Canvas* inicia pela coluna "POR QUÊ?", o *Suit Model Canvas* foi projetado para que o planejamento seja iniciado na coluna "O QUÊ?", a fim de melhor atender às necessidades do setor jurídico, mantendo-se os demais blocos em suas posições originais. Na Figura 10, verifica-se o modelo visual proposto.

| SS<br>SS | Identificação do que é o caso                         | Pretensão<br>Requisitos documentais<br>Nome da peça                   | O QUÊ?                     |
|----------|-------------------------------------------------------|-----------------------------------------------------------------------|----------------------------|
|          | Identificação do por que o caso deve ser<br>executado | Causa de pedir<br>Pedidos<br><b>Benefícios</b>                        | POR QUÊ?                   |
| ğ        | Identificação dos stakeholders                        | Partes do processo<br><b>Terceiros</b><br>Competência<br>Equipe       | <b>OUEM?</b>               |
| 8        | Identificação dos meios para execução do<br>caso      | Provas<br>Entregas processuais<br>Restrições                          | COMO?                      |
|          | Identificação de quando e quanto custará o cas        | <b>Riscos</b><br>Prazos<br>Honorários advocatícios<br>Demais despesas | <b>OUANDO E</b><br>QUANTO? |

Figura 9 - Representação estruturada dos elementos de planejamento de um caso jurídico

Fonte: Elaboração própria.

Figura 10 - *Suit Model Canvas*

| O QUÊ?                        | POR QUÊ?       | QUEM?                                        | <b>COMO</b>                 | <b>QUANDO E</b><br><b>QUANTO</b> |
|-------------------------------|----------------|----------------------------------------------|-----------------------------|----------------------------------|
|                               |                |                                              |                             | Suit Model Canvas                |
| <b>PRETENSÃO</b>              | CAUSA DE PEDIR | PARTES DO PROCESSO<br>TERCEIROS              | $\sqrt{PROVAS}$             | $\sqrt{}$ RISCOS                 |
|                               |                |                                              |                             |                                  |
| <b>REQUISITOS DOCUMENTAIS</b> | <b>PEDIDOS</b> | <b>COMPETÊNCIA</b><br>50<br><b>11 EQUIPE</b> | <b>ENTREGAS PROCESSUAIS</b> | <b>PRAZOS</b><br>- 2             |
|                               |                |                                              |                             |                                  |
| NOME DA PEÇA<br>ų.            |                | <b>&amp; BENEFÍCIOS RESTRIÇÕES X</b>         |                             | HONORÁRIOS ADVOCATÍCIOS          |
| Ementa:                       |                |                                              |                             | DEMAIS DESPESAS                  |

Fonte: adaptado de Lopes e Silva (2021)

Como se verifica Figura 10, os elementos que formam os blocos no SMC são os seguintes: pretensão, requisitos documentais, nome da peça, causa de pedir, pedidos, benefícios, partes do processo, terceiros, competência, equipe, provas, entregas processuais, restrições, riscos, prazos, honorários advocatícios, demais despesas.

O significado de tais elementos para o âmbito jurídico e as correlações deles com os componentes do PMC (Figura 11) estão detalhadamente expostos em Lopes e Silva (2021), importando apresentar a seguir uma síntese de tais elementos:

- Pretensão: é o direito que se pretende exercer, normalmente, em juízo. É aquilo que se busca realizar;
- § Requisitos documentais: é a lista de documentos necessários que o cliente deve apresentar para que a sua pretensão possa ser exercida;
- Nome da peça: retrata o objeto jurídico que será produzido para exercer a pretensão desejada. Por exemplo, Ação de Execução, Recurso Ordinário, Embargos de Terceiros, Ação Indenizatória, Contestação, Ação de Alimentos, Apelação, Reclamação Trabalhista etc;
- § Causa de pedir: é a exposição dos fatos e dos fundamentos jurídicos (legislação aplicável);
- Pedidos: é a lista de pedidos que será feita ao final da peça jurídica, cujo somatório representa a consequência jurídica que se pretende obter (benefícios). Expressandose os pedidos ao órgão julgador é que se busca a materialização da pretensão exercida;
- § Benefícios: visão clara, qualificada e quantificada, do que será alcançado se a pretensão for atendida;
- Partes do processo: normalmente, autor e réu daquele caso jurídico concreto;
- § Terceiros: outras pessoas que, mesmo não sendo partes do processo, atuam nele, como peritos, terceiros interessados (em sentido técnico-jurídico), Ministério Público atuando como fiscal da ordem jurídica (*custos legis*), *amicus curiae*, etc;
- Competência: representa o órgão julgador daquela demanda concreta;
- § Equipe: são os indivíduos que executam o trabalho em prol de se alcançar o objetivo do caso (a pretensão);
- § Provas: são os elementos necessários (documentos, testemunhos, perícias...) para demonstrar a veracidade da causa de pedir, buscando-se a procedência da demanda;
- Entregas processuais: são os serviços jurídicos que serão prestados ao cliente naquele caso concreto. Por exemplo: petição inicial ou defesa, representação em audiências, diligências presenciais e despachos, recursos etc;
- § Restrições: são fatores que limitam a execução da demanda, como por exemplo prazos de prescrição em relação a pretensão desejada, teto para o valor da causa nos juizados especiais, limites de testemunhas a depender do rito processual, entendimentos jurisprudenciais divergentes, parte adversa que é insolvente etc.
- Riscos: são fatores que devem ser considerados, principalmente, antes da propositura da demanda, tais como estimativa de custos em relação aos ganhos almejados; probabilidade de êxito ante a doutrina majoritária (entendimento dos juristas) e jurisprudência aplicáveis (precedentes judiciais); cálculo de eventual sucumbência etc;
- Prazos: previsão de prazos processuais aplicáveis e prazos internos para entregas;
- § Honorários advocatícios e demais despesas: são os custos com a contratação do advogado e outros custos para o regular andamento do processo, tais como taxas judiciárias, custas, emolumentos, despesas com viagens, certidões ou outros documentos etc.

No rodapé do modelo visual (vide Figura 10), tem-se a ementa do caso jurídico em questão. Na seara jurídica, as ementas são muito utilizadas para sintetizar petições, sentenças, acórdãos, pareceres etc. Este local, portanto, deve ser destinado a sumular a demanda que está em planejamento, utilizando-se palavras chaves em um texto objetivo, de forma que qualquer profissional da área, após uma rápida leitura, terá uma boa ideia do que significa aquele caso.

### *5.2* **Correlação entre os elementos do** *Suit Model Canvas* **e os do** *Project Model Canvas*

Em Lopes e Silva (2021), os elementos do SMC são detalhadamente correlacionados aos do PMC. Demonstra-se que a pretensão, os requisitos documentais e o nome da peça, elementos que compõem a primeira coluna do *Suit Model Canvas* (coluna "o quê?"), correlacionam-se com os elementos da segunda coluna do *Project Model Canvas* (também coluna "o quê?").

A pretensão e os requisitos documentais equivalem ao elemento requisitos do *Project Model Canvas*, já que a primeira representa a diretiva do que é desejável alcançar, exposto pelo cliente, que norteará todo o caso, enquanto que os documentos são requisitos necessários para instrumentalizar o caso. Por sua vez, o nome da peça equivale ao produto.

A segunda coluna do *Suit Model Canvas* (coluna "por quê?") é composta pela causa de pedir, pedidos e benefícios, sendo que este último corresponde ao elemento de mesmo nome do *Project Model Canvas*. A causa de pedir é elemento correlato às justificativas do *Project Model Canvas.* Ambos servem para evidenciar o problema e, tal como o nome original sugere, justificam a existência do caso jurídico. Por sua vez, os pedidos estão correlacionados aos objetivos e assim como estes devem ser específicos, mensuráveis, alcançáveis e realistas.

Partes do processo, terceiros, competência e equipe formam a terceira coluna ("quem?") no *Suit Model Canvas*. Os três primeiros equivalem ao elemento *stakeholders* do *Project Model Canvas*. Foram, no entanto, melhor especificados em categorias pertinentes aos casos jurídicos. O último elemento, equipe, corresponde ao elemento de mesmo nome no modelo original.

A quarta coluna ("como?") começa com o elemento provas, cujo conteúdo está bastante próximo das premissas no *Project Model Canvas*. Se no caso jurídico as provas não se mostrarem condizentes com a realidade exposta pelo cliente (causa de pedir) o caso possivelmente fracassará, assim como ocorreria com as premissas falsas em um projeto tradicional.

As entregas processuais equivalem aos grupos de entregas, enquanto que as restrições se correlacionam exatamente com o elemento homônimo existente no *Project Model Canvas*. Riscos, prazos, honorários advocatícios e demais despesas formam a última coluna do *Suit* Model Canvas ("quando e como?"), guardando nítida correlação com os elementos similares da última coluna do *Project Model Canvas*.

Na Figura 11 verifica-se a correlação entre os blocos do *Project Model Canvas* (FINNOCHIO Jr, 2013) e os do *Suit Model Canvas* (LOPES e SILVA, 2021).

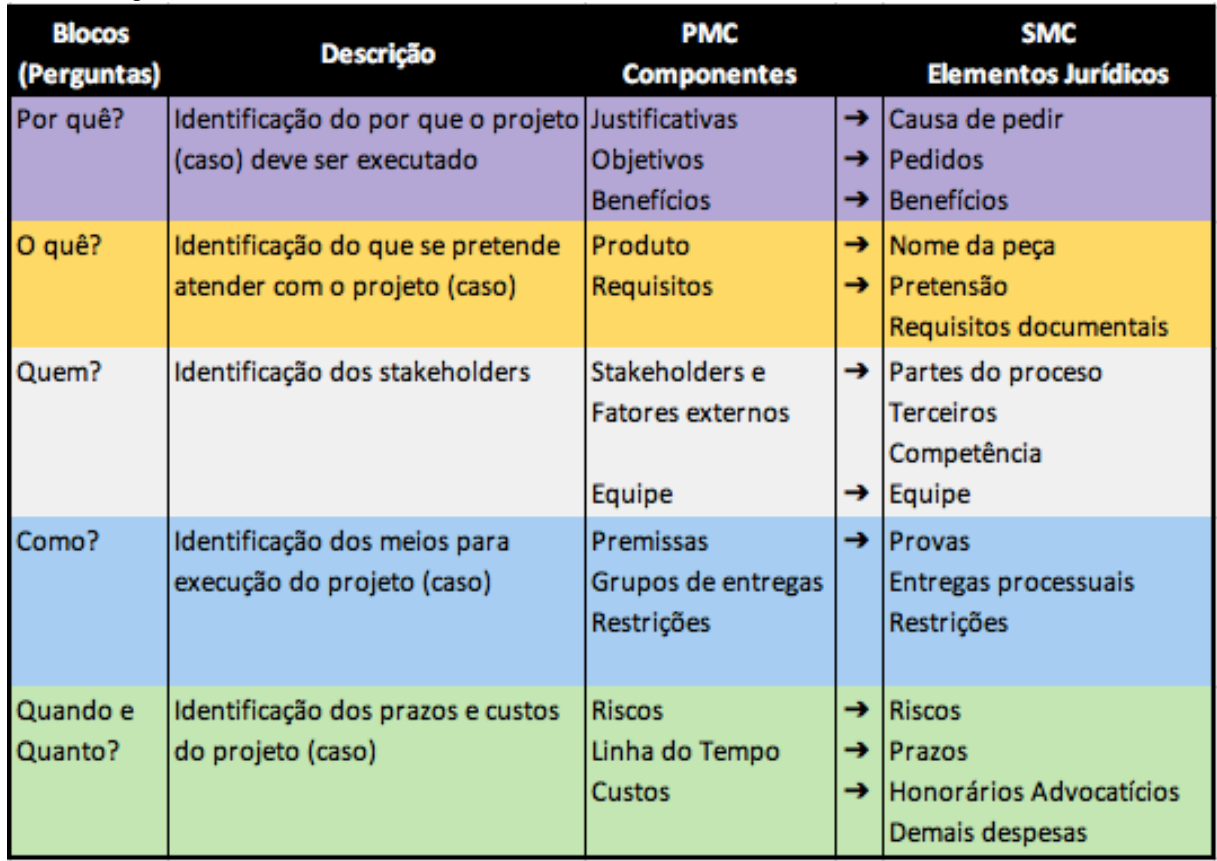

Figura 11 - Representação estruturada dos elementos de planejamento de casos jurídicos no SMC em comparação com os componentes do PMC

Fonte: Lopes e Silva (2021)

## **5.3 Exemplo prático de um caso planejado no** *Suit Model Canvas*

O caso jurídico a seguir é real e foi planejado no *Suit Model* Canvas (Figura 12), no escritório de advocacia Castro Advogados. Conforme explicado em Lopes e Silva (2021), em razão de sigilo profissional exigido pelo Código de Ética da OAB, os nomes das partes foram substituídos por nomes fictícios e os valores monetários foram alterados.

No exemplo (Figura 12), estão expostos os principais elementos do caso jurídico que podem facilmente ser identificados, pois organizados e dispostos de maneira rápida, lógica e simples.

Como destacado em Lopes e Silva (2021), uma vez preenchido o *Suit Model Canvas*, a equipe poderá mais facilmente trabalhar de forma colaborativa, alinhada ao exercício da pretensão do cliente. Vale dizer que o SMC se torna uma excelente ferramenta para recuperação rápida de informações, considerando que um mesmo advogado atua em dezenas - às vezes centenas - de casos simultaneamente.

|                                                                                                    |                                                                                                    |                                                                                                    |                                                                                                    | Suit Model Canvas                                                                                                    |
|----------------------------------------------------------------------------------------------------|----------------------------------------------------------------------------------------------------|----------------------------------------------------------------------------------------------------|----------------------------------------------------------------------------------------------------|----------------------------------------------------------------------------------------------------|
| Cliente pretende que                                                                                                    | <b>PRETENSÃO</b><br>CAUSA DE PEDIR<br>Fatos: Trabalhadora<br>grávida foi dispensada sem<br>ex-empregador<br>justa causa; não houve<br>pagamento integral de<br>verbas indenizatórias.<br>Fundamentos: Art. 10 da<br>ADCT e 391-A da CLT.                                                                                                    | PARTES DO PROCESSO<br><b>MARIA DAS DORES</b><br>(autora)<br><b>XPT EMPREENDIMENTOS</b><br>(r6)<br><b>1</b> TERCEIROS                                                           | V PROVAS<br>Exames médicos que<br>atestam a gravidez;<br>CLT e TRCT que<br>apontam a data da<br>demissão, bem como<br>indicam ter sido esta<br>sem justa causa. | <b>RISCOS</b><br>Os riscos da sucumbência<br>serão mitigados pela<br>gratuidade de justiça;<br>Havendo morosidade da<br>justica ou descumprimento<br>de ordem judicial pela<br>reclamada, a cliente terá<br>que arcar com os custos<br>do parto e o caso se<br>reumirá à indenização. |
| mantenha o seu plano<br>de saúde até o<br>nascimento de seu<br>filho.                                                                |                                                                                                    | Patrono da XPT<br><b>EMPREEND.</b>                                                                                                    |                                                                                                    |                                                                                                    |
| <b>REQUISITOS DOCUMENTAIS</b>                                                                                                    | <b>PEDIDOS</b><br>Notificação da reclamada;<br>Gratuidade de justiça;<br>Antecipação de tutela para<br>reintegração; Indenização<br>equivalente aos gastos<br>médicos; Ao final, seja<br>confirmada a reintegração<br>definitivamente;<br>subsidiariamente,<br>indenização substitutiva<br>pelo período equivalente à<br>estabilidade da gestante. | <b>6</b> COMPETÊNCIA<br>Justica do Trabalho<br>(TRT1)                                                                                                    | <b>C ENTREGAS PROCESSUAIS</b>                                                                                                    | <b>PRAZOS</b>                                                                                                    |
| RG, CPF, CTPS,<br><b>TRCT, Comprovante</b><br>de residência,<br>ultrassons/testes de<br>gravidez.                                    |                                                                                                    | <b>11 EQUIPE</b><br>Maycon Lopes<br>(advogado);<br>Cíntia Almeida<br>(assistente)                                                                                              | 1. Petição de Tutela<br>Antecipada<br>Antecedente;<br>2. Reclamatória<br>Trabalhista;<br>3. Representação em<br>audiência.                                      | 1. Até 02 dias a contar da<br>assinatura do contrato de<br>honorários;<br>2. Até 05 dias após<br>decisão da tutela;<br>3. Em dia a ser agendado<br>pela serventia judicial.                                                                                                    |
| NOME DA PECA<br>u<br>1. Petição de Tutela<br>Antecipada<br>Antecedente<br>2. Posterior aditamento<br>com Reclamatória<br>Trabalhista | <b>BENEFÍCIOS</b><br>6Ĉ<br>Reativação do plano de<br>saúde; reintegração na<br>mesma função em que<br>trabalhava; salários<br>retroativos pelo período em<br>que esteve afastada<br>indevidamente, reembolso<br>pelos gastos que teve<br>enquanto o plano ficou<br>desativado.                                                                     | <b>RESTRIÇÕES X</b><br>A cliente não possui testemunhas.<br>Existem indícios de que a reclamada está<br>encerrando suas atividades.<br>Urgência: em 06 meses ocorrerá o parto. |                                                                                                    | <b>6</b> HONORÁRIOS ADVOCATÍCIOS<br>R\$ 2.200,00 em 04<br>parcelas de R\$ 550,00 e<br>mais 30% sobre o<br>aproveitamento econômico<br>ao final.<br>DEMAIS DESPESAS<br>Exames e consultas<br>médicas até que tenhamos<br>sucesso com a reativação<br>do plano.                         |

Figura 12 - *Suit Model Canvas* preenchido com um caso jurídico real

Ementa: DISPENSA IMOTIVADA. ESTADO GRAVÍDICO. PEDIDO DE REINTEGRAÇÃO OU INDENIZAÇÃO SUBSTITUTIVA.

Fonte: Lopes e Silva (2021).

## **5.4 Validação do SMC: Resultados e Discussão**

O *Suit Model Canvas* foi validado por um grupo de experientes profissionais do Direito, haja vista que 41% dos participantes possuíam mais de 10 anos de experiência e 36% possuíam entre 06 e 10 anos, o que revela que 77% tinham ao menos 06 anos de experiência, conforme Gráfico 1.

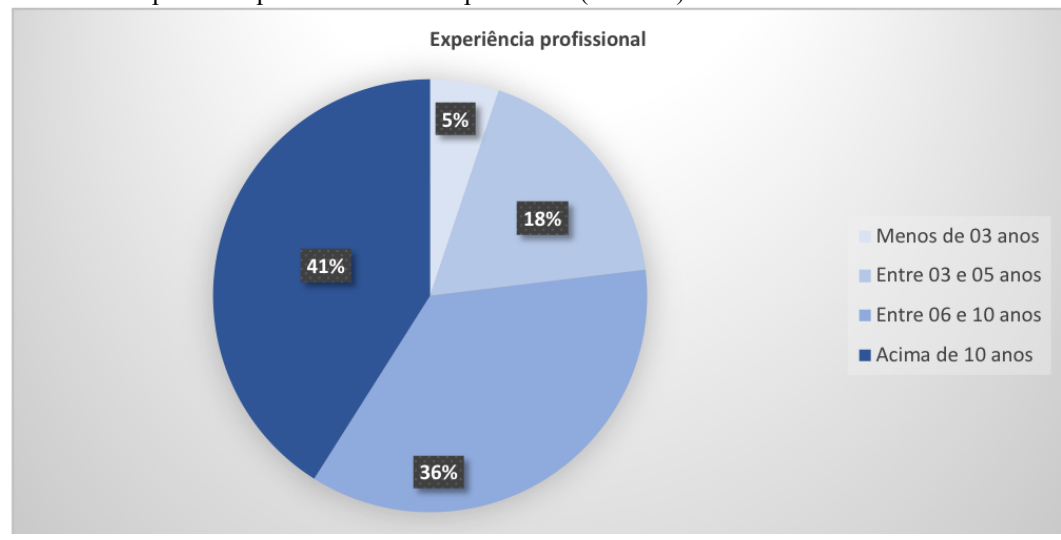

Gráfico 1. Experiência profissional dos respondentes (em anos)

Fonte: elaboração própria.

Sobre os elementos fundamentais para um bom planejamento de um novo caso jurídico, afirmou-se serem os seguintes: (1) "O QUE" é o caso em questão; (2) "POR QUE" deve-se demandar judicialmente; (3) "QUEM" são os participantes e interessados; (4) "COMO" e por quais meios a demanda será realizada; (5) quais são os custos, os riscos e os prazos envolvidos – "QUANDO e QUANTO".

Concordaram totalmente com a afirmação 90% dos respondentes, enquanto que 10% mais concordaram do que discordaram. O índice de refutação da assertiva foi de 0%. O Gráfico 2 demonstra esses resultados.

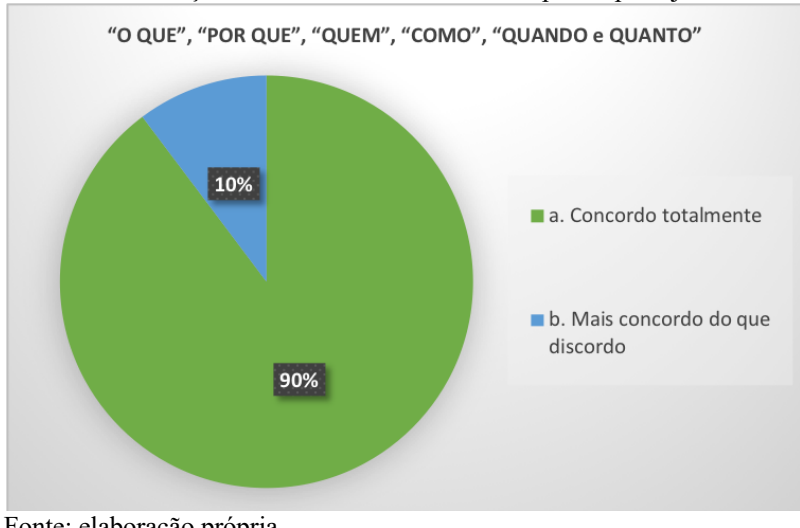

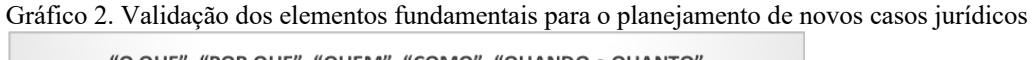

Fonte: elaboração própria.

Em seguida, buscou-se a validação da etapa "O QUE" do modelo proposto. Nesse sentido, no que diz respeito à identificação da demanda jurídica já no primeiro contato com o novo caso apresentado pelo cliente, afirmou-se que seria possível ter uma boa percepção da mesma após compreender a pretensão inicial do cliente; identificar a peça judicial cabível e os documentos mínimos necessários.

Como demonstra o Gráfico 3, concordaram totalmente com a assertiva 80% dos profissionais, enquanto que 15% mais concordaram do que discordaram. Somente 5% dos respondentes mais discordaram do que concordaram e não houve quem discordasse totalmente. O índice de refutação foi, portanto, de 5%.

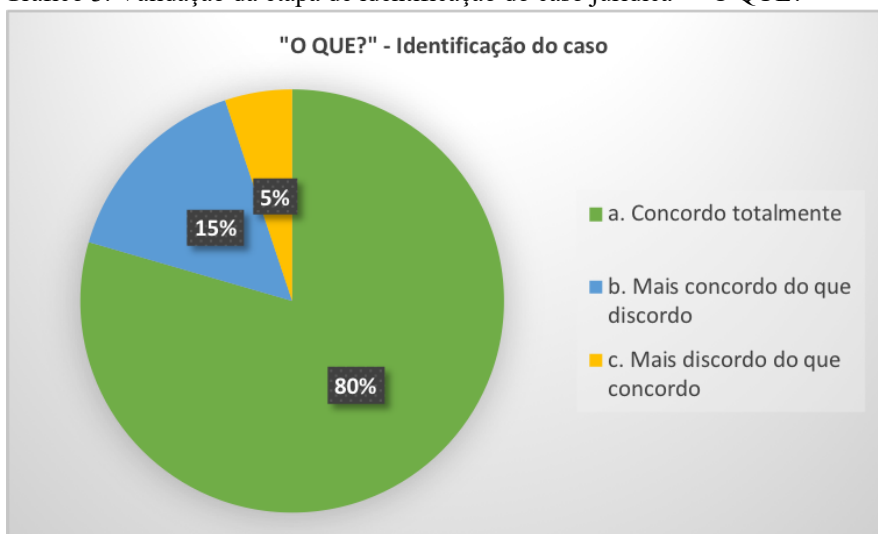

Gráfico 3. Validação da etapa de identificação do caso jurídica – "O QUE?"

A validação da etapa "POR QUE" um caso jurídico deveria ser aceito e levado adiante, ocorreu pela assertiva de que os fundamentos que justificariam a demanda seriam corretamente apurados pela delimitação adequada dos benefícios almejados ao final, da causa de pedir e dos pedidos, tendo em consideração a pretensão inicial do cliente.

Concordaram totalmente com a assertiva 79%, enquanto que 18% mais concordaram do que discordaram. Apenas 3% mais discordaram do que concordaram. Ninguém discordou totalmente. O índice de refutação, portanto, foi de 3%. O Gráfico 4 sintetiza esses resultados.

Na sequência, considerando o modelo *Suit Model Canvas* proposto, fez necessário validar a etapa "QUEM?". Neste caso, afirmou-se aos profissionais que seria possível identificar os principais personagens em um dado caso jurídico por meio da verificação das partes do processo, dos eventuais terceiros interessados e do juízo competente.

Fonte: elaboração própria.

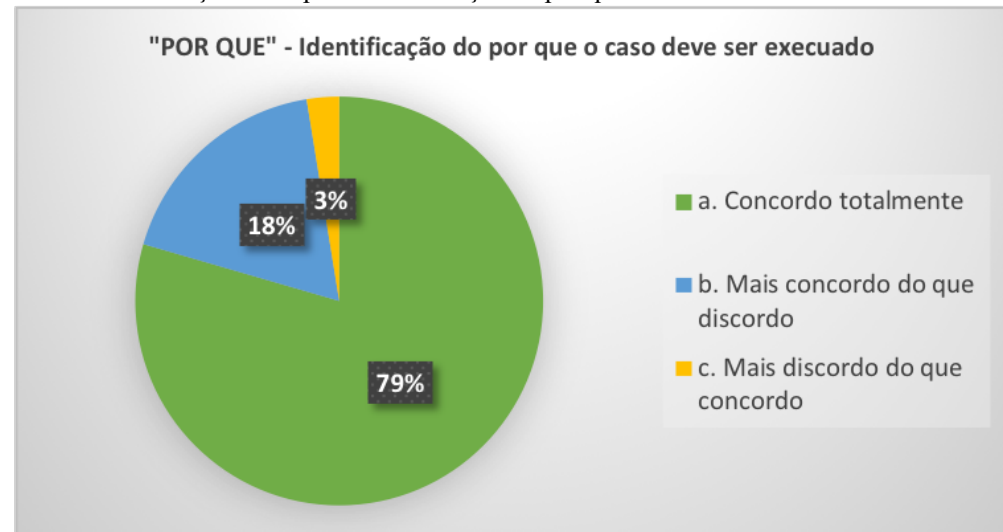

Gráfico 4. Validação da etapa de identificação do por que o caso deve ser executado – "POR QUE?"

Fonte: elaboração própria.

Verifica-se no Gráfico 5 que 77% dos respondentes concordaram totalmente com esta assertiva; 15% mais concordaram do que discordaram. Por outro lado, 3% mais discordaram do que concordaram, enquanto que 5% discordaram totalmente. Portanto, o índice de refutação foi de 8%.

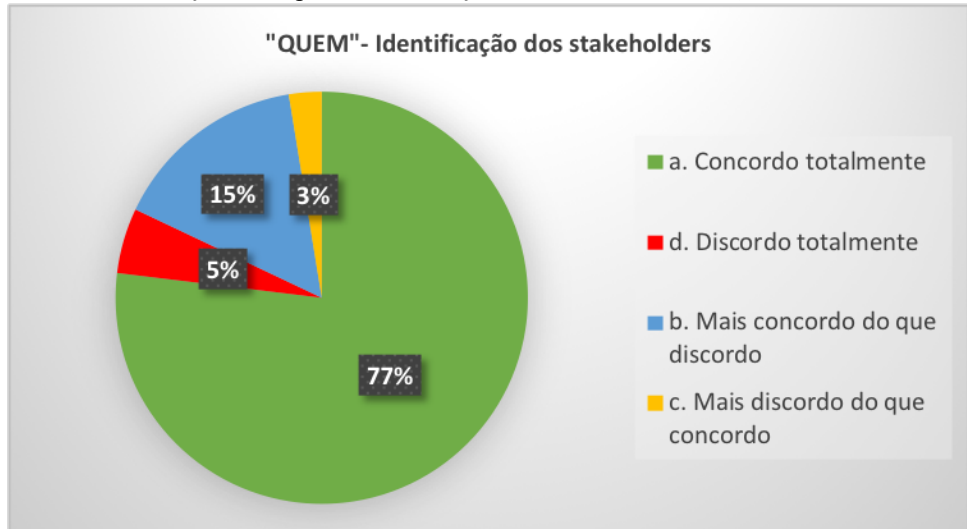

Gráfico 5. Validação da etapa de identificação dos *stakeholders* – "QUEM?"

Fonte: elaboração própria.

O formulário apresentou então a 6ª assertiva, que serviu à validação da etapa "COMO" do modelo. Neste caso, afirmou-se aos advogados respondentes que para dizer quais os meios necessários para atingir um determinado objetivo em um caso jurídico, é importante saber quais as provas serão necessárias para aquele caso, quais as etapas (ritos processuais) daquele caso, quais as peças jurídicas a serem produzidas e quais são os eventuais obstáculos (restrições) existentes.

Quase todos os respondentes concordaram totalmente com esta assertiva, representando um índice de 90%, enquanto que 10% mais concordaram do que discordaram. Não houve discordância total. Portanto, o índice de refutação foi de 0%, conforme se extrai do Gráfico 6.

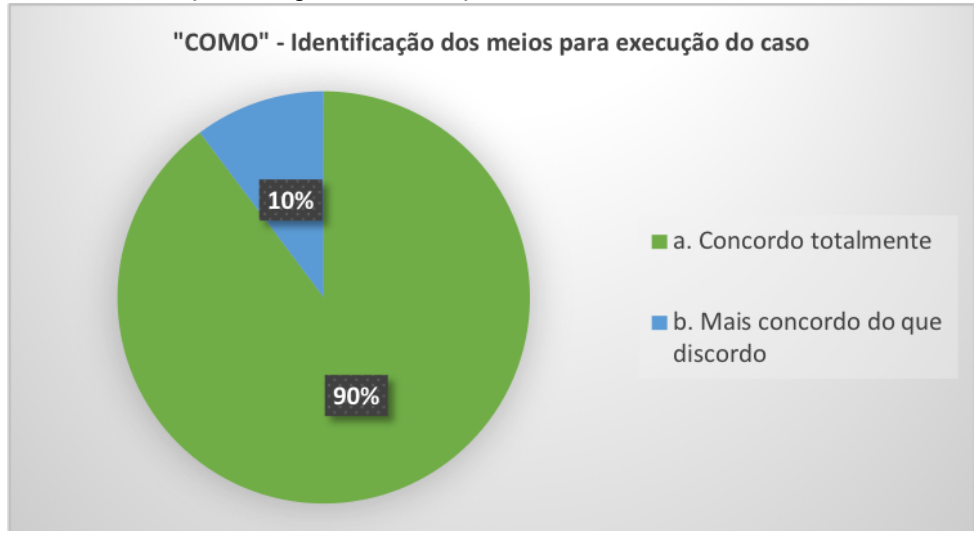

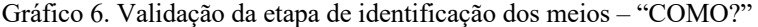

Quanto a última etapa do modelo, "QUANDO E QUANTO", os participantes avaliaram a afirmativa de que poderiam prever de forma aproximada os custos iniciais do cliente com um dado caso jurídico ao analisar os riscos, os prazos, os honorários cabíveis e outras despesas de praxe, como custas e taxas judiciárias.

Conforme Gráfico 7, concordaram totalmente 61%, enquanto que 33% mais concordaram do que discordaram. 3% afirmaram discordar mais do que concordar e também 3% discordaram totalmente. O índice de refutação foi de 6%.

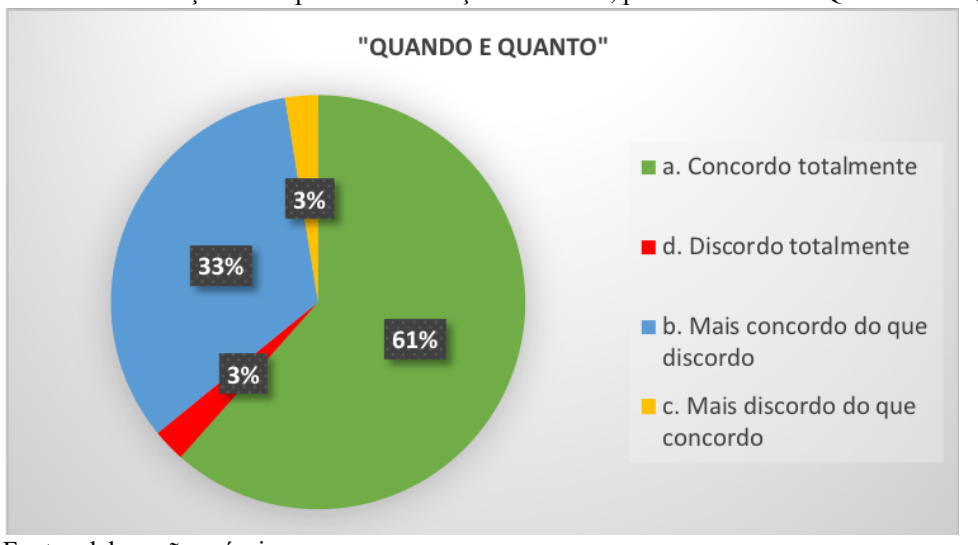

Gráfico 7. Validação da etapa de identificação dos riscos, prazos e custos – "QUANDO E QUANTO?"

Fonte: elaboração própria.

Fonte: elaboração própria.

Importante neste momento destacar que nas respostas abertas (subjetivas), é possível notar uma preocupação com previsibilidade de prazos, o que justificaria o menor índice de pessoas que concordaram totalmente com a assertiva acima, como se depreende dos seguintes comentários:

- "Sabe-se que existem muitas variáveis, como a possibilidade de um juiz declarar -se impedido para atuar no efeito, greve dos serventuários, testemunha que muda de endereço sem informar tal fato à parte, entre tantos outros exemplos, mas muito válida a preocupação do advogado com o planejamento."
- "Nem sempre conseguimos prever todos os resultados úteis e riscos dos processos, pois contamos com um judiciário instável."
- "Eu gostei. Talvez mudaria apenas o quadro de preenchimento de prazos. É difícil estipular prazos quando o processo não depende do advogado. Existem fatores diversos que atrasam o andamento, podendo citar a própria lentidão da máquina pública."

Neste ponto, é importante esclarecer que os prazos a serem planejados e indicados no modelo proposto não dizem respeito à conclusão do caso jurídico, mas sim às entregas que serão executadas pela equipe. De fato, seria inviável prever quando um processo jurídico será efetivamente concluído, em razão dos diversos prazos recursais e da própria máquina pública sabidamente morosa. Mas é plenamente possível planejar as entregas técnicas que competem à equipe contratada, e é justamente a isso que os prazos do modelo se referem.

A partir da 7ª assertiva até a 10ª, o modelo em canvas começou a ser gradualmente revelado aos participantes, em forma gráfica. Assim, a 7ª assertiva revelou a Figura 4, a qual retrata a representação estruturada dos elementos de planejamento de um caso jurídico, de acordo com a proposta deste trabalho, afirmando-se aos profissionais que a imagem apresentaria, de forma resumida, os principais elementos para realizar um bom planejamento de um novo caso jurídico (vide Figura 4).

O Gráfico 8 revela que 87% dos profissionais concordaram totalmente com a assertiva. Mais concordaram do que discordaram 10% e apenas 3% afirmaram discordar mais do que concordar. Nenhuma resposta foi no sentido de discordar totalmente. O índice de refutação foi de 3%.

Em seguida, a 8ª assertiva serviu à validação da Figura 5, que apresenta o *Suit Model Canvas* em branco. Os participantes avaliaram se dado um caso jurídico concreto, seria fácil e rápido preencher os elementos do quadro de forma resumida.

Conforme Gráfico 9, 54% dos participantes concordou totalmente com a assertiva e mais concordaram do que discordaram dela 33%. Os outros 13% afirmaram mais discordar do que concordar. Nenhum profissional discordou totalmente. O índice de refutação foi de 13%.

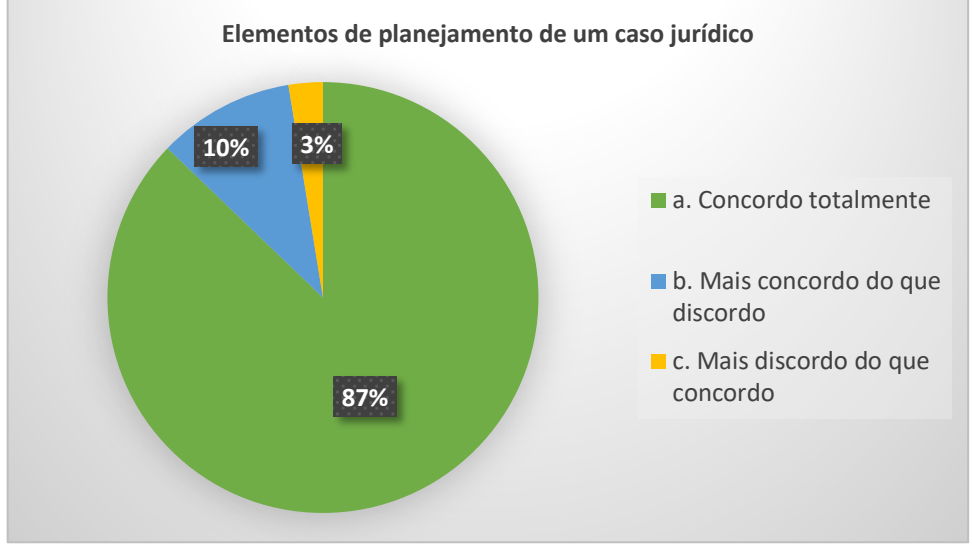

Gráfico 8. Validação da Figura 4 - representação estruturada dos elementos de planejamento de um caso jurídico

Fonte: Lopes e Silva (2021)

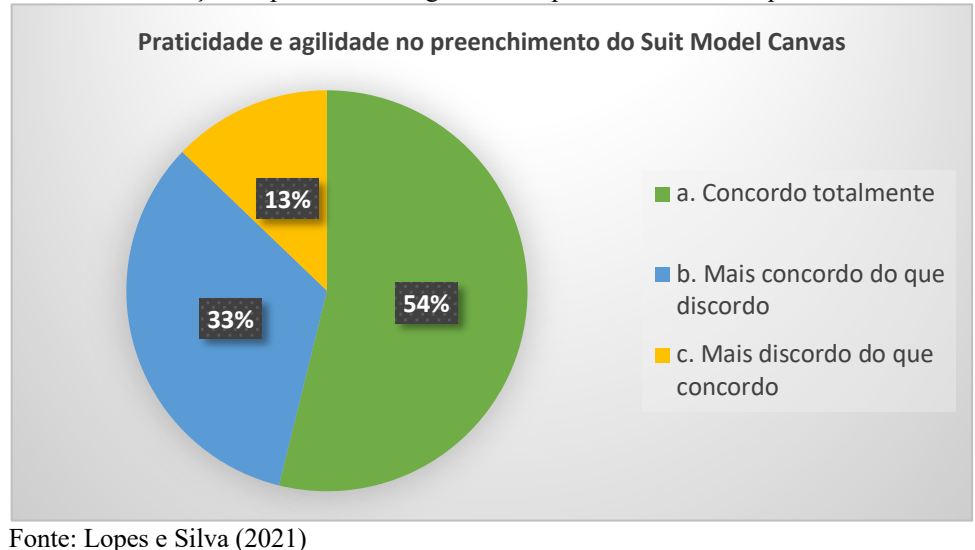

Gráfico 9. Validação da praticidade e agilidade no preenchimento dos quadros do *Suit Model Canvas*.

Embora dentro do limite da validação (igual ou inferior a 15%), este foi o maior índice de refutação dentre todas as assertivas, sendo importante tecer breves comentários.

De início, deve-se destacar que o modelo foi submetido à validação de profissionais (púbico alvo) sem nenhuma explicação prévia sobre ele. Significa dizer que a base teórica exposta neste trabalho não foi, em momento algum, exposta aos participantes, que analisaram a aplicabilidade do modelo e a validade de suas premissas tão somente com o conhecimento que já possuíam. Adotou-se essa abordagem "surpresa" propositalmente, pois o objetivo do *Suit Model Canvas* é ser de fácil entendimento para qualquer profissional da área, mesmo para aquele que nunca lidou com qualquer tipo de canvas anteriormente ou com técnicas de gestão de projetos.

Este índice de refutação de 13% observado na 8ª assertiva, seria ainda menor caso a base teórica que suporta o *Suit Model Canvas* tivesse sido explicada aos participantes, assim como a forma de preencher os elementos. Um outro fator que pode ter influenciado na análise da "facilidade e rapidez" de preenchimento dos elementos do quadro é a ausência de um sistema informatizado que expusesse aos participantes justamente esta praticidade, como campos interativos, recursos de autocompletar e sugestões de preenchimento automático dos elementos com base em inteligência artificial, por exemplo. Nesse sentido, extrai-se os seguintes comentários apresentados por participantes ao final do formulário da pesquisa:

- "A ideia é muito boa. O tempo de alimentação desse sistema seria curto?"
- "Muito bom esse modelo. Seria muito útil, principalmente com um sistema que facilitasse o preenchimento, com sugestões de autopreenchimento por exemplo. Parabéns."

A próxima assertiva disponibilizada aos participantes apresentou a Figura 6, que traz o *Suit Model Canvas* devidamente preenchido com um caso real. Os profissionais avaliaram se da leitura do quadro seria possível, de forma rápida, obter um panorama geral sobre o caso concreto, identificando os principais elementos da demanda apresentada pelo cliente.

Conforme Gráfico 10, concordaram totalmente 72% dos respondentes, enquanto que 23% mais concordaram do que discordaram. Apenas 5% afirmaram mais discordar do que concordar. Não houve quem discordasse totalmente. O índice de refutação desta assertiva foi de 5%.

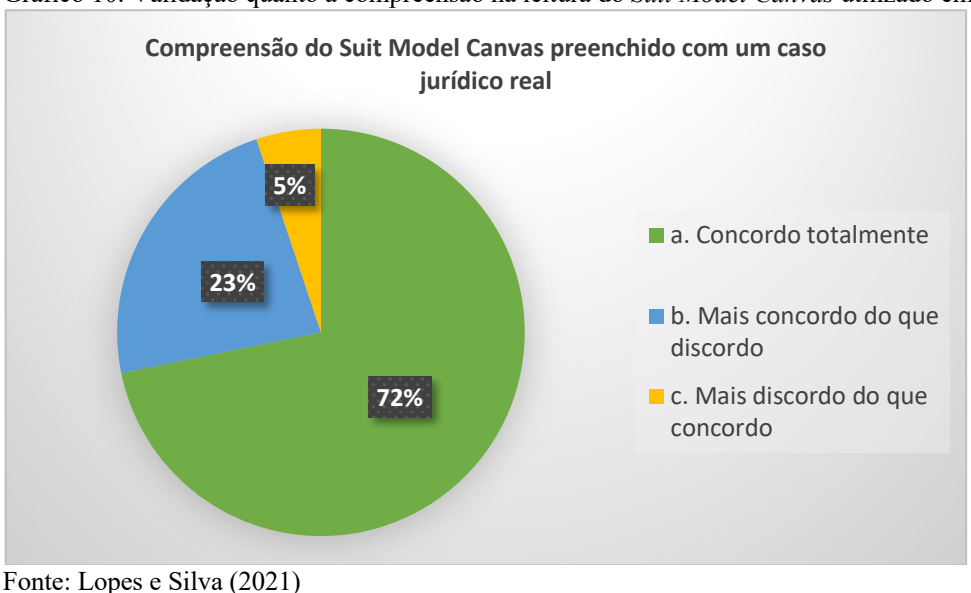

Gráfico 10. Validação quanto a compreensão na leitura do *Suit Model Canvas* utilizado em um caso concreto.

A 10ª assertiva finalizou a etapa objetiva do formulário e teve como objetivo verificar se o modelo apresentado seria útil para cotidiano dos profissionais e se estes o utilizariam se algum sistema informatizado oferecesse tal recurso.

Concordaram totalmente com o uso profissional do *Suit Model Canvas* 77% dos profissionais. Outros 20% disseram mais concordar do que discordar. Somente 3% informou mais discordar do que concordar. Ninguém discordou totalmente. O índice de refutação foi de 0%, como se verifica no Gráfico 11.

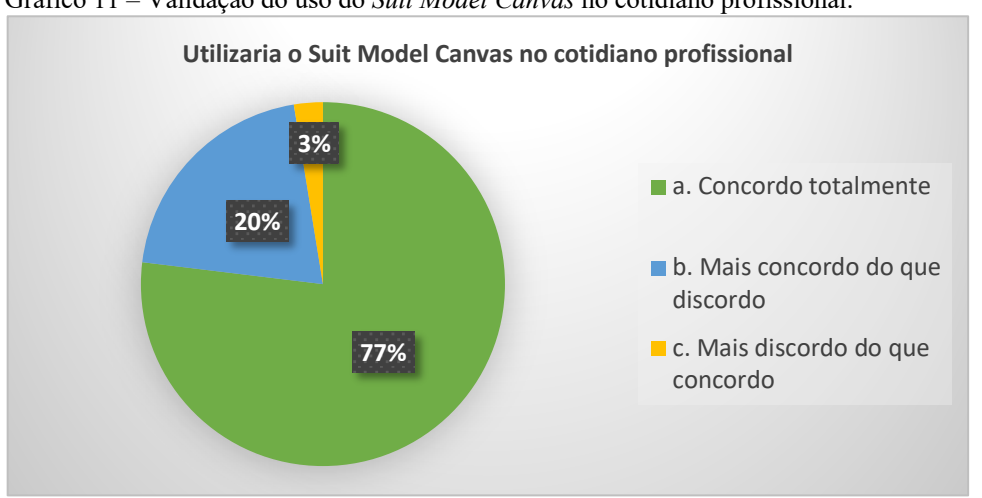

Gráfico 11 – Validação do uso do *Suit Model Canvas* no cotidiano profissional.

Após as respostas objetivas, o formulário criado oportunizou aos participantes comentar livremente sobre o modelo de planejamento de novos casos jurídicos apresentados, expondo críticas e sugestões. Alguns comentários já foram apresentados no decorrer deste capítulo, os outros seguem abaixo:

- "Está ótimo! Bem detalhado e separado por itens para uma fácil compreensão do caso jurídico."
- "Essa proposta é muito boa. Pois no meu caso, utilizo planilhas variadas."
- "Bem explicado e detalhado. De fácil compreensão e ajuda."
- "Considero que o modelo proposto é bastante útil, podendo ser uma excelente forma de otimizar o tempo e extrair os pontos fundamentais para a adoção de providências judiciais ou não a fim de solucionar o problema trazido pelo cliente."
- "Os questionamentos me reportam aos elementos básicos do processo, exposto na matéria teoria geral do processo. Ou seja, acredito que haja algo mais profundo em cada pergunta."
- "Muito prático e útil."
- "Muito adequada as perguntas, sendo muito válidas no âmbito jurídico"
- "Muito boa essa sistematização."
- "O planejamento em questão traria bastante eficiência se aplicado às análises de casos jurídicos. Observando os respectivos aspectos, possível garantir uma boa defesa, de forma precisa, bem como, tornaria mais rápida a resolução das questões jurídicas para os advogados."
- "Apenas, nos quadros não utilizaria essa fonte *comics* itálico porque as letras embaralham. Talvez em PC não ocorra, mas no celular ficou ruim. Um negrito em fonte mais básica fica mais legível."
- "O sistema acrescenta agilidade, eficiência e segurança no dia a dia de um profissional multitarefas."
- "Acredito que o sistema deve conjugar informações referentes ao recebimento de honorários, atribuindo importância se o caso e *pro bono* ou não."

Fonte: Lopes e Silva (2021)

- "O modelo está muito bom, devendo apenas ter algum campo para acrescentar possível detalhes especifico daquele caso."
- "Muito pertinente essa pesquisa, parabéns!"
- "É necessário ficar atento às mudanças E atualização relacionais jurídicas."
- Muito boa a dinâmica e de fácil entendimento."
- "Muito interessante a perspectiva adotada para analisar as demandas judiciais que surgirão. Parabéns!"
- "Adorei o modelo de planejamento. Muito bom mesmo. Organização no nosso trabalho é algo fundamental para sermos profissionais competentes e assertivos. Parabéns!"
- "Gostei muito das assertivas"
- "Muito adequada as perguntas, sendo muito válidas no âmbito jurídico"

Observa-se que mesmo sem conhecimento prévio sobre o modelo proposto, os participantes reagiram a ele de forma muito positiva. A última questão objetiva revelou que 97% dos participantes concordariam em utilizar o *Suit Model Canvas* em seu cotidiano. A questão subjetiva revelou diversos elogios ao modelo.

Como melhoria, julga-se ser relevante que o *Suit Model Canvas* esteja acompanhado de um rápido "manual de uso", onde constem de forma didática e simples as bases teóricas expostas neste artigo, os elementos do modelo e o que se espera no preenchimento dos mesmos, servindo como documento de consulta.

Tem-se que o modelo é válido e que a sua implementação em um sistema informatizado tem aderência prática para o cotidiano dos causídicos operadores do Direito, pelo que esta pesquisa avançou no sentido de desenvolver um *software* específico.

#### **5.5 Implementação do** *Suit Model Canvas* **em um sistema web**

Utilizando-se do *framework Ruby On Rails* (HANSON, 2022), foi desenvolvido pelo projeto "Ambiente Integrado - uma Abordagem Automatizada e Colaborativa para Gestão de Projetos e Requisitos" do Núcleo de Pesquisa em Engenharia de Software (NES) do Instituto Federal Fluminense, um *software* web para implementação de um protótipo do *Suit Model Canvas*, que representa todos os seus componentes e possibilita que as informações preenchidas pelo usuário sejam salvas em um banco de dados. Este software encontra-se em processo de registro junto ao INPI (Instituto Nacional da Propriedade Industrial). A Figura 13 demonstra um novo canvas no sistema *web* desenvolvido.

Ao clicar em **+** ao lado do nome do componente, uma caixa de texto é aberta e os detalhes do componente podem ser incluídos pelo usuário, dentro de um *post-it* gerado pelo *software*. Para eliminar um *post-it*, basta ao usuário clicar no X em seu canto direito, conforme Figura 14. Quando um componente possui muitas informações, o sistema utiliza a ferramenta de rolagem (*scroll*), mantendo as dimensões originais, o que favorece a gestão visual (Figura 15).

| $\begin{picture}(160,10) \put(0,0){\line(1,0){10}} \put(15,0){\line(1,0){10}} \put(15,0){\line(1,0){10}} \put(15,0){\line(1,0){10}} \put(15,0){\line(1,0){10}} \put(15,0){\line(1,0){10}} \put(15,0){\line(1,0){10}} \put(15,0){\line(1,0){10}} \put(15,0){\line(1,0){10}} \put(15,0){\line(1,0){10}} \put(15,0){\line(1,0){10}} \put(15,0){\line($<br>$\leftarrow \rightarrow$ C $\hat{\Omega}$ (0 127.0.0.1:3000/posts) |                    |                                  |                            |                                 |                            |
|----------------------------------------------------------------------------------------------------|--------------------|----------------------------------|----------------------------|---------------------------------|----------------------------|
|                                                                                                    | $\Box$ Pretensão + | $\bigodot$ Causa de Pedir $\,$ + | ۞ Partes do Processo +     | $\sqrt{P}$ rovas +              | $\sim$ Riscos +            |
|                                                                                                    |                    |                                  | $\triangle$ Terceiros +    |                                 |                            |
| Requisitos Documentais +                                                                                                    |                    | $\sqrt{ }$ Pedidos +             | $\mathscr O$ Competência + | <b>Q</b> Entregas Processuais + | Prazos +                   |
|                                                                                                    |                    |                                  | ≗ Equipe +                 |                                 |                            |
| <sup>a</sup> <sup>1</sup> Nome da Peça +                                                                                                    |                    | $\bullet$ Beneficios +           | $\times$ Restrições +      |                                 | Honorários Advocatícios +  |
|                                                                                                    |                    |                                  |                            |                                 | <b>6</b> Demais Despesas + |

Figura 13 - *Suit Model Canvas* em *software*

Fonte: elaboração própria

Figura 14 - Detalhes de um *post-it* no componente pretensão. Para adicionar, utiliza-se **+**. Para excluir, ⨉.

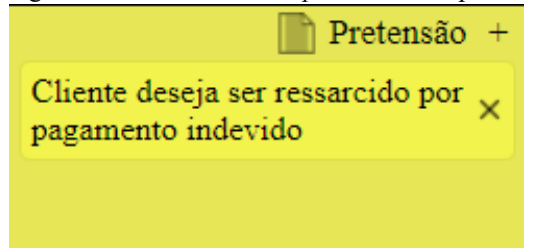

Fonte: elaboração própria

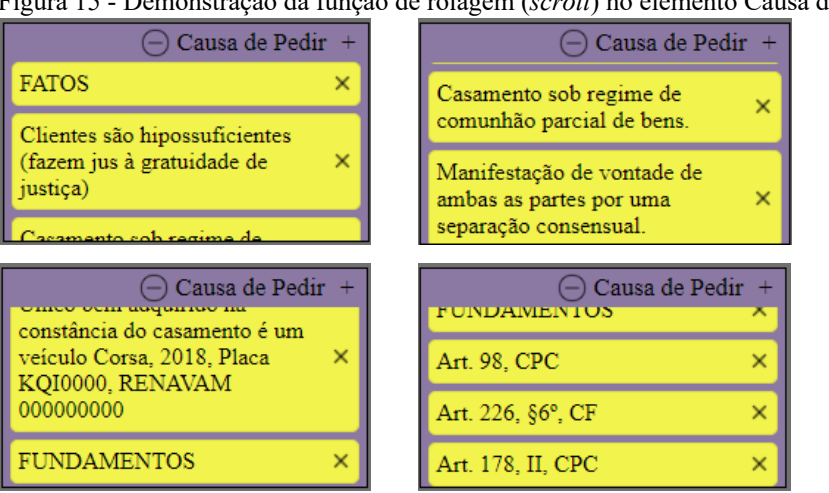

# Figura 15 - Demonstração da função de rolagem (*scroll*) no elemento Causa de Pedir

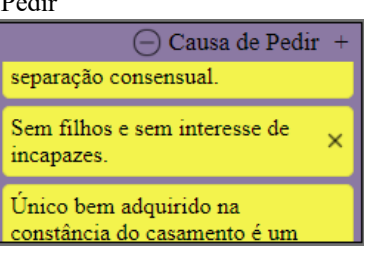

Fonte: elaboração própria

A Figura 16 contém um caso jurídico real cujo planejamento se deu com o uso do *software* em questão. Apenas os nomes das partes do processo e valores de honorários foram alterados com informações fictícias.

Figura 16 - *software Suit Model Canvas* utilizado em um caso real  $\leftarrow$   $\rightarrow$  **C**  $\hat{\Omega}$  (0 127.0.0.1:3000/posts  $\begin{picture}(160,17)(-0.6,0.6) \put(0,0){\vector(0,1){10}} \put(15,0){\vector(0,1){10}} \put(15,0){\vector(0,1){10}} \put(15,0){\vector(0,1){10}} \put(15,0){\vector(0,1){10}} \put(15,0){\vector(0,1){10}} \put(15,0){\vector(0,1){10}} \put(15,0){\vector(0,1){10}} \put(15,0){\vector(0,1){10}} \put(15,0){\vector(0,1){10}} \put(15,0){\vector(0,1){10}} \put$  $2080.2 \text{ ms} \times 10^{-7}$ 

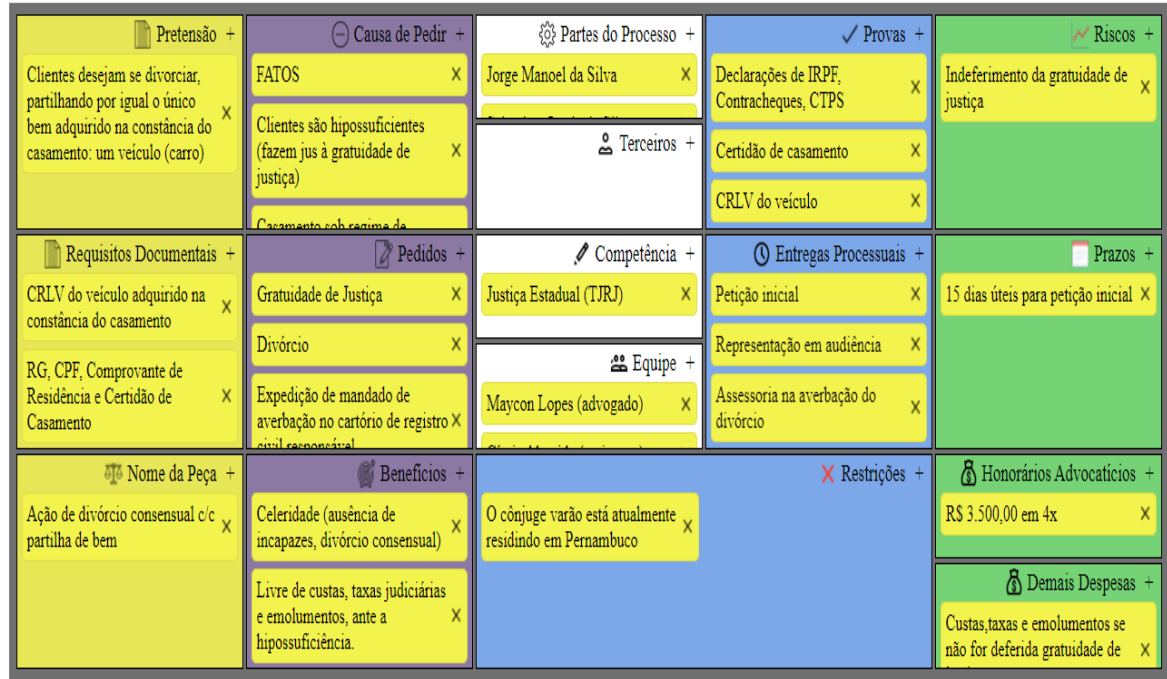

Fonte: elaboração própria

# **6 MODELAGEM DOS PROCESSOS DO ESCRITÓRIO DE ADVOCACIA E EXTRAÇÃO DOS REQUISITOS DE** *SOFTWARE*

O *Lawsuit Visual Management* foi implementado no escritório de advocacia modelo Castro Advogados, adaptado à ferramenta Trello, exatamente como se demonstra no *e-book* "Gestão Visual de Casos Jurídicos: conheça o *Lawsuit Visual Management* para gerenciar gratuitamente casos jurídicos em seu escritório de advocacia" (Apêndice A).

Não obstante seja um modelo perfeitamente funcional, a ausência de um *software* desenvolvido especificamente para o LVM, traz certas limitações a depender da ferramenta de quadros *Kanban* escolhida para implementação do modelo. No caso da versão do Trello utilizada, por exemplo, várias dessas limitações são expostas no decorrer do citado *e-book*, destacando-se aqui as seguintes: (1) diferenças em nomenclaturas que podem causar confusão nos conceitos (o que o LVM trata como pilha, no Trello é chamado de lista; o atributo "histórico" do LVM é chamado no Trello como "atividade", um *Suit* é chamado de *card*, entre outros); (2) impossibilidade de se agendar mais de um evento em um mesmo *Suit*; (3) impossibilidade de automatização (mudanças automáticas de *tags*, inclusão automática de membros ao serem citados, movimentação automática do *Suit* entre as pilhas de acordo com as tarefas criadas ou concluídas etc); (4) impossibilidade de reutilizar dados já constantes no *Suit* em outras atividades (como por exemplo usar o nome completo das partes do processo e demais dados de qualificação para gerar uma procuração já preenchida com tais informações). As limitações existentes no modelo atual serão detalhadamente expostas na seção 7.1.1 a 7.1.9.

Por estas razões, importante parte desta pesquisa foi o mapeamento dos processos internos do escritório de advocacia Castro Advogados para identificar as oportunidades de melhoria e obter os requisitos de *software* que em conjunto aos modelos BPMN formam rica documentação para desenvolvimento futuro de um sistema mais fiel ao LVM e assim mais produtivo.

Para elaboração dos modelos, optou-se pelo uso da notação *Business Process Model and Notation (BPMN)*, mantida e controlada pela Object Management Group (OMG) (RECKER, 2010), pois é considerada uma das representações gráficas mais importantes no âmbito de análise de domínio e design de sistemas de padrão elevado (BANAEIANJAHROMI et al., 2014). Antes, no entanto, de se realizar a representação gráfica dos fluxos do processo, estes foram transcritos textualmente, a fim de facilitar a compreensão, análise e revisão.

Nas seções seguintes, serão apresentados os processos atuais (*as is*) do escritório Castro Advogados, já no uso do modelo LVM, bem como as alterações desses processos com a proposta de como devem ser (*to be*), assim como apresentação de novos processos que ainda
não existem no escritório. Os processos serão apresentados textualmente e os modelos gráficos em BPMN podem ser consultados no Apêndice A.

### **6.1 Descrição dos processos conforme modelagem "***as is***"**

A modelagem *as is* descreve os fluxos de trabalho e as iterações dos usuários entre si e com o sistema, representando os processos internos como são atualmente. É uma importante etapa de preparação para identificação de limitações e, consequentemente, melhorias para elaboração de novos modelos de fluxos de trabalho, bem como para transformação dos modelos existentes em uma versão aprimorada (*to be*).

### *6.1.1 Processo Criar Suit*

O processo de criação do *Suit* é manual, sendo fornecido pelo usuário (advogado ou assistente) o título do *Suit* que é composto pelo primeiro nome do cliente, seguido de [iniciais dos demais nomes] + "|" + [assunto], por exemplo: "Maria P. S. | Ação Indenizatória". Na sequência, o usuário cria também de forma manual a estrutura do *Suit Model Canvas* (em texto, por limitação do Trello) e as listas de tarefas, por meio de um modelo pré-existente ou copiando e colando os elementos. Por fim, move o *Suit* para a pilha pertinente.

Limitações existentes: (1) por ser essencialmente manual, este processo é lento e sujeito a erros, tais como erro na forma de compor o título, prejudicando a gestão visual, criação de *Suits* sem a estrutura padrão, isto é, faltando os elementos do *Suit Model Canvas* ou uma ou mais listas de tarefas. (2) no processo atual, não é possível de forma prática criar o *Suit Model Canvas* em modo gráfico, mas apenas em texto, o que exclui a essência desse modelo de planejamento de casos jurídicos, pois elaborado para ser um modelo visual.

#### *6.1.2 Processo Priorizar Suit*

O usuário marca o *Suit* com etiquetas coloridas que indicam prioridade, sendo elas: SEM PRAZO (azul), PRAZO EMINENTE (amarelo), PRAZO ABERTO (vermelho). O usuário move manualmente o *suit* em direção ao topo da pilha, observando a seguinte ordem: *suits* com etiqueta vermelha devem ficar acima dos que possuem etiqueta amarela e estes acima dos que possuem etiqueta azul. Havendo *suits* com mesma etiqueta de prioridade, o usuário decide qual deve ficar acima na pilha. O *suit* que está no topo da pilha é o de maior prioridade e o que está na base da pilha é o de menor prioridade. Para identificar o próximo caso em que deve atuar, o usuário observa o topo de todas as pilhas, da de maior índice ("7. Despacho/Diligência") para

a de menor índice ("0. Em espera"), optando por atuar naquele caso com etiqueta de maior prioridade na pilha de maior índice.

Limitações existentes: (1) o processo atual não permite definir prioridades de tarefas, mas apenas do *suit* como um todo. (2) não é possível identificar de forma automática o caso de maior prioridade, sendo preciso analisar todas as pilhas para decisão.

### *6.1.3 Processo Agendar Nova Consulta*

O processo de agendamento de nova consulta inicia quando um cliente solicita nova consulta. Neste caso, o assistente oferece ao cliente data e hora para a consulta, de acordo com a agenda e pergunta o assunto da consulta. Quando aceito pelo cliente, o assistente salva o contato do cliente na lista de contatos do escritório, caso o contato seja novo. Após, o assistente verifica se já há *Suit* criado para aquele caso, se não houver, segue conforme as etapas do processo "Criar *Suit*", depois move o *Suit* em questão para pilha "6. Comunicação" e cria uma tarefa sobre a realização consulta na lista "6. Comunicação", conforme processo "Criar nova tarefa no *Suit*". No entanto, se já houver *Suit* criado, o assistente verifica se já há tarefa sobre esta consulta na lista "6. Comunicação", se não houver, ele cria a tarefa sobre a realização da consulta na lista "6. Comunicação", conforme processo "Criar nova tarefa no *Suit*". Caso contrário, isto é, caso a tarefa já esteja cadastrada, o assistente apenas segue o processo adicionando na agenda eletrônica do escritório o evento (consulta) de acordo com o dia e hora combinados com o cliente, nomeando o evento da seguinte forma: "|" + [iniciais do advogado] + "|" + [nome do cliente] + "." + assunto. Por exemplo: "|MBL| Maria da Silva. Cobrança indevida". Na sequência, o assistente envia duas mensagens via *WhatsApp* ou SMS: a primeira para o cliente, confirmando o agendamento da consulta, contendo dia, hora e endereço completo do escritório. A segunda mensagem é enviada ao advogado, alertando que um novo compromisso foi inserido no calendário, com os detalhes do evento, isto é, nome do cliente, assunto, dia e hora. Um dia útil antes da consulta, o assistente confirma a consulta com o cliente. Se confirmada, notifica o advogado responsável. Se não, o assistente cancela a consulta naquele dia conforme processo "Cancelar evento" e verifica se o cliente deseja agendar outra data. Se sim, oferece nova data para consulta, reiniciando o processo de Agendar Nova Consulta.

Limitações existentes: (1) assim como no processo anterior, aqui também se têm atividades essencialmente manuais, causando lentidão na execução do processo e sujeição a erros, como nomear de forma incorreta o evento, deixar de enviar as mensagens de notificação ou enviá-las ao cliente ou ao advogado com data ou hora distintos da que foi programada. (2) a

agenda do escritório onde é adicionado o evento é em sistema distinto, não ficando, portanto, registrado no próprio *Suit* o evento.

#### *6.1.4 Processo Criar/Editar evento na Agenda*

O usuário (advogado ou assistente) abre o sistema de agenda eletrônica do escritório e informa o nome do evento a ser criado da seguinte forma: "|" + [iniciais do advogado] + "|" + [nome do cliente] + "." + assunto. O usuário então seleciona a data e a hora do evento, salvandoo na agenda. Se for o caso de editar um evento já existente, o usuário apenas altera as informações desejadas e salva o evento na agenda.

Limitações existentes: Além das mesmas limitações citadas no processo anterior, ao se criar um novo evento não há verificação automática de conflitos com outros eventos já existentes.

#### *6.1.5 Processo Cancelar evento na agenda*

O usuário (advogado ou assistente) abre a agenda eletrônica e seleciona o evento a ser cancelado. Acrescenta ao título do mesmo o termo "(cancelado)", mantendo todos os demais dados para fins de histórico. Se o usuário que está cancelando o evento não for o responsável pelo mesmo (por exemplo, se for um assistente cancelando o evento de um advogado), o usuário notifica o responsável de que o evento foi cancelado.

Limitações existentes: o processo é muito vulnerável a erros, possibilitando que qualquer usuário cancele eventos de qualquer outro usuário. Além disso, é um processo essencialmente manual, sujeito inclusive a não notificação do profissional responsável pelo evento cancelado, podendo gerar deslocamentos desnecessários, perda de tempo e de energia.

#### *6.1.6 Processo Criar nova tarefa no Suit*

O usuário (advogado ou assistente) cria a tarefa já na lista correspondente, numerando em ordem crescente, observando-se o número que precede a lista em questão. Por exemplo, suponha-se que a lista de tarefas "5. Distribuição" esteja vazia e o usuário queira criar uma nova tarefa que é distribuir petição inicial, neste caso o usuário adiciona manualmente na citada lista a tarefa da seguinte forma: "5.1. Distribuir petição inicial". No futuro, havendo novas tarefas na mesma lista, o usuário cuida para seguir a ordem da numeração (5.2, 5.3, 5.4 etc). Caso a tarefa seja delegada para outro usuário, cita-se este por meio de  $(a)$  + [nome do usuário no Trello] e aquele que delegou retira o seu próprio nome da lista de membros do *Suit* e inclui o nome do usuário que cuidará da tarefa, movendo o *Suit* para a pilha correspondente. Caso contrário, isto é, não se tratando de delegação, o usuário apenas move o *Suit* para a pilha correspondente àquela tarefa, mantendo o seu nome como responsável por aquele caso.

Limitações existentes: (1) o processo atual não permite programar datas para entrega das tarefas, mas apenas data de entrega do *Suit* como um todo. (2) o processo de delegação de tarefas é sujeito a falhas, pois mesmo que o usuário crie a tarefa e cite o delegado pela função @, se não cuidar para inserir o nome deste na lista de membros daquele *Suit*, o delegado que estiver filtrando os *Suits* pelos que estão em seu nome não visualizará em seu perfil aquele caso. (3) as tarefas não possuem registro de tempo de execução, não sendo possível extrair métricas, tais como apurar o tempo de atuação de cada profissional em um determinado *Suit*. (4) não é possível adicionar comentários diretamente à uma determinada tarefa para melhor detalhar sua execução, mas apenas comentários gerais no próprio *Suit* (vide processo abaixo).

#### *6.1.7 Processo Comentar o Suit*

Por meio deste processo, o usuário (assistente ou advogado), insere no *Suit* comentários ou relatos sobre suas atividades naquele caso, formando uma espécie de base de conhecimento e troca de informações entre os membros da equipe. Também é utilizado para melhor detalhar alguma tarefa no caso de delegação. Neste caso, o usuário cita a tarefa pelo seu índice, por exemplo, "5.1." diz respeito à primeira tarefa da pilha "5. Distribuição"; "2.7." diz respeito à sétima tarefa da pilha "2. Em estudo" e assim por diante. Também é possível citar usuários por meio da função  $\omega$  + [nome do usuário no Trello].

Limitações existentes: (1) como as tarefas não podem ser comentadas diretamente, a citação à tarefa é feita de forma manual, pelo índice da mesma, o que pode gerar erros como referência a tarefas incorretas ou mesmo esquecimento de indicar a qual tarefa o comentário se refere. (2) o processo atual não permite anexar arquivos diretamente no comentário que está sendo criado, mas apenas reunir todos os anexos daquele *Suit* em um mesmo lugar, o que pode prejudicar a visualização.

#### *6.1.8 Processo Concluir Tarefa no Suit*

O usuário (advogado ou assistente) seleciona a tarefa e a marca como concluída. O sistema mantém a tarefa visível no *Suit*, apenas tachando o seu texto. O usuário pode comentar aquela tarefa, mencionando-a manualmente pelo seu índice. Na sequência, o usuário pode (1) mover o Suit para a pilha "Concluídos", seguindo conforme "Concluir o *Suit*"; ou (2) mover o *Suit* para pilha correspondente à próxima tarefa que já se encontra previamente cadastrada; ou (3) seguir conforme processo "Criar nova tarefa no *Suit*".

Limitações existentes: (1) o processo atual não estipula o momento de início e de fim da execução de uma determinada tarefa; (2) não é possível rastrear o tempo gasto na execução da tarefa pelo próprio sistema.

#### *6.1.9 Concluir o Suit*

O usuário (advogado ou assistente) move o Suit para pilha de "Concluídos". Depois, retira os nomes de todos os usuários da lista de membros daquele *Suit*, deixando-o vazio de membros. Retira também eventuais *tags* de prioridade que estejam vinculadas ao *Suit*, bem como data programada para entrega (se houver alguma).

Limitações existentes: (1) Qualquer usuário pode concluir qualquer *Suit* ou mesmo movê-lo por engano para pilha "Concluídos", o que poderá resultar em falhas no processo de gestão; (2) Mesmo após concluído, o *Suit* pode ser editado sem qualquer dificuldade, acrescentando-se ou removendo-se informações, o que pode resultar em prejuízo nos dados daquele caso concreto em eventual necessidade de recuperação de informações; (3) Não há verificação automática sobre eventuais tarefas ou eventos ainda pendentes.

### **6.2 Descrição de novos processos e modelos "***To Be***"**

A seguir, serão apresentados novos modelos, bem como serão apresentados modelos aprimorados (*to be*) em relação aos fluxos de trabalho atuais, ambos criados a partir da identificação das limitações existentes no mapeamento *as is.* Nas descrições a seguir é possível identificar atores, atributos do sistema, funções do sistema, regras de negócio, além de *inputs* e *outputs* esperados, servindo como importante parâmetro no levantamento e adequação dos requisitos de *software*.

#### *6.2.1 Processo Pré-criar Suit (novo)*

O processo de pré-criação do *Suit* pode ter início automático (chamado por outro processo) ou manual, pelo comando de algum usuário. Para compor o título do *Suit*, o sistema perguntará ao usuário o nome do cliente e o assunto daquele caso. O título será composto pelo primeiro nome do cliente, seguido de [iniciais dos demais nomes] + "|" + [assunto], por exemplo: "Maria P. S. | Ação Indenizatória". A qualquer momento o título poderá ser editado pelo usuário. Na sequência, será chamado o subprocesso "Montar estrutura padrão do *Suit*". Após, usuário move o *Suit* para a fase pertinente e seleciona o advogado responsável pelo *Suit*.

#### *6.2.2 Subprocesso Montar estrutura padrão do Suit (novo)*

Este é subprocesso terá início automático pelo sistema, sendo responsável por duas tarefas simultâneas: (1) Criar o *Suit Model Canvas* em branco. (2) Criar as listas de tarefas em branco.

#### *6.2.3 Processo Agendar Nova Consulta (to be)*

O processo de agendamento de nova consulta inicia quando um cliente solicita nova consulta. Neste caso, o assistente oferecerá ao cliente data e hora para a consulta, de acordo com a agenda e perguntará o assunto da consulta. Quando aceito pelo cliente, o assistente salvará o contato do cliente na lista de contatos do escritório, caso o contato seja novo. O assistente verificará se o *Suit* já existe para aquele caso e o processo seguirá por duas etapas distintas:

- (1) Se negativo, isto é, se ainda não existir *Suit* para aquele caso: o assistente acionará no sistema o comando referente ao agendamento de nova consulta, fazendo com que o processo "Pré-criar *Suit*" tenha início, sendo ao final o *Suit* em questão movido automaticamente para pilha "6. Comunicação". O sistema criará uma nova tarefa "Realizar consulta" na lista "6. Comunicação". O sistema iniciará o processo "Editar Evento no *Suit*", oportunizando ao assistente o agendamento da consulta de acordo com o dia e hora combinados com o cliente. O sistema então irá garantir que o responsável pela tarefa "Realizar consulta" seja o advogado responsável pelo evento consulta, colocando a tarefa em seu nome.
- (2) Se positivo, isto é, se já houver *Suit* criado para aquele caso cuja consulta está sendo agendada: o sistema verificará se já existe em "6. Comunicação" a tarefa "Realizar consulta", se negativo, antes de prosseguir o sistema criará automaticamente a tarefa "Realizar consulta" na lista "6. Comunicação". Se a tarefa já existir, o sistema prosseguirá iniciando o processo "Editar Evento no *Suit*", oportunizando ao assistente o agendamento da consulta de acordo com o dia e hora combinados com o cliente. O sistema então irá garantir que o responsável pela tarefa da consulta seja o advogado responsável pelo evento consulta, colocando a tarefa em seu nome.

Na sequência, o sistema perguntará ao assistente se deseja criar notificação automática ao cliente. Se sim, o assistente deverá informar o meio de notificação da consulta ao cliente que poderá ser por SMS, *WhatsApp* ou e-mail. O sistema então realizará simultaneamente duas

tarefas: (1) será criado um lembrete com mensagem automática a ser disparada para o cliente 01 dia antes do evento para confirmação da consulta, via SMS e/ou *WhatsApp*. (2) Um texto automático será preparado e enviado imediatamente ao cliente, contendo a data, hora e local da consulta. Encerra-se o processo.

#### **6.2.4** *Processo Criar Suit (to be)*

Em um primeiro momento, o usuário (advogado ou assistente) deverá verificar se o *Suit* que deseja criar já está pré-criado, caso negativo, o processo "Pré-criar *Suit*" será invocado. Após, o processo "Editar *Suit Model Canvas*" será iniciado. Por fim, o usuário criará uma nova tarefa, para tanto o sistema chamará o processo "Criar nova tarefa no *Suit*".

#### *6.2.5 Processo Editar Suit Model Canvas (novo)*

Este processo inicia de forma manual ou automática, como no caso da criação de um novo *Suit*. O preenchimento pelo usuário não é obrigatório, mas ao realizá-lo, o sistema estará apto a automatizar algumas atividades, como se verá.

No caso dos componentes do bloco "O quê?", usuário poderá editar o campo "pretensão", seguido de "requisitos documentais" e "nome da peça". Se o usuário editar o campo "requisitos documentais, poderá gerar automaticamente a lista de documentos necessários. Se o fizer, o sistema gerará um arquivo contendo a lista com base no que foi preenchido neste campo "requisitos documentais". O arquivo será exportado para o tipo de documento do Microsoft Word, dentro de um formato (cabeçalhos, rodapé, fontes e textos imutáveis) pré-configurado pelo usuário. Se o usuário editar o "nome da peça", terá que decidir se deseja substituir o "assunto" que ficou definido na pré-criação do *Suit*. Caso positivo, o sistema fará a substituição e o título do *suit* será automaticamente ajustado.

Na edição dos componentes do bloco "Por quê?", o usuário poderá preencher a "causa de pedir", composta pelos "fatos" e pelos "fundamentos jurídicos"; depois informará os "pedidos"; por fim, poderá descrever os "benefícios".

Quanto aos componentes do bloco "Quem?", no preenchimento das "partes do processo", o usuário indicará a qualificação completa de seu cliente, apontando em que polo da demanda ele estará (autor ou réu). Qualificará também a outra parte, com o máximo de informações que tiver a sua disposição. O usuário poderá optar por alterar o nome da pessoa que constou como titular do *Suit* quando da pré-criação do mesmo. Caso queira fazer isso, o sistema fará a substituição do nome automaticamente. O usuário decidirá se deseja gerar automaticamente uma nova procuração no nome do cliente e, neste caso, o sistema preencherá automaticamente os dados de qualificação do cliente, com base na qualificação feita no SMC, gerando um novo arquivo editável com as informações. O usuário poderá então optar por gerar a declaração de hipossuficiência para o cliente e, neste caso, o sistema também criará o arquivo automaticamente com os dados de qualificação, com nas informações do SMC.

O usuário poderá ainda informar as demais partes do processo (se houver), incluindo "terceiros". Por fim, poderá informar a "competência" e a "equipe" que atuará no caso.

Ao editar os componentes do bloco "Como?", o usuário poderá informar no SMC quais as "provas" terá que produzir e quais as "entregas processuais" serão necessárias. Então, poderá descrever as "restrições" cabíveis.

No que diz respeito aos componentes do bloco "Quando e Quanto?", o usuário poderá elencar os "riscos" naquele caso jurídico; além disso, poderá planejar os "prazos" aplicáveis, momento no qual o sistema chamará o processo "Editar evento no *Suit*". Por último, o usuário poderá informar os "Honorários Advocatícios" combinados com o cliente, e neste último caso o sistema poderá gerar automaticamente o contrato de honorários advocatícios, com base no SMC, utilizando a qualificação do cliente e os honorários.

Por fim, o usuário poderá editar a ementa do caso jurídico, o que significa um resumo da demanda em um parágrafo. Todos os arquivos gerados pelo sistema nas etapas acima descritas (lista de documentos, procuração, declaração de hipossuficiência e contratos de honorários advocatícios) poderão ser exportados para o tipo de documento do Microsoft Word, dentro de um formato (cabeçalhos, rodapé, fontes e textos) pré-configurado pelo usuário.

#### *6.2.6 Processo Criar/Editar evento no Suit (to be)*

O sistema permitirá que eventos sejam vinculados ao *suit*, sendo registrados na agenda do escritório. São exemplos de eventos: datas de audiência, reuniões, consultas, encontros para diligências etc. Ao iniciar o processo de novo evento, o usuário deverá informar o título, selecionar a data e a hora do evento e incluir o nome do advogado responsável e demais membros que estarão presentes e dos convidados (opcional). O sistema verificará se há conflito com algum evento já cadastrado, se positivo o usuário poderá optar por salvar o evento assim mesmo ou alterar os dados do evento de forma a sanar o conflito. Superada esta etapa, o sistema incluirá o evento na agenda do escritório junto com os demais eventos cadastrados, alertando o usuário em caso de conflito de eventos. Após o cadastro do novo evento, os envolvidos serão notificados pelo sistema. O usuário também poderá editar as informações de qualquer evento já cadastrado, notificando novamente os envolvidos sobre as alterações realizadas. A qualquer momento os usuários poderão consultar os eventos de um determinado *suit* ou a agenda geral do escritório com todos os eventos cadastrados.

#### *6.2.7 Processo Cancelar evento no Suit (to be)*

Se um usuário (advogado ou assistente) desejar cancelar um evento em um *Suit*, o sistema verificará se o usuário é o responsável por aquele evento. Se sim, o título do evento será formatado em tachado duplo e será marcado como cancelado. Se não, isto é, se o usuário que está cancelando o evento não for o responsável pelo mesmo, o sistema notificará o responsável sobre o cancelamento do evento e então o título dele será formatado em tachado duplo e ele será marcado como cancelado.

Observações: Um evento cancelado não desaparecerá da agenda, mas não gerará alerta de conflito em caso de outro evento ser marcado na mesma data e hora. Um usuário poderá reativar um evento desmarcando o atributo correspondente que indica o seu cancelamento.

#### *6.2.8 Processo Criar nova tarefa no Suit (to be)*

O usuário, advogado ou assistente, terá que nomear a tarefa e selecionar a lista da mesma. O sistema atribuirá automaticamente um índice a nova tarefa, respeitando-se a ordem de criação, de acordo com a lista selecionada e em números crescentes. Por exemplo, se uma nova tarefa for criada na lista "0. Em Espera", ela receberá automaticamente o índice 0.1. Sendo cadastrada uma nova tarefa nessa mesma lista, ela receberá o índice 0.2. E assim sucessivamente, de forma que as tarefas de um determinado *Suit* poderão ser referenciadas pelos seus índices. Se a tarefa criada for referente à pilha distinta da que se encontra o *Suit*, o sistema questionará ao usuário se deseja mover automaticamente o *Suit* para a pilha correspondente à lista da tarefa que acabou de criar. Sendo afirmativa a resposta, o sistema moverá o *Suit*, caso contrário este permanecerá na mesma pilha que estava antes da criação da tarefa. O usuário poderá, caso deseje, acrescentar detalhes à tarefa por meio da função de comentar a tarefa, que chamará o processo "Comentar o *Suit*", que se encarregará de acrescentar ao cabeçalho do comentário a expressão "Referente à tarefa " + [índice da tarefa] e ficará vinculado à tarefa, visível no histórico do *Suit*. O usuário poderá então priorizar a tarefa recém-criada, caso em que o sistema iniciará o processo "Priorizar Tarefas e Suits", ou prosseguir sem definir *tags* de prioridade para aquela tarefa. Se o responsável pela tarefa for o próprio usuário, o sistema vinculará o nome deste àquela tarefa. O usuário poderá definir a data de entrega da tarefa. Se o usuário não for o responsável pela tarefa, será iniciado o processo de delegação de tarefa. A qualquer momento uma tarefa poderá ser editada ou excluída.

#### *6.2.9 Processo Cancelar tarefa no Suit (to be)*

Somente o usuário que criou a tarefa poderá cancelá-la, de forma que esta função não estará disponível para outros usuários. A exceção a esta regra é no caso de um *Suit* ser marcado como concluído e o próprio sistema proceder ao cancelamento de tarefas ainda pendentes (vide processo "Concluir o *Suit*". Ao ser marcada como cancelada, a tarefa será formatada em tachado duplo.

Observações: Uma tarefa cancelada não desaparecerá de sua lista, nem perderá o seu índice. O usuário que cancelou a tarefa poderá reativá-la desmarcando o atributo correspondente que indica o seu cancelamento.

#### *6.2.10 Processo Delegar tarefa no Suit (novo)*

O usuário informará quem é o delegado (quem executará a tarefa). Após, irá determinar a data de entrega da tarefa. Feito isso, o sistema irá notificar o delegado sobre a nova tarefa existente. O delegado avaliará a data de entrega da nova tarefa e caso aceite a data, o processo de delegação se encerrará com uma notificação de ciência ao criador da tarefa. Caso não aceite a data, o delegado informará no sistema a proposta de nova data. Aquele que delegou receberá a proposta de nova data, podendo aceitá-la, caso em que a data de entrega da tarefa será automaticamente alterada de acordo com a proposta e o delegado notificado sobre o aceite, encerrando o processo de delegação. Não sendo aceita a nova data proposta, o criador da tarefa poderá comentar a razão da recusa vinculando um comentário àquela tarefa e o delegado será notificado, sendo a tarefa adicionada ao calendário do sistema na data originalmente programada. O processo se encerra.

#### *6.2.11 Processo Priorizar tarefas e Suits (to be)*

O usuário poderá marcar uma tarefa com etiquetas (t*ags*) coloridas que indicam prioridade, sendo elas: SEM PRAZO (azul), PRAZO EMINENTE (amarelo), PRAZO ABERTO (vermelho). O sistema acrescentará uma etiqueta ao *suit* da mesma cor que a tarefa em aberto de maior prioridade que ele possua e moverá automaticamente o *suit* em direção ao topo da pilha correspondente, respeitando a seguinte ordem: *suits* com etiqueta vermelha devem ficar acima dos que possuem etiqueta amarela e estes acima dos que possuem etiqueta azul. Havendo *suits* com mesma etiqueta de prioridade, o sistema observará a data de criação da tarefa, ficando acima na pilha o suit com tarefa de mesma prioridade criada há mais tempo. As pilhas de maior índice precedem as de menor índice. O *suit* que está no topo da pilha é o de

maior prioridade e o que está na base da pilha é o de menor prioridade. Para identificar o próximo caso em que deve atuar, o usuário observará o topo de todas as pilhas, da de maior índice ("7. Despacho/Diligência") para a de menor índice ("0. Em espera"), optando por atuar naquele caso com etiqueta de maior prioridade na pilha de maior índice. O sistema permitirá ainda que o usuário visualize de forma automática o próximo caso em que deve atuar.

#### *6.2.12 Processo Executar tarefa no Suit (novo)*

O usuário clicará em executar a tarefa. Com este comando, o *timer* relacionado àquela tarefa será acionado automaticamente. A qualquer momento o *timer* poderá ser parado manualmente pelo usuário. O *timer* será parado automaticamente se a tarefa for concluída pelo usuário ou se uma outra tarefa de um mesmo usuário for iniciada. As informações do *timer* poderão ser alteradas manualmente, isto é, será possível para o usuário alterar o momento de início do *timer* ou de fim, manualmente. O sistema permitirá verificar o tempo total de uma tarefa, de uma determinada pilha do *Suit* (a soma dos *timers* de cada tarefa naquela pilha), e também permitirá verificar o *timer* total do *Suit* (a soma dos *timers* de todas as pilhas). Relatório e métricas poderão ser extraídos a partir deste rastreamento.

#### *6.2.13 Processo Concluir tarefa no Suit (to be)*

O usuário (advogado ou assistente) marca a tarefa como concluída. O sistema mantém a tarefa visível no *Suit*, apenas tachando o seu texto. O sistema parará o *timer* da tarefa, se estiver ativo. O usuário poderá comentar aquela tarefa e se optar por fazer isso, o sistema chamará o processo "Comentar o *Suit*". Na sequência, o usuário poderá (1) mover o Suit para a pilha "Concluídos", o que fará com que o sistema chame o processo "Concluir *Suit*"; ou (2) mover manualmente o *Suit* para pilha correspondente à próxima tarefa que já se encontra previamente cadastrada; ou (3) seguir conforme processo "Criar nova tarefa no *Suit*".

#### *6.2.14 Processo Comentar o Suit (to be)*

O usuário iniciará o processo por meio da função abrir o histórico do *Suit*, sendo-lhe oportunizado detalhar as informações que deseja acrescentar, bem como anexar arquivos complementares ou links externos. Ao salvar o comentário, o sistema possibilitará vincular o comentário a alguma tarefa (ainda não concluída) já existente no *Suit.* Caso o usuário opte por vincular o comentário a alguma tarefa, o sistema acrescentará ao cabeçalho daquele comentário a expressão "Referente à tarefa" + [índice da tarefa vinculada]. O sistema então armazenará a informação em ordem cronológica no histórico. A qualquer momento o usuário poderá consultar todo o histórico daquele *Suit* a fim de recuperar informações, sendo possível inclusive realizar pesquisas por palavras-chaves. O usuário poderá também editar um comentário já criado, desde que tenha sido criado por ele próprio, e ao salvar a atualização o sistema manterá a data e a hora originais, mas acrescentará no cabeçalho daquele comentário o termo "(editado)".

#### *6.2.15 Processo Concluir o Suit (to be)*

Somente o advogado responsável pelo *Suit* poderá concluí-lo. Um *Suit* concluído fica indisponível para edição (somente poderá ser editado se for movido para outra pilha). Se o advogado responsável tentar mover o *Suit* para pilha "Concluídos", o sistema questionará se ele deseja concluir aquele *Suit*. Se a resposta for negativa, o sistema moverá o *Suit* de volta à pilha de onde veio. Se a resposta for positiva, o sistema verificará se há tarefas e/ou eventos não concluídos. Se não houver pendências, o *Suit* poderá seguir para conclusão. Se sim, isto é, havendo tarefas e/ou eventos não concluídos, o sistema verificará se o responsável por elas é o próprio advogado que está tentando encerrar o *Suit*. Caso positivo, o advogado poderá (1) optar por encerrar o *Suit* mesmo assim, promovendo automaticamente o cancelamento das tarefas e/ou eventos pendentes, por meio dos processos "Cancelar tarefa" e/ou "Cancelar evento"; ou (2) por desistir de concluir o *Suit*, hipótese na qual o sistema moverá o *Suit* de volta à pilha de onde veio. Por outro lado, caso haja pelo menos uma tarefa ou um evento pendente cujo responsável seja outro usuário (outro advogado ou outro assistente), o advogado poderá (1) optar por encerrar o *Suit* mesmo assim, promovendo automaticamente o cancelamento das tarefas e/ou eventos pendentes, por meio dos processos "Cancelar tarefa" e/ou "Cancelar evento", hipótese na qual o sistema notificará os interessados de que o advogado responsável pelo *Suit* encerrou o mesmo e as tarefas e/ou eventos pendentes foram cancelados; ou (2) por desistir de concluir o *Suit*, hipótese na qual o sistema moverá o *Suit* de volta à pilha de onde veio. Sendo concluído o *Suit,* o mesmo será movido para pilha "Concluídos" e serão retiradas quaisquer *tags* de prioridade. O advogado poderá optar por acrescentar as últimas informações no histórico do *Suit* antes de fechar o caso, oportunidade na qual o sistema chamará o processo "Comentar o *Suit*".

#### **6.3 Extração de requisitos de** *software*

A partir dos modelos BPMN, tornou-se possível, de forma clara, listar os requisitos de software, já que identificadas as tarefas de usuários e as do próprio sistema, evidenciando-se assim os atores e as funcionalidades necessárias. A fim de automatizar esta etapa de extração de requisitos a partir de modelos BPMN, foi desenvolvido pelo projeto "Ambiente Integrado uma Abordagem Automatizada e Colaborativa para Gestão de Projetos e Requisitos" do Núcleo de Pesquisa em Engenharia de Software (NES) do Instituto Federal Fluminense, um software específico capaz de ler os modelos BPMN e listar automaticamente os requisitos. Tal sistema foi desenvolvido utilizando-se da linguagem de programação Python (PYTHON SOFTWARE FOUNDATION, 2022) e o framework de desenvolvimento web denominado Django.

Após efetuar o *upload* de um modelo BPMN, o sistema converte o modelo para um arquivo XML, para, na sequência, percorrer cada elemento e capturar suas informações, que são salvas em um banco de dados. O sistema permite que os dados salvos sejam recuperados, exibindo na tela uma lista de elementos, contendo cada um o ator, a descrição do requisito e o nome do processo ao qual se refere.

Para a extração de requisitos do modelo BPMN, foi utilizado o padrão de conversão onde cada atividade do modelo BPMN, cujo o tipo seja diferente de "manual" gera um requisito de software, onde o ator deste requisito poderá ser o sistema ou o *stakeholder* (raia) na qual a atividade se encontra no modelo BPMN. Esta definição do ator de cada requisito dependerá do tipo da atividade no modelo BPMN (usuário, script, etc.).

A Figura 17 demonstra a tela inicial do sistema de extração de requisitos, composta pelas seguintes funcionalidades: link para realizar o upload do arquivo em formato ".bmpn", link para listar todos os requisitos já extraídos e salvos no banco de dados, caixa de texto para pesquisar determinado processo cujos requisitos já foram extraídos.

Figura 17 - Tela inicial do sistema de extração de requisitos

# MÓDULO DE EXTRAÇÃO DE REQUISITOS

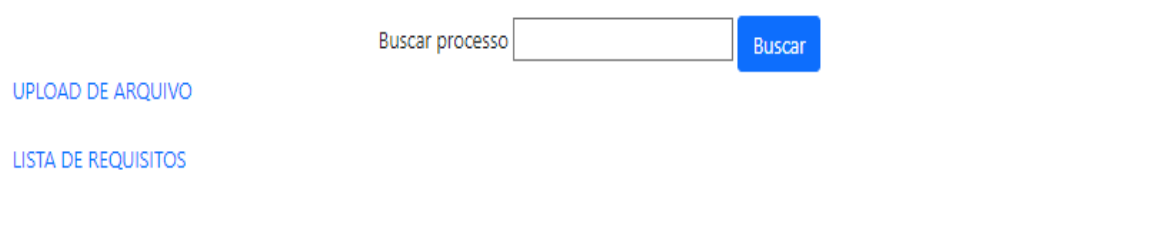

Fonte: elaboração própria

A Figura 18 e a Figura 19 a seguir retratam, respectivamente, as telas de seleção para *upload* de um arquivo ".bpmn" e a lista de requisitos já extraídos de um determinado processo BPMN utilizado como exemplo.

Figura 18 - Tela de seleção de arquivo em formato BPMN para upload

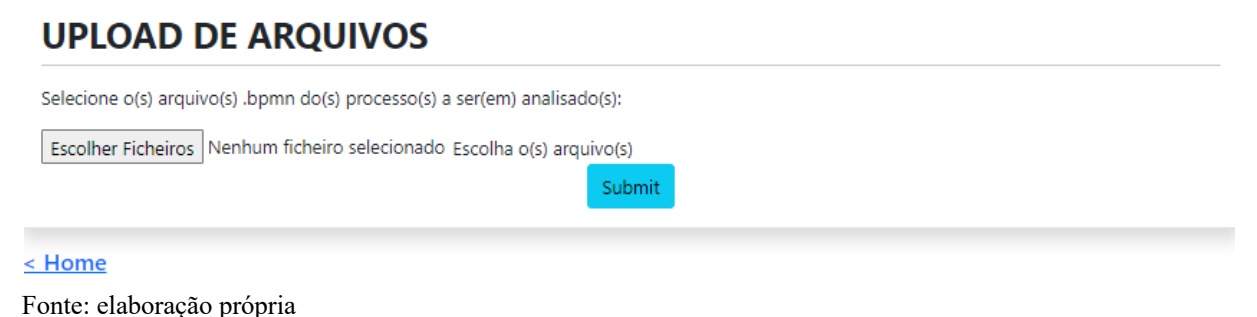

Figura 19 - Lista de requisitos, exemplificada pelo processo as is "Cancelar Evento na agenda"

## **LISTA DE REQUISITOS**

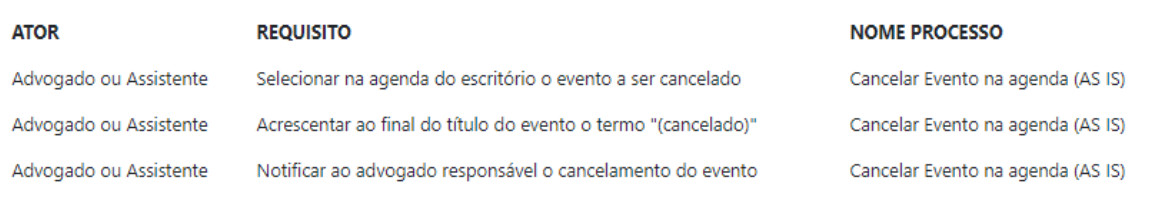

< Home

Fonte: elaboração própria

Utilizando este sistema, foram extraídos os requisitos de *software* dos modelos BPMN identificados na etapa de modelagem *to be* (seções 7.2.1 a 7.2.15)*,* revelando os seguintes

atores: advogado, assistente, delegado, cliente e sistema, este último está relacionado às tarefas automatizadas. Um total de 147 requisitos de *software* foram extraídos, conforme Tabela 9.

| #                       | <b>ATOR</b>                  | <b>REQUISITO</b>                                                                                                    | <b>NOME</b><br><b>PROCESSO</b> |
|-------------------------|------------------------------|----------------------------------------------------------------------------------------------------|--------------------------------|
| 1                       | Assistente                   | Ofertar data e hora para consulta de acordo com a agenda                                                                                  |                                |
| $\overline{2}$          | Assistente                   | Salvar contato na lista de contatos                                                                                                    |                                |
| $\mathbf{3}$            | Assistente                   | Informar meio de notificação                                                                                                    |                                |
| $\overline{\mathbf{4}}$ | Cliente                      | Confirmar se a consulta pode ser na data e hora ofertadas                                                                                 |                                |
| 5                       | Assistente                   | Verificar se o cliente é um contato novo                                                                                                  |                                |
| 6                       | Sistema                      | Notificar o consulente, lembrando-o da consulta.                                                                                          |                                |
| $7\phantom{.0}$         | Sistema                      | Enviar mensagem de confirmação ao consulente                                                                                              |                                |
| 8                       | Cliente                      | Receber confirmação da consulta                                                                                                    |                                |
| 9                       | Cliente                      | Receber lembrete de confirmação da consulta                                                                                               | <b>Agendar Nova</b>            |
| 10                      | Sistema                      | Criar lembrete 1 dia antes do evento                                                                                                    | Consulta                       |
| 11                      | <b>Sistema</b>               | Mover o suit para pilha "6. Comunicação"                                                                                                  |                                |
| 12                      | Sistema                      | Requerer ao assistente meio de notificação ao consulente                                                                                  |                                |
| 13                      | Sistema                      | Criar Nova Tarefa "Realizar consulta" na lista "6. Comunicação"                                                                           |                                |
| 14                      | Sistema                      | Certificar que o responsável pela tarefa da consulta é o advogado<br>responsável pelo evento consulta, colocando a tarefa em seu<br>nome. |                                |
| 15                      | Sistema                      | Verificar já existe tarefa Realizar Consulta em "6. Comunicação"                                                                          |                                |
| 16                      | Sistema                      | Questionar ao usuário se já existe Suit criado                                                                                            |                                |
| 17                      | Sistema                      | Questionar ao usuário se deseja enviar notificação ao cliente                                                                             |                                |
| 18                      | Sistema                      | Notificar ao responsável pelo evento o cancelamento deste                                                                                 |                                |
| 19                      | Sistema                      | Verificar se o usuário é o responsável pelo evento em questão                                                                             |                                |
| 20                      | Sistema                      | Formatar o título do evento em duplo tachado                                                                                              | Cancelar Evento no<br>Suit     |
| 21                      | Sistema                      | Marcar evento como cancelado                                                                                                    |                                |
| 22                      | Sistema                      | Formatar a tarefa em duplo tachado                                                                                                    |                                |
| 23                      | Sistema                      | Marcar a tarefa como cancelada                                                                                                    |                                |
| 24                      | Advogado<br>ou<br>Assistente | Detalhar informações a serem acrescentadas ao histórico de<br>comentários                                                                 |                                |
| 25                      | Advogado<br>ou<br>Assistente | Anexar arquivo ou link externo                                                                                                    |                                |
| 26                      | Advogado<br>ou<br>Assistente | Selecionar tarefa não concluída dentre as cadastradas no Suit                                                                             | Comentar o Suit                |
| 27                      | Advogado<br>ou<br>Assistente | Detalhar informações no comentário já existente                                                                                           |                                |
| 28                      | Advogado<br>ou<br>Assistente | Avaliar se se trata de comentário novo                                                                                                    |                                |
| 29                      | Sistema                      | Acrescentar ao cabeçalho do comentário a expressão "Referente à                                                                           |                                |
| 30                      | Sistema                      | $\arctan$ " + [índice da tarefa selecionada]<br>Acrescentar no cabeçalho do comentário o termo "(editado)"                                |                                |
|                         |                              |                                                                                                    |                                |

Tabela 9 - Lista de requisitos de *software* extraídos dos modelos BPMN

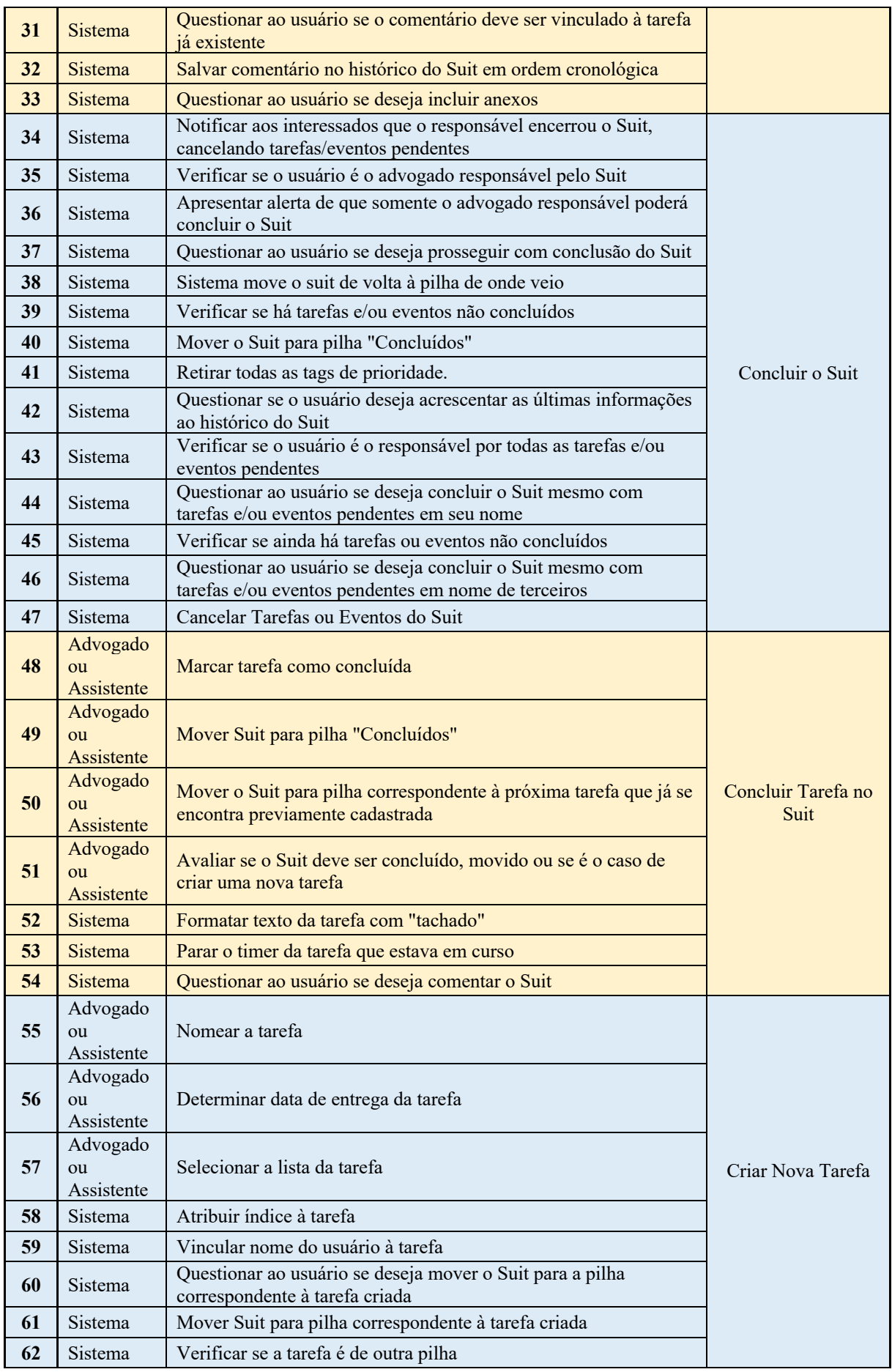

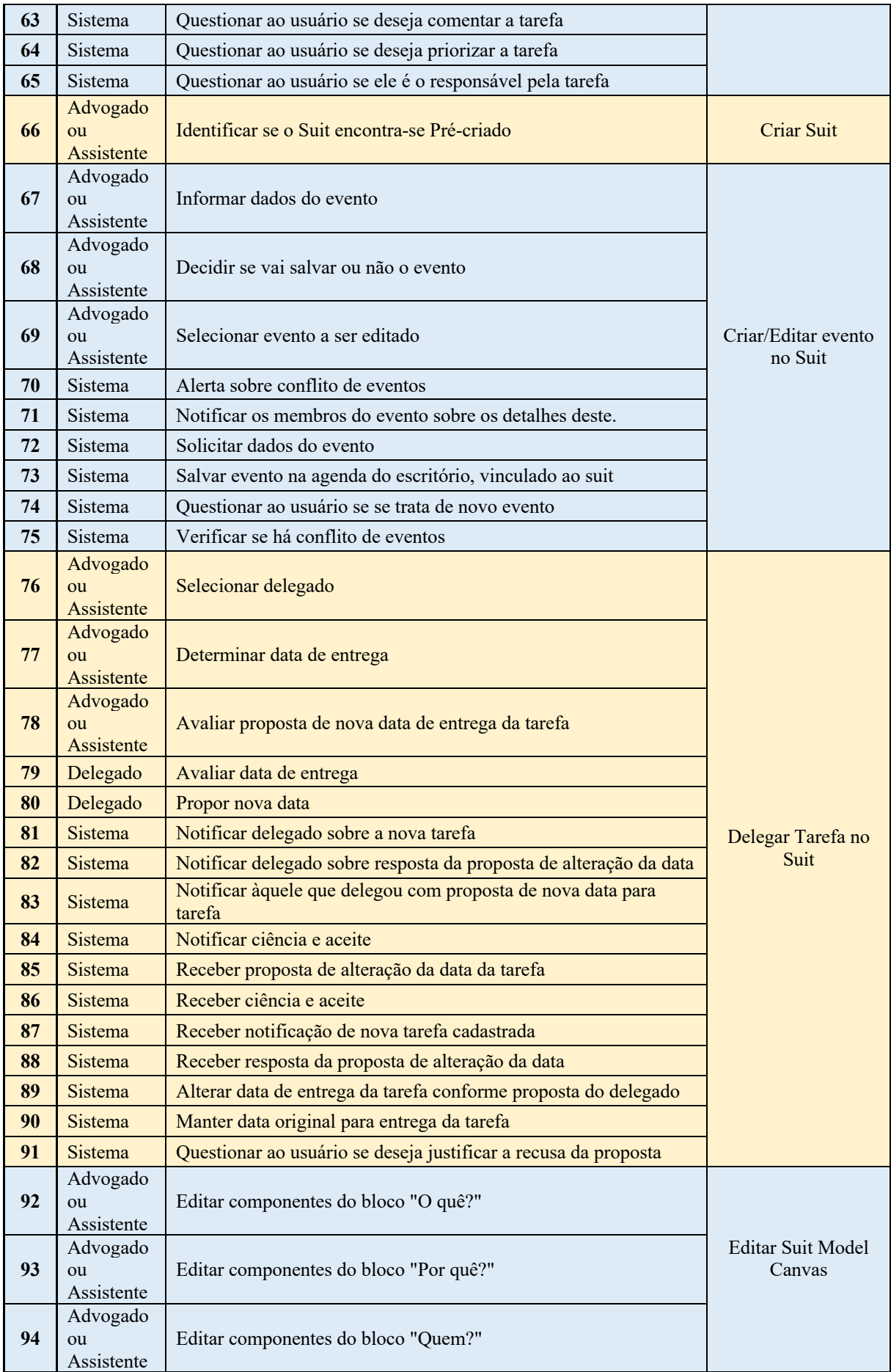

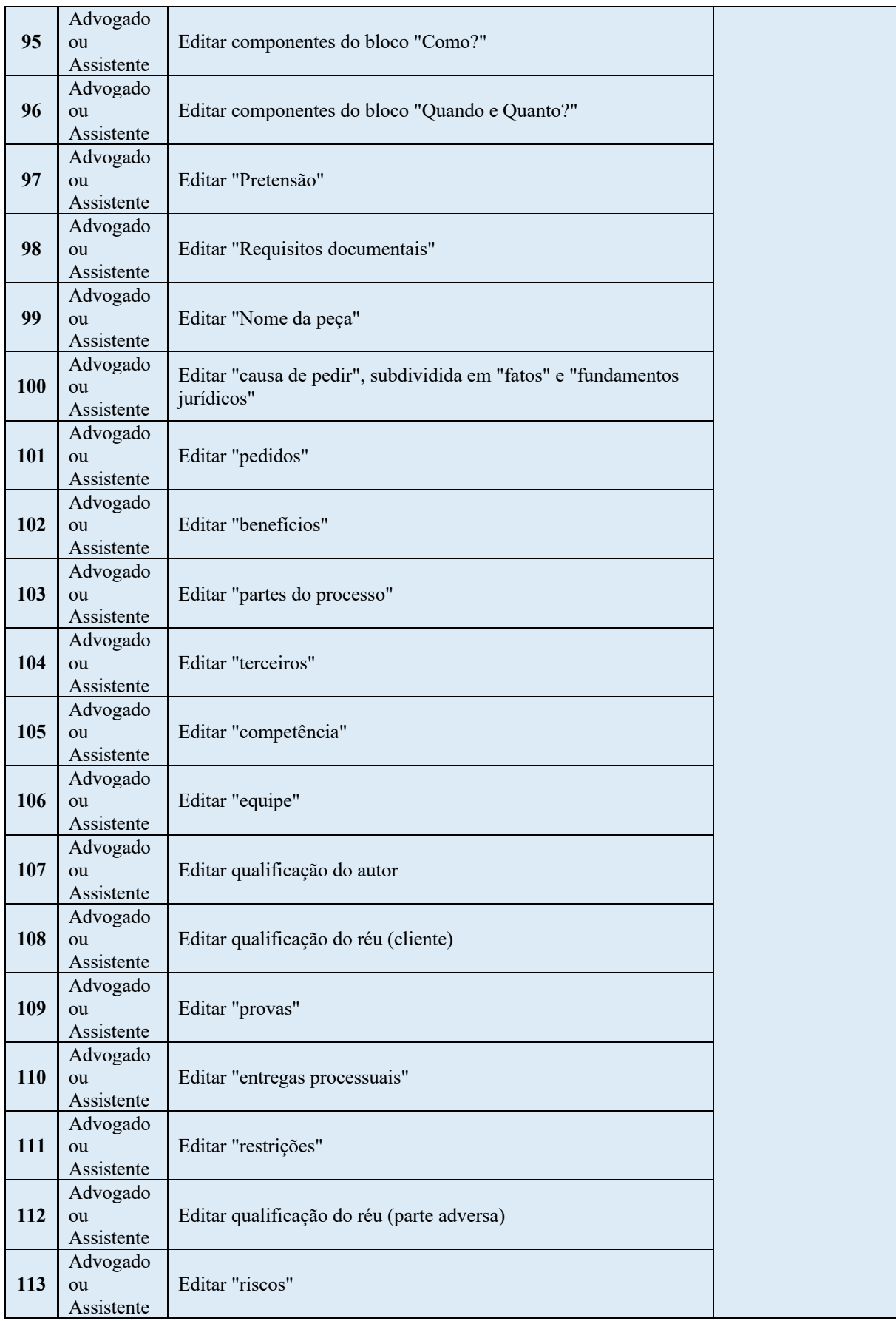

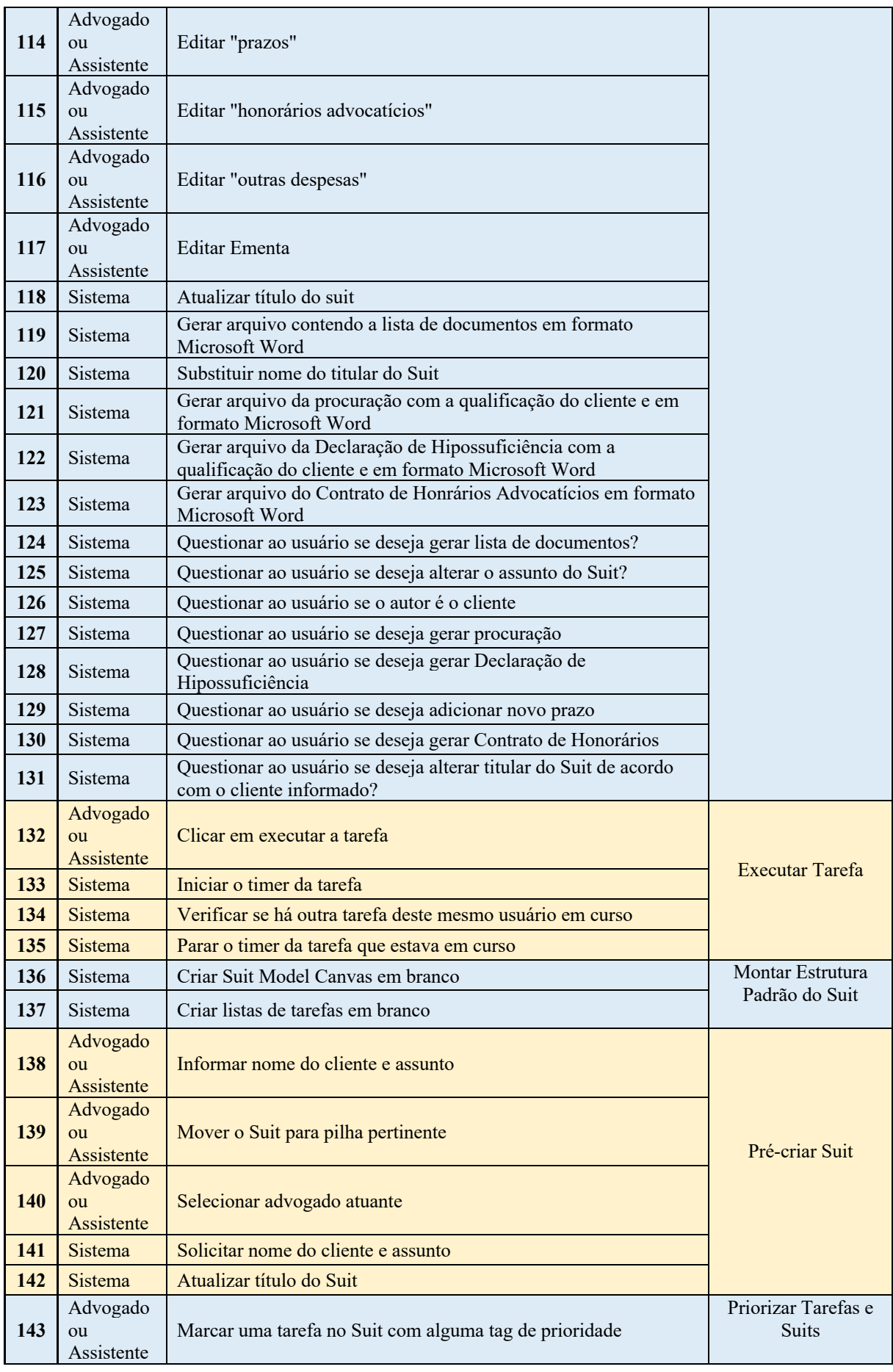

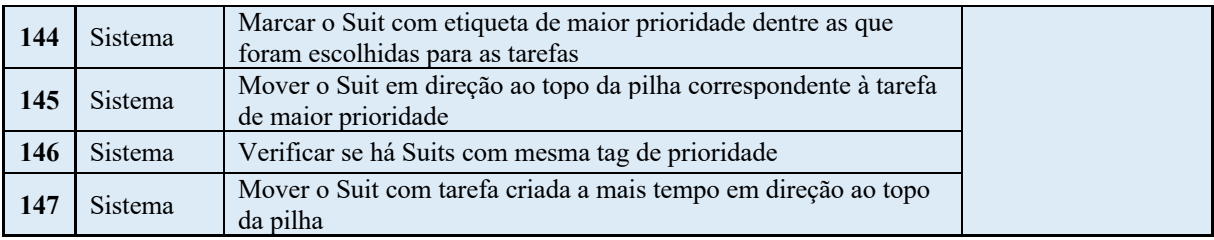

Fonte: elaboração própria

A lista de requisitos (Tabela 9), adicionada aos modelos BPMN e à descrição textual dos processos, são relevantes artefatos para futuro desenvolvimento de um *software* capaz de implementar o modelo LVM, integrado ao *software* SMC já desenvolvido.

#### **7 CONCLUSÃO**

Conclui-se que este trabalho contextualizou temas de inovação voltados à realidade de escritórios de advocacia, sobremaneira no que diz respeito à gestão interna dos fluxos de trabalho e colaboração entre os membros do escritório, sendo tal abordagem pertinente para amadurecimento dos processos produtivos para atender às exigências cada vez mais acirradas por parte dos clientes que buscam serviços com maior qualidade, organização e eficiência, o que é uma preocupação contemporânea em escritórios de advocacia por todo o mundo, como se demonstrou na análise prospectiva dos trabalhos relacionados.

Foram criados e apresentados dois modelos de gestão para escritórios de advocacia, o primeiro, denominado *Lawsuit Visual Management* (LVM), que aborda todos os fluxos internos da cadeia produtiva de um escritório de advocacia, desde a consulta inicial com o cliente até a finalização do processo jurídico. O segundo modelo de gestão apresentado foi o *Suit Model Canvas* (SMC), desenvolvido especificamente para etapa de planejamento de casos jurídicos, podendo ser integrado ao LVM ou utilizado separadamente.

A pesquisa desenvolvida na construção do *Law Suit Visual Management* (LVM) resultou na criação do *e-book "*Gestão Visual de Casos Jurídicos: conheça o *Lawsuit Visual Management* para gerenciar gratuitamente casos jurídicos em seu escritório de advocacia" (Apêndice C), criado com objetivo de ensinar conceitos sobre o modelo de gestão proposto, bem como o passo-a-passo de sua implementação em ferramentas totalmente gratuitas já disponíveis, superando com eficiência a gestão precária decorrente do uso de ferramentas descentralizadas e pouco eficientes, realidade sabidamente vivida por advogados autônomos e por pequenos escritórios de advocacia.

Verificou-se que o *Suit Model Canvas* é um importante artefato de gestão visual de projetos, devidamente validado com profissionais da área jurídica, tendo sido constato que 97% dos profissionais que participaram da pesquisa relataram que utilizariam o modelo proposto para planejamento de novos casos jurídicos. A criação de tal artefato de gestão resultou em publicação científica na revista GeP – Revista de Gestão e Projetos, 12(3), 196-225, 2021, e-ISSN: 2236-0972, QUALIS-CAPES A4. Além disso, um resumo científico do artigo do *Suit Model Canvas* constou nos anais do evento XIII CONFICT & VI CONPG, realizado pela união de esforços entre UENF, IFF e UFF, entre os dias 22 a 25/06/20211. Um *software* em versão *web* que implementa um protótipo do *Suit Model Canvas* foi elaborado e os trâmites de registro junto ao INPI estão em andamento no Instituto Federal Fluminense.

<sup>1</sup> Disponível em: https://proceedings.science/confict-conpg-2021/papers/suit-model-canvas--um-modelo-visual-de-gestao-deprojetos-para-escritorios-de-advocacia. Acesso em 01 jun. 2021.

Por fim, outros importantes frutos desta pesquisa foram os artefatos de *software* gerados, sendo eles os modelos BPMN, as respectivas descrições textuais dos processos e a lista de requisitos de *software*, artefatos estes que em conjunto representam larga documentação para início do desenvolvimento de um sistema específico que seja capaz de implementar os conceitos do LVM e as possibilidades de automatizações identificadas pelas etapas de mapeamento, integrando-se a este sistema o SMC, o que, registra-se, fica como trabalho futuro.

## **REFERÊNCIAS**

ABPMP. **BPM CBOK: Guia para o Gerenciamento de Processos de Negócio - Corpo Comum de Conhecimento**. 4. Ed. Brasil: ABPMP Brasil, 2020.

AHLSTRÖM, K.; AHLSTRÖM, M.; PLUMMER, A. **Jisho: a powerful Japanese-English dictionary.** Disponível em https://jisho.org. Acesso em: 02 maio. 2022.

ALKASOFT. **Software Jurídico Lawyer Eleven**. Disponível em https://alkasoft.com.br/software-juridico-lawyer/#toggle-id-5. Acesso em: 27 jun. 2021.

AURUM. **Astrea, software jurídico para escritórios de advocacia e advogados autônomos**. 2021. Disponível em https://www.aurum.com.br/. Acesso em: 27 jun. 2021.

ATLASSIAN. **Trello para gerenciamento de equipe**. 2022. Disponível em https://trello.com. Acesso em 05 jun. 2022.

BANAEIANJAHROMI, N.; SMOLANDER, K.; CHANGIZI, A. A Methodology To Identify, Model, And Improve Business Processes. **European, Mediterranean & Middle Eastern Conference on Information Systems 2014 (EMCIS2014)**. p. 21. Qatar, 2014.

BARBOSA, F. J. M.; FRANÇA, R. de S.; RODRIGUES, R. F.; PARREIRAS, F. S. **Visualização da Informação e Métodos Visuais como Ferramentas Estratégicas para o Gerenciamento de projetos.** Revista de Gestão e Projetos, 9(1), 102-114, 2018. Disponível em https://doi.org /10.5585/gep.v9i1.635. Acesso em 10 jun. 2022.

BIBI, S. *et al*. **Innovative climate, a determinant of competitiveness and business performance in chinese law firms: The role of firm size and age. Sustainability (Switzerland)**, v. 12, n. 12, 2020.

BOEG, Jesper. Kanban em 10 passos. Ebook, 1ª Ed. 2012. Disponível em https://www.infoq.com/br/minibooks/priming-kanban-jesper-boeg/. Acesso em 03 maio 2022.

BRADBURY, J.; BEAUMONT, J.; BARLOW, T. **An Evolving Landscape: From Information Gatekeeper to Knowledge Professional**. Disponível em: <https://wwwcambridge.ez135.periodicos.capes.gov.br/core/journals/legal-informationmanagement/article/an-evolving-landscape-from-information-gatekeeper-to-knowledgeprofessional/A68FDA56E2B54982A7D5C586C945EA92>. Acesso em: 13 dez. 2020.

CARVALHO, M. M. DE; PALADINI, E. P. **Gestão da Qualidade - Teoria e Casos**. 2a ed. Rio de Janeiro: Elsevier, 2012.

CAULLIRAUX, A. A. *et al*. **Organizational optimization through the double diamond - Applying Interdisciplinarity.** Brazilian Journal of Operations & Production Management, v. 17, n. 4, p. e2020917, 2020.

CHANG, Y.-M.; WALTER, J. **Digital piracy: Price-quality competition between legal firms and P2P network hosts**. Information Economics and Policy, v. 31, p. 22–32, 1 jun. 2015.

CLEGG, B.; BALTHU, K.; MORRIS, G. **Changing professional service archetypes in a law firm using Process Orientated Holonic (PrOH) Modelling**. Knowledge Management Research and Practice, v. 18, n. 1, p. 38–52, 2020.

COSTA, R. M.; SILVA, J. V. V. M. da. **Design Research é uma metodologia de aplicação prática?** In: III Congresso Internacional de Pós-Graduações e Pesquisas Latinos em Administração e Estudos Organizacionais: A administração e o Estudos Organizacionais no contexto Latino-Americano, 2014, Porto Alegre. Design Research é uma metodologia de aplicação prática?, 2014. v. 1. p. 1-16.

CRUZ, E. C.; GURGEL, A. M.; OLIVEIRA, T. Desenvolvimento de um *framework* para o planejamento de compras públicas: estudo em uma universidade federal. **Revista de Gestão e Projetos (GeP)***,* 11(3), 94-116, 2020. Disponível em https://doi.org/10.5585/gep.v11i3.18475. Acesso em: 26 maio 2022.

DANNENHAUER, R.; KOERTING, T. J.; MERKWITZA, M. **The Project Square. Turn**  Around PM. 2012. Disponível em: <http://www.turnaroundpm.com/project-square/>. Acesso em: 21 jan. 2021.

DJANGO SOFTWARE FOUNDATION. **Django documentation**, 2022. Disponível em: <https://docs.djangoproject.com/en/4.0/>. Acesso em: 06 de jun. de 2022.

DRESCH, A.; LACERDA, D. P.; MIGUEL, P. A. C. **Uma Análise Distintiva entre o Estudo de Caso, A Pesquisa-Ação e a Design Science Research**. Revista Brasileira de Gestão de Negócios, v. 17, n. 56, p. 1116-1133, 2015.

DUSSE, F., SIMOES JR., P; ALVES, A. T.; NOVAIS, R.; VIEIRA, V.; MENDONÇA, M. **Information visualization for emergency management: A systematic mapping study**. Expert Systems with Applications, 45, pp 424-437, 2016. Disponível em https://doi.org/10.1016/j.eswa.2015.10.007. Acesso em: 11 jun. 2022.

FERRONATO, A. C. C. **Project Model Canvas adaptado para o planejamento de safras no setor do agronegócio**. Instituto Federal de Educação, Ciência e Tecnologia Fluminense. Campos dos Goytacazes, RJ, 2019. Disponível em https://portal1.iff.edu.br/pesquisa-einovacao/pos-graduacao-stricto-sensu/mestrado-profissional-em-sistemas-aplicados-aengenharia-e-a-gestao/dissertacoes-defendidas/ingressantes-2017.1/ana-carolina-clivattiferronato. Acesso em: 26 maio 2022.

FINOCCHIO JR., J. **Project Model Canvas - Gerenciamento de Projetos sem Burocracia**. Rio de Janeiro, RJ: Editora Campus, 2013.

FINOCCHIO JR., J. **A simplicidade no Gerenciamento de Projetos. PMCanvas**. 2016a Disponível em <http://pmcanvas.com.br/2016/02/10/simplicidade-no-gerenciamento-deprojetos>. Acesso em: 21 mar. 2021.

FINOCCHIO JR., J. **PM Canvas é a Prototipação do Plano de Projeto**. 2016b. Disponível em <http://pmcanvas.com.br/2016/11/08/pm-canvas>. Acesso em: 21 mar. 2021.

FREITAS JUNIOR, J. C. da S.; MACHADO, L.; KLEIN, A. Z.; FREITAS, A. S. de. **Design Research: aplicações práticas e lições aprendidas.** Revista de Administração FACES Journal, v. 14, n. 1, p. 95-116, 2015.

GRUPO FOUR. **Legal One. Inteligência, informação e gerenciamento legal em uma única plataforma**. Disponível em: <https://grupofour.com.br/legal-one-softwarejuridico/#legal-sobre>. Acesso em: 27 jun. 2021.

HABERMANN, F.; SCHMIDT, K. **Project Design: Thinking Tools for Visually Shaping**  New Ventures. 2016. Disponível em <https://overthefence.com.de/the-books/>. Acesso em: 26 jun. 2021.

HANSON, D. H. **Ruby on Rails Guides (v7.0.3)**, 2022. Disponível em: <https://guides.rubyonrails.org/>. Acesso em: 07 de jun. de 2022.

HODSON, D. **The Role, Benefits, and Concerns of Digital Technology in the Family Justice System.** Family Court Review, v. 57, n. 3, p. 425–433, 2019.

HONGDAO, Q. *et al*. **Legal technologies in action: The future of the legal market in light of disruptive innovations**. Sustainability (Switzerland), v. 11, n. 4, 2019.

INSTITUTE OF ELECTRICAL AND ELECTRONICS ENGINEERS. IEEE Standard Glossary of Software Engineering Terminology. **IEEE Std 610.12-1990**, p. 1–84, 1990.

INSTITUTO NACIONAL DE ESTUDOS E PESQUISAS EDUCACIONAIS ANÍSIO TEIX EIRA. **Sinopse Estatística da Educação Superior 2019**. Brasília: Inep, 2020. Disponível em: http://inep.gov.br/sinopses-estatisticas-da-educacao-superior. Acesso em: 01 jul. 2021.

IRELAND, C.; HOCKLEY, R. **A call for introducing LegalTech in the classroom**. Computer Law and Security Review, v. 36, 2020.

IIVARI, J., VENABLE, J., **Action Research and Design Science Research: Seemingly Similar but Decisively Dissimilar**. In: EUROPEAN CONFERENCE ON INFORMATION SYSTEMS, 17., 2009, Verona. Annals... Verona: [s. n.], 2009. p. 1-13. Disponível em: https://www.researchgate.net/publication/221407297 Action research and design science r esearch - Seemingly similar but decisively dissimilar. Acesso em 30 jun. 2021.

JACA, C.; VILES, E.; JURBURG, D.; TANCO, M. **Do companies with greater deployment of participation systems use Visual Management more extensively? An exploratory study**. Inter. Journal of Production Research, 52(6), 1755 – 1770, 2014. Disponível em https://doi.org/10.1080/00207543.2013.848482. Acesso em 29 maio 2022.

KAHLOUN, F.; GHANNOUCHI, S. A. Improvement of Quality for Business Process Modeling Driven by Guidelines. **Procedia Computer Science**, v. 126, p. 39–48, 2018.

KALBACH, J. **The Project Canvas – Defining Your Project Visually**. 2012. Disponível em https://uxtogo.wordpress.com/2012/05/25/the-project-canvas-defining-your-projectvisually. Acesso em: 26 jun. 2021.

KEMBERY, J. **The evolution of the lawyer's lawyer**. Legal Ethics, v. 19, n. 1, p. 112–121, 2016.

KRONBLAD, C. **Digital innovation in law dirms: The dominant logic under threat.** Creativity and Innovation Management, v. 29, n. 3, p. 512–527, 2020.

LACITY, M. C.; WILLCOCKS, L. **Rethinking legal services in the face of globalization and technology innovation: The case of radiant law**. Journal of Information Technology Teaching Cases, v. 6, n. 1, p. 15–22, 2016.

LI, J. **The legal profession of China in a globalized world: innovations and new challenges**. International Journal of the Legal Profession, v. 26, n. 2–3, p. 217–264, 2 set. 2019.

LOPES, M. B.; SILVA, S. V. **Suit Model Canvas: modelo visual de gestão de projetos para escritórios de advocacia**. Revista de Gestão e Projetos, 12(3), 196-225, 2021. Disponível em https://doi.org/10.5585/gep.v12i3.20804. Acesso em: 01 jun. 2022.

MACHADO, L.; FREITAS Junior, J. C. S.; KLEIN, A. Z.; SABINO, A. **A Design Research como método de pesquisa de administração: aplicações práticas e lições aprendidas**. In XXXVII Encontro da ANPAD, p.1-16, 2013.

MEDEIROS, B.; ARAÚJO, V.; OLIVEIRA, M. **Life Cycle Canvas (LCC): Um Modelo Visual para a Gestão do Ciclo de Vida do Projeto**. Revista de Gestão e Projetos, 9(1), 87- 101, 2018. Disponível em https://doi.org/10.5585/gep.v9i1.628. Acesso em: 03 de abr. 2022.

NICOLÁS, J.; TOVAL, A. On the generation of requirements specifications from software engineering models: A systematic literature review. **Information and Software Technology**, v. 51, n. 9, p. 1291–1307, 2009.

NOGUEIRA, R. V. S. A. **Uma proposta de modelo híbrido e visual para gerência de projetos: Project Integration Canvas**. Instituto Federal de Educação, Ciência e Tecnologia Fluminense. Campos dos Goytacazes, RJ, 2018. Disponível em http://bd.centro.iff.edu.br/bitstream/123456789/2340/1/Texto.pdf. Acesso em: 6 jun. 2022.

OCDE. **Manual de Oslo: diretrizes para a coleta e interpretação de dados sobre inovação tecnológica.** Publicado pela FINPE (Financiadora de Estudos e Projetos), 3ª ed., 2006.

OLESEN, T. S.; SIMON, S. **Have everyone understand your project.** 2016. Disponível em http://www.projectcanvas.dk/. Aceso em 26/06/2021.

ORBIT. **Plataforma Questel Orbit**. 2022. Disponível em: https://www.orbit.com/. Acesso em: 03 jun. 2022.

ORDEM DOS ADVOGADOS DO BRASIL - OAB. **Quadro de Advogados regulares e recadastrados**. Disponível em

https://www.oab.org.br/institucionalconselhofederal/quadroadvogados Acesso em: 13 jun. 2022.

ORDEM DOS ADVOGADOS DO BRASIL - OAB. **Termo de uso do** 

**Recorte Digital. 2021**. Disponivel em

http://historicooabrj.webjur.com.br/webjur/termoaobrj.html. Acesso em: 26 jun. 2021.

PEFFERS, K. et al. **A Design Science Research Methodology for Information Systems Research. Journal of Management Information Systems**, v. 24, n. 3, p. 45-77, 2008. Disponível em: <http://dx.doi.org/10.2753/MIS0742-1222240302>. Acesso em: 30 jun. 2021.

PINHEIRO, K. A.; MESQUITA, A. L. A.; CUSTÓDIO FILHO, S. S. **Uso do PM Canvas no planejamento de projetos - estudo de caso**. Congresso Nacional de Engenharia Mecânica – CONE,*.* 2016. Fortaleza, CE. doi:10.20906/CPS/CON-2016-1085.

PINNINGTON, A. H.; SANDBERG, J. **Competence Regimes in Professional Service Firm Internationalization and Professional Careers**. Group and Organization Management, v. 39, n. 5, p. 561–591, 2014.

POHL, K.; RUPP, C. **Requirements Engineering Fundamentals: A Study Guide for the Certified Professional for Requirements Engineering Exam - Foundation Level** - IREB compliant. 2º Edição, Rocky Nook, 2015.

PREAMBULO. **CPJ3C**. Disponível em https://www.preambulo.com.br/cpj3c/. Acesso em: 25 out. 2020.

PRESSMAN, R. S. **Engenharia de Software. Uma Abordagem Profissional**. Edição: 8a ed. São Paulo: AMGH, 2016.

PROJECT MANAGEMENT INSTITUTE. **Um Guia do Conhecimento em Gerenciamento de Projetos (Guia PMBOK)**. 6a ed. Newtown Square, PA: Project Management Institute, 2017.

PROJURIS. **Projuris**. 2021. Disponível em https://www.projuris.com.br/. Acesso em: 26 jun. 2021.

PYTHON SOFTWARE FOUNDATION. **Python's documentation,** 2022. Disponível em: <https://www.python.org/doc/>. Acesso em: 06 de jun. de 2022.

RAMOS-MERINO, M.; ÁLVAREZ-SABUCEDO, L.M.; SANTOS-GAGO, J.M.; de ARRIBA-PÉREZ, F. **A Pattern Based Method for Simplifying a BPMN Process Model**. Appl. Sci. 2019, 9, 2322. Disponível em: <https://doi.org/10.3390/app9112322>. Acesso em 01 jul. 2021.

RUSSELL, H. **A Law Firm Librarian's Guide to KM.** Disponível em: <https://wwwcambridge.ez135.periodicos.capes.gov.br/core/journals/legal-informationmanagement/article/law-firm-librarians-guide-tokm/663396CA262FA282EA5E10FD905423D8>. Acesso em: 13 dez. 2020.

### RUSSELL, H. **Measurement of KM Projects: a Practical Guide for Librarians**.

Disponível em: <https://www-cambridge.ez135.periodicos.capes.gov.br/core/journals/legalinformation-management/article/measurement-of-km-projects-a-practical-guide-forlibrarians/BEAA1FD07F62640777D4E092317704F1>. Acesso em: 13 dez. 2020.

SANTOS, G. F. Z.; KOERICH, G. V.; ALPERSTEDT, G. D. **A Contribuição da 'Design Research' para a Resolução de Problemas Complexos na Administração Pública.** Revista de Administração Pública, v. 52, n. 5, p. 956-970, 2018.

SCHLOSS, B. **OpenPM Canvas**. 2014. Disponível em: <https://www.openpm.info/display/openPM/Canvas>. Acesso em: 21 jan. 2021.

SOMMERVILLE, I. **Software Engineering**. 9 edition ed. Boston: Pearson, 2010.

SOUZA JR., Osmar Zózimo De. Digital Projects. **Project Design Management**, n. 94, set. 2020a.

SOUZA JR., Osmar Zózimo De. Nano, IA e IoT Projects: A intensidade de gestão em projetos passa por System design. **Project Design Management**, n. 95, nov. 2020b.

SOUZA JR., Osmar Zózimo De. PMO do Futuro. **Project Design Management**, n. 90, dez. 2019.

SPEIGHT, D. **Are We Still Needed? Reflections on the Profession in BIALL's Fiftieth Anniversary Year | EndNote Click**. Disponível em:

<https://kopernio.com/viewer?doi=10.1017%2Fs1472669619000173&token=WzMwOTgyNz AsIjEwLjEwMTcvczE0NzI2Njk2MTkwMDAxNzMiXQ.7ZKgcMOw4Q0GHxQcp6Tc0xog E-4>. Acesso em: 13 dez. 2020.

TAKEDA, H. et al. Modeling Design Process. **AI Magazine**, v. 11, n. 4, p. 37-48,1990. Disponível em: <https://doi.org/10.1609/aimag.v11i4.855>. Acesso em 30 jun. 2021.

TOMASKOVA, H.; TIRKOLAEE, E.B. **Using a Process Approach to Pandemic Planning: A Case Study.** Appl. Sci. 2021, 11, 4121. Disponível em: <https://doi.org/10.3390/app11094121>. Acesso em: 01 jul. 2021.

VAISHNAVI, V.; KUECHLER, W. **Design Research in Information Systems**. 2005. Disponível em: <http://desrist.org/design-research-in-information-systems/>. Acesso em: 30 jun. 2021.

VAISMAN, A. **An Introduction to Business Process Modeling**. In: AUFAURE, M.-A.; ZIMÁNYI, E. (Eds.) Business Intelligence. Berlin, Heidelberg: Springer Berlin Heidelberg, 2013. v. 138p. 29–61.

VALOR ECONÔMICO. **Advogados enfrentam mercado em queda e alta concorrência: OAB prevê que área estará saturada em um curto espaço de tempo**. 25/10/2019. Disponível em https://valor.globo.com/legislacao/noticia/2019/10/25/advogados-enfrentammercado-em-queda-e-alta-concorrencia.ghtml. Acesso em: 25 out. 2020.

VERAS, M. **Gestão Dinâmica de Projetos: Life Cycle Canvas**. Rio de Janeiro: Brasport, 2016.

WARD, R. **Blogs and wikis: A personal journey**. Business Information Review, v. 23, n. 4, p. 235–240, 2006.

WAYE, V.; VERREYNNE, M.-L.; KNOWLER, J. **Innovation in the australian legal profession.** International Journal of the Legal Profession, v. 25, n. 2, p. 213–242, 2018.

WILKINS, D. B. **Law Firms**. In: International Encyclopedia of the Social & Behavioral Sciences: Second Edition. [s.l: s.n.]. p. 578–584.

#### **CRIAR SUIT (AS IS)**  $\mathbf{1}$

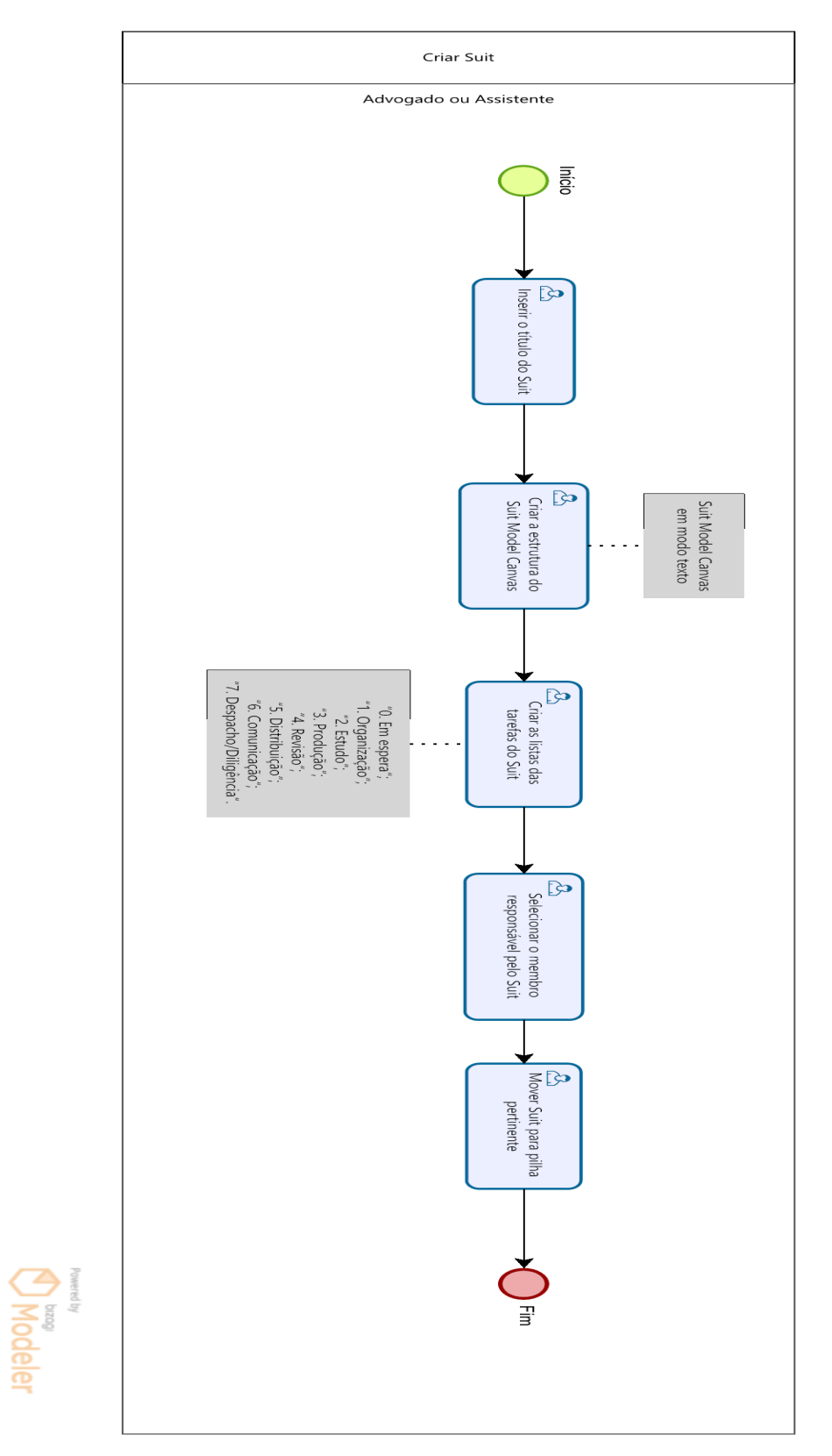

#### $\overline{2}$ PRIORIZAR SUIT (AS IS)

Prevently **Modeler** 

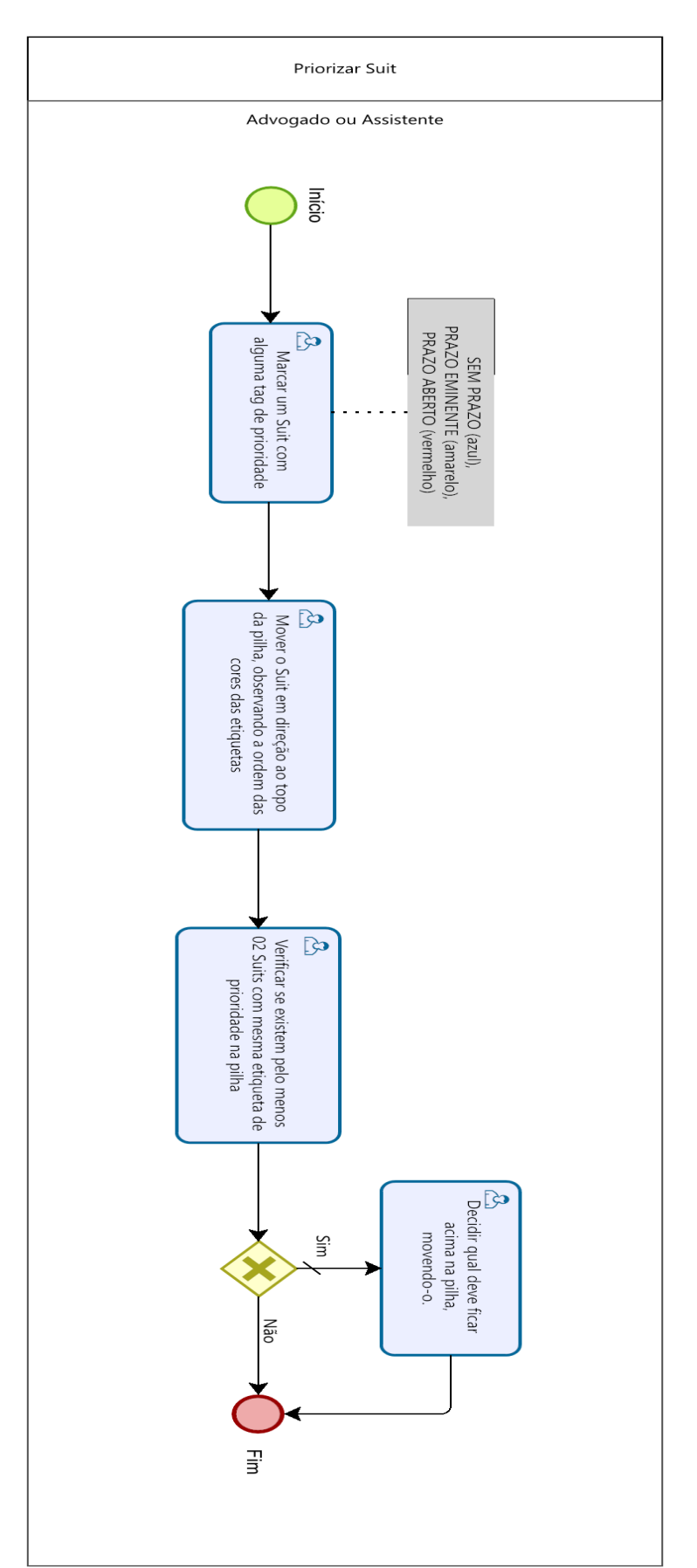

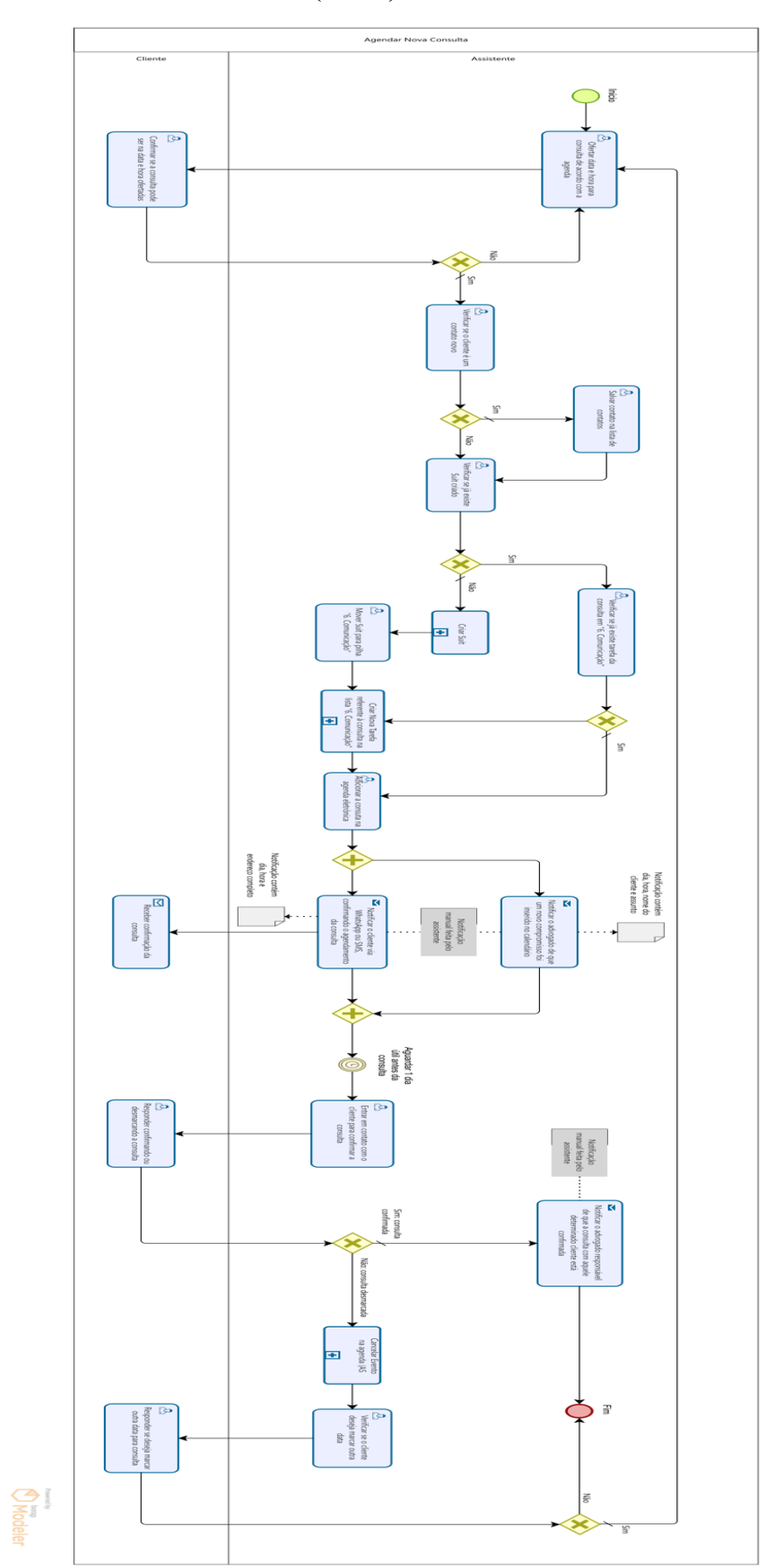

## 3 AGENDAR NOVA CONSULTA (AS IS)

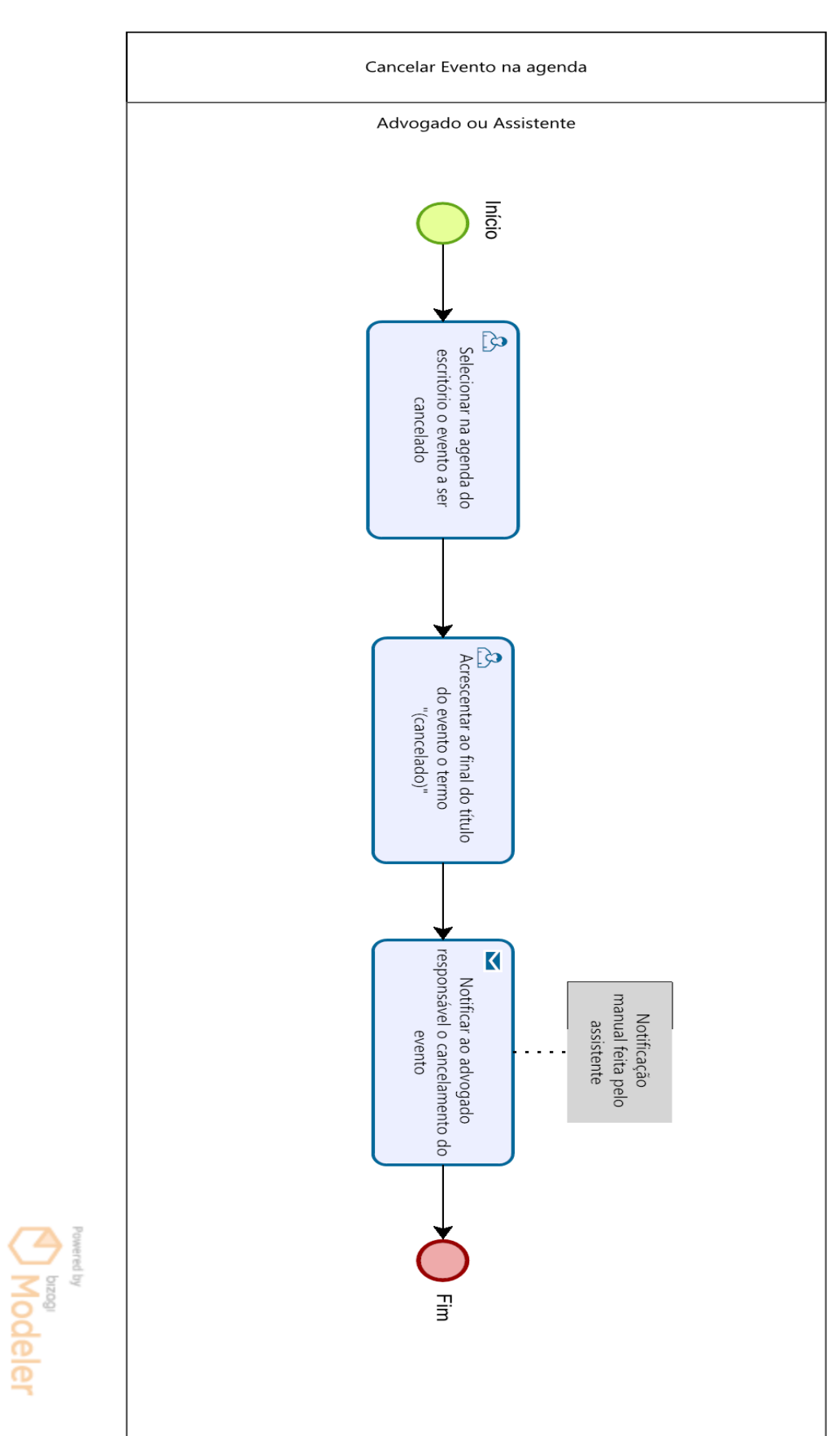

#### **CANCELAR EVENTO NA AGENDA (AS IS)**  $\overline{\mathbf{4}}$

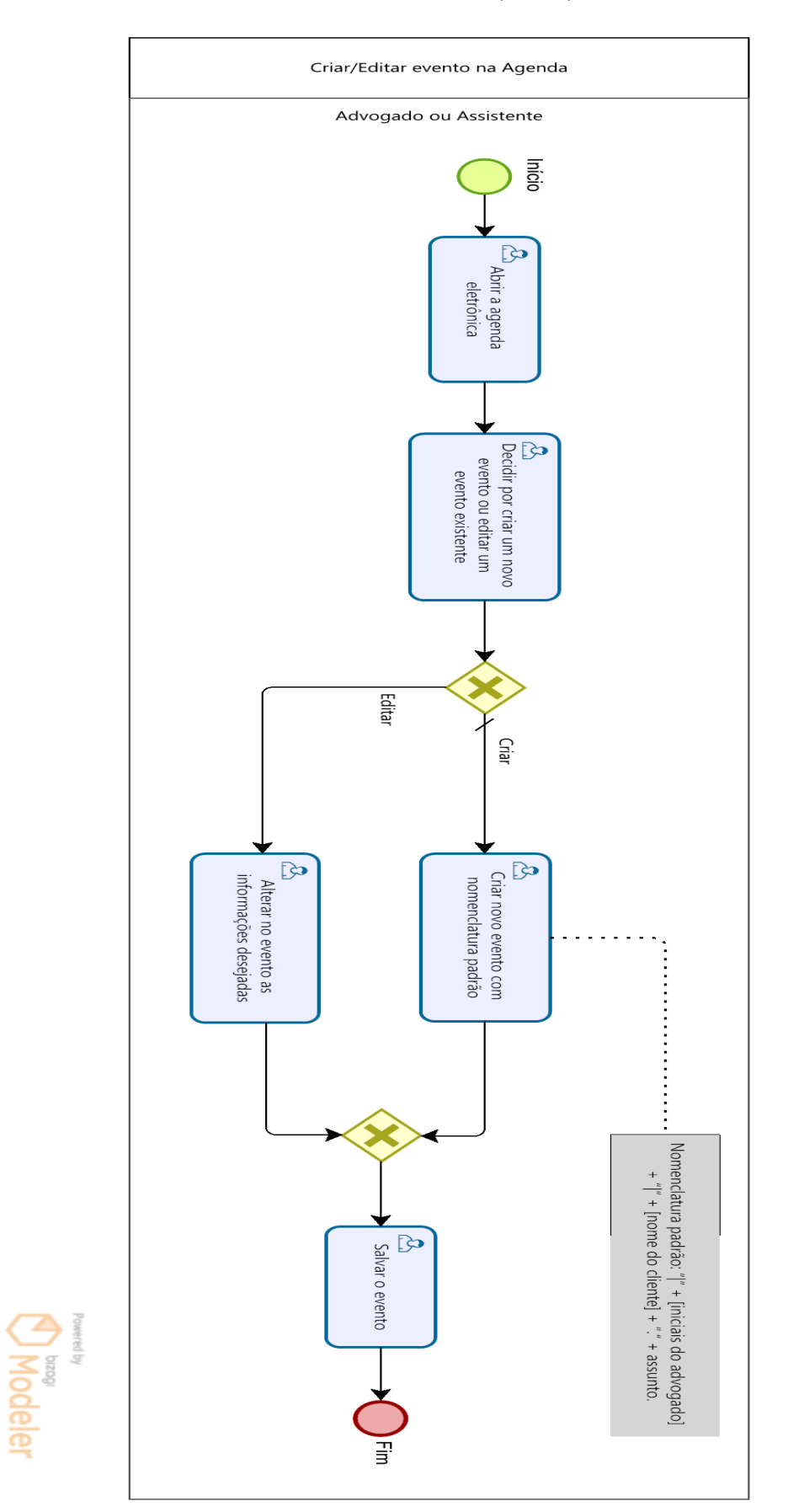

#### **CRIAR/EDITAR EVENTO NA AGENDA (AS IS)**  $\overline{5}$

## 6 CRIAR NOVA TAREFA (AS IS)

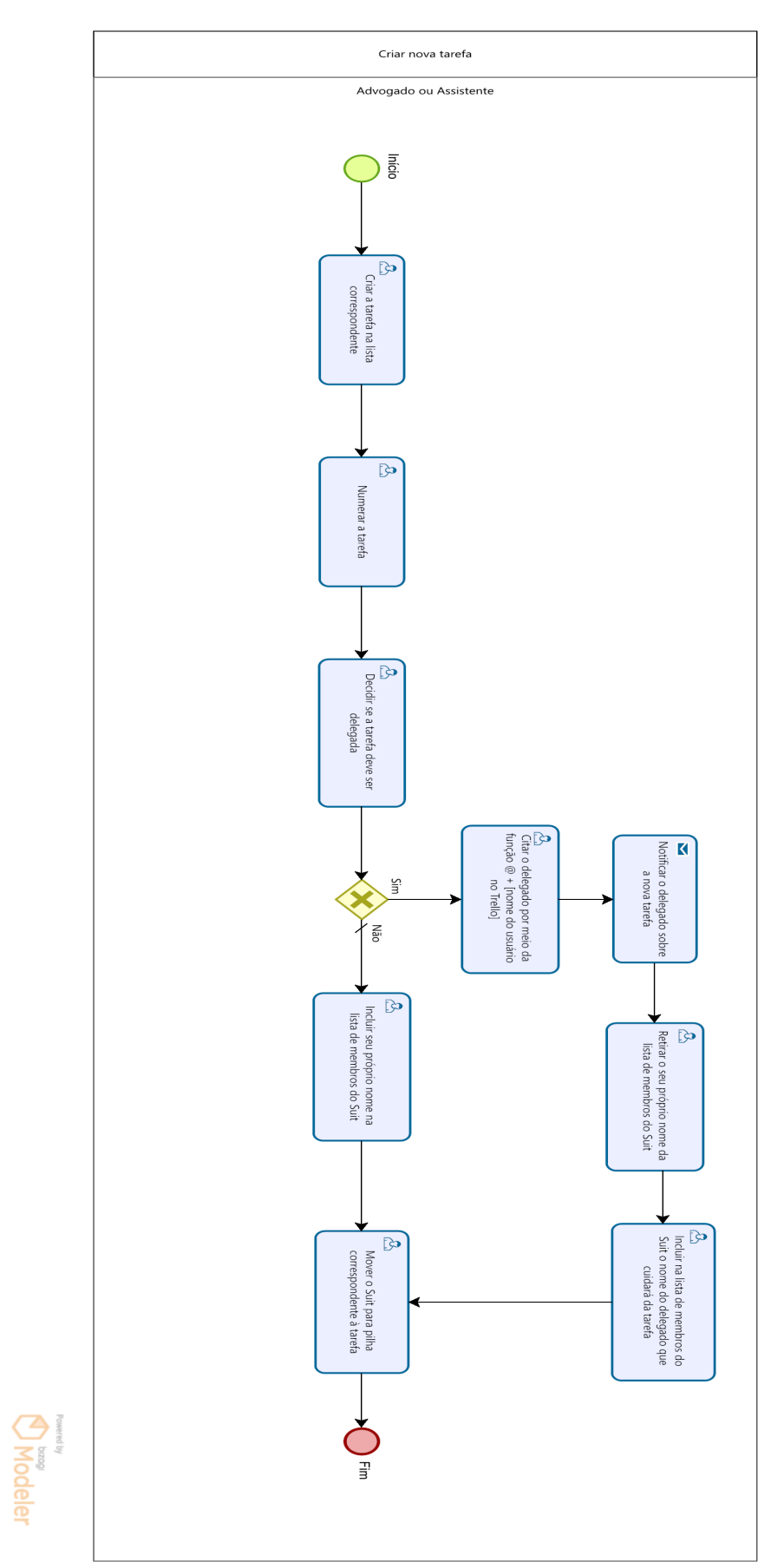

#### $\overline{7}$ **COMENTAR O SUIT (AS IS)**

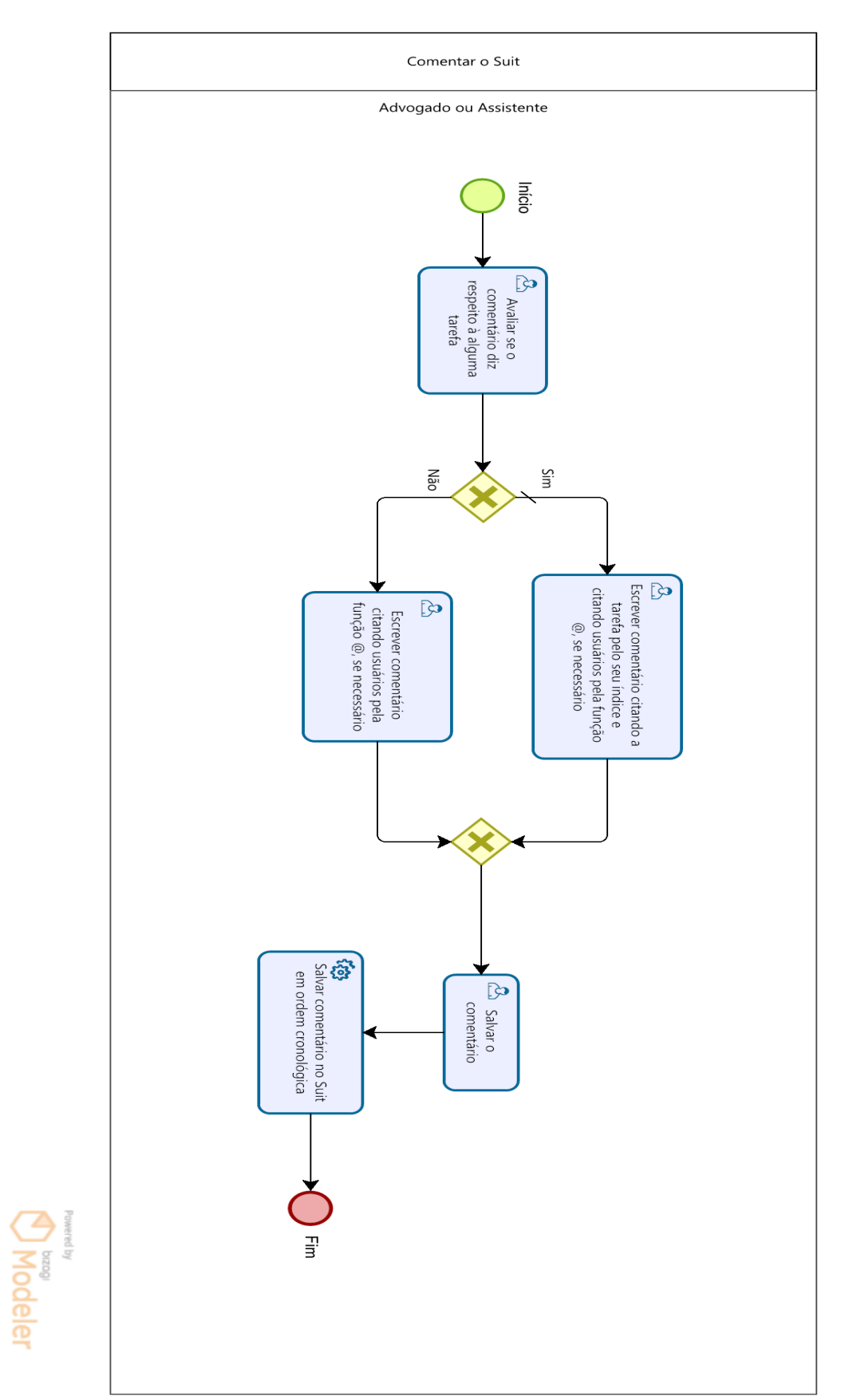
#### $\bf{8}$ **CONCLUIR TAREFA NO SUIT (AS IS)**

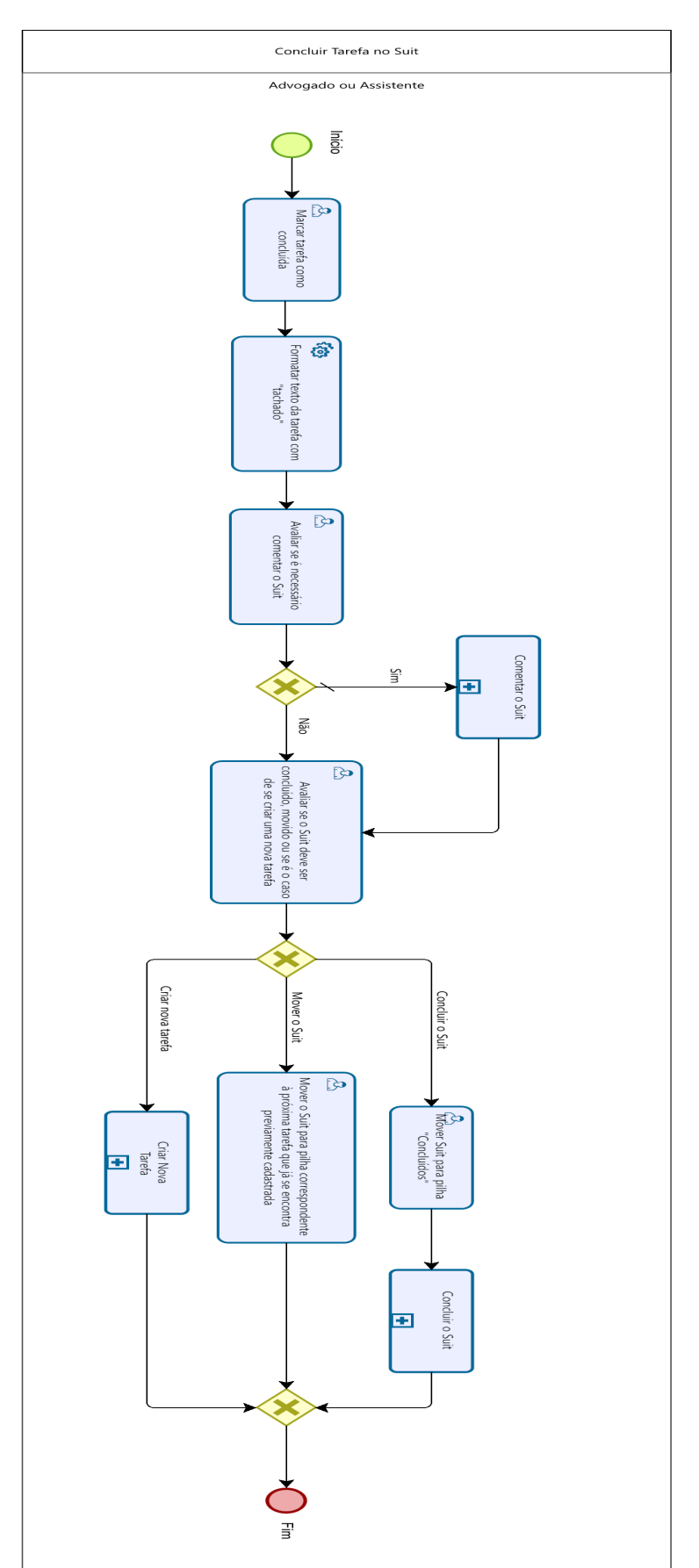

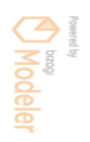

#### 9 CONCLUIR O SUIT (AS IS)

Prevently **Modeler** 

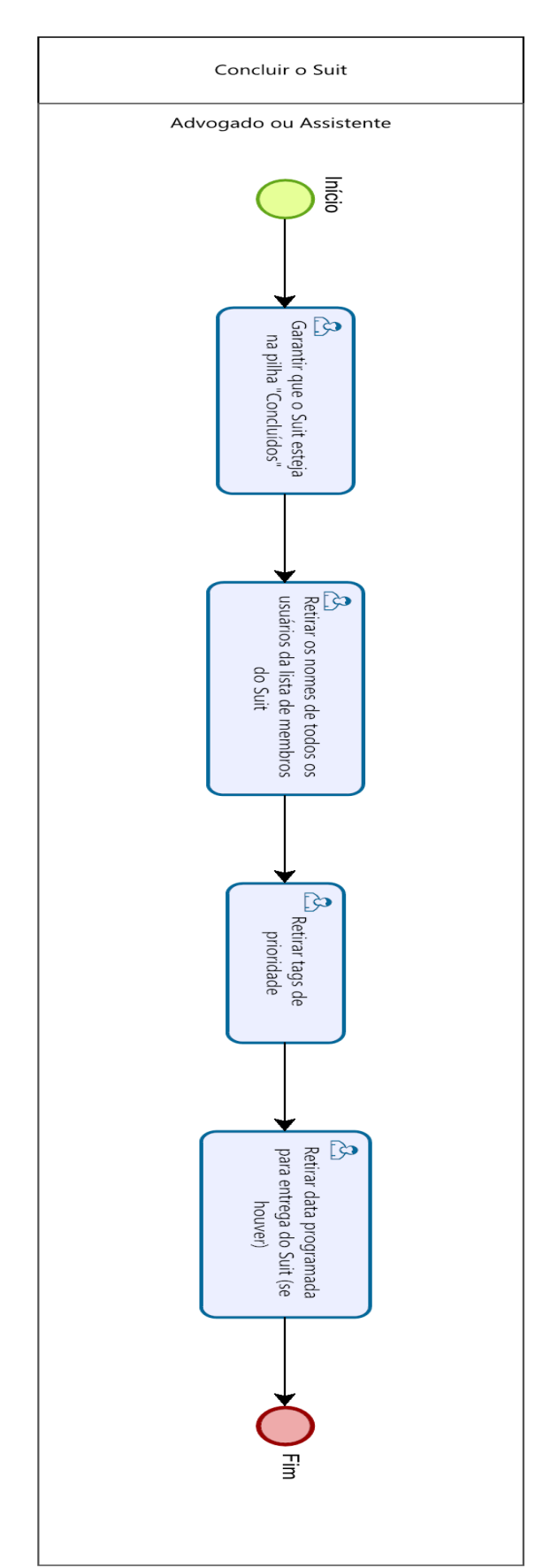

#### 10 PRÉ-CRIAR SUIT

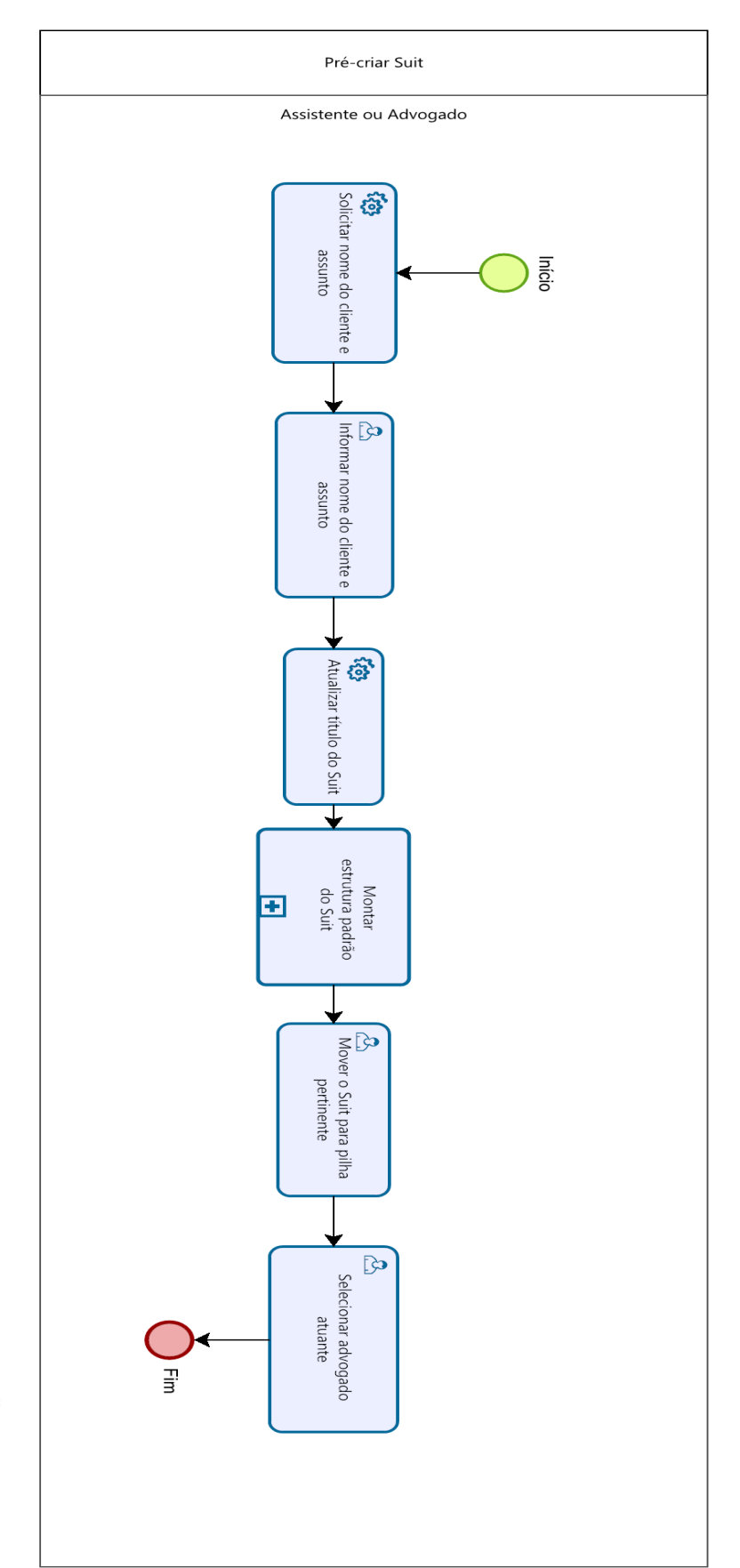

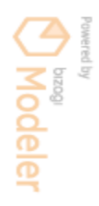

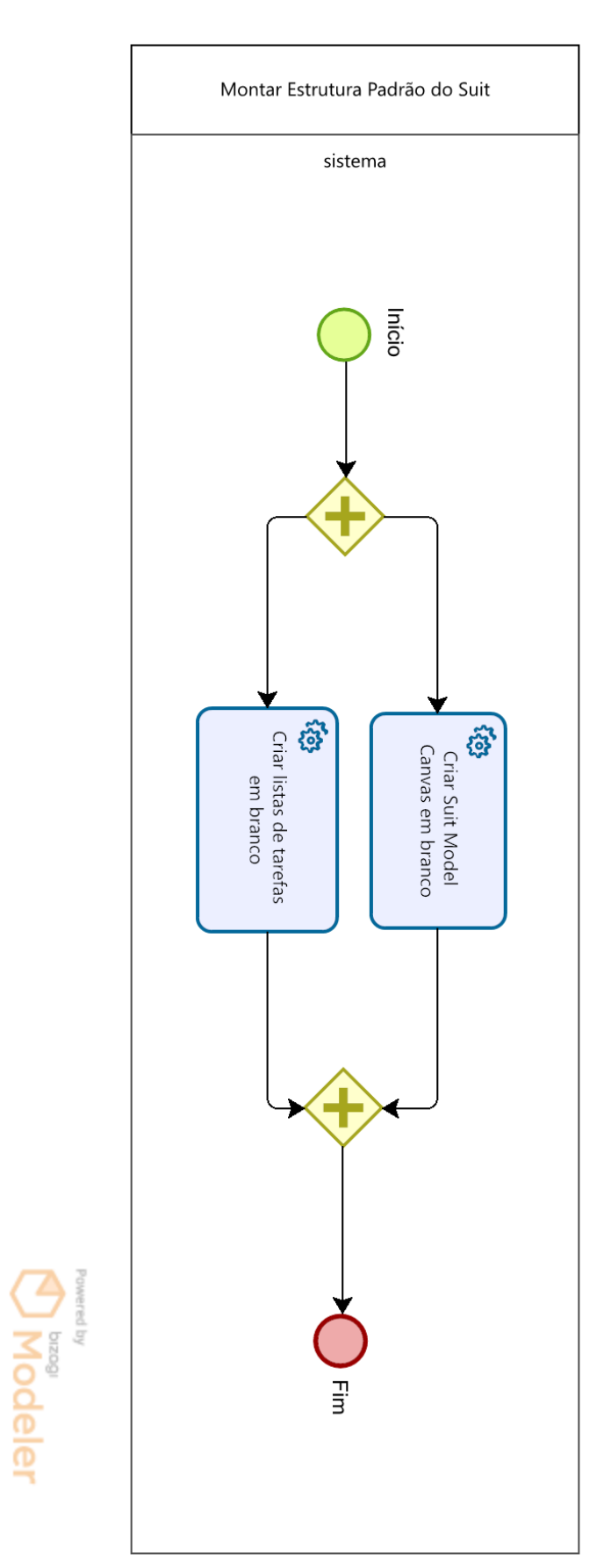

#### 11 MONTAR ESTRUTURA PADRÃO DO SUIT

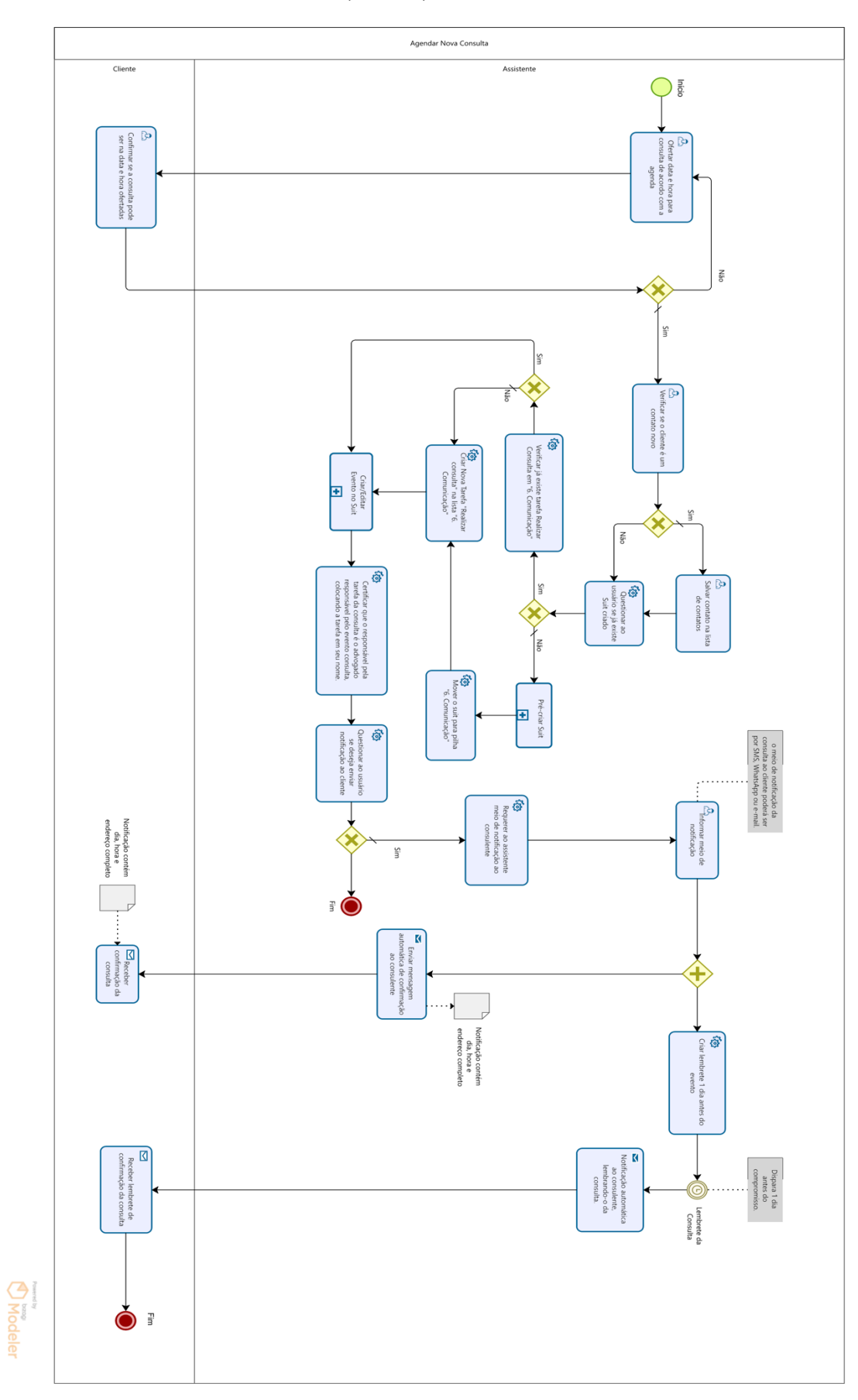

#### **AGENDAR NOVA CONSULTA (***TO BE***)**

#### 13 CRIAR SUIT (TO BE)

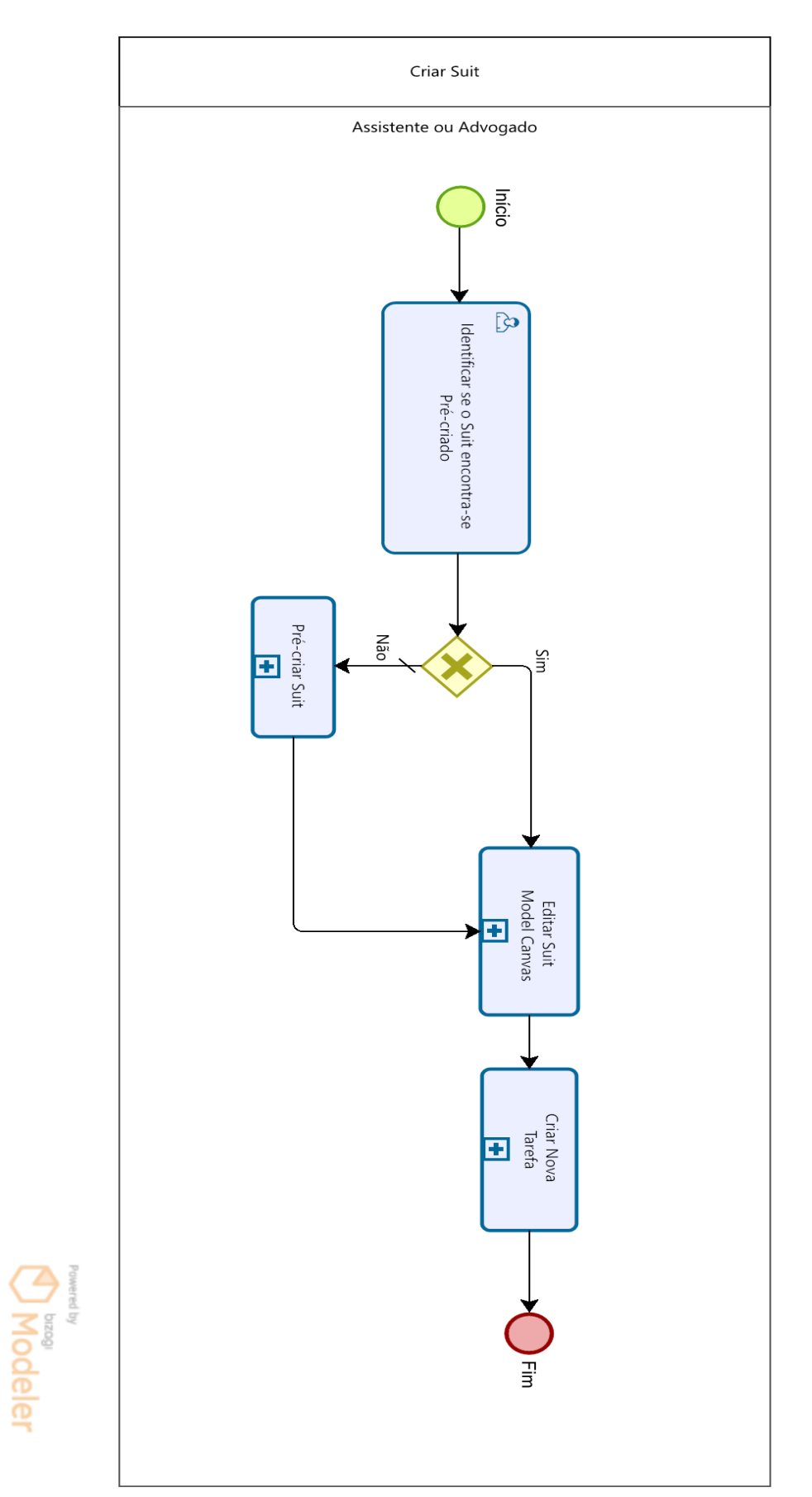

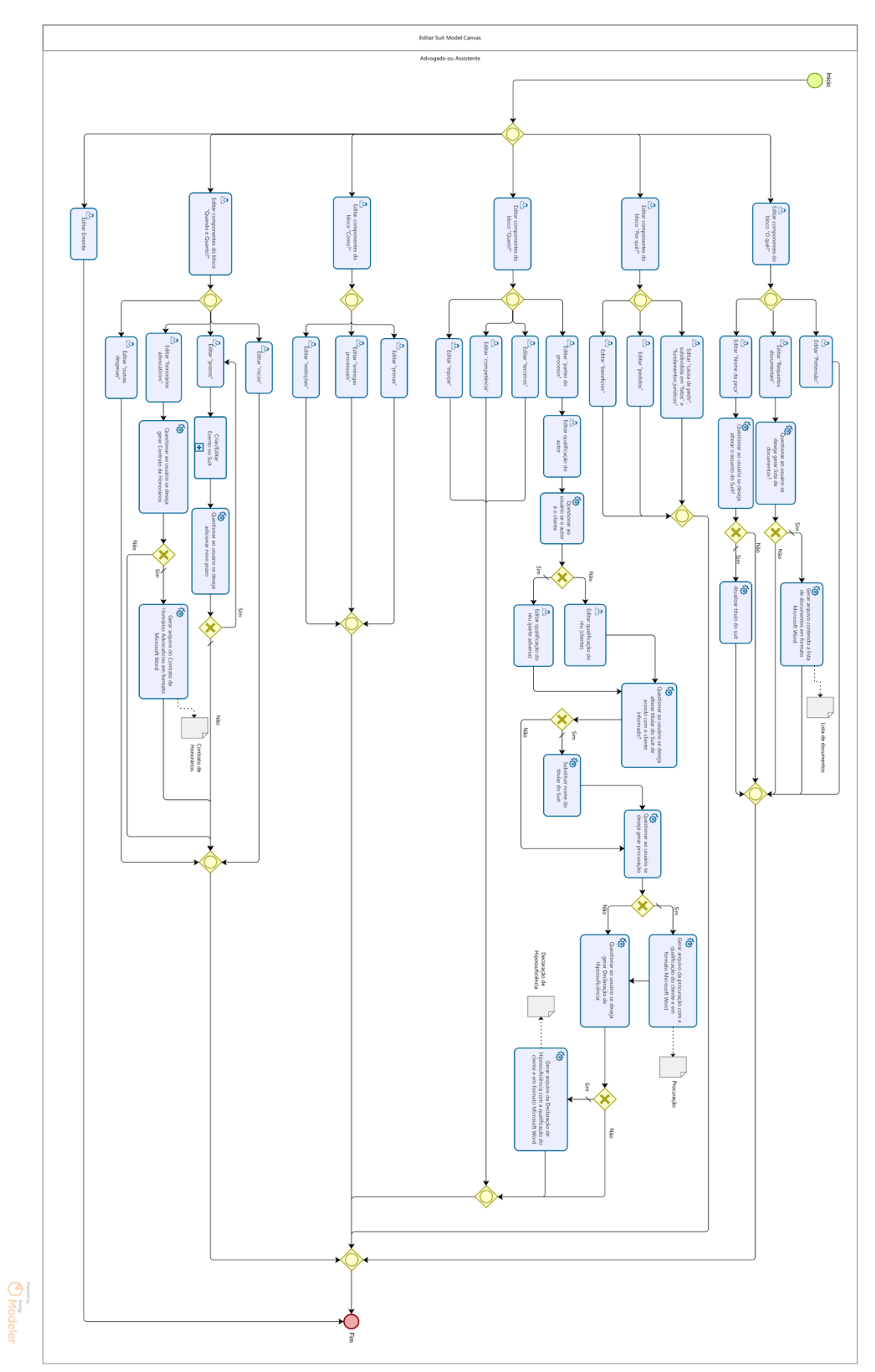

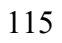

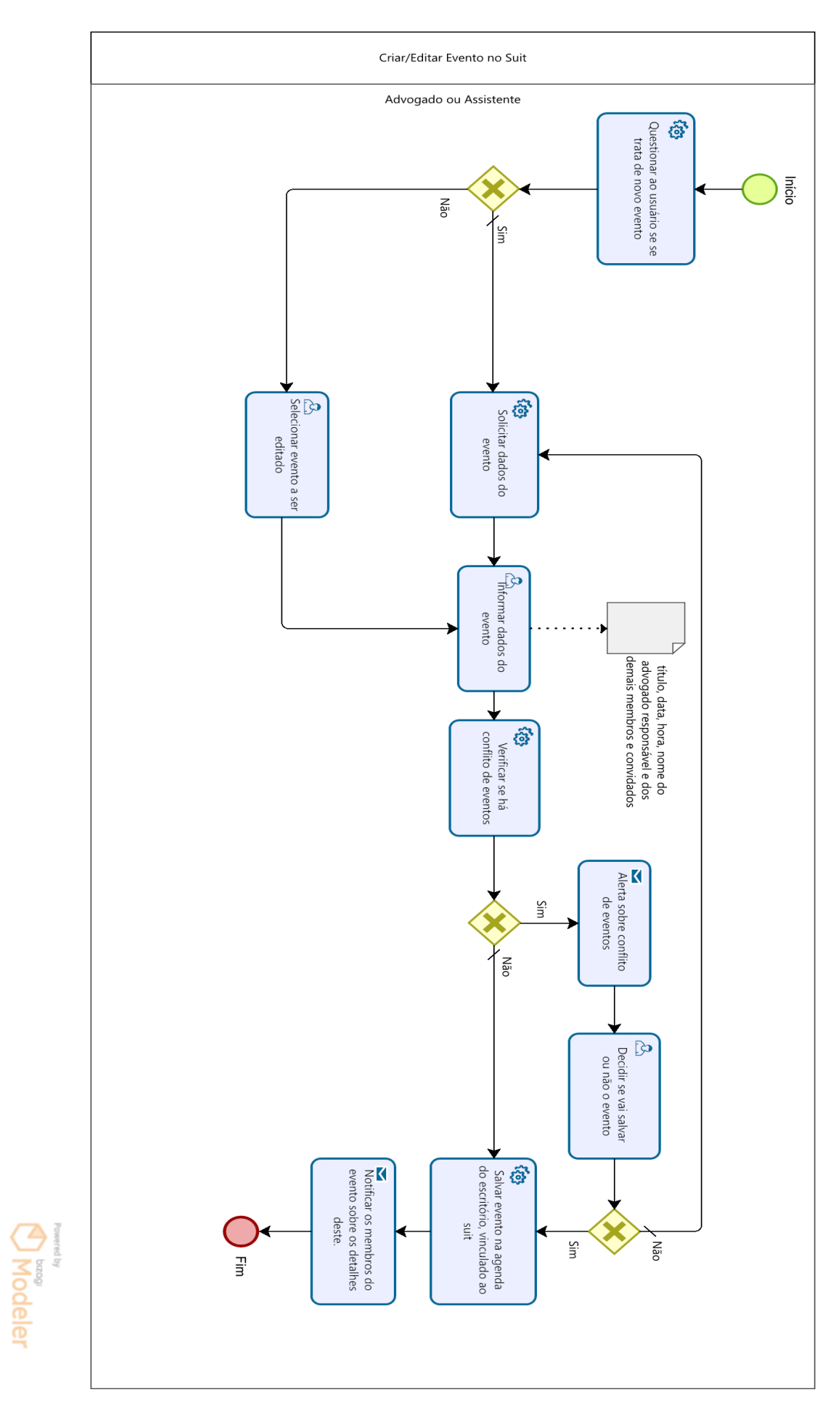

#### **CRIAR/EDITAR EVENTO NO** *SUIT* **(***TO BE***)**

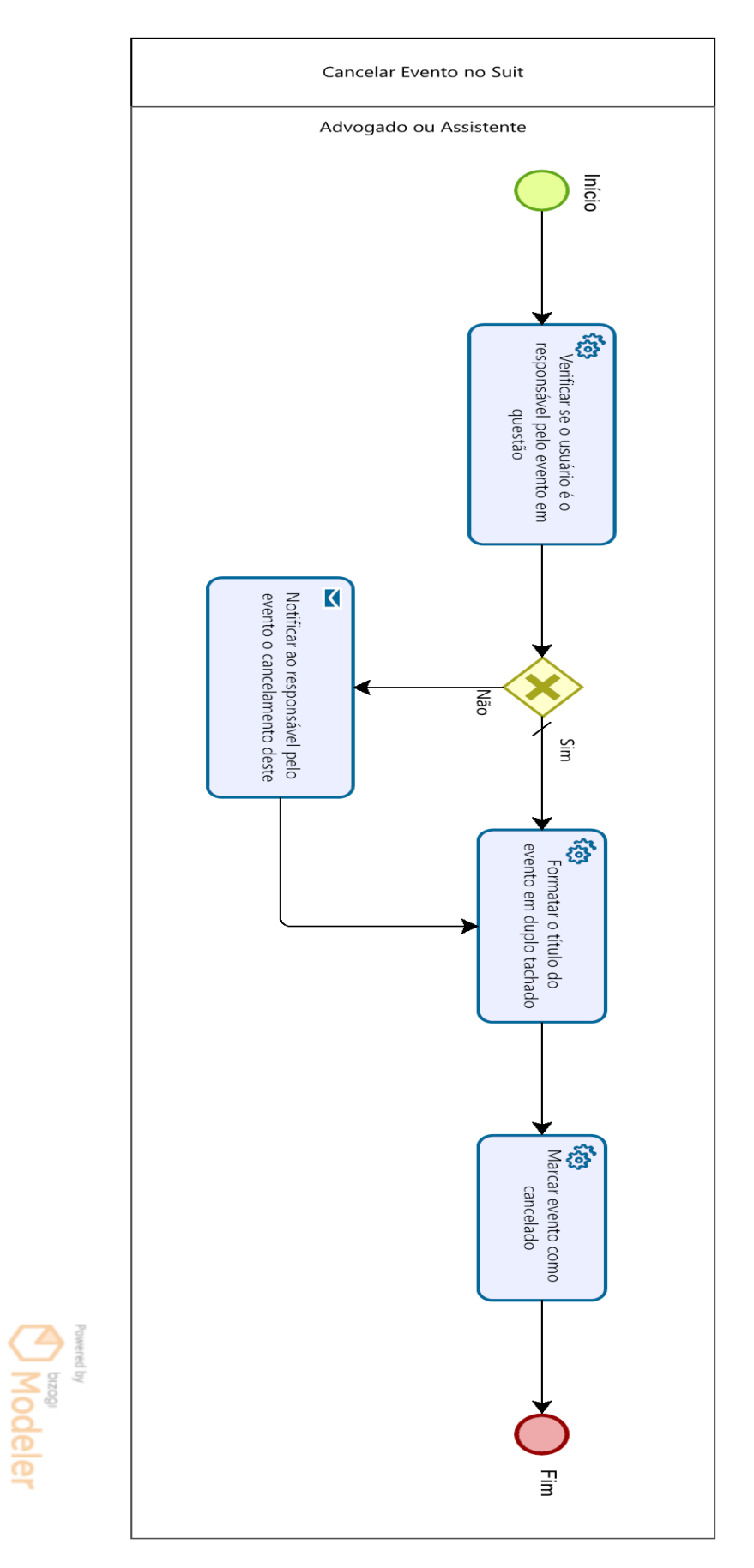

#### **CANCELAR EVENTO NO** *SUIT* **(***TO BE***)**

#### 17 CRIAR NOVA TAREFA (TO BE)

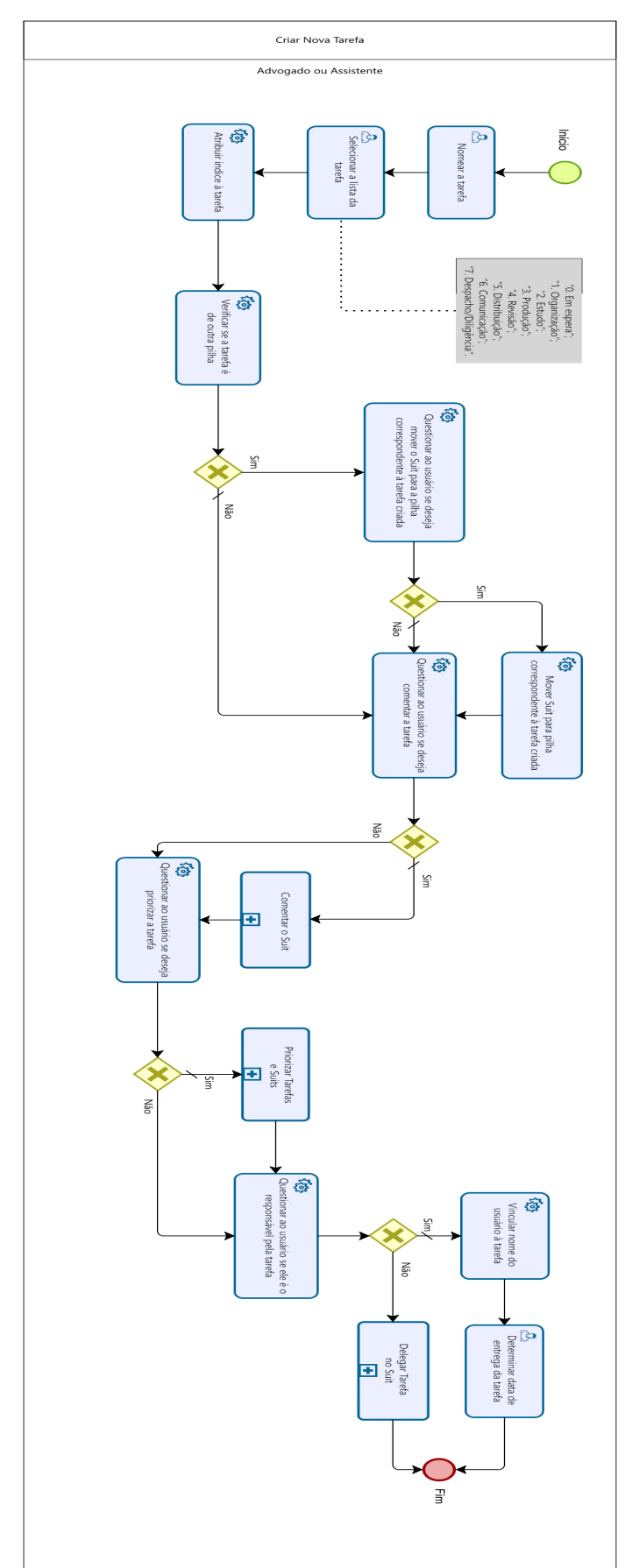

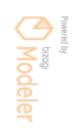

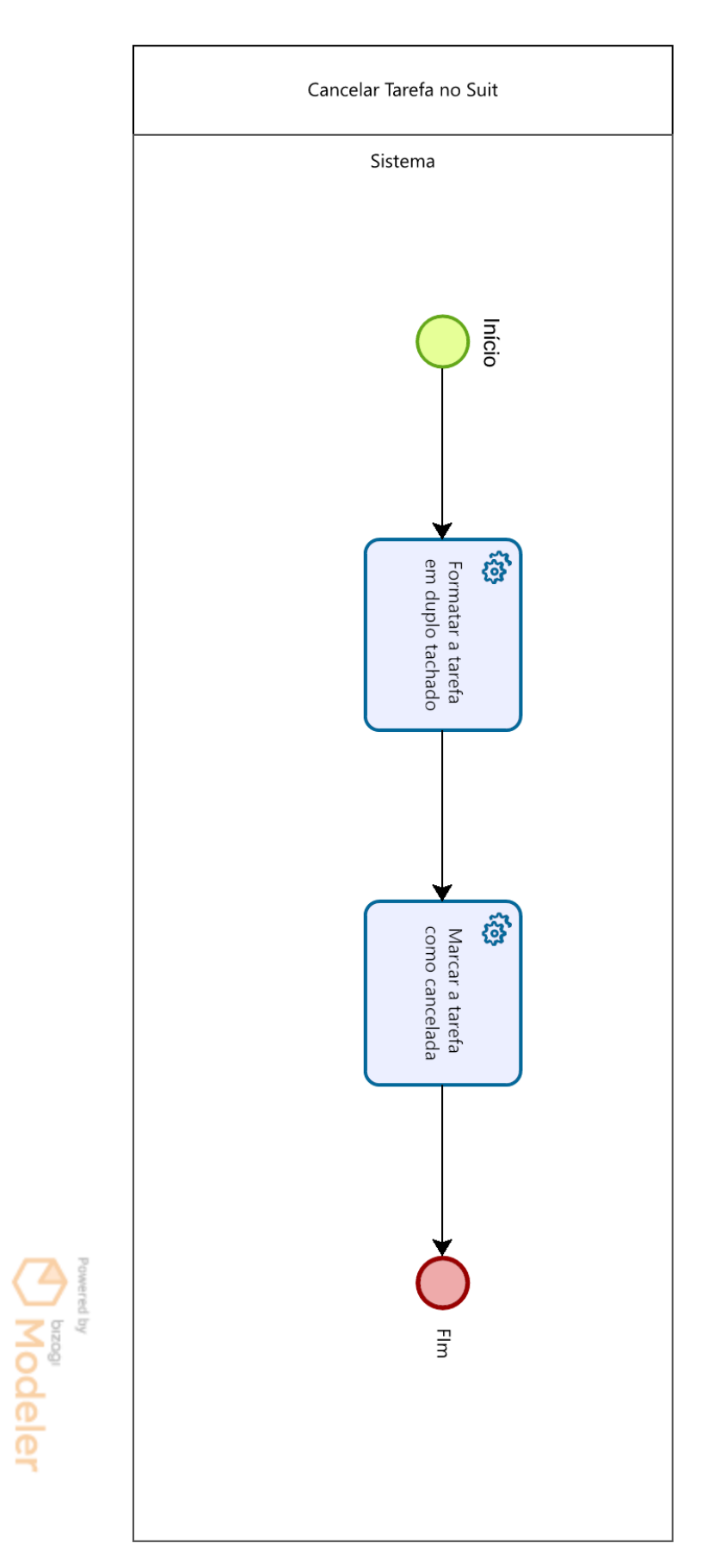

#### 18 CANCELAR TAREFA NO SUIT (TO BE)

#### 19 DELEGAR TAREFA NO SUIT

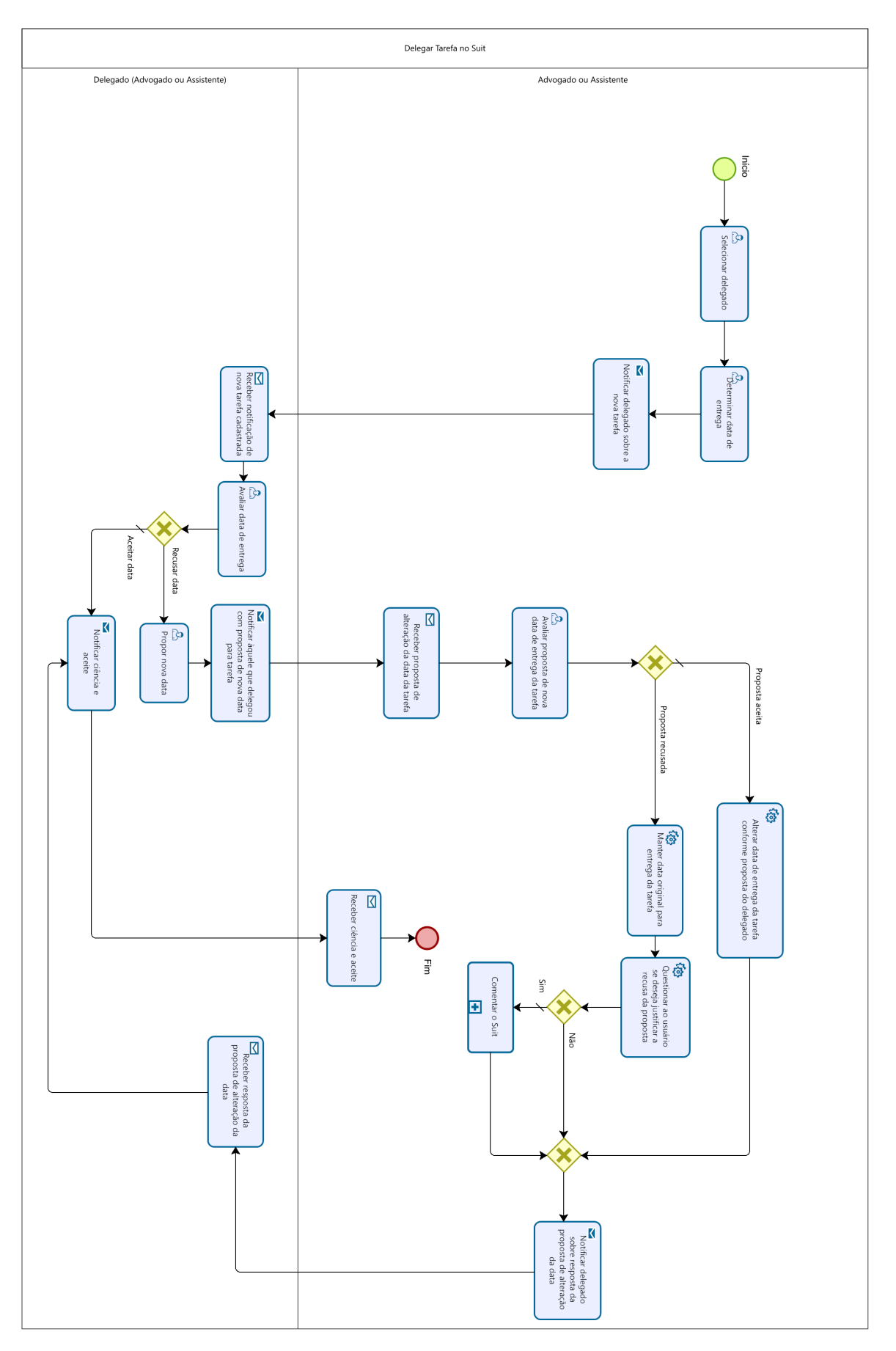

#### 20 PRIORIZAR TAREFAS E SUITS (TO BE)

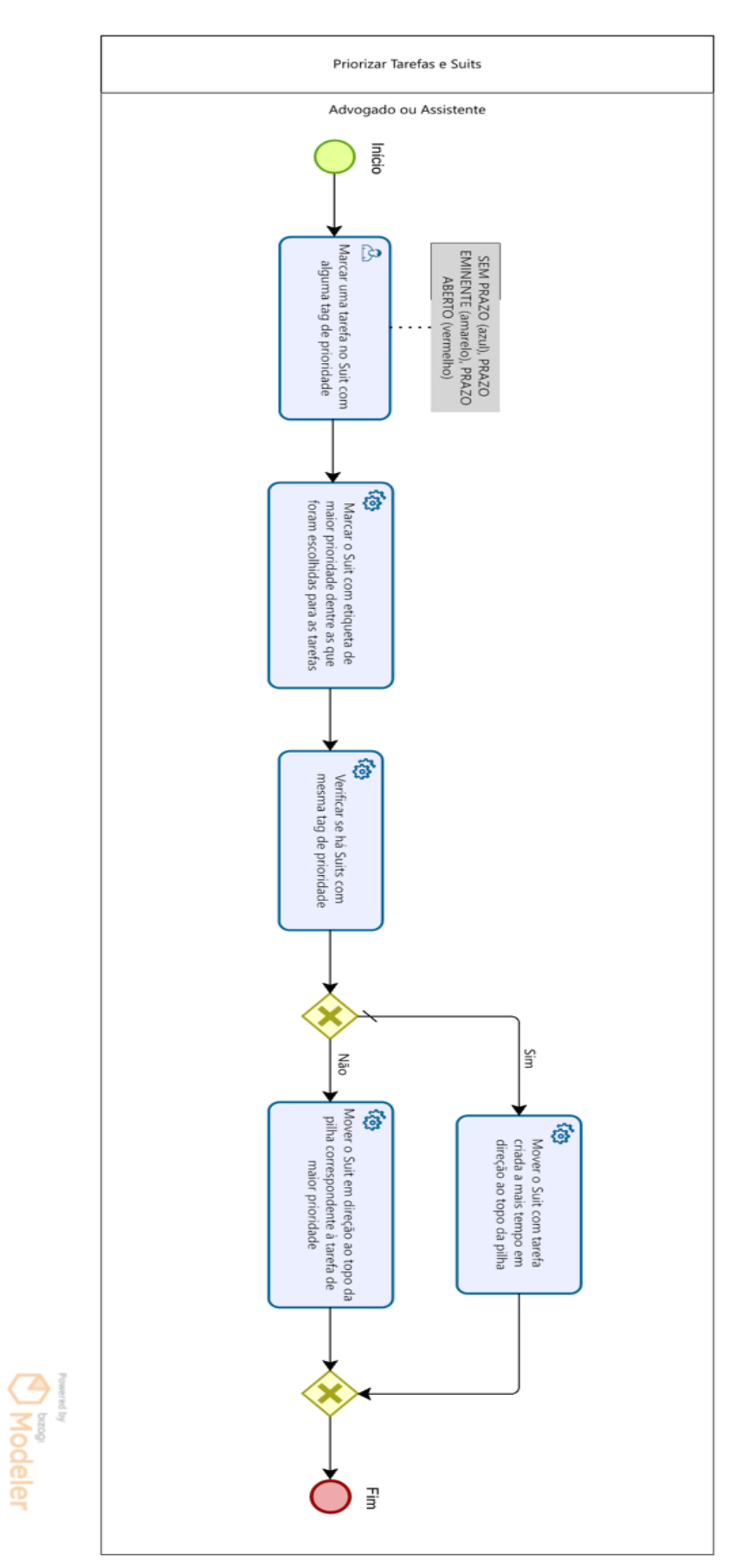

#### 21 EXECUTAR TAREFA

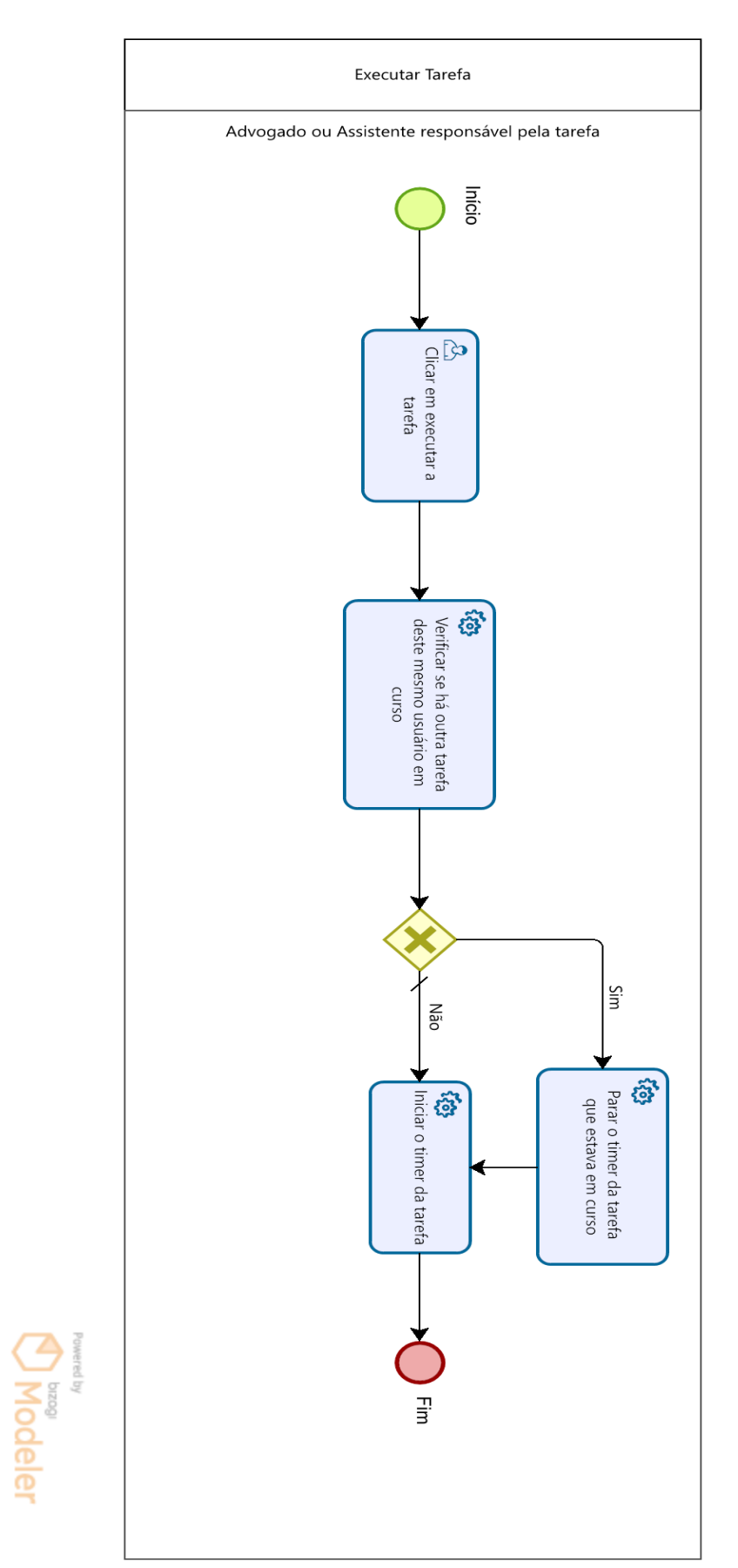

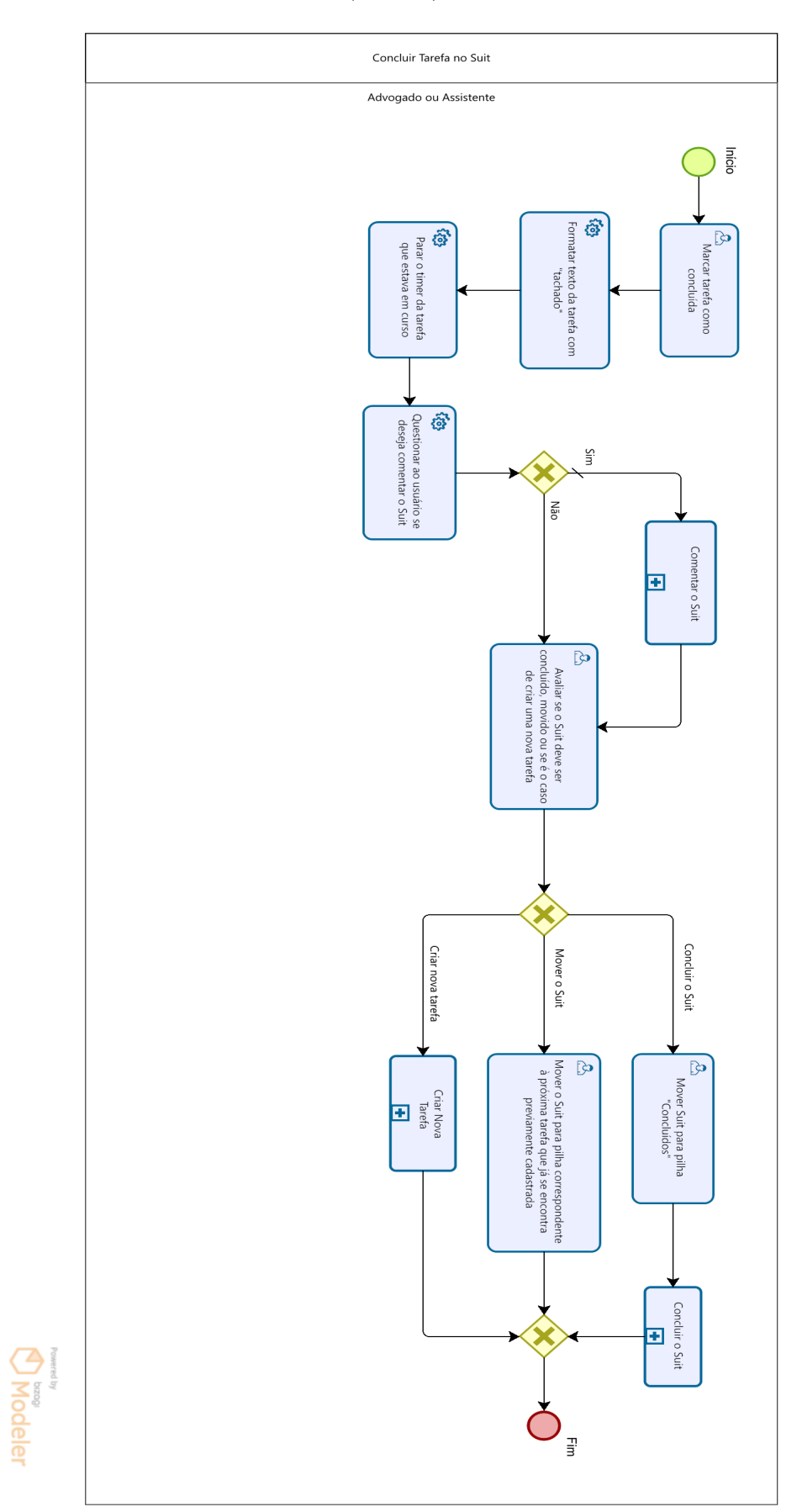

#### 22 CONCLUIR TAREFA NO SUIT (TO BE)

#### 23 COMENTAR O SUT (TO BE)

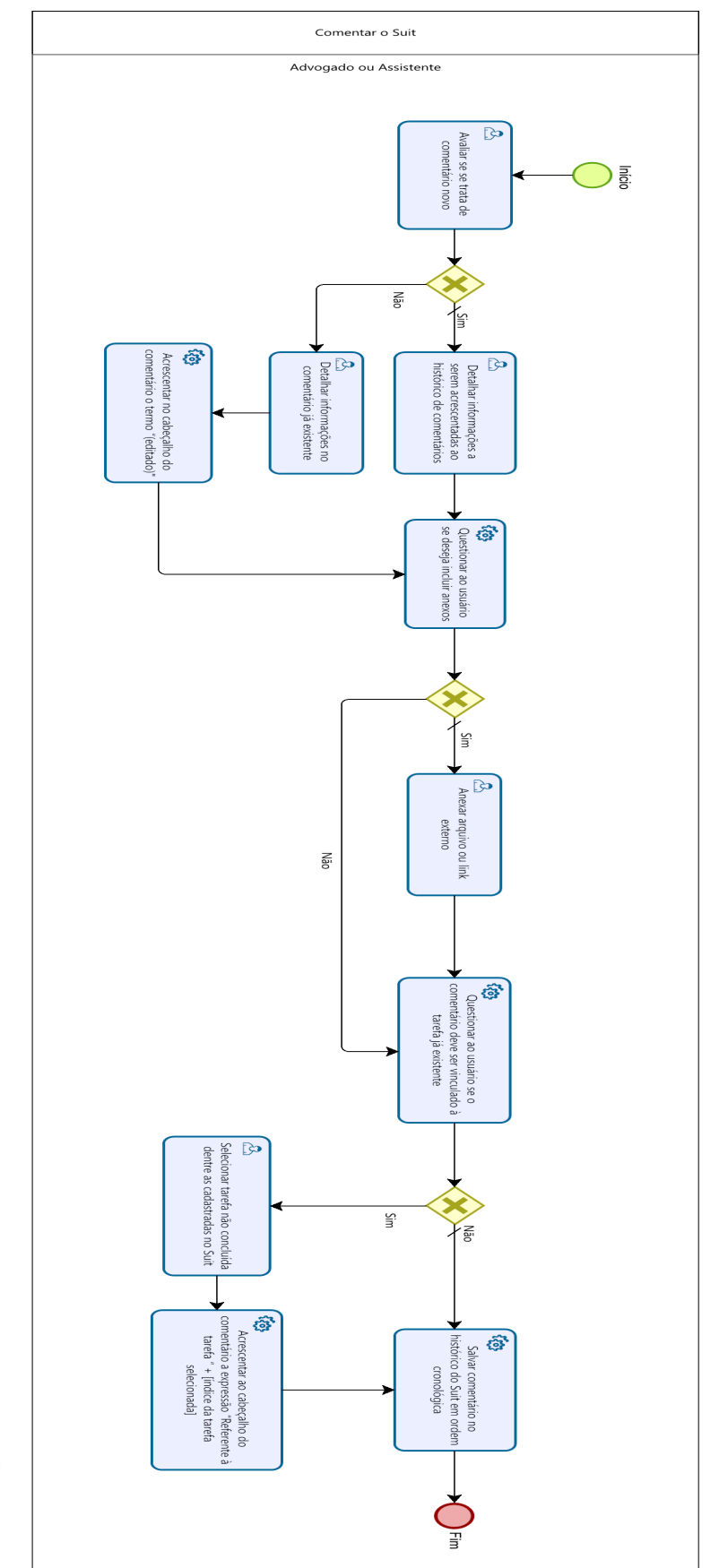

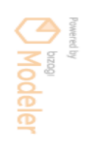

#### 24 CONCLUIR O SUIT (TO BE)

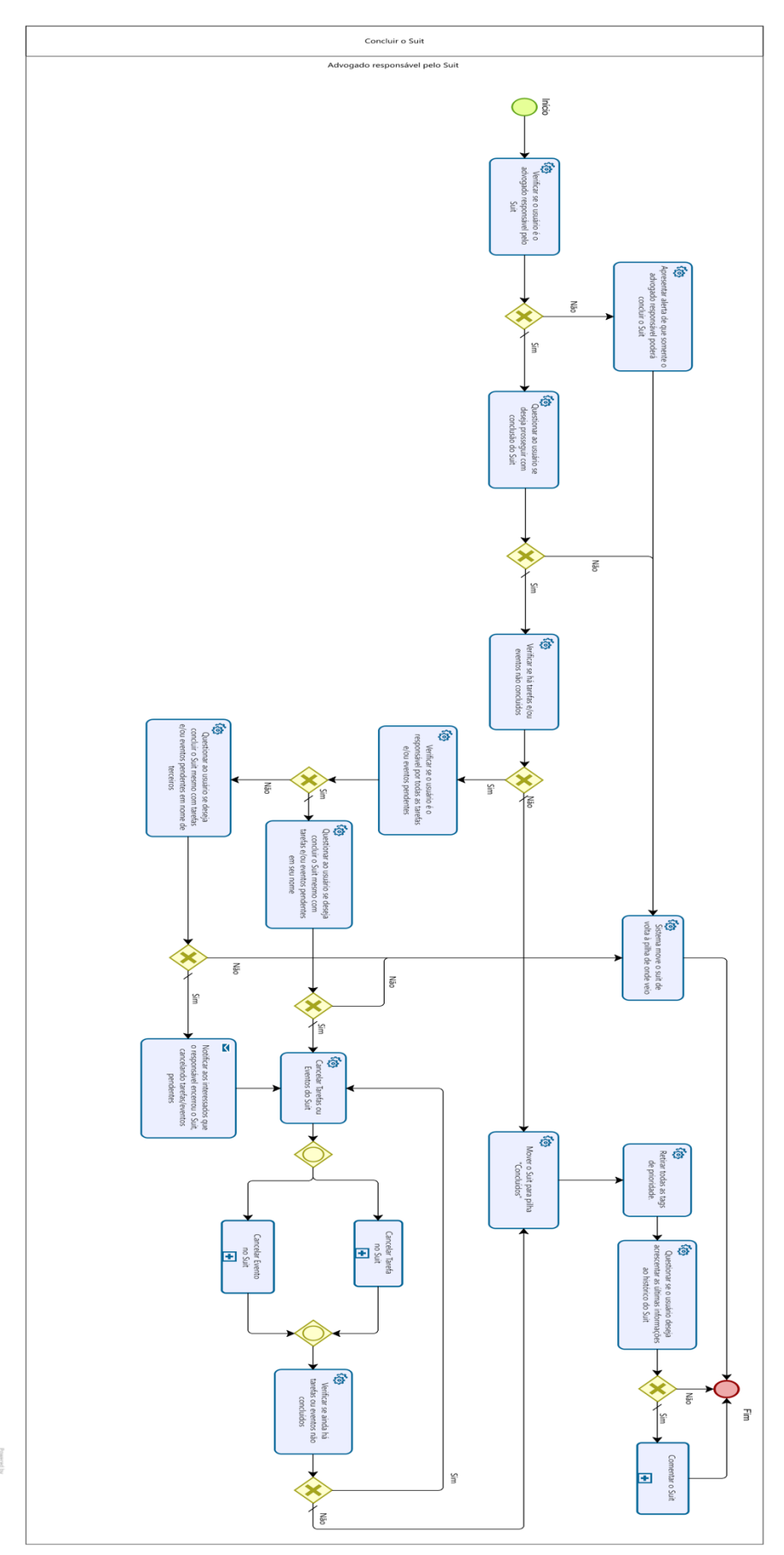

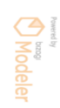

## Formulário validação SMC

O formulário abaixo foi elaborado por Maycon B. Lopes e faz parte de uma pesquisa que por ele está sendo desenvolvida no curso de Mestrado profissional em Propriedade Intelectual e Inovação do PROFNIT/IFF. As questões trazem considerações sobre a fase de PLANEJAMENTO de novos casos jurídicos em escritórios de advocacia.

#### \*Obrigatório

1. 0. Quanto tempo de experiência profissional você possui na seara jurídica? \*

*Marcar apenas uma oval.*

- Menos de 03 anos.
- $)$  Entre 03 e 05 anos.
- Entre 06 e 10 anos.
- Acima de 10 anos.
- 2. 1. Para um bom planejamento de um novo caso jurídico, posso afirmar que é fundamenta identificar pelo menos os 05 elementos: (1) O QUE é o caso em questão; (2) POR QUE deve-se demandar judicialmente; (3) QUEM são os participantes e interessados; (4) COMO e por quais meios a demanda será realizada; (5) quais são os custos, os riscos e o prazos envolvidos - QUANDO e QUANTO.

- Concordo totalmente
- Mais concordo do que discordo
- Mais discordo do que concordo
- Discordo totalmente

3. 2. No primeiro contato com um novo caso jurídico, é possível para mim ter uma boa percepção de qual é a demanda judicial em questão após compreender a PRETENSÃO inicial do cliente, identificar a PEÇA JUDICIAL cabível e os DOCUMENTOS mínimos necessários .

*Marcar apenas uma oval.*

- Concordo totalmente
- Mais concordo do que discordo
- Mais discordo do que concordo
- Discordo totalmente
- 4. 3. Eu conseguiria identificar o "por que" um caso jurídico deve ser levado à justiça, isto é, os fundamentos que justificam a demanda, por meio da delimitação adequada dos BENEFÍCIOS ALMEJADOS ao final, da CAUSA DE PEDIR e dos PEDIDOS, considerando a pretensão inicial do cliente.

*Marcar apenas uma oval.*

Concordo totalmente

- Mais concordo do que discordo
- Mais discordo do que concordo
- Discordo totalmente
- 5. 4. Eu poderia identificar os principais personagens em um dado caso jurídico por meio da verificação das PARTES DO PROCESSO, dos eventuais TERCEIROS interessados e do JUÍZO COMPETENTE.

- Concordo totalmente
- Mais concordo do que discordo
- Mais discordo do que concordo
- Discordo totalmente

6. 5. Para dizer quais os meios necessários para atingir um determinado objetivo em um caso jurídico, considero importante saber quais as PROVAS serão necessárias para aquel caso, quais as ETAPAS (ritos processuais) daquele caso, quais as PEÇAS JURÍDICAS terei que produzir e quais são os eventuais OBSTÁCULOS (restrições) existentes.

*Marcar apenas uma oval.*

- Concordo totalmente
- Mais concordo do que discordo
- Mais discordo do que concordo
- Discordo totalmente
- 7. 6. Posso prever de forma aproximada os custos INICIAIS do cliente com um dado caso jurídico ao analisar os RISCOS, os PRAZOS, os HONORÁRIOS cabíveis e outras despesas de praxe, como CUSTAS e TAXAS judiciárias.

- Concordo totalmente
- Mais concordo do que discordo
- Mais discordo do que concordo
- Discordo totalmente

8. 7. Observe o quadro a seguir, aplicando zoom na página se necessário para leitura, e analise a seguinte afirmativa: A imagem apresenta de forma resumida os PRINCIPAIS ELEMENTOS para realizar um bom PLANEJAMENTO de um novo caso jurídico.

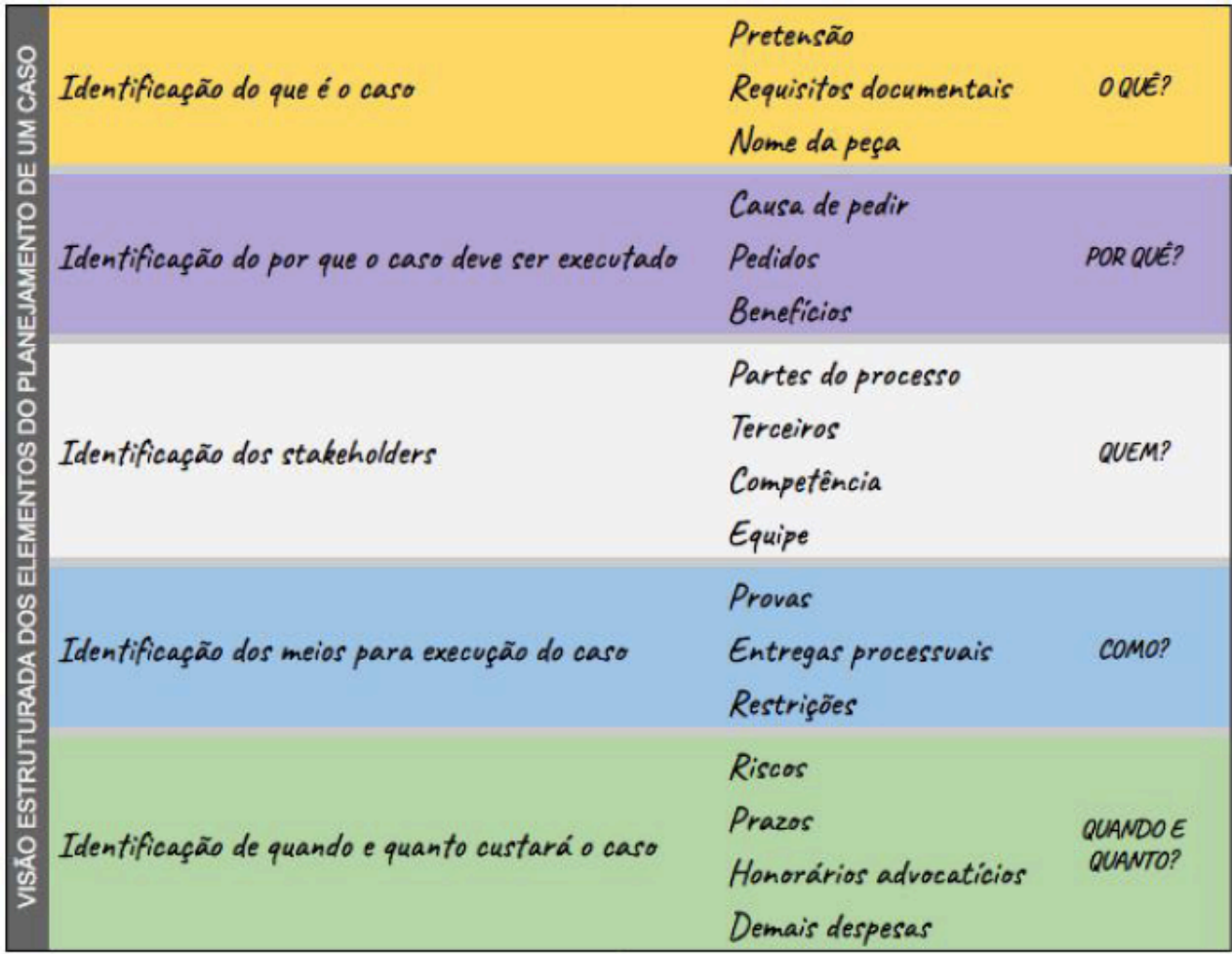

- Concordo totalmente
- Mais concordo do que discordo
- Mais discordo do que concordo
- Discordo totalmente

9. 8. Observe o quadro a seguir, aplicando zoom na página se necessário para leitura, e considere a afirmativa: Dado um caso jurídico concreto, seria fácil e rápido preencher os elementos do quadro de forma resumida.

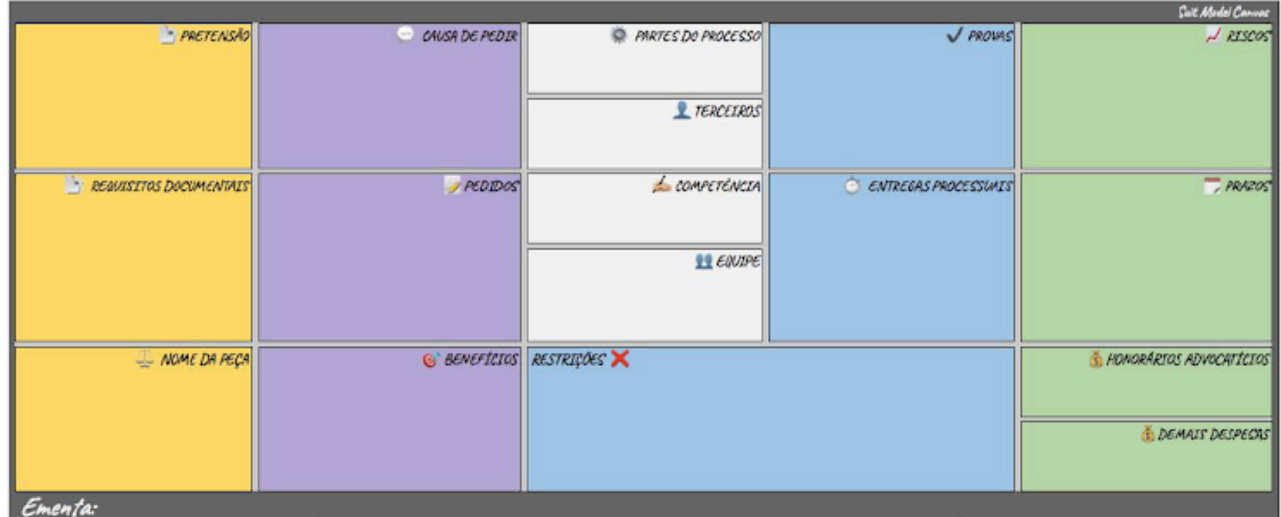

*Marcar apenas uma oval.*

Concordo totalmente Mais concordo do que discordo Mais discordo do que concordo Discordo totalmente

10. 9. Observe a imagem a seguir de um caso jurídico real, aplicando zoom na página se necessário para leitura (nome das partes foi alterado para preservar o sigilo). Da leitura do quadro, consigo de forma RÁPIDA obter um PANORAMA GERAL sobre o caso concreto, identificando os principais elementos da demanda apresentada pelo cliente.

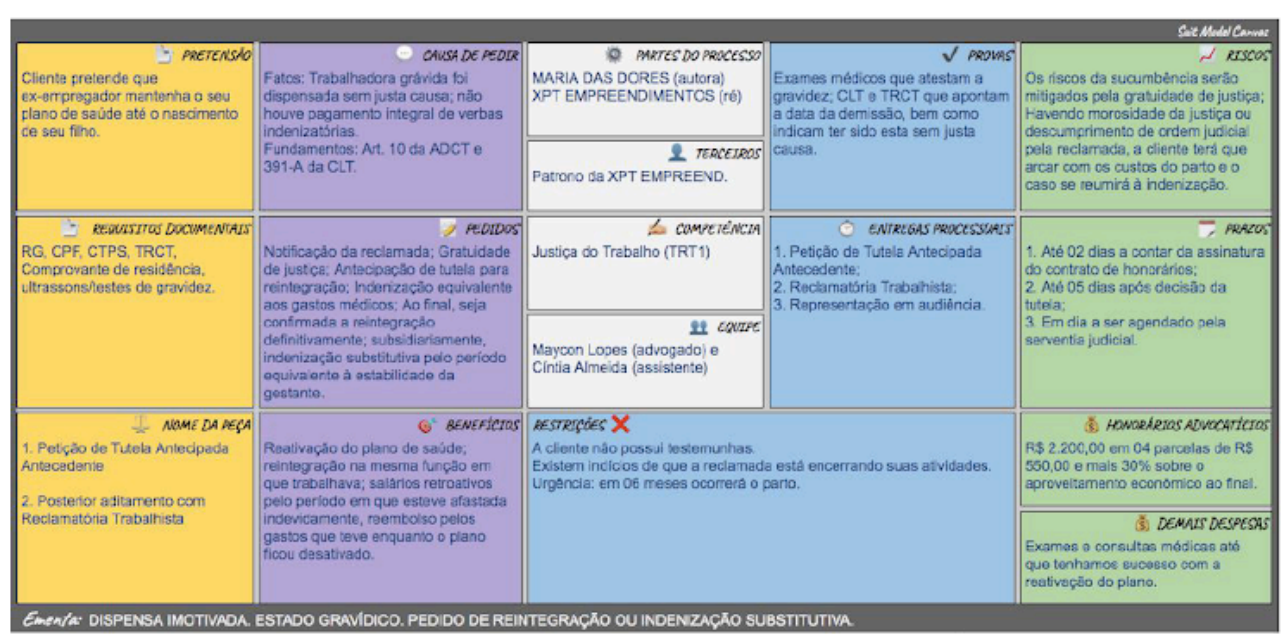

*Marcar apenas uma oval.*

- Concordo totalmente Mais concordo do que discordo Mais discordo do que concordo Discordo totalmente
- 11. 10. A sistematização acima apresentada é útil para o planejamento de novos casos jurídicos e eu utilizaria no meu cotidiano profissional se algum sistema informatizado oferecesse tal recurso.

- Concordo totalmente
- Mais concordo do que discordo
- Mais discordo do que concordo
- Discordo totalmente

Críticas, sugestões e elogios.

12. Utilize o espaço a seguir para expor em detalhes seu posicionamento, críticas, sugestões e elogios sobre as questões e o modelo de planejamento de novos casos jurídicos apresentado.

Este conteúdo não foi criado nem aprovado pelo Google.

Google Formulários

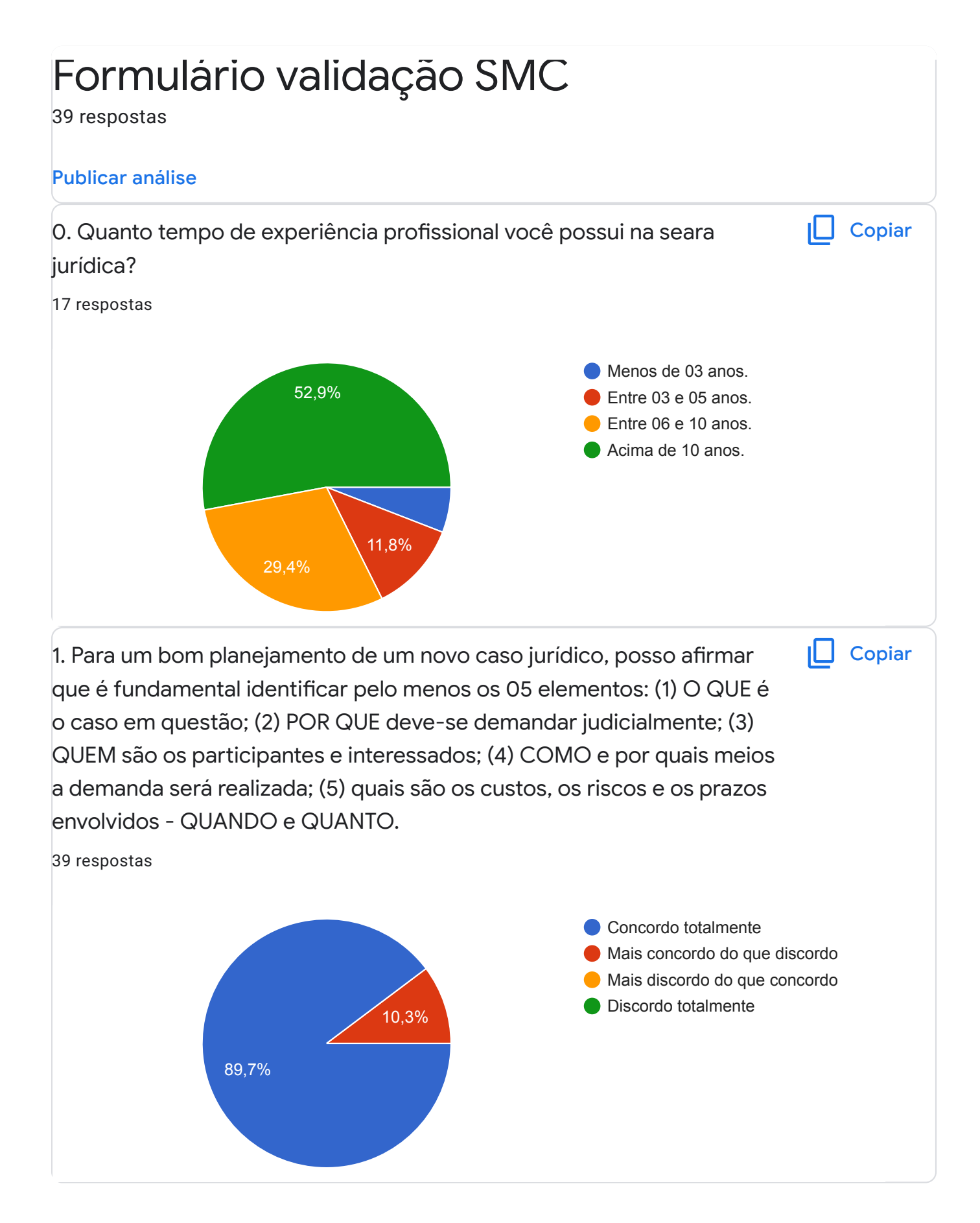

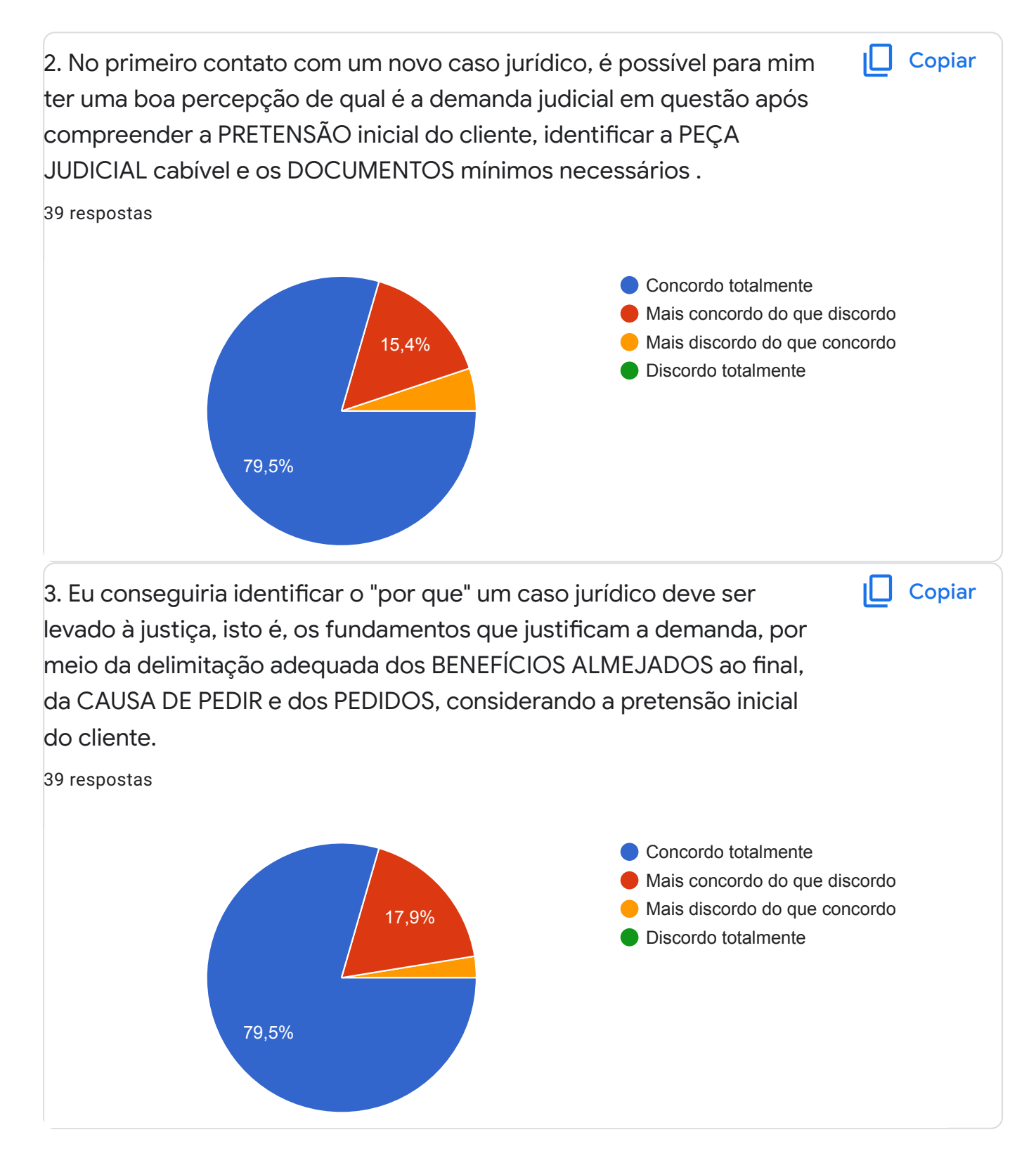

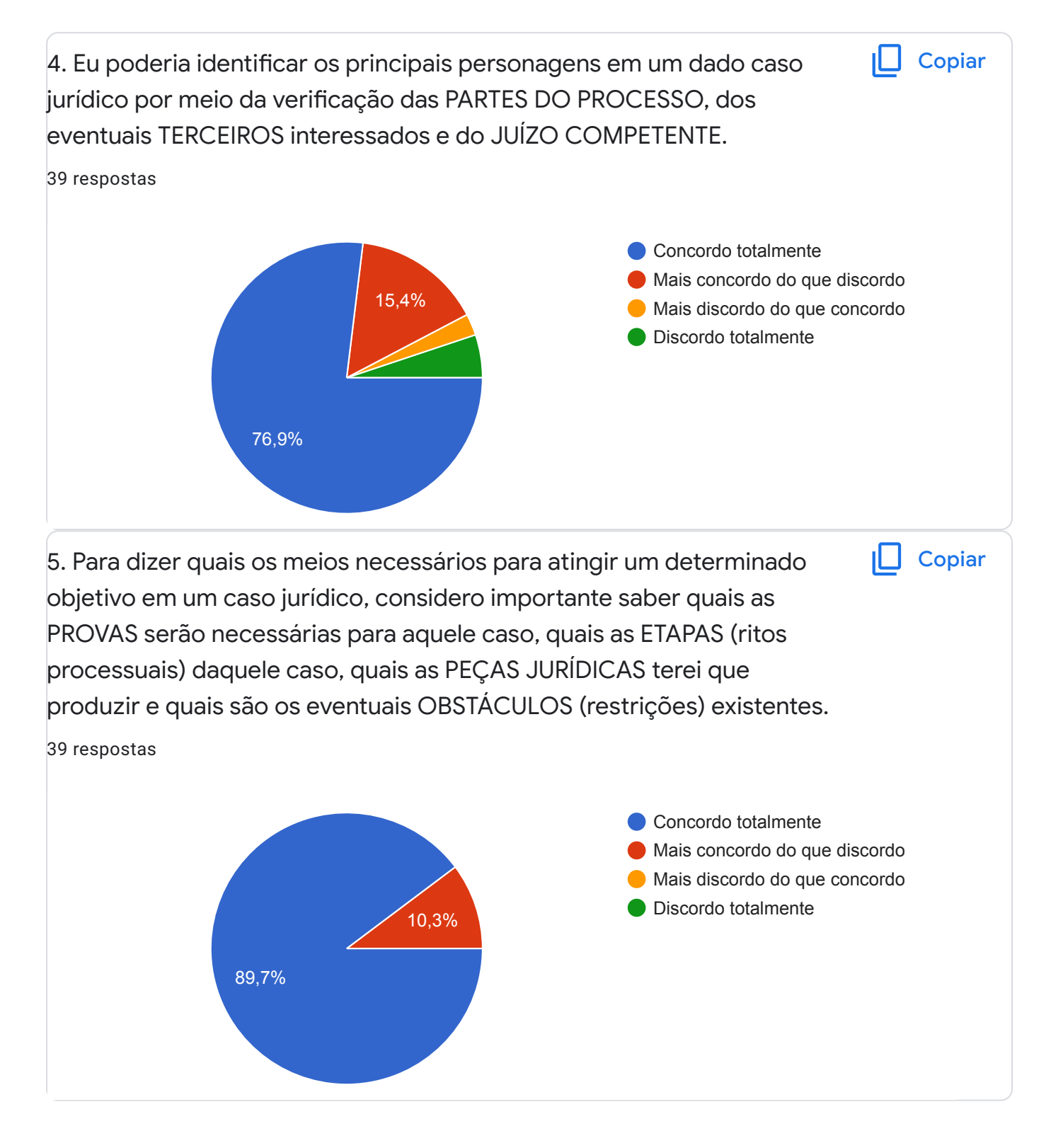

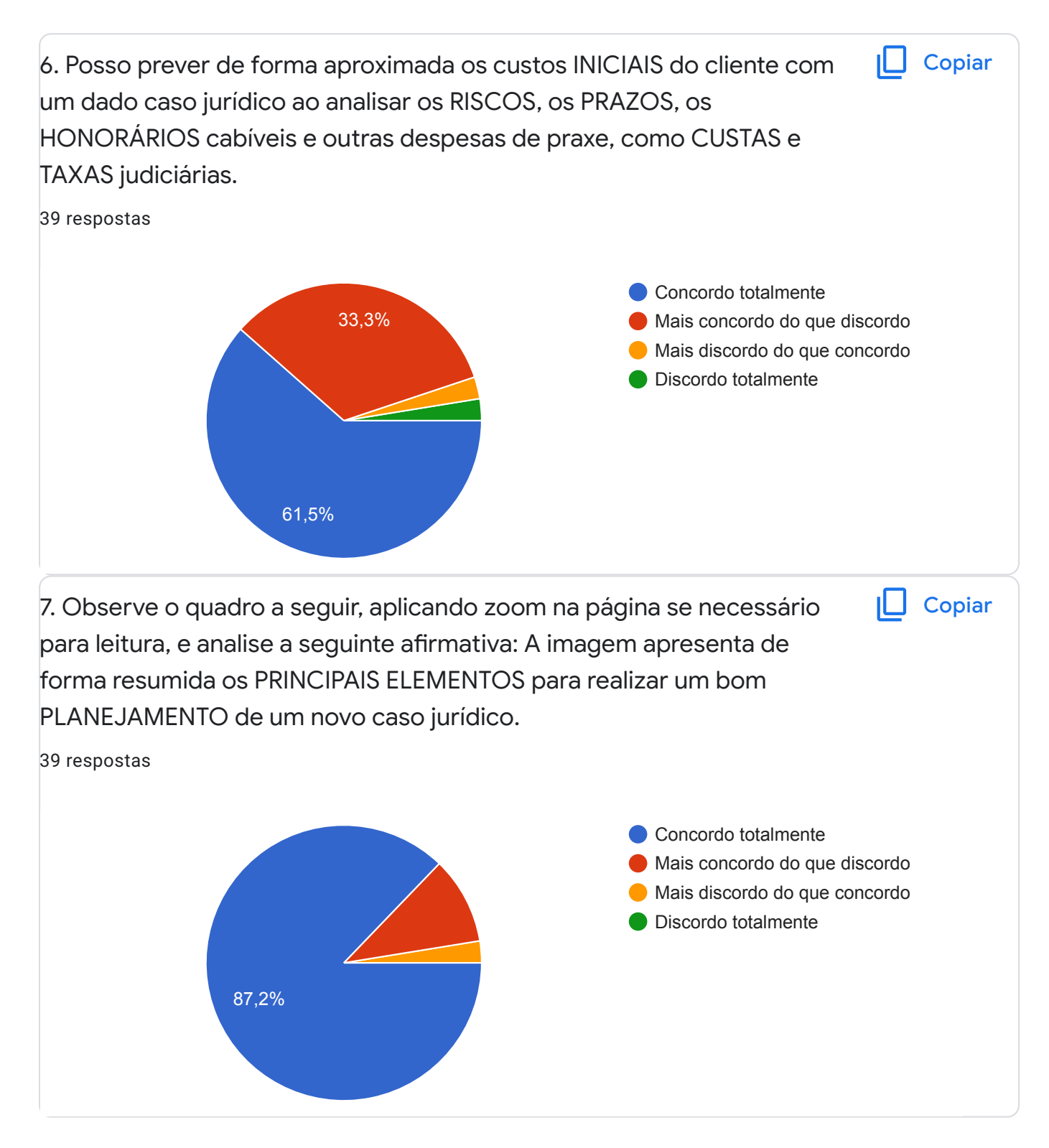

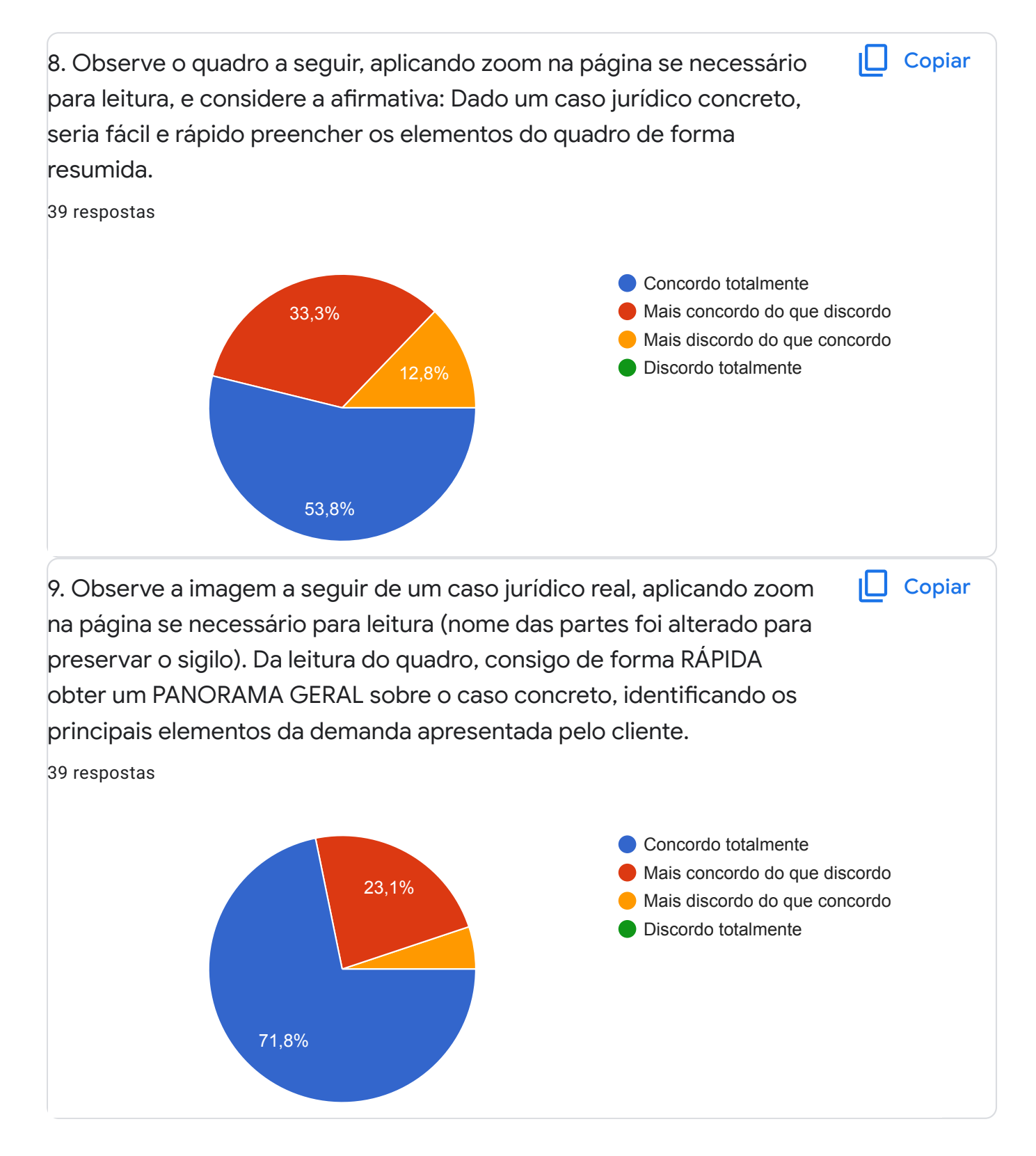

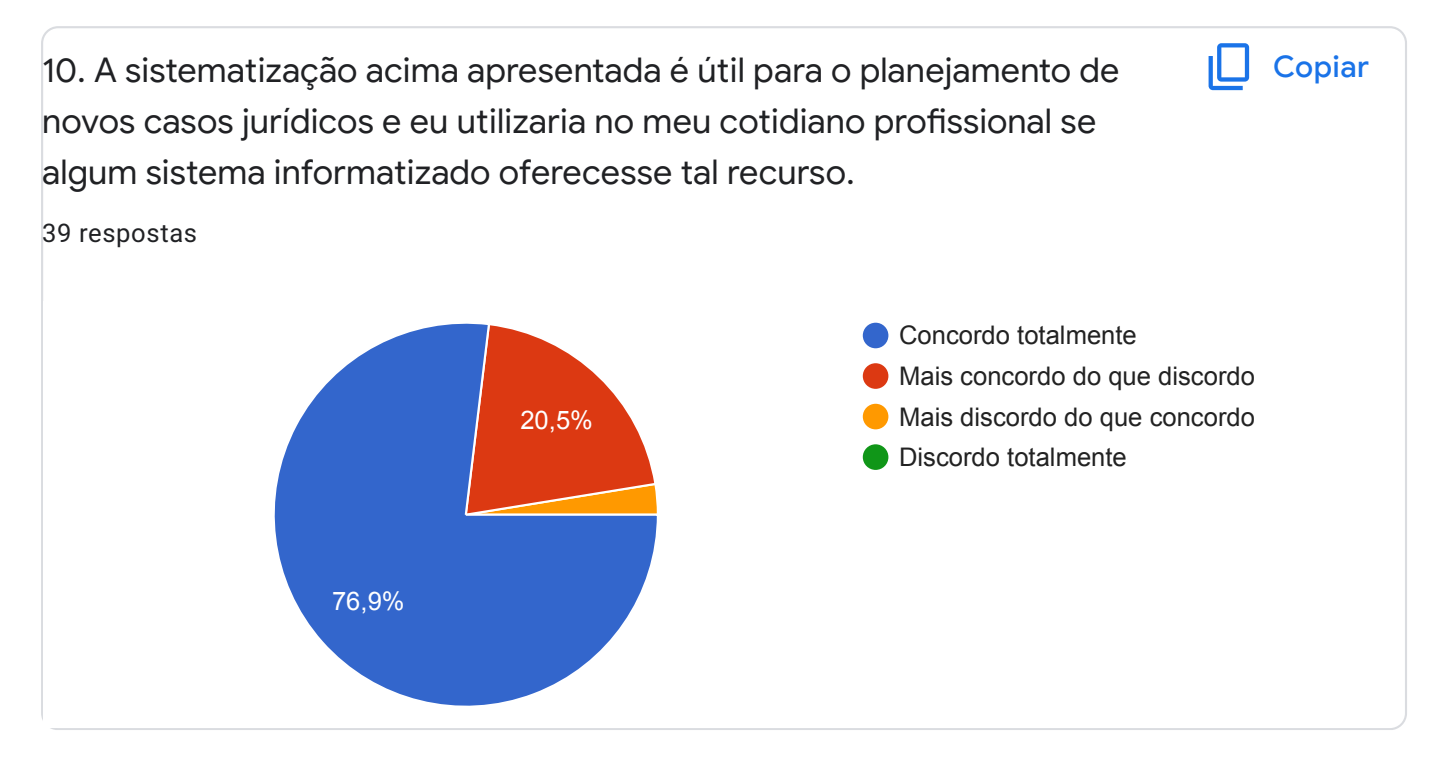

Críticas, sugestões e elogios.

Utilize o espaço a seguir para expor em detalhes seu posicionamento, críticas, sugestões e elogios sobre as questões e o modelo de planejamento de novos casos jurídicos apresentado.

31 respostas

Muito interessante a pespectiva adotada para analisar as demandas judiciais que surgirão. Parabéns!

Muito adequada as perguntas, sendo muito válidas no âmbito jurídico

É necessário ficar atento às mudanças E atualização relacionais jurídicas

A ideia é muito boa. O tempo de alimentação desse sistema seria curto?

Muito pertinente essa pesquisa, parabéns!

Bem explicado e detalhado. De fácil compreensão e ajuda.

O planejamento em questão traria bastante eficiência se aplicado às análises de casos jurídicos. Observando os respectivos aspectos, possível garantir uma boa defesa, de forma precisa, bem como, tornaria mais rápida a resolução das questões jurídicas para os advogados.

Eu gostei. Talvez mudaria apenas o quadro de preenchimento de prazos. É difícil estipular prazos quando o processo não depende do advogado.. Existem fatores diversos que atrasam o andamento, podendo citar a própria lentidão da máquina pública.

Considero que o modelo proposto é bastante útil, podendo ser uma excelente forma de otimizar o tempo e extrair os pontos fundamentais para a adoção de providências judiciais ou não a fim de solucionar o problema trazido pelo cliente.

Sabe-se que existem muitas variáveis, como a possibilidade de um juiz declarar -se impedido para atuar no efeito, greve dos serventuários, testemunha que muda de endereço sem informar tal fato à parte, entre tantos outros exemplos, mas muito válida a preocupação do advogado com o planejamento.

Excelente!

Essa proposta é muito boa. Pois no meu caso, utilizo planilhas variadas.

Está ótimo! Bem detalhado e separado por itens para uma fácil compreensão do caso jurídico.

Acredito que o sistema deve conjugar informações referentes ao recebimento de honorários, atribuindo importância se o caso e pro bono ou não.

O modelo está muito bom, devendo apenas tem algum campo para acrescentar possível detalhes especifico daquele caso

Muito boa a dinâmica e de fácil entendimento.

Maycon, adorei o modelo de planejamento. Muito bom mesmo. Organização no nosso trabalho é algo fundamental para sermos profissionais competentes e assertivos. parabéns!

Muito bom esse modelo. Seria muito útil, principalmente com um sistema que facilitasse o preenchimento, com sugestões de autopreenchimento por exemplo. Parabéns.

O sistema acrescenta agilidade, eficiência e segurança no dia a dia de um profissional multitarefas.

Bacana

Muito boa essa sistematização.

Ok

Considero arriscado a previsibilidade de valores em qualquer situação.

Gostei muito das assertivas

Parabéns

Apenas, nos quadros não utilizaria essa fonte comics itálico porque as letras embaralham. Talvez em PC não ocorra, mas no celular ficou ruim. Um negrito em fonte mais básica fica mais legível.

Muito prático e útil.

Nem sempre conseguimos prever todos os resultados úteis e riscos dos processos, pois contamos com um judiciário instável.

Os questionamentos me reporta aos elementos básicos do processo, exposto na matéria teoria geral do processo. Ou seja, acredito que haja algo mais profundo em cada pergunta.

Este conteúdo não foi criado nem aprovado pel[o Google.](https://policies.google.com/privacy) [Denunciar abuso](https://docs.google.com/forms/d/1hWfiYrPMYoobg9iPcUhbb57dNoDuaXhbkHU9xE9XwE8/reportabuse) [-](https://policies.google.com/privacy) [Termos de Serviço](https://policies.google.com/terms) [- Política de](https://policies.google.com/privacy) Privacidade

### Google Formulários

#### APÊNDICE C - E-BOOK "GESTÃO VISUAL DE CASOS JURÍDICOS: CONHEÇA O LAWSUIT VISUAL MANAGEMENT PARA GERENCIAR GRATUITAMENTE CASOS JURÍDICOS EM SEU ESCRITÓRIO DE ADVOCACIA"

Liberte-se da Planilha Eletrônica

# **GESTÃO VISUAL DE GESTÃO VISUAL DE CASOS JURÍDICOS CASOS JURÍDICOS**

**CONHEÇA O LAWSUIT VISUAL MANAGEMENT PARA GERENCIAR GRATUITAMENTE CASOS JURÍDICOS EM SEU ESCRITÓRIO DE ADVOCACIA**

**Maycon Barreto Lopes**

À minha esposa, companheira incansável, amor da minha vida e parceira de negócios, sem a qual este trabalho não se concretizaria.

À minha amada filha, fonte de inspiração e de força para nunca parar.

> Aos meus pais, por todo apoio que sempre me proporcionaram.

Ao amigo Luiz Otávio, que abriu diversas portas e contribui de forma decisiva para o sonho de viver da advocacia.

Ao amigo Bruno, exímio profissional, que contribuiu com seu olhar único para o desenvolvimento gráfico desta obra.

A todos vocês, meu muito obrigado.

## **SUMÁRIO**

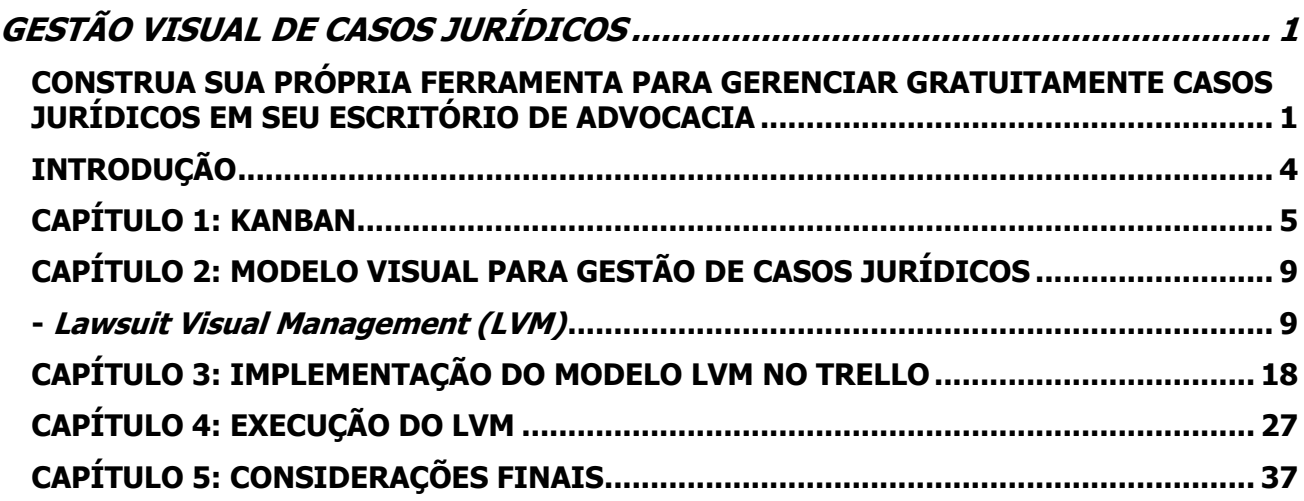
# **INTRODUÇÃO**

O desempenho da atividade profissional no ramo da advocacia está repleto de desafios, no que se destaca a forte concorrência em razão inclusive da quantidade de profissionais disponíveis no cenário brasileiro, razão pela qual lançar mão de recursos tecnológicos e métodos de gestão que promovam eficiência e eficácia nos resultados torna-se cada vez mais relevante para sobressair-se, no que se incluem técnicas de gestão de projetos.

Gerenciar um projeto significa planejar e administrar as atividades e os recursos necessários para alcançar um resultado desejado (SOUZA JR., 2020b), sendo o tempo um fator crítico (SOUZA JR., 2020a). E como qualquer jovem causídico sabe, tempo é um fator extremamente relevante.

Um dos mais respeitados organismos internacionais sobre gestão de projetos é o PMI *(Project Management Institute)* que desenvolveu um guia de boas práticas para gerenciamento de projetos denominado PMBOK, acrônimo de Project Management Body of Knowledge (PMI, 2017). Esse documento traz importantes conceitos e define processos para a uma gestão eficente.

No entanto, não é preciso ser um renomado gestor de projetos e nem mesmo conhecer as minúcias dessa área para efetivamente colocar em prática certos padrões e daí tirar resultados positivos para determinada área de atividade, no que se inclui a advocacia.

Este e-book, voltado principalmente ao jovem advogado, demonstrará como qualquer profissional com acesso a internet pode criar uma poderosa ferramenta de gestão visual de casos jurídicos, utilizando-se de sistemas gratuitos, possibilitando inclusive trabalho em equipe, adotando boas práticas com base em um modelo original de gestão que facilitará o dia-a-dia das atividades profissionais do advogado e daqueles que com ele trabalhem.

# **CAPÍTULO 1: KANBAN**

Kanban é uma palavra japonesa formada por dois ideogramas chamados kanji. O primeiro kanji (看) tem o significado de assistir/ver, enquanto que o segundo (板) significa quadro. Assim, a palavra Kanban traz eu seu significado uma espécie de quadro visual e é exatamente este o conceito por detrás deste método ágil de gestão de projetos.

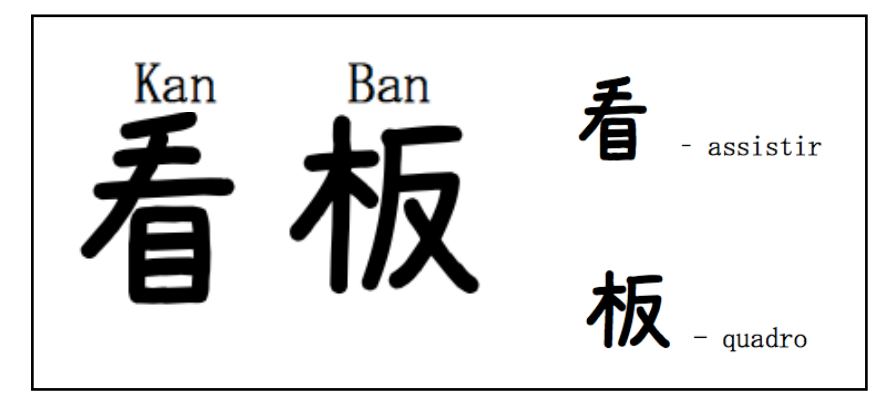

Os métodos ágeis de gestão de projetos, como é o caso do Kanban, são largamente utilizados na área de desenvolvimento de *softwares*, onde as atividades em geral são intangíveis, possibilitando, entre outras coisas, materializar de forma visual o trabalho que cada componente da equipe está desenvolvendo. Existem diversos métodos ágeis para gestão de projetos com larga aplicabilidade prática, como é o caso do Scrum, XP e Agile, mas como explica Boeg (2012), o Kanban oferece recursos menos prescritivos do que outros métodos ágeis, focando no fluxo de tarefas e no contexto.

O método consiste em utilizar quadros que possibilitam organizar e visualizar o trabalho que está em andamento, sendo possível ao usuário recuperar informações rapidamente de diferentes projetos, em diferentes estágios, bem como saber exatamente em que fase está determinada atividade. Isto facilita a tomada de decisão e a priorização de atividades, assim como permite que todos os colaboradores tenham uma mesma visão do todo.

A figura a seguir revela um exemplo de quadro Kanban físico, onde são utilizados post-its e outros recursos de anotações ao longo do fluxo de trabalho.

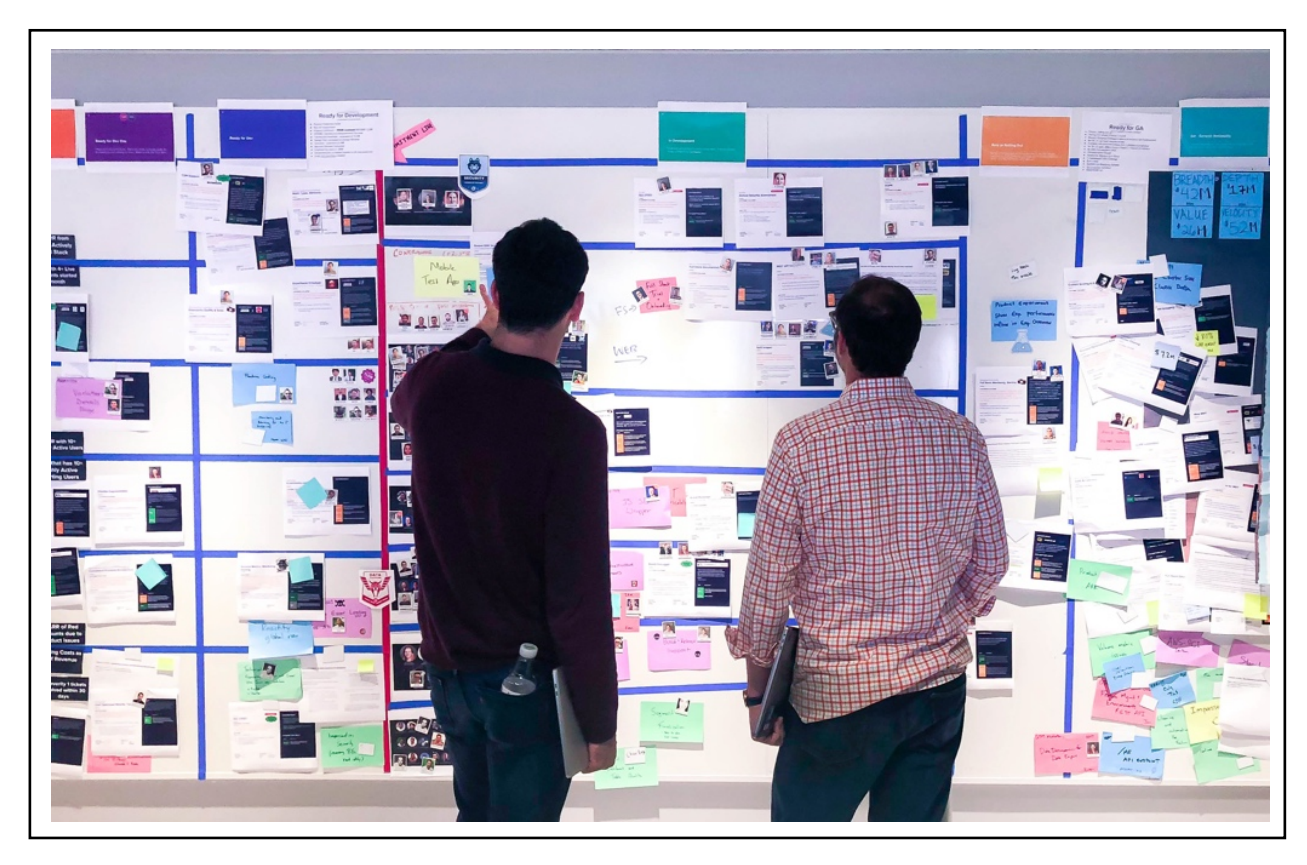

*Fonte: https://www.atlassian.com/br/agile/kanban/boards* 

Com avanço da tecnologia, naturalmente os quadros físicos migraram para recursos digitais, de forma que atualmente existem diversas ferramentas profissionais que possibilitam a criação de quadros Kanban, altamente personalizáveis, como o Microsoft Planner (2021), Kerika (2021), Asana (2021), Jira (2021), Trello (2021), dentre muitas outras. Algumas dessas ferramentas são pagas, mas muitas delas possuem planos gratuitos, como é o caso do Trello, por exemplo.

Embora existam diferenças de recursos entre as várias ferramentas disponíveis, para os fins desse e-book não é pertinente percorrer por tais diferenças, sendo certo que o modelo que será aqui proposto pode ser adaptado para qualquer ferramenta que possibilite a criação de quadros Kanban, inclusive com quadros físicos. Não obstante, como é preciso escolher uma ferramenta para desenvolver a didática, optou-se por usar o Trello, por ser bastante conhecido em seu meio e por possuir recursos tecnológicos muito interessantes, mesmo no plano gratuito. Fique o leitor, no entanto, absolutamente a vontade para testar outras ferramentas e implementar nelas o modelo que aqui será demonstrado.

O que todos esses sistemas possuem em comum, como já se antecipou, é a possibilidade de criar quadros Kanban que seguem mais ou menos uma mesma lógica, consistente em dividir tais quadros em diferentes colunas, onde cada uma delas representa uma fase específica do projeto, como demonstra a imagem a seguir:

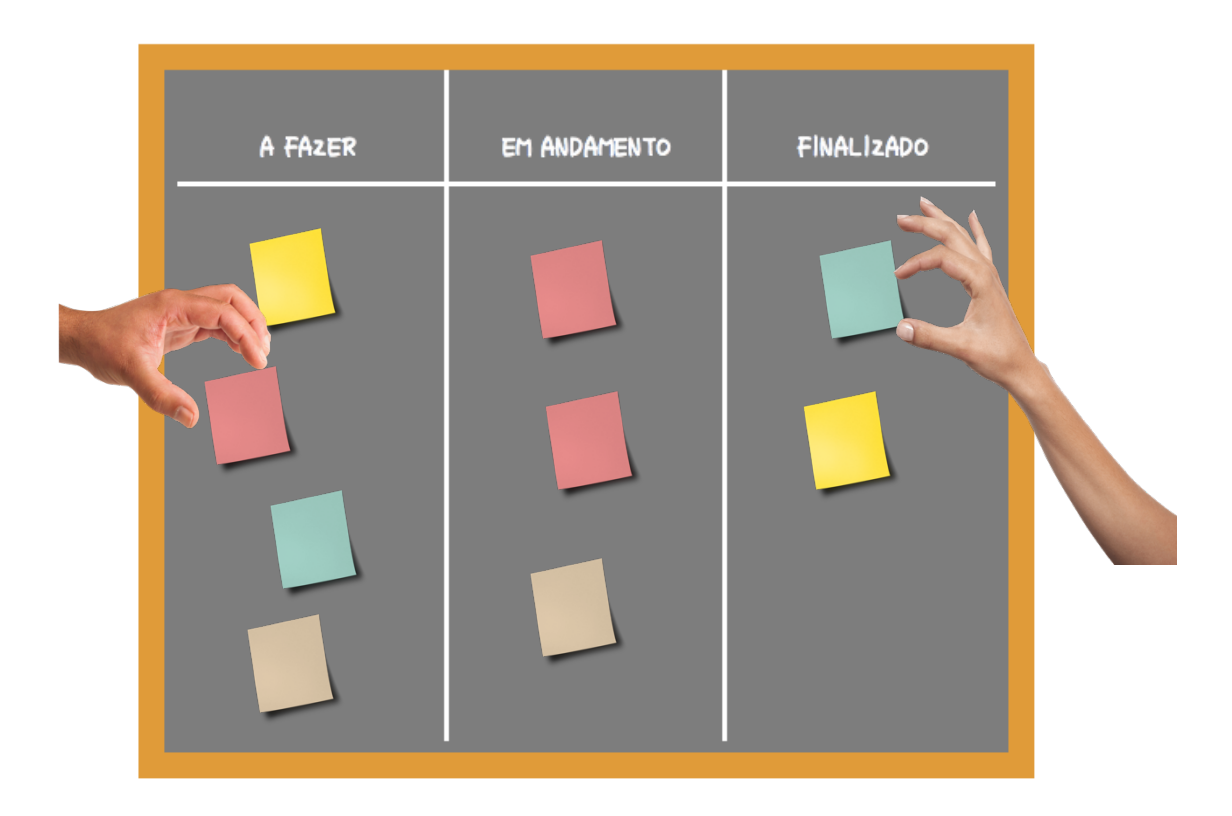

Assim, as colunas ficam organizadas em fases e o fluxo de trabalho inicia à esquerda do quadro, com as atividades avançando para direita até que se chegue a última coluna que no exemplo acima está denominada como "Finalizado", indicando os trabalhos concluídos.

Registra-se que as colunas não precisam ser nomeadas tais como no exemplo, podendo ser organizadas da forma como melhor atenda aos interesses do projeto.

No próximo capítulo, será apresentado um modelo visual de gestão de casos jurídicos, elaborado com base no Kanban e pensando-se em possibilitar o trabalho colaborativo entre diversos atores de um escritório de advocacia, sendo ainda totalmente aplicável ao advogado autônomo que não possui outros colaboradores.

## **CAPÍTULO 2: MODELO VISUAL PARA GESTÃO DE CASOS JURÍDICOS**

- Lawsuit Visual Management (LVM)

Neste capítulo será exposto em detalhes o LVM – Lawsuit Visual Management, um modelo visual de gestão de casos jurídicos que será implementado no Trello. Você apenderá os principais conceitos que fundamentaram a criação deste modelo e que estarão presentes no seu uso cotidiano.

Lembre-se, no entanto, que justamente por ser um modelo de gestão visual, o LVM não está preso a uma só ferramenta, neste caso o Trello. Ele pode ser implementado em qualquer ferramenta de sua preferência que permita criar quadros Kanban.

No Trello, os objetos que se movem entre as diferentes colunas do quadro Kanban são chamados de cartões. No LVM, cada cartão representará um caso jurídico, doravante chamado *suit*. Ademais, cada cartão no Trello possui 09 atributos principais: (1) nome; (2) descrição; (3) membros; (4) etiquetas; (5) checklist; (6) datas; (7) anexo; (8) atividade; e (9) lista.

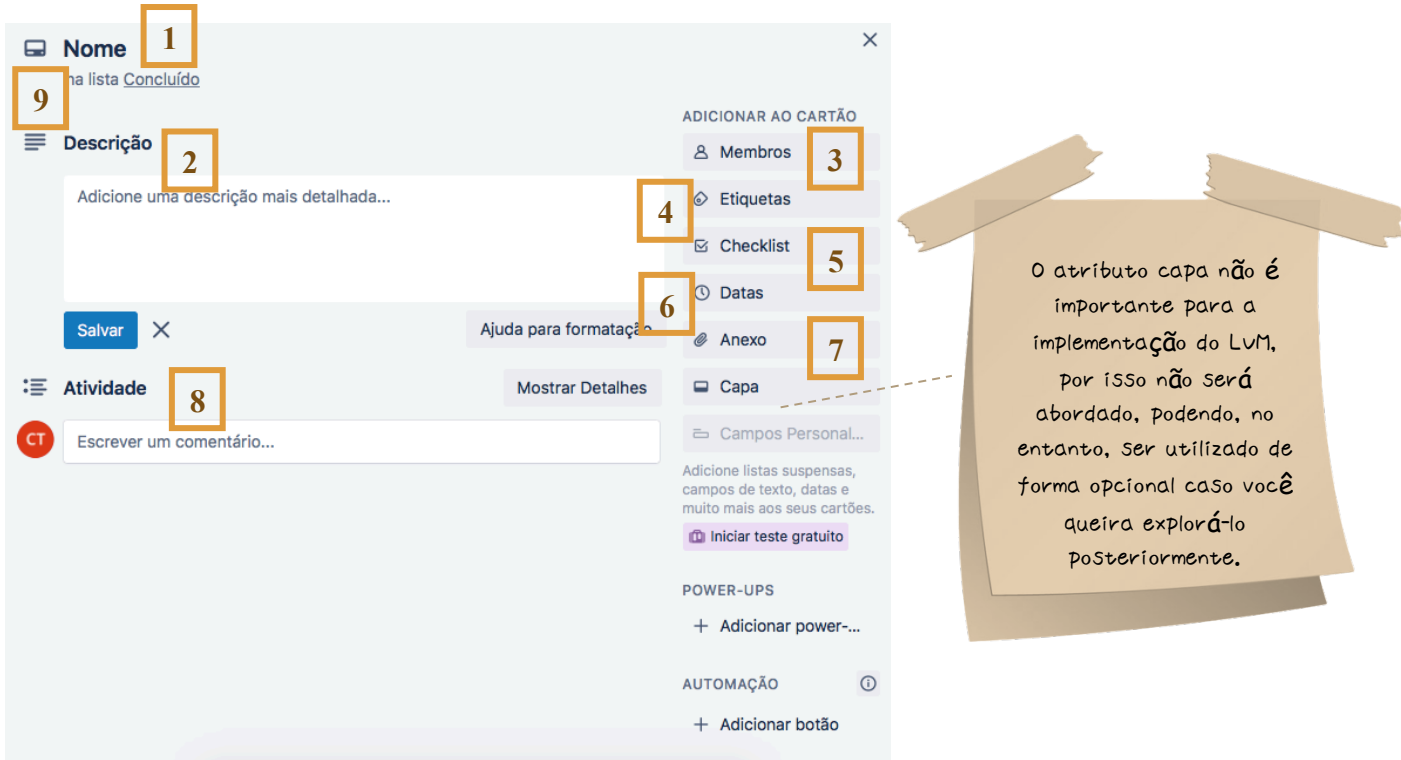

*Fonte: trello.com*

Cada suit, isto é, cada caso jurídico do LVM, possuirá 08 checklists (atributo de nº 5 acima) e navegarão por 10 colunas diferentes, que representarão o seu estado atual, podendo avançar para novos estados ou retornar para anteriores, de acordo com a necessidade. Para melhor entendimento sobre como essa lógica funciona, sobre os suits e como se organizam na gestão visual ora proposta, adentraremos nos detalhes de cada um dos nove atributos destacados.

### **NOME**

Padronização é importante para o sucesso de qualquer modelo. Já imaginou se cada profissional em seu escritório adotasse uma forma diferente de nomear os casos jurídicos? Com o tempo, a confusão seria inevitável, sem contar que a inexistência de padrão deixa o ambiente de trabalho menos orgânico e o visual mais poluído, que é justamente o que se deseja evitar ao se trabalhar com modelos visuais.

Pensando nisso, o LVM adota um padrão para nomear os casos jurídicos: o nome do suit deverá ser composto pelo primeiro nome do cliente, seguido das iniciais dos demais nomes + "|" + Assunto, por exemplo: **Maria P. S. | Ação Indenizatória**. Havendo número de processo jurídico ou administrativo, este deve preceder ao nome do cliente. Por exemplo: **0016599-99.9999.8.19.0000. Maria P. S. | Ação Indenizatória**.

Caso deseje, você pode adotar outra forma para nomear seus casos jurídicos. O importante é ser coerente com o padrão que adotar.

### **DESCRIÇÃO**

Como o nome sugere, neste atributo você poderá descrever detalhes que considere importante sobre aquele caso jurídico. Sugere-se ao menos uma síntese dos fatos e dos pedidos.

Lembre-se que conforme seu escritório cresce e aumentam os números de casos simultâneos com os quais você precisa lidar, maior é a necessidade de ter mecanismos que lhe permitam recuperar informações e relembrar rapidamente dos casos. A descrição deve ajudar nesse sentido, bem como facilitar que novos colaboradores entendam do que se trata aquele caso. Somado ao atributo "atividades", que será tratado adiante, uma boa descrição do suit providencia aos profissionais preciosa documentação interna sobre o caso.

#### **MEMBROS**

O atributo "membros" indicará os profissionais do escritório que estão atuando naquele suit, como advogados, assessores e estagiários. Será importante sobretudo na delegação de tarefas, que será tratada em mais detalhes no capítulo 4.

### **ETIQUETAS**

A etiqueta de prioridade servirá ao propósito de facilitar, visualmente, a ordem em que os suits precisarão ser tratados dentro de uma determinada lista (que serão especificadas mais a diante). No LVM, propõe-se três etiquetas de prioridade: "sem prazo", "prazo eminente" e "prazo aberto".

A primeira delas receberá a cor azul e indicará que aquele determinado suit, atualmente, não possui prazo processual em aberto. Já a etiqueta "prazo eminente" receberá a cor amarela e será utilizada para indicar um suit cuja intimação/citação já se sabe existir, mas cujo prazo de resposta ainda não teve início. Por fim, a etiqueta de prioridade "prazo aberto" receberá a cor vermelha e indicará que aquele suit possui prazo processual já em curso.

### **CHECKLIST**

Cada suit possui 08 checklists que recebem os mesmos nomes das 08 listas produtivas que serão descritas no próximo tópico, isto é: "0. Em espera"; "1. Organização"; "2. Estudo"; "3. Produção"; "4. Revisão"; "5. Distribuição"; "6. Comunicação"; "7. Despacho/Diligência".

Um suit que esteja posicionado na lista "3. Produção", possuirá tarefas (checklist) relacionadas a essa etapa (produção); o mesmo servindo para qualquer outra lista em que o suit esteja posicionado. É exatamente por isso que as tarefas (checklists) recebem os mesmos nomes dos atributos listas, para com elas manter coerência.

Retomando o exemplo do suit que estaria na fase "3. Produção", dentre as várias tarefas correspondentes possíveis, poderíamos ter, por exemplo, a tarefa "Elaborar petição inicial", cadastrada justamente na checklist "3. Produção".

#### **DATAS**

A versão gratuita do Trello não permite, infelizmente, que um mesmo cartão possua mais de uma data agendada, ficando esta restrita à data de entrega programada daquele cartão. No LVM, o ideal seria ter a possibilidade de um mesmo suit possuir

vários eventos, com datas distintas, pois é assim que acontece nos casos jurídicos reais, pois, por exemplo, um mesmo caso pode possuir uma data certa para ocorrência de audiência e uma outra data diferente como prazo para apresentar alguma manifestação jurídica, suponha-se uma contestação.

Como a versão gratuita do Trello não permite esse múltiplo sistema de datas em um mesmo cartão (e como este e-book se propõe a implementar um modelo gratuito, mas totalmente funcional de gestão visual de casos jurídicos), é necessária certa adaptação.

Assim, propõe-se que o atributo "data" do suit somente seja utilizado quando houver prazos em curso, pois sabidamente são os mais relevantes para qualquer gestão jurídica. Mas não se preocupe, a prioridade entre as tarefas dos diferentes suits que não possuem data será gerenciada de acordo com outros elementos: a etiqueta do mesmo, a lista em que se encontra e a posição nessa lista. Falaremos mais sobre priorização no capítulo 4.

### **ANEXO**

No LVM, este campo será utilizado para anexar o link para a página do processo eletrônico referente àquele suit, quando já houver autos eletrônicos distribuídos. Também é utilizado para incluir links úteis ao suit, principalmente na fase de estudo, tais como jurisprudências aplicáveis.

### **ATIVIDADE**

Este atributo é de extrema relevância ao LVM, pois é nele que serão armazenados os históricos das atividades executadas naquele suit. Pense neste campo como o lugar em que será formada a base de conhecimento daquele caso concreto. Se você tiver o cuidado em alimentar o suit com informações pertinentes de suas conclusões e descobertas sobre o caso, bem como sobre suas interações com o cliente e com terceiros, terá sempre um local seguro para recuperar informações, relembrar as causas de certas decisões estratégicas, reencontrar aquela jurisprudência tão específica utilizada, etc.

Com o preenchimento correto deste atributo, cada suit terá um enorme potencial de se tornar uma base importante de conhecimento reutilizável, conforme veremos no capítulo 4.

### **LISTA**

O atributo "lista" indica em que momento na linha de produção encontra-se aquele suit, ou seja, em que fase de sua vida útil ele está.

Neste modelo de gestão, os suits poderão navegar por 10 listas diferentes, sendo 02 listas assessórias, ou não produtivas, e 08 listas principais, que são produtivas.

As 02 listas assessórias são: "Não iniciados" e "Concluídos", as quais indicam, respectivamente, *(i)* que aquele caso ainda não teve início; *(ii)* que sua execução já se exauriu. Já as listas principais do suit são as seguintes:

- $\checkmark$  0. Em espera
- $\checkmark$  1. Organização
- $\checkmark$  2. Estudo
- $\checkmark$  3. Produção
- $\checkmark$  4. Revisão
- $\checkmark$  5. Distribuição
- $\checkmark$  6. Comunicação
- $\checkmark$  7. Despacho/Diligência

Observe a imagem a seguir que retrata um quadro Kanban construído sobre a lógica do modelo LVM.

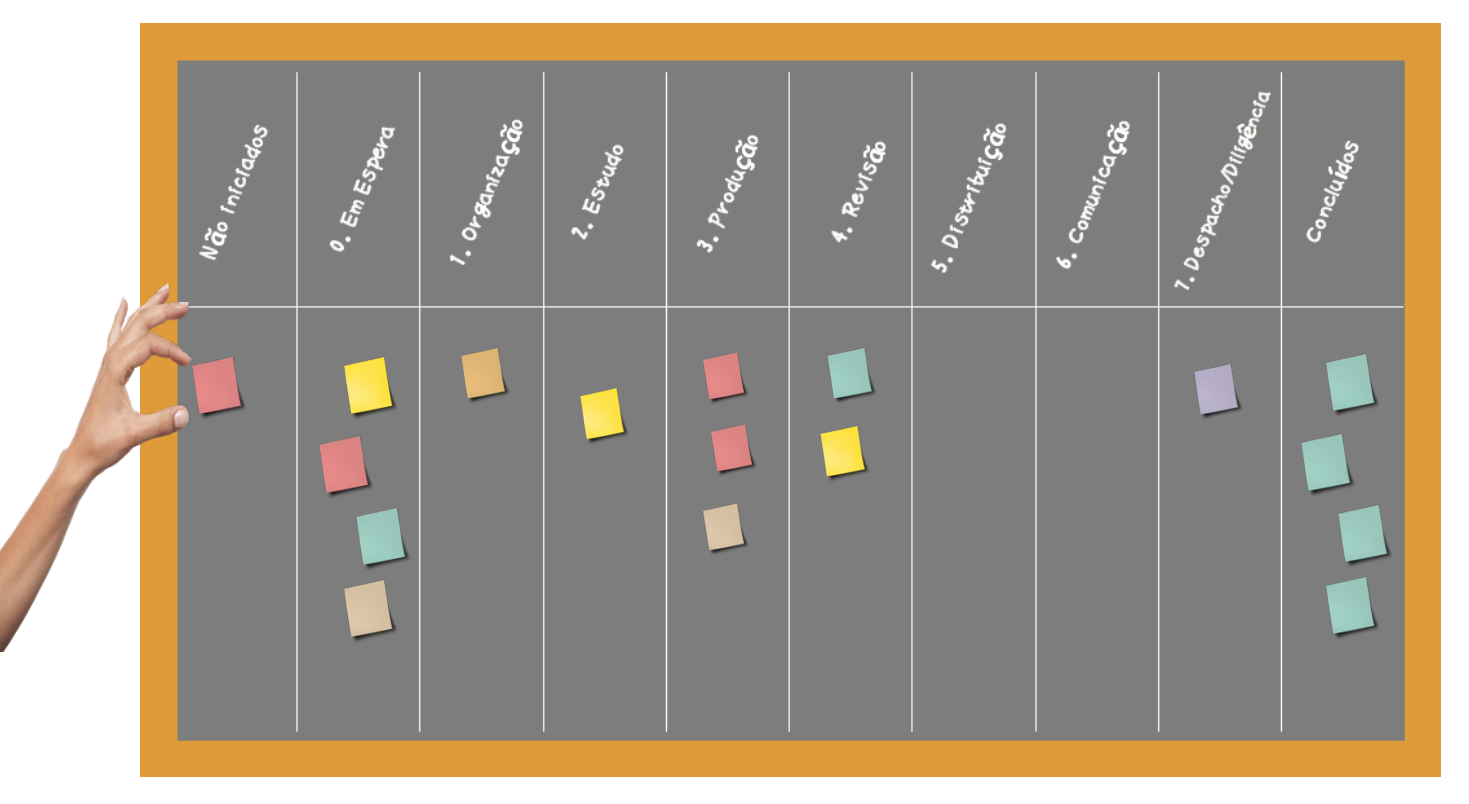

As listas principais, portanto (de 0 a 7), recebem os mesmos nomes das checklists que compõem cada suit. Desta forma, um suit que esteja na lista "3. Produção", por exemplo, terá necessariamente tarefas a serem executados enumeradas na checklist de mesmo nome, isto é, "3. Produção". Quando as tarefas desta checklist forem concluídas, o suit poderá ser movido para outra lista do Trello, suponhamos "5. Distribuição", com uma tarefa correspondente na checklist de mesmo nome.

A lista "0. Em Espera" indica que não há, no momento, por parte do escritório de advocacia, tarefas relacionadas àquele suit ou ao menos que as tarefas que existam estejam pendentes aguardando um retorno externo. Note que se não houver mais quaisquer afazeres de forma definitiva, então o suit deve ser levado para a lista não produtiva "Concluídos". Ficarão na lista "0. Em Espera", por exemplo, os suits que estiverem aguardando sentença, os que estão dependendo da entrega de documentos por parte do cliente ou de terceiros, os que estão aguardando por manifestação da parte contrária etc.

A lista "1. Organização" diz respeito ao tratamento administrativo do suit, como a criação de diretórios na rede interna do escritório para armazenamento dos arquivos

relacionados ao caso, digitalizações ou cópias de documentos físicos, conversões de formatos para PDF a fim de serem juntados em sistemas eletrônicos de peticionamento, recuperação de arquivos perdidos ou backups de arquivos etc.

Um suit vai para lista "2. Em Estudo" quando as atividades relacionadas à análise do caso serão desenvolvidas, como acontece com as análises de jurisprudências, avaliação das provas e demais documentos trazidos pelo cliente, análise de doutrinas sobre a matéria, leitura de processos já em curso etc.

A lista "3. Produção" é a que guarda relação com as atividades principais do advogado, isto é, elaboração de peças jurídicas pertinentes àquele suit. No LVM, quanto mais focados nesta fase estiverem as tarefas do advogado, melhor será para a produtividade do escritório. As tarefas das demais pilhas podem mais facilmente serem delegadas para assistentes e/ou estagiários.

Na fase "4. Revisão", o suit passará por alguma atividade de controle de qualidade. Esta pilha indica, normalmente, que há peças jurídicas a serem revisadas por algum profissional. É o caso, por exemplo, de haver mais de um advogado do escritório atuando no mesmo suit, em que um desses profissionais produzirá a peça jurídica e o outro revisará, acrescentando informações, removendo-as ou sugerindo alterações. É o caso também em que o mesmo profissional que desenvolveu a peça jurídica queira revisá-la em momento posterior antes de prosseguir.

Um suit que esteja na lista "5. Distribuição" possuirá afazeres relacionados à protocolização de peças jurídicas. Significa que a peça já foi produzida e revisada, estando apta a ser protocolada no respectivo sistema de peticionamento eletrônico ou, se for o caso, apta ao protocolo físico (em papel), nos casos em que ainda não há sistema eletrônico de distribuição.

Na lista "6. Comunicação", o suit estará com tarefas a serem cumpridas que digam respeito ao diálogo com outras pessoas. São as consultas e reuniões que visam tratar daquele caso ou os comunicados aos interessados sobre determinada decisão judicial, por exemplo, entre outras situações de mesma natureza.

Por fim, a lista "7. Despacho/Diligência" indicará que há tarefas externas a serem executadas, como ir a cartórios notariais ou outras instituições, despachar com o magistrado ou seus assessores ou ainda com a serventia judicial etc.

Com o LVM, o profissional conseguirá, de forma visual, rapidamente identificar a natureza das próximas atividades de cada suit, julgando-se pela lista em que este se encontra.

Agora que você já aprendeu o básico do modelo LVM, no próximo capítulo será demonstrado como implementá-lo no Trello.

## **CAPÍTULO 3: IMPLEMENTAÇÃO DO MODELO LVM NO TRELLO**

### *CRIANDO UMA CONTA ATLASSIAN*

Antes de tudo, é necessário se cadastrar para utilização da plataforma Trello. Os passos a seguir foram desenvolvidos em setembro de 2021, razão pela qual podem sofrer alterações a depender de quando o leitor tentará segui-los.

Para criação da conta, acesse https://trello.com e clique em "Cadastrar-se":

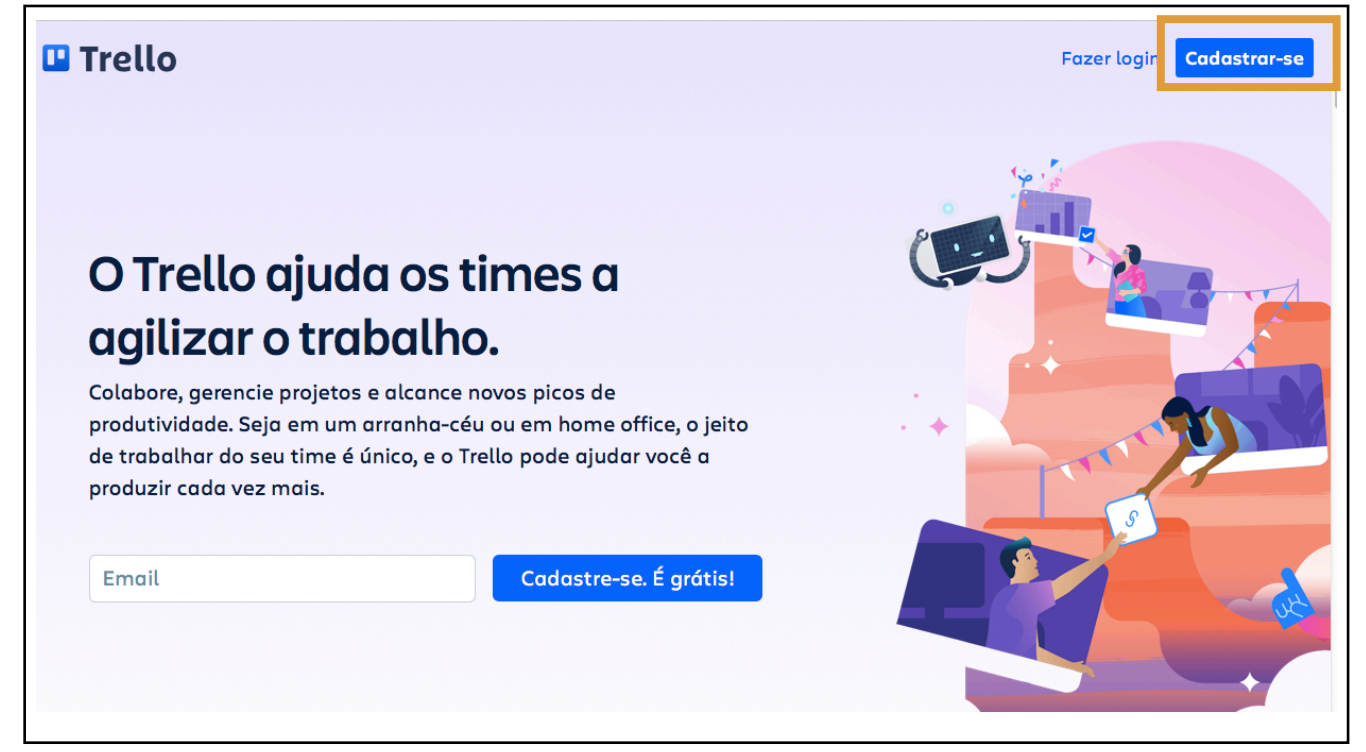

Você poderá criar uma nova conta cadastrando um endereço de e-mail ou utilizando contas já existentes em uma das seguintes empresas: Google, Microsoft, Apple, Slack.

Após a escolha (usar um endereço de e-mail ou uma conta já existente), você será redirecionado para o site da Atlassian, que é a gestora do Trello e de outros sistemas, onde deverá confirmar a criação da conta clicando em "Criar sua conta":

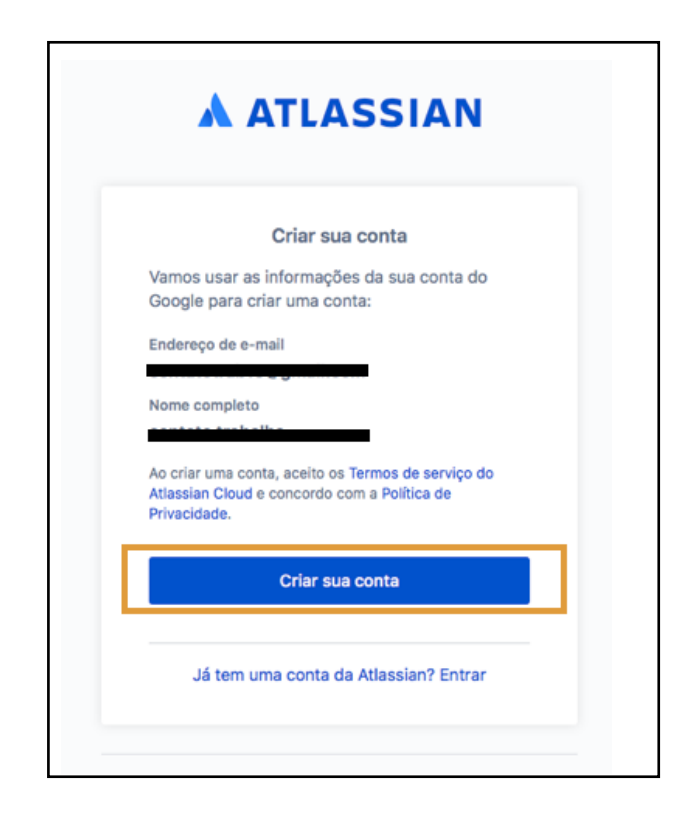

Pronto, a sua conta Atlassian está criada e você já poderá começar a utilizar o Trello.

## *CONFIGURAÇÕES INICIAIS DO TRELLO*

Agora está na hora de começar as configurações iniciais do Trello, fazendo pequenos ajustes para o seu escritório virtual onde a gestão dos casos jurídicos será executada por você e seus colaboradores, se for caso.

Criada a conta Atlassian, você será automaticamente redirecionado para a página de configuração da Área de Trabalho do Trello, onde precisará escolher um nome para sua Área de Trabalho. Nessa mesma tela poderá também convidar outras pessoas que terão acesso aos seus suits. Faça isso caso você planeje desenvolver trabalhos colaborativos com estagiários, assessores, secretárias ou mesmo outros colegas advogados. Lembre-se que estas pessoas terão acesso aos seus casos jurídicos! Caso prefira, poderá convidá-las posteriormente ou se for o caso de não ter outros colaboradores, simplesmente ignore esta etapa.

Neste exemplo, será dado o nome "Lopes Advocacia" para a Área de Trabalho, fique a vontade para personalizar com o nome de seu próprio escritório:

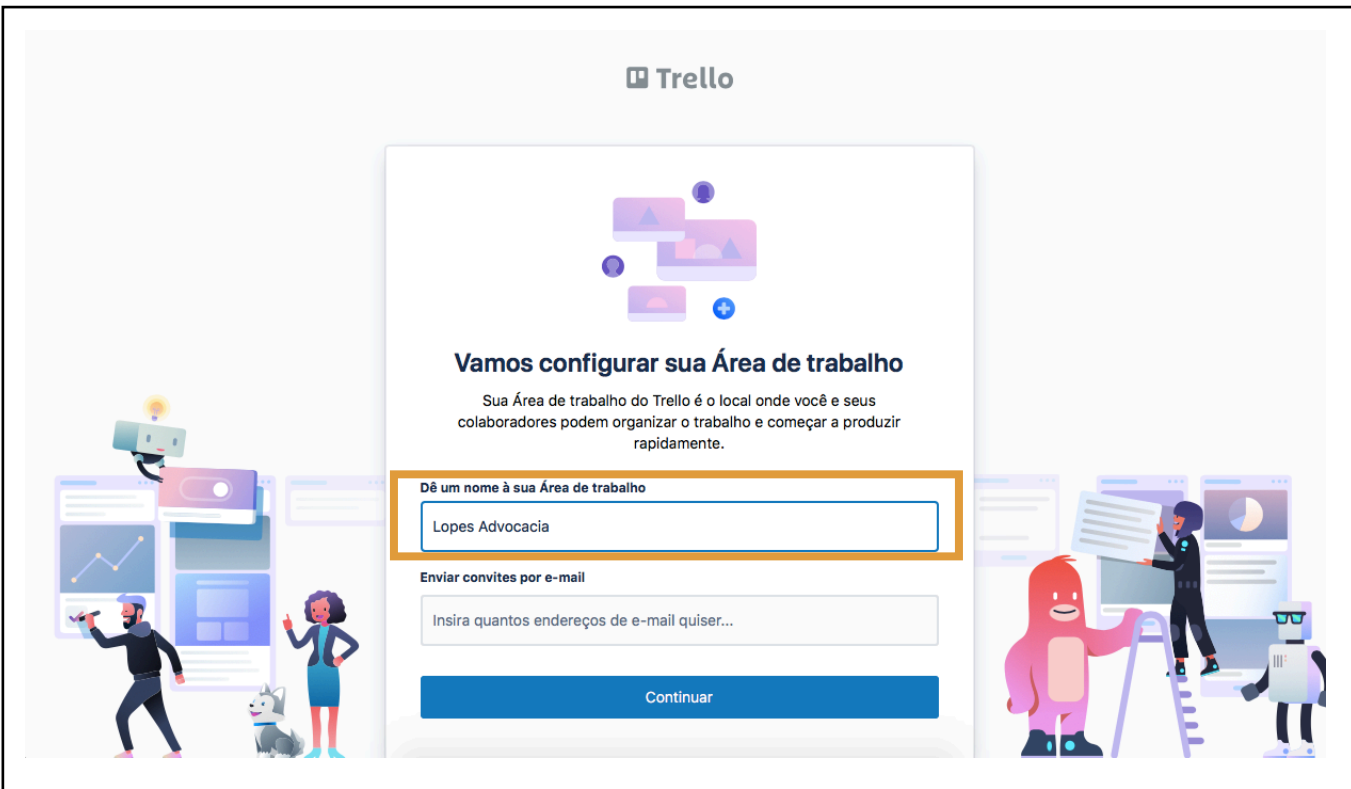

O sistema então questionará se você deseja testar gratuitamente o Trello Premium por 30 dias. Ignore esta etapa, a fim de ser redirecionado para o modelo gratuito. Caso deseje, poderá realizar os testes da versão Premium futuramente.

## *CRIANDO A ESTRUTURA DO LVM*

Agora que sua Área de Trabalho do Trello está criada, chegou o momento de criar o seu quadro Kanban, definindo a estrutura do modelo visual de gestão.

No menu de ferramentas, clique em **Criar** > **Criar Quadro**.

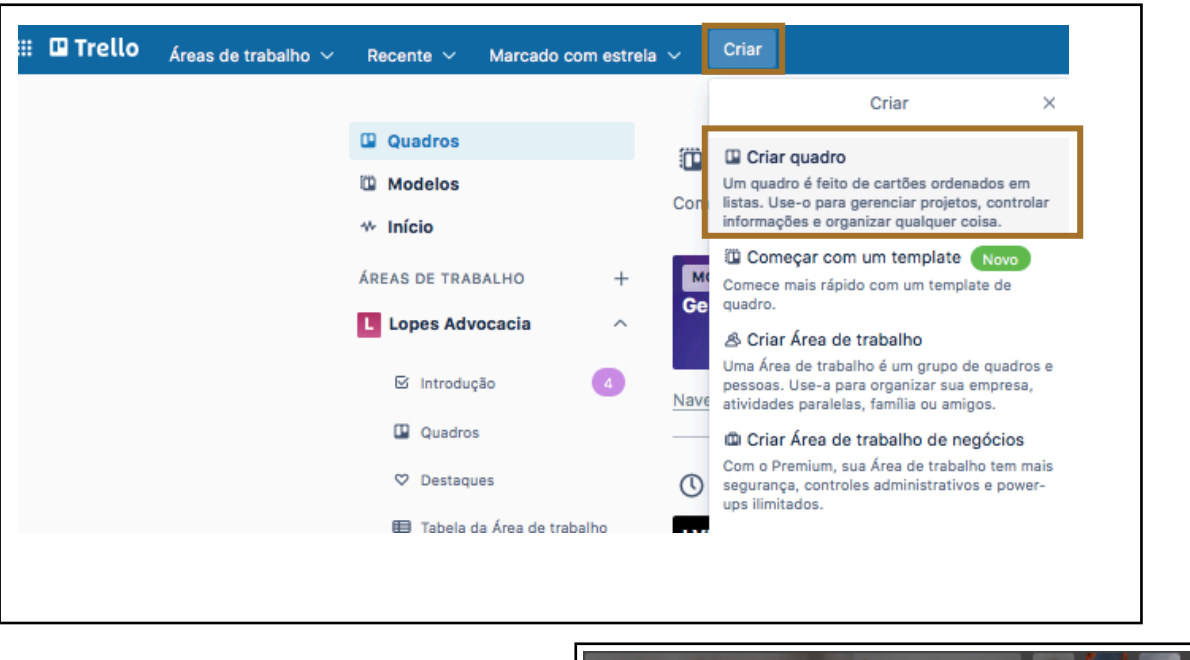

Dê o nome ao quadro de **LVM – LawSuit Visual Management**. Você poderá personalizar o quadro escolhendo alguma imagem ou cor de fundo.

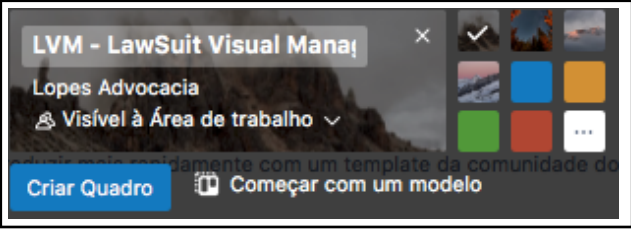

Após criação do quadro onde o LVM será implementado, o Trello trará por padrão um quadro vazio de listas.

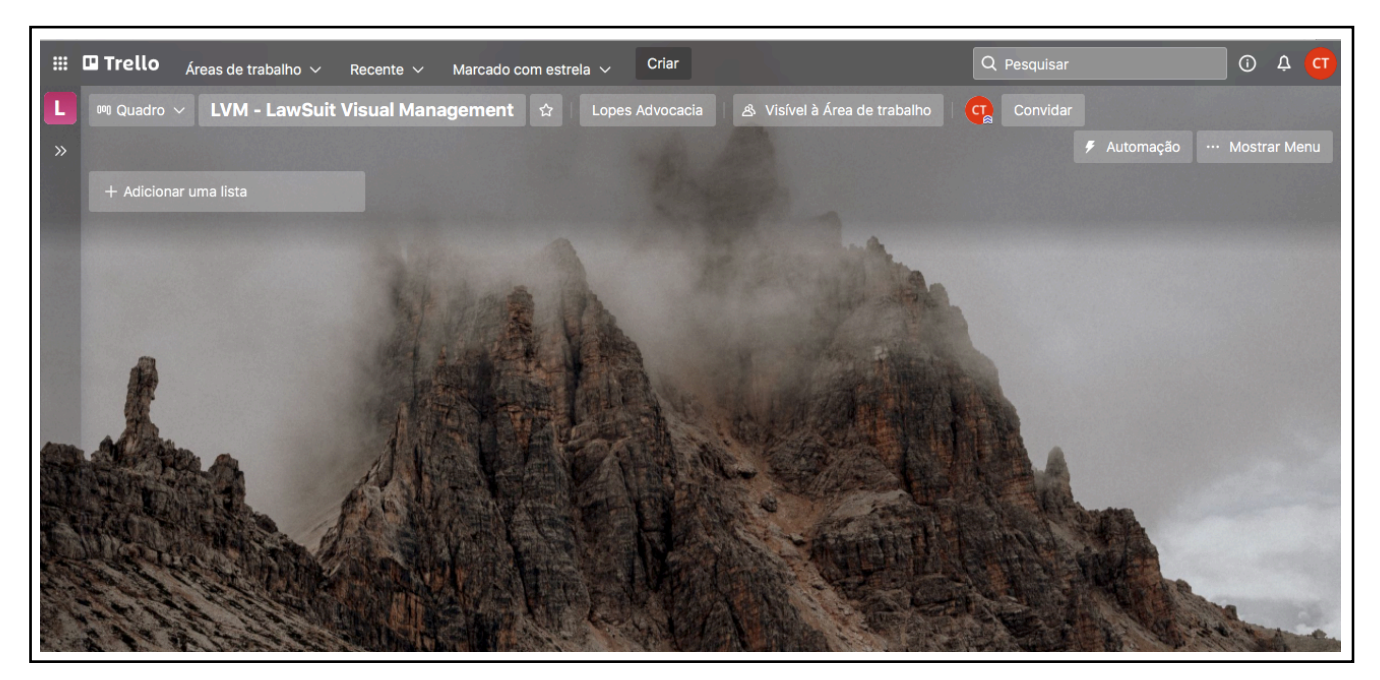

Agora será o momento de adequar o seu quadro ao modelo LVM, criando as listas pertinentes tal como descrito no capítulo anterior. Crie todas as dez listas para que fique como nas imagens a seguir, isto é, as duas listas assessórias e as oito principais:

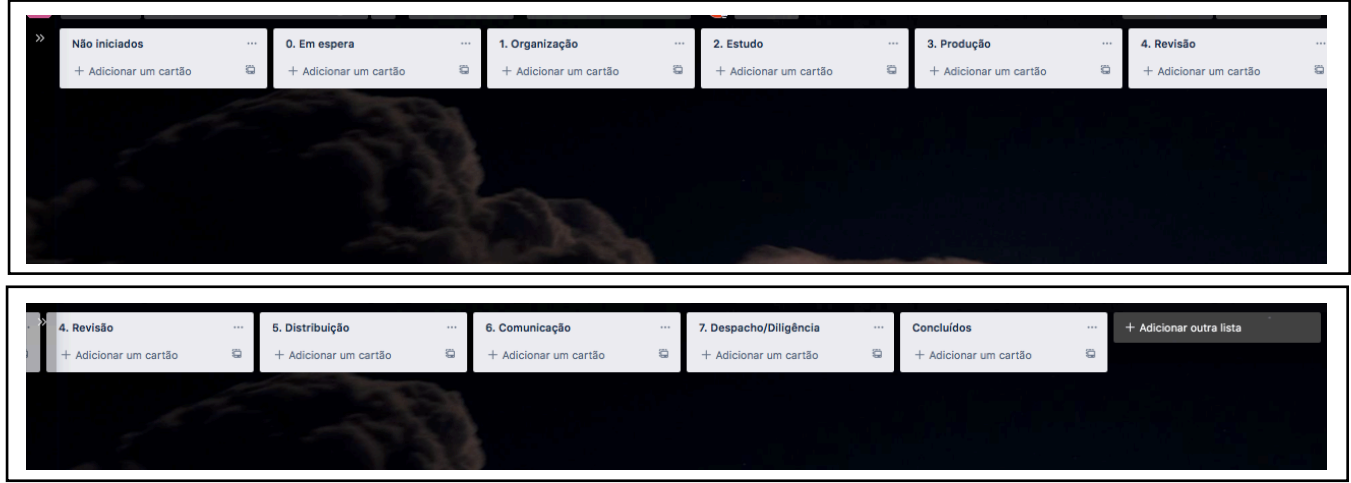

Neste momento você terá a estrutura de listas do LVM criada. Vamos agora definir a estrutura dos suits que navegarão por estas listas. Para tanto, crie uma nova lista ao final chamada "Padrão" e clique no ícone no canto inferior direito para **criar com base em um modelo**.

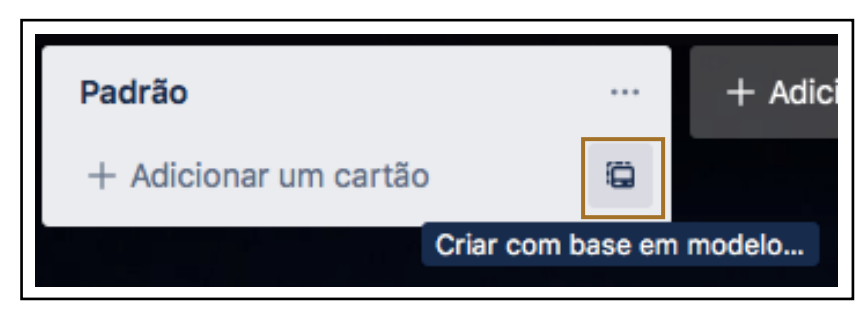

O Trello informará que você não possui modelos criados. Clique em **Criar um novo modelo:**

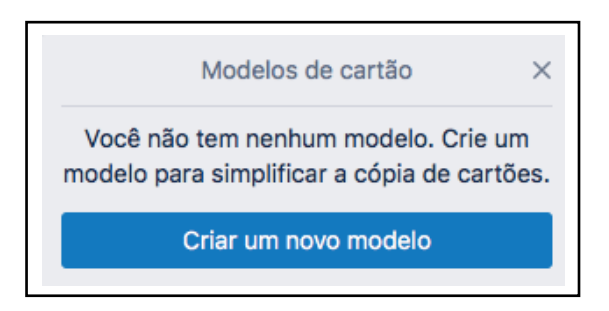

Dê o nome ao modelo de **Suit Padrão** e o Trello abrirá o cartão como na imagem a seguir:

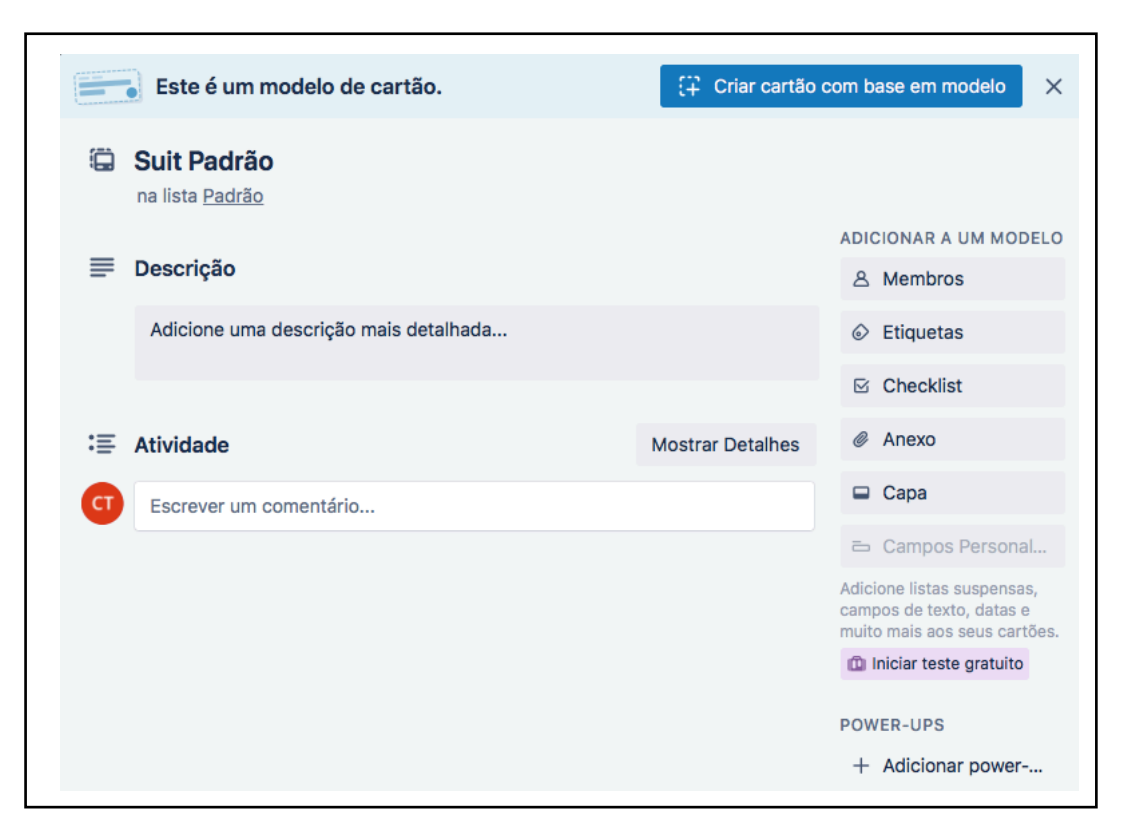

Agora você deverá criar a estrutura padrão do suit. Para tanto, clique no atributo Checklist e crie cada uma das XX listas de tarefas do nosso modelo, isto é, **"0. Em espera"; "1. Organização"; "2. Estudo"; "3. Produção"; "4. Revisão"; "5. Distribuição"; "6. Comunicação"; "7. Despacho/Diligência"**. Ao final, o cartão deverá ficar como na imagem a seguir:

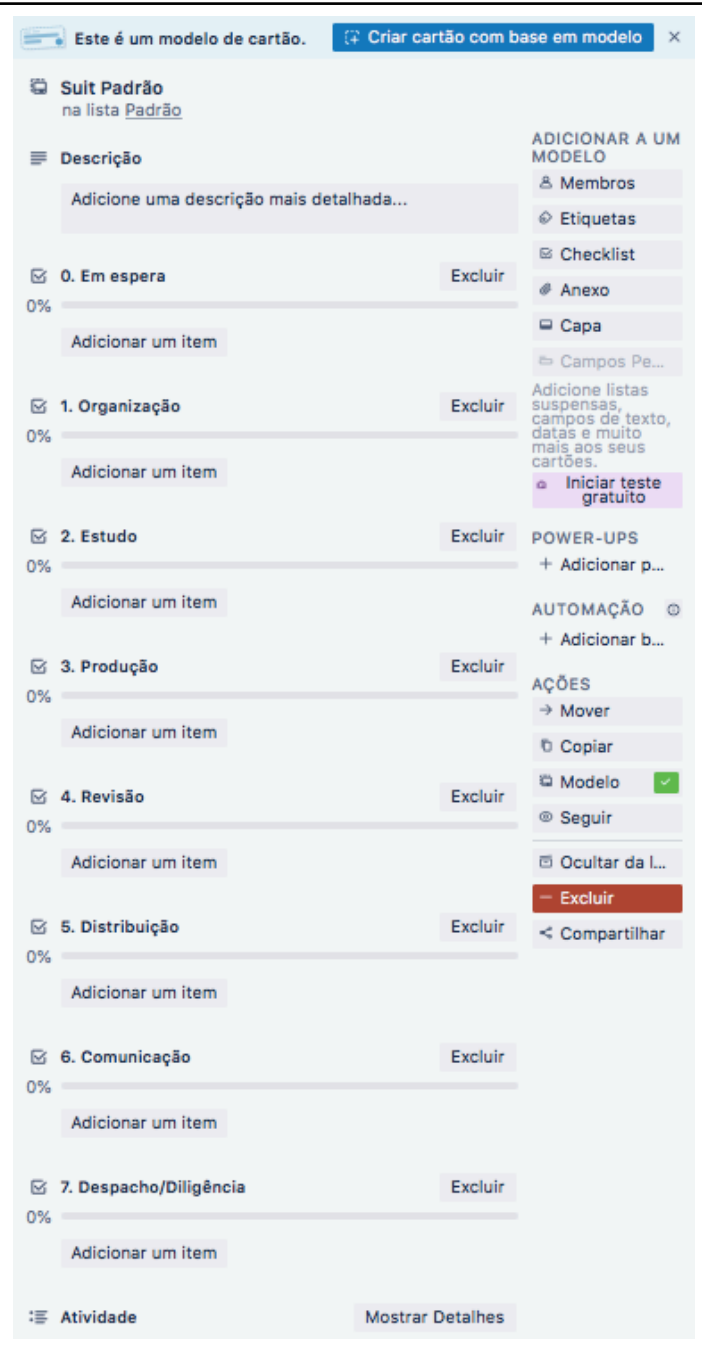

Desta forma, para criar um novo suit, bastará utilizar este modelo pré-definido e toda a estrutura padrão será trazida para cada novo caso jurídico que você quiser adicionar ao seu LVM.

Criado o quadro e o modelo de suit, vamos agora criar as etiquetas que serão utilizadas em nosso modelo para gerenciar a **prioridade**. Para tanto, clique em **Mostrar Menu**, no canto direito superior do Trello para abrir o menu lateral do sistema. Depois clique em **mais** > **Etiquetas**.

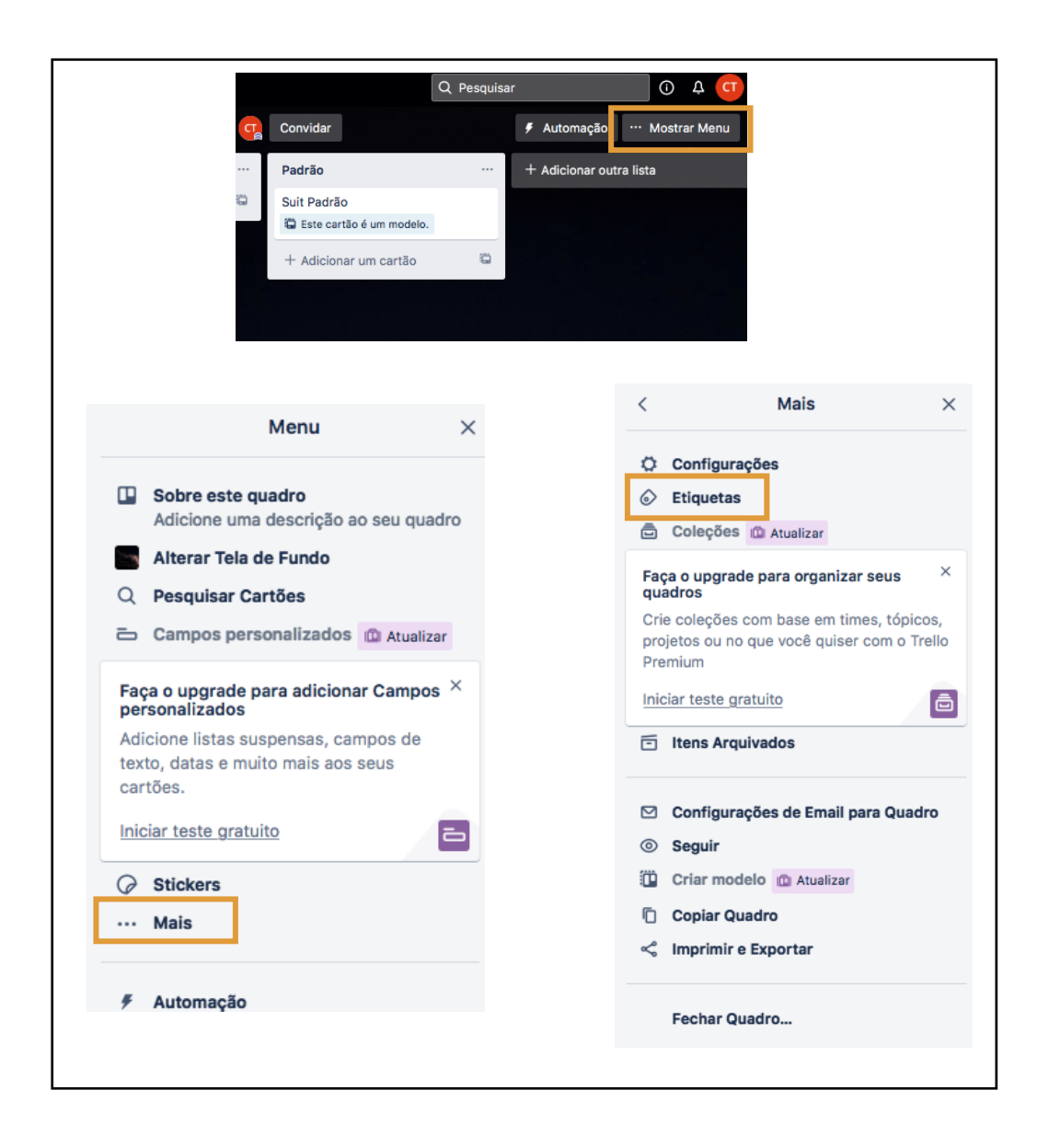

Criado o quadro e o modelo de suit, vamos agora criar as etiquetas que serão utilizadas em nosso modelo para gerenciar a **prioridade**. Para tanto, clique em **Mostrar Menu**, no canto direito superior do Trello para abrir o menu lateral do sistema. Depois clique em **mais** > **Etiquetas**.

Crie as seguintes etiquetas: PRAZO EMINENTE, PRAZO ABERTO, SEM PRAZO, PENDENTE e escolha respectivamente as seguintes cores: amarelo, vermelho, azul e verde, de forma que ao final você terá o seguinte esquema de etiquetas:

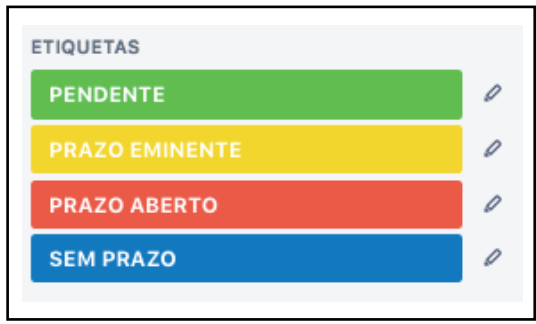

Falaremos mais sobre as etiquetas e sobre a execução prática do modelo no próximo capítulo.

# **CAPÍTULO 4: EXECUÇÃO DO LVM**

## *O MODELO NA PRÁTICA*

Agora você possui uma ferramenta pronta para gerenciar de forma visual os seus casos jurídicos, possibilitando trabalho colaborativo e acessível de qualquer lugar, inclusive do seu próprio celular. Mas para melhor utilizar essa ferramenta, vamos adentrar nos detalhes práticos.

Normalmente, os casos jurídicos possuem início com uma consulta. Sendo assim, suponhamos que um novo cliente chamado **sr. José** tenha lhe procurado para agendar um atendimento sobre um caso trabalhista. Após combinar dia e hora, você criará um novo suit, utilizando a função **criar com base em modelo**, conforme visto no capítulo anterior, e moverá este suit para a lista **6. Comunicação**, criando uma tarefa na checklist de mesmo nome: **6.1. Realizar consulta inicial com o cliente**.

Durante a consulta, você poderá alimentar a **descrição** do suit com os detalhes do caso. Agora, digamos que tenha sido requerido ao **sr. José** para que traga certos documentos para o caso, por exemplo, **comprovante de residência** e **extrato analítico de FGTS**. Você poderá então criar uma nova tarefa no checklist **0. Em espera** que retrate esta pendência, neste caso: **0.1. Aguardando cliente trazer o comprovante de residência e o extrato analítico do FGTS**. Se não houver nenhuma outra ação a ser feita neste suit, bastaria movê-lo então para a lista correspondente, isto é, **0. Em espera**.

Pode ser o caso também, no entanto, de você já começar o estudo da jurisprudência do caso concreto com base na consulta inicial. Sendo assim, criaria uma tarefa em **2. Estudo** chamada **2.1. Análise da jurisprudência pertinente ao caso** e moveria o suit para a lista **2. Estudo.** Durante a análise, naturalmente você encontraria julgados interessantes e tiraria conclusões, não sendo incomum sentir a necessidade fazer anotações para registrar os resultados de suas pesquisas. Os links de páginas da internet com os julgados interessantes poderão ser anexados ao suit do **sr. José** por meio do atributo **Anexo**. Além disso, suas anotações podem ser acrescentadas no histórico do

suit, ou seja, no atributo denominado **Atividades**, o qual inclusive registra a data e a hora da anotação, facilitando recuperar informações no futuro.

Suponhamos agora que o **sr. José** tenha lhe trazido os documentos que estavam pendentes. Talvez você não possa parar imediatamente naquele momento para digitalizá-los, convertê-los em PDF e armazená-los no local próprio em sua rede interna ou no seu computador. Neste caso, seria interessante criar uma tarefa no checklist **1. Organização** chamada **1.1. Digitalizar e armazenar na pasta do cliente o comprovante de residência e o extrato analítico do FGTS**, então mover o suit para a lista correspondente. Assim, em um momento futuro você poderá voltar a este caso jurídico e cumprir com esta atividade para dar seguimento ao caso.

Agindo dessa forma para as demais etapas, isto é, Produção, Revisão, Distribuição, Despacho/Diligência, todas já descritas no capítulo anterior, você estará aplicando na prática o modelo LVM, não correndo o risco de esquecer tarefas importantes, organizando e documentando o seu fluxo de trabalho.

### *TRABALHANDO EM EQUIPE*

O trabalho colaborativo é perfeitamente executável no LVM. Neste caso, você irá utilizar o atributo **Membros**. Lembre-se, no entanto, de ter convidado antes o seu colaborador para ingressar no seu quadro do Trello.

Ao adicionar um membro, a imagem do mesmo aparecerá na lista de membros daquele suit, como se vê na figura abaixo:

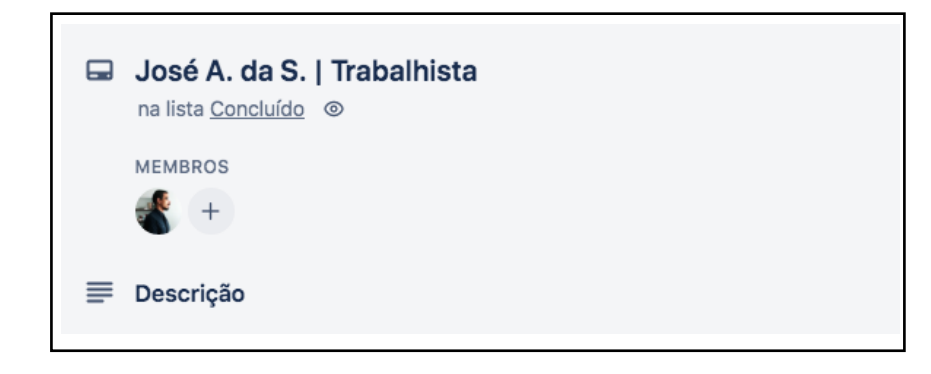

Suponhamos que você queira delegar a tarefa **1.1. Digitalizar e armazenar na pasta do cliente o comprovante de residência e o extrato analítico do FGTS** para seu estagiário chamado **Tiago**. Basta neste caso incluir o nome do usuário precedido de @ na tarefa. Exemplo: **1.1. @tiago digitalizar e armazenar na pasta do cliente o comprovante de residência e o extrato analítico do FGTS**. Fazendo dessa forma, o **Tiago** será notificado em seu próprio Trello de que foi criada uma nova tarefa para ele. Você deverá também certificar-se de que o Tiago foi incluído naquele suit. Basta neste caso clicar em + na lista de membros para adicionar o colaborador.

### **USO DA ETIQUETA PENDENTE**

É justamente neste momento de delegação de tarefas que surge a utilização da etiqueta **PENDENTE**. Desta forma, quando você delega uma tarefa ou alguém a delega a você, a etiqueta deve ser utilizada para indicar ao delegado que se trata de um suit que tem uma tarefa nova para ele. No início, quando se tem poucos processos, talvez pareça um preciosismo, mas conforme seu escritório for crescendo e o número de atividades simultâneas for aumentando, poder filtrar o seu trabalho utilizando a respectiva etiqueta **PENDENTE** para visualizar apenas os suits que possuem tarefas pendentes de serem cumpridas e que estão sob sua responsabilidade, se torna uma função que traz eficiência ao modelo.

### **UNICIDADE DE MEMBRO**

No LVM, deve existir apenas um membro ativo em cada suit, pois desta forma cada colaborador poderá filtrar seu próprio Trello para visualizar apenas os suits que estão sob sua responsabilidade. Desta forma, quando você delega uma tarefa a alguém e adiciona esta pessoa no suit, deverá também retirar o seu próprio usuário. Assim, a gestão visual fica bem mais clara, com delimitação de responsabilidades de acordo com as imagens das fotos de perfil de cada colaborador.

Para entender melhor o que foi dito, compare as imagens a seguir:

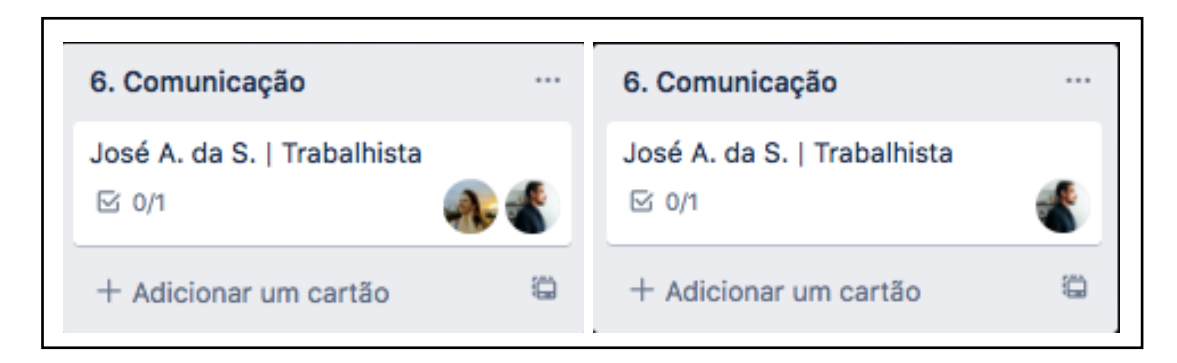

Neste caso, o suit do **sr. José** está na lista **6. Comunicação**. Apenas olhando o quadro, é possível extrair rapidamente informações pertinentes sobre o caso desse cliente, pois se sabe que existe pelo menos uma tarefa de comunicação que precisa ser executada. Contudo, como há dois membros ativos simultaneamente, não se pode dizer quem é o responsável pela tarefa em questão, sendo preciso abrir o suit para obter os detalhes. Quando se tem poucos casos jurídicos, isso não é tão problemático. Mas em uma gestão com centenas de suits, isso se torna um grande inconveniente facilmente contornável: **basta ter apenas um membro por vez no suit**, devendo este ser coerente com a tarefa que está em execução ou pendente de ser executada. Assim, fica evidente na imagem a direita quem está atualmente responsável em cumprir a próxima tarefa do caso do **sr. José**.

### *PRIORIZAÇÃO DE ATIVIDADES*

O LVM provê uma forma prática e visual de organizar seus afazeres, definindo prioridades para que prazos processuais sejam observados, bem como para que não sejam frustradas expectativas de clientes em razão de esquecimentos por parte do profissional.

Para tanto, é preciso entender a lógica de prioridades do LVM que está baseada em quatro pilares, por ordem de prioridade: **data de entrega do suit**; **etiqueta do suit**; **posição da lista no quadro**; **posição do suit na lista**;

### **DATA DE ENTREGA DO SUIT**

O primeiro elemento a ser observado é a data de entrega do suit. No **capítulo 2**, quando tratamos do atributo **data**, foi dito que a versão gratuita do Trello não permite que um mesmo cartão possua mais de uma data agendada, ficando esta restrita à data de entrega programada daquele cartão. Por isso, no modelo LVM implementado na versão gratuita do Trello, o atributo "data" do suit somente deve ser utilizado quando houver prazos em curso.

### **ETIQUETA DO SUIT**

### O LVM adota três etiquetas para sinalizar prioridade: **SEM PRAZO**, **PRAZO EMINENTE**, **PRAZO ABERTO**.

A etiqueta **SEM PRAZO** representa os suits de menor prioridade em relação as outras duas etiquetas. Significa, como o nome sugere, que não há qualquer prazo em curso, nem perspectiva para que ocorra abertura de prazo nos próximos dias. É o caso de suits que estão aguardando o cliente trazer algum documento para que o estudo do caso tenha início, por exemplo. Não há sequer processo judicial em curso.

A etiqueta **PRAZO EMINENTE** é utilizada nos casos em que se sabe que muito em breve um prazo processual será aberto. Ocorre com muita frequência quando é prolatada alguma decisão judicial requerendo manifestação da parte, mas o cartório ainda não realizou a intimação. Ou seja, sabe-se que o próximo passo será a intimação para apresentar a manifestação, mas esta ainda não aconteceu.

Por fim, a etiqueta de maior prioridade é a de **PRAZO ABERTO**. Neste caso, existe prazo processual em curso. Note que sempre que um suit possuir data de entrega definida, deverá possuir também esta etiqueta vermelha, pois como já dito no LVM implementado no Trello deve-se resguardar o campo **data** para os prazos. No entanto, você pode querer adotar esta etiqueta mesmo quando não exista **prazo processual** em curso. É o caso por exemplo de ter assumido com o cliente dar-lhe uma resposta sobre o seu caso dentro de X dias. Não seria incorreto neste caso utilizar a etiqueta **PRAZO ABERTO** e colocar uma data para entrega no suit, pois ainda que não se trate de prazo

processual, é um **prazo contratual** que se for desrespeitado poderá trazer descredibilidade ao seu escritório.

### **POSIÇÃO DA LISTA NO QUADRO**

Como já vimos, existem oito listas produtivas no modelo LVM, que são **0. Em espera**; **1. Organização**; **2. Estudo**; **3. Produção**; **4. Revisão**; **5. Distribuição**; **6. Comunicação**; **7. Despacho/Diligência**.

Os números na frente de cada lista representam o seu grau de prioridade, ou seja, quanto maior o número, maior a prioridade. Assim, você deve desenvolver suas atividades diárias observando primeiramente os suits em **7. Despacho/Diligência**, executando as tarefas ali existentes, para então seguir para os suits em **6. Comunicação**, seguido de **5. Distribuição** e assim sucessivamente até **0. Em espera**.

### **POSIÇÃO DO SUIT NA LISTA**

Em uma mesma lista, digamos **3. Produção**, poderão existir diversos suits. Neste caso, a priorização com base na posição deverá ser feita observando-se os suits que estão no topo da lista. Quanto mais abaixo estiver o suit, menor será a sua prioridade quanto a sua posição.

Você pode utilizar a função **ordenar por** > **data de entrega**, na lista, para garantir que os primeiros suits sejam os que possuem datas agendadas para entrega.

### **CONJUGAÇÃO DOS QUATRO ELEMENTOS DE PRIORIDADE**

Muito bem, você chegou para trabalhar e abriu seu modelo LVM. Por onde você vai começar?

> 1. Comece filtrando seu Trello pelos suits etiquetados em vermelho **PRAZO ABERTO**.

- 2. Verifique primeiro as listas de grau mais alto (de **07. Despacho/Diligência** para **0. Em Espera**).
- 3. Dentro de cada lista, observe os suits que estão mais acima em detrimento dos que estão mais abaixo na lista, garantindo que estejam organizados por ordem de entrega.
- 4. Repita esses passos para os demais suits etiquetados com **PRAZO EMINENTE** e depois **SEM PRAZO**.

Lembre-se que você pode mover os suits para cima ou para baixo na lista, alterando assim a prioridade visual do mesmo, manualmente.

No exemplo a seguir você conseguiria **visualmente** identificar qual tarefa deverá ser cumprida em primeiro lugar?

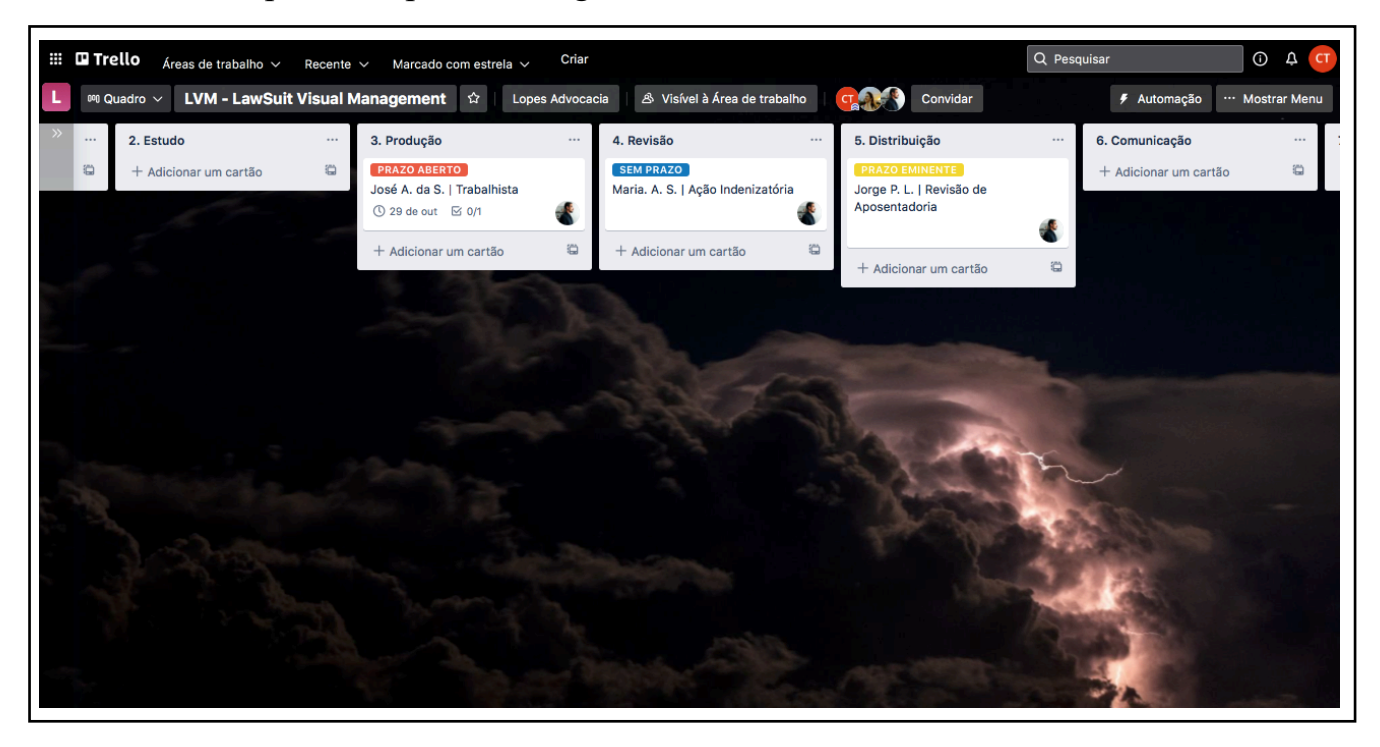

A maior prioridade é a do suit do **sr. José A. da S.**, seguido do **sr. Jorge P. L.** e por último o suit da **srª Maria A. S.**

Se no exemplo acima todos os suits tivessem a mesma etiqueta, digamos **SEM PRAZO**, a prioridade seria do suit do **sr. Jorge P. L.**, seguido do suit da **srª Maria A. S.** e por fim do **sr. José A. da S.** Se você não entendeu o motivo, lembre-se: no LVM as listas de maior grau possuem maior prioridade.

### *REGISTRO DE ATIVIDADES*

Cada suit possui um grande potencial de se tornar fonte de informação para casos futuros. Além disso, quando se gerencia diversos casos simultâneos, torna-se difícil relembrar detalhes identificados há vários meses atrás sobre um desses casos. Se você precisar relembrar alguma coisa, terá que reabrir o processo e ler diversas peças jurídicas e decisões judiciais até que sua memória volte e mesmo assim, pode deixar passar detalhes importantes.

No LVM, você deverá registrar suas atividades, resultados de pesquisas, resumo de conversas com o cliente e terceiros no campo **atividades**. Ele funciona como uma espécie de **diário** que contará a vida daquele suit desde o seu nascimento, tornando-se muito fácil recuperar informações detalhadas.

No entanto, este recurso será tão precioso quanto for o seu esforço para documentar o caso. De nada adianta ter o recurso se não for utilizado, correto? É uma questão de cultura organizacional e disciplina incentivar a você mesmo e aos seus colaboradores a registrarem suas atividades no suit.

Na imagem abaixo, é possível observar um **exemplo real** de um caso onde se analisou informações sobre contagem de tempo de contribuição referente a período como aluno-aprendiz, registrando os pontos principais da análise no campo **atividades** do suit. Essa prática cria uma **base de conhecimento** e traz eficiência na **reutilização** dessas informações em casos similares de outros clientes, bem como economiza tempo no momento de **produzir a petição inicial** do cliente em questão, uma vez que as informações estarão organizadas e centralizadas em um mesmo lugar:

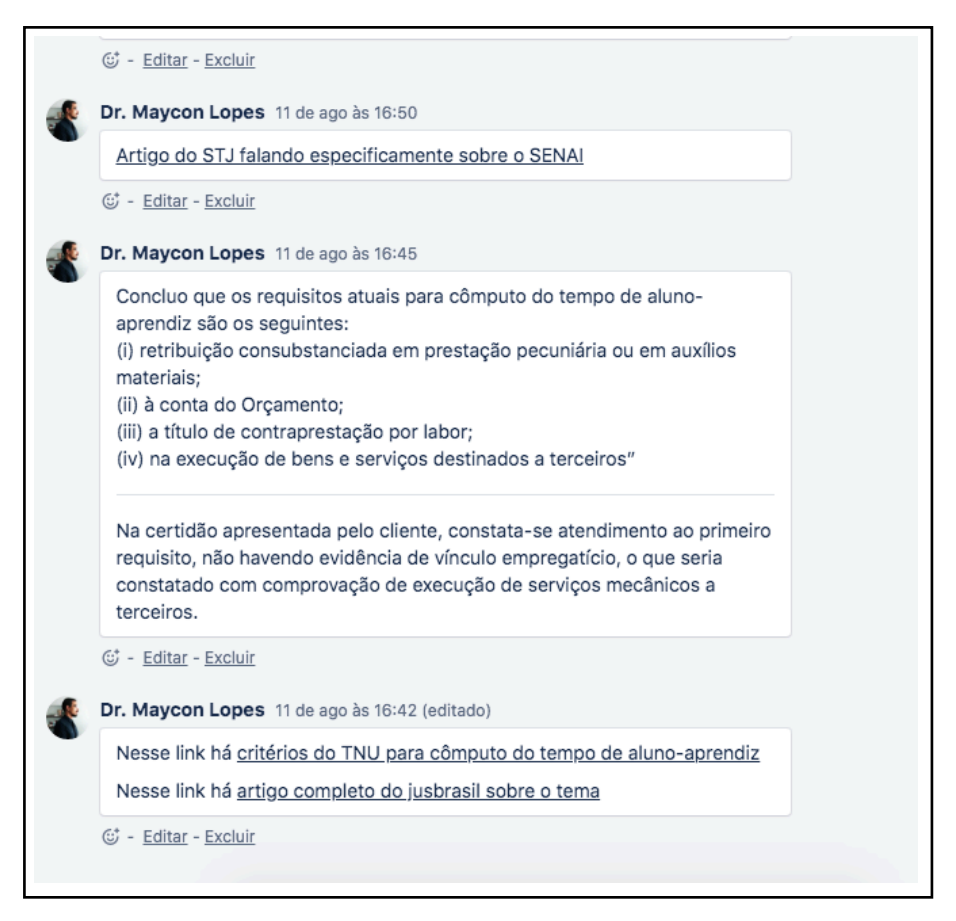

Além disso, o campo atividades também é utilizado para despachos entre os **membros** do escritório ou detalhamento das tarefas delegadas entre eles:

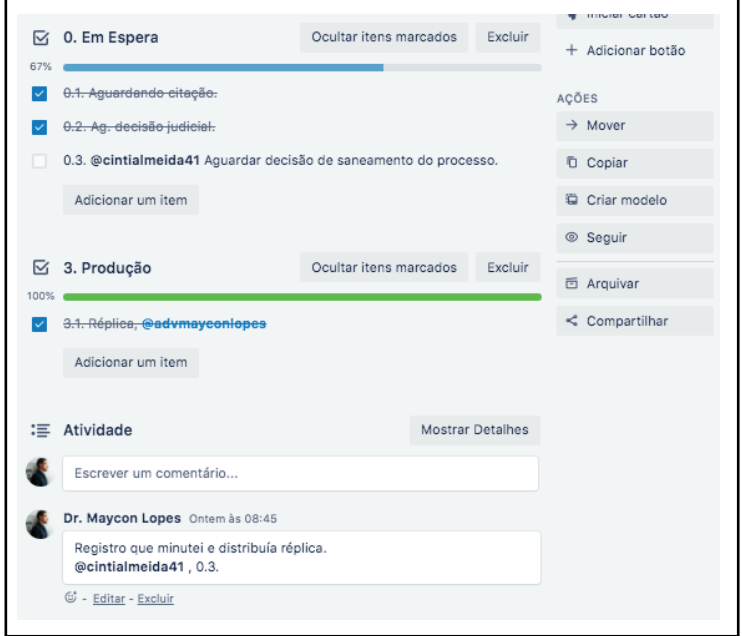

No exemplo acima, é possível identificar que após minutar e distribuir a réplica, o advogado indicou no campo atividade a delegação de uma tarefa para a colaboradora Cíntia, reportando-se à tarefa **0.3**, que diz respeito a uma tarefa do checklist **0. Em espera**, nesse caso um despacho que a colaboradora aguardasse a decisão de saneamento do processo. Ou seja, este suit ficará em espera sob a responsabilidade da colaboradora que irá monitorar o processo judicial por meio das publicações oficiais e uma vez ocorrendo a decisão de saneamento, a colaboradora poderá registrar o fato no campo atividade e devolver o suit ao advogado, colocando-o na lista **2. Em Estudo** para que seja apreciada tecnicamente a decisão que se aguardava.

# **CAPÍTULO 5: CONSIDERAÇÕES FINAIS**

Neste livro você aprendeu um pouco sobre Kanban e sobre como utilizar uma ferramenta gratuita que permite criar quadros Kanban para implementar um modelo original de gestão visual de casos jurídicos, denominado **LawSuit Visual Management** ou LVM.

Neste modelo de gestão, os casos jurídicos são chamados de suits, os quais se movimentam por uma estrutura bem definida de listas e checklists que permitem visualmente identificar o caso, o tipo de tarefa atual e seu respectivo responsável. O modelo possibilita ainda o trabalho colaborativo, delegação de tarefas, registro de atividades, documentação do caso para futura recuperação de informações, agendamento de prazos, priorização da execução entre diferentes suits e muito mais. Tudo isso disponível na nuvem, podendo acessar seus casos de qualquer lugar, inclusive no smartphone ou tablet.

Portanto, não existe mais justificativa para não implementar o LVM no seu diaa-dia profissional. Chegou a hora de revolucionar sua gestão interna e abandonar de uma vez por todas a planilha eletrônica.

Boa sorte!

# *REFERÊNCIAS*

ASANA. **A maneira mais fácil de gerenciar os projetos e tarefas da equipe**. 2021. Disponível em <https://asana.com/pt/product>. Acesso em 19 set. 2021.

ATLASSIAN. **Jira Software: The #1 software development tool used by agile teams.** 2021a. Disponível em <https://asana.com/pt/product>. Acesso em 19 set. 2021.

ATLASSIAN. **Trello é mais do que trabalho**. É uma forma de trabalhar em equipe. 2021b. Disponível em <https://trello.com>. Acesso em 19 set. 2021

BOEG, Jesper. **Kanban em 10 passos**. Ebook, 1ª Ed. 2012. Disponível em <https://www.infoq.com/br/minibooks/priming-kanban-jesper-boeg/>. Acesso em 19 set. 2021.

KERIKA Inc. **Kerika Software**. 2021. Disponível em <https://kerika.com/en/>. Acesso em 19 set. 2021

MICROSOFT. **Microsoft Planner: Organize o trabalho em equipe com um gerenciamento de tarefas intuitivo, colaborativo e visual.** 2021. Disponível em <https://www.microsoft.com/ptbr/microsoft-365/business/task-management-software>. Acesso em 19 set. 2021

PROJECT MANAGEMENT INSTITUTE. **Um Guia do Conhecimento em Gerenciamento de Projetos (Guia PMBOK)**. 6a ed. Newtown Square, PA: Project Management Institute, 2017

SOUZA JR., Osmar Zózimo De. Digital Projects. **Project Design Management**, n. 94, set. 2020a.

SOUZA JR., Osmar Zózimo De. Nano, IA e IoT Projects: A intensidade de gestão em projetos passa por System design. **Project Design Management**, n. 95, nov. 2020b.